# ASP. NET

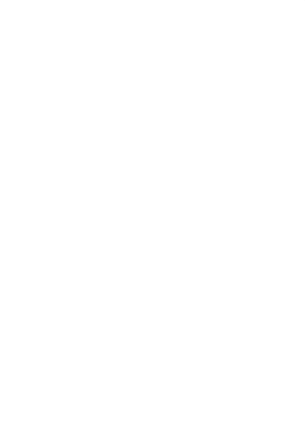

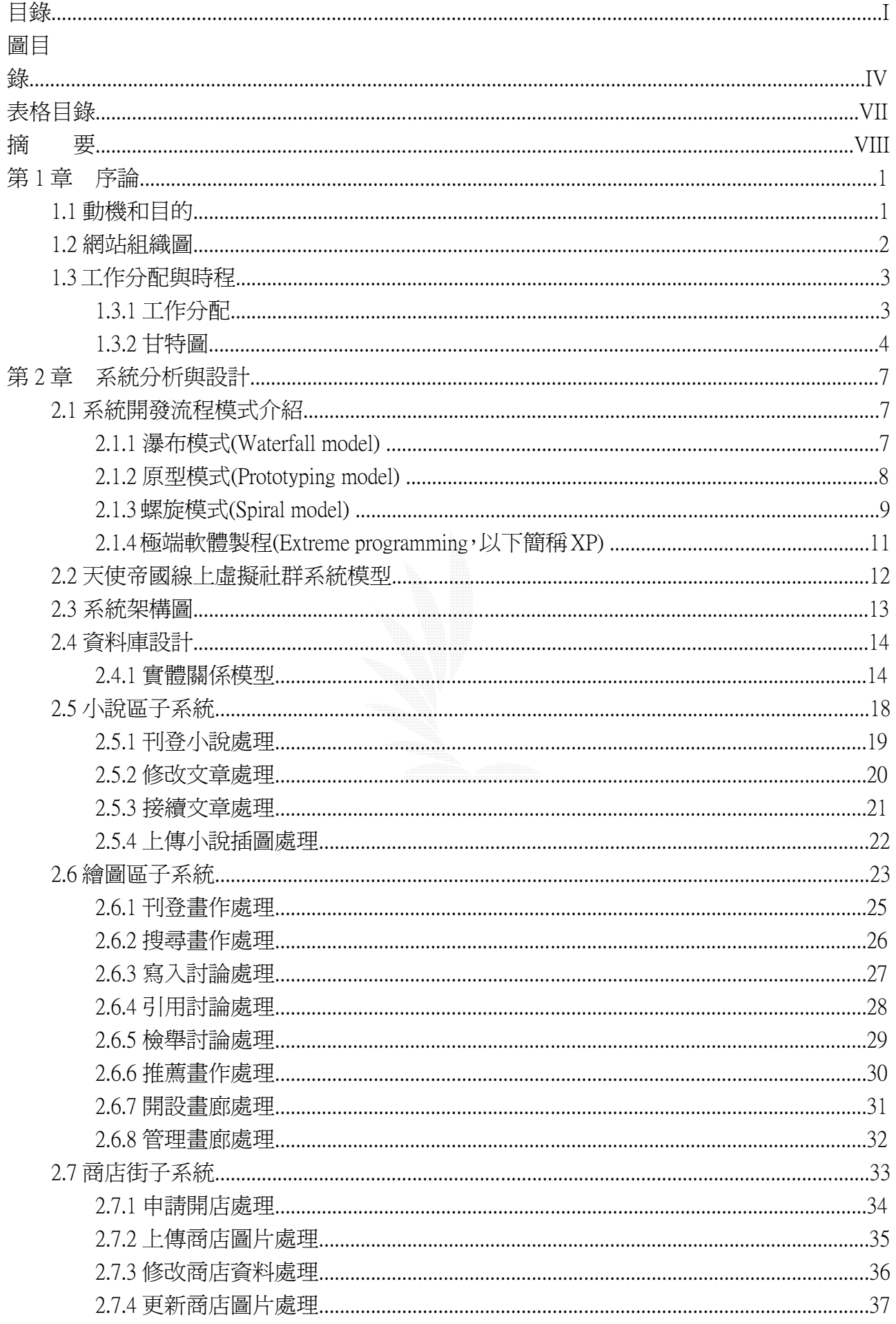

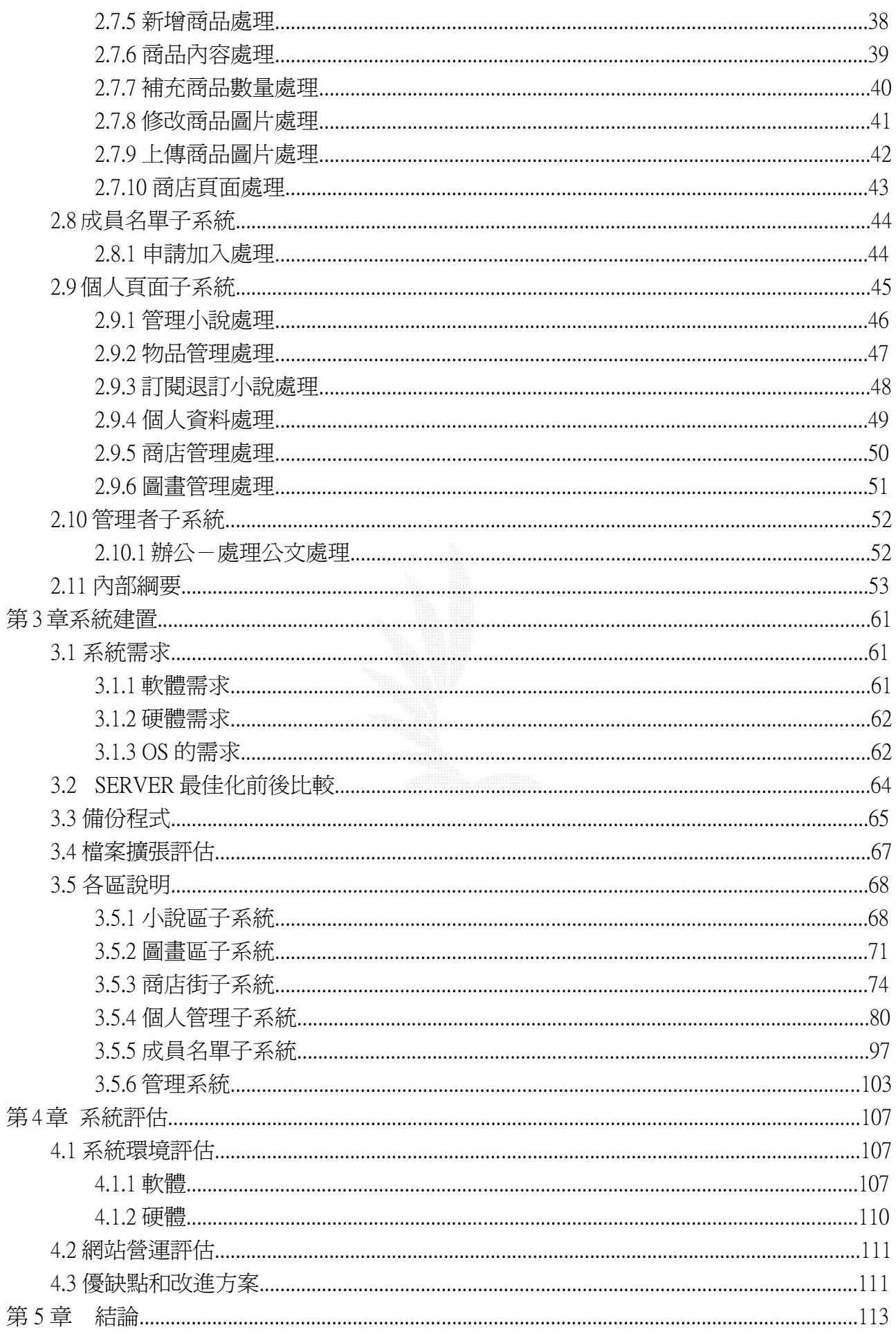

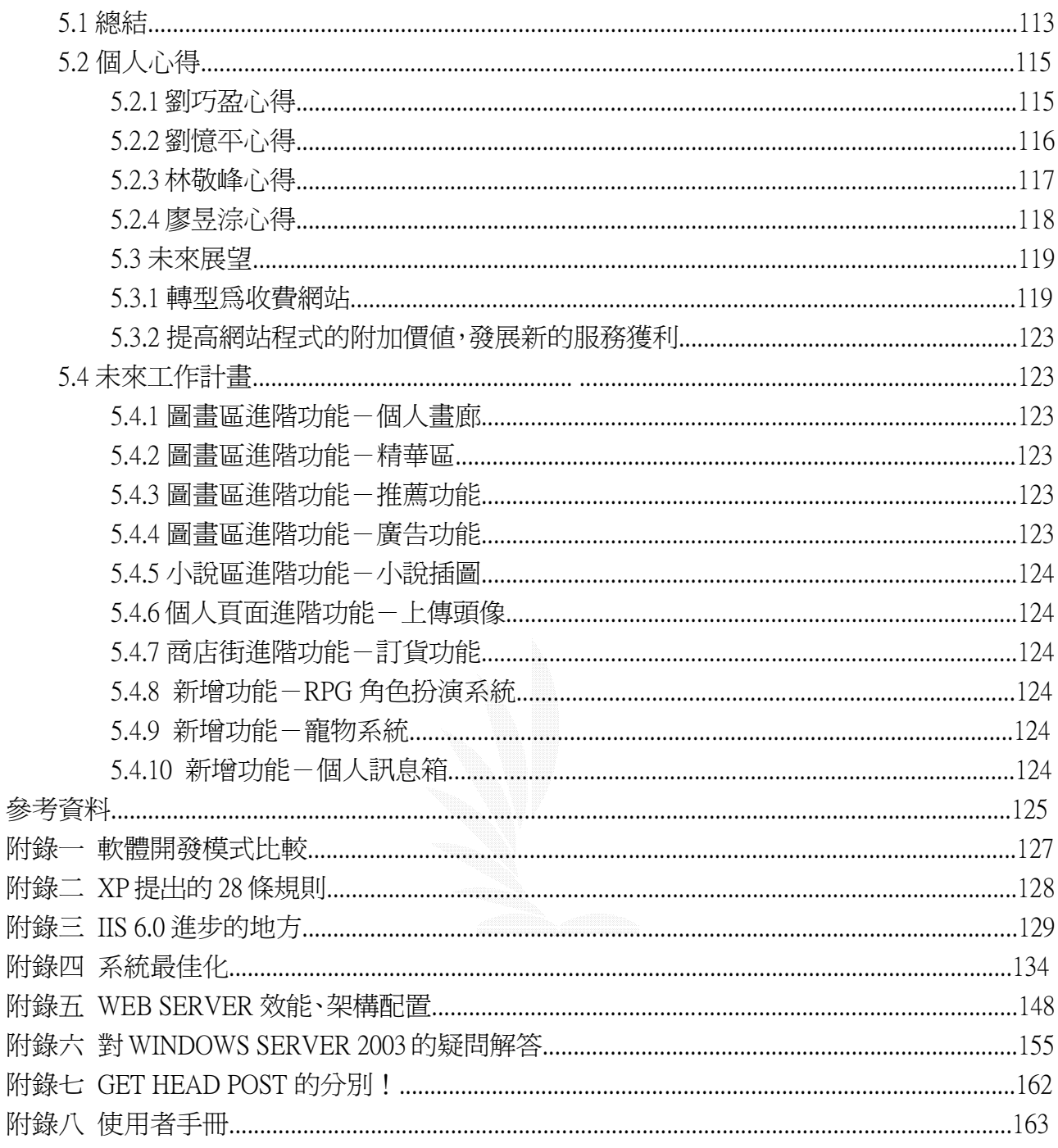

# 圖目錄

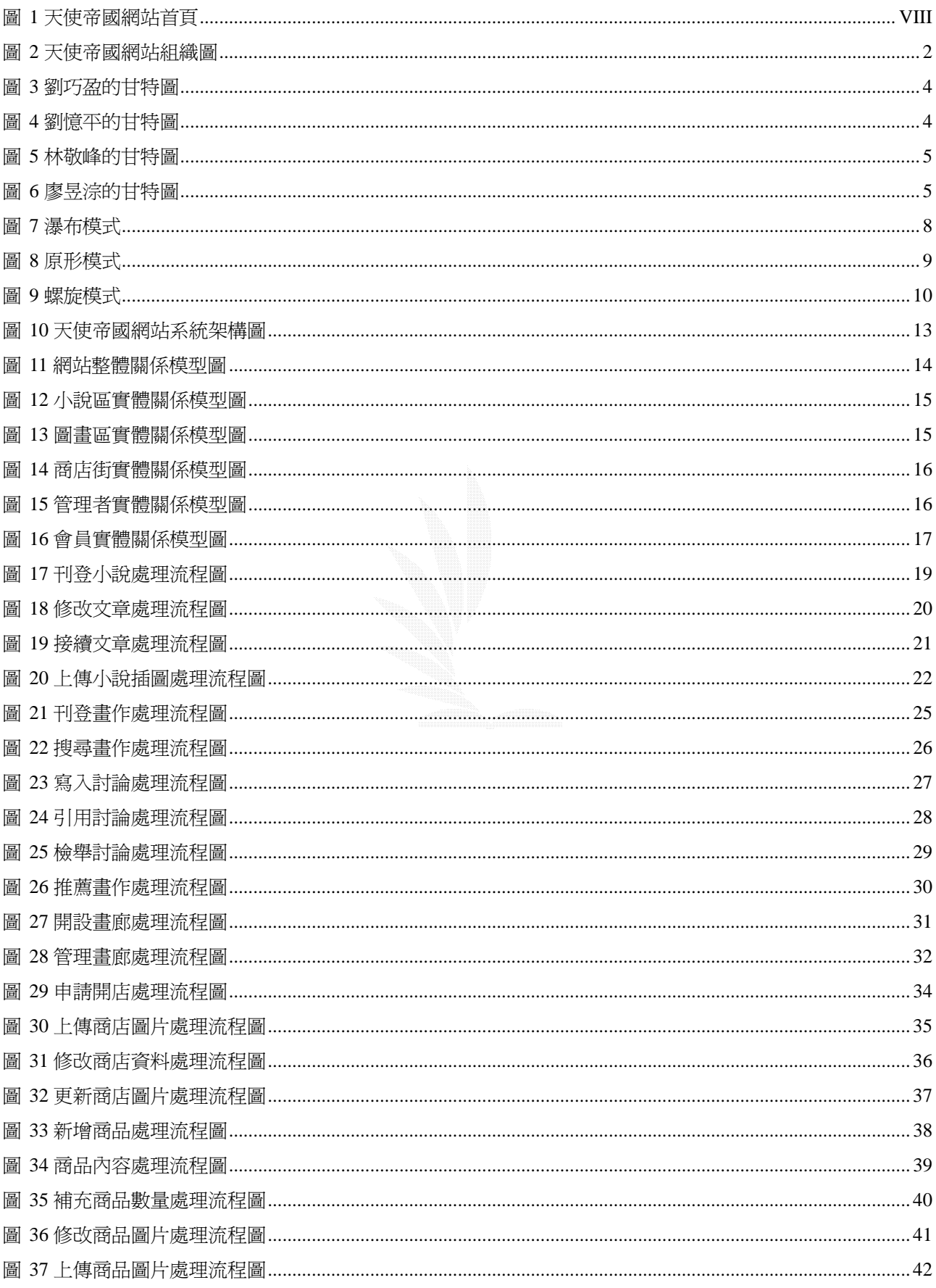

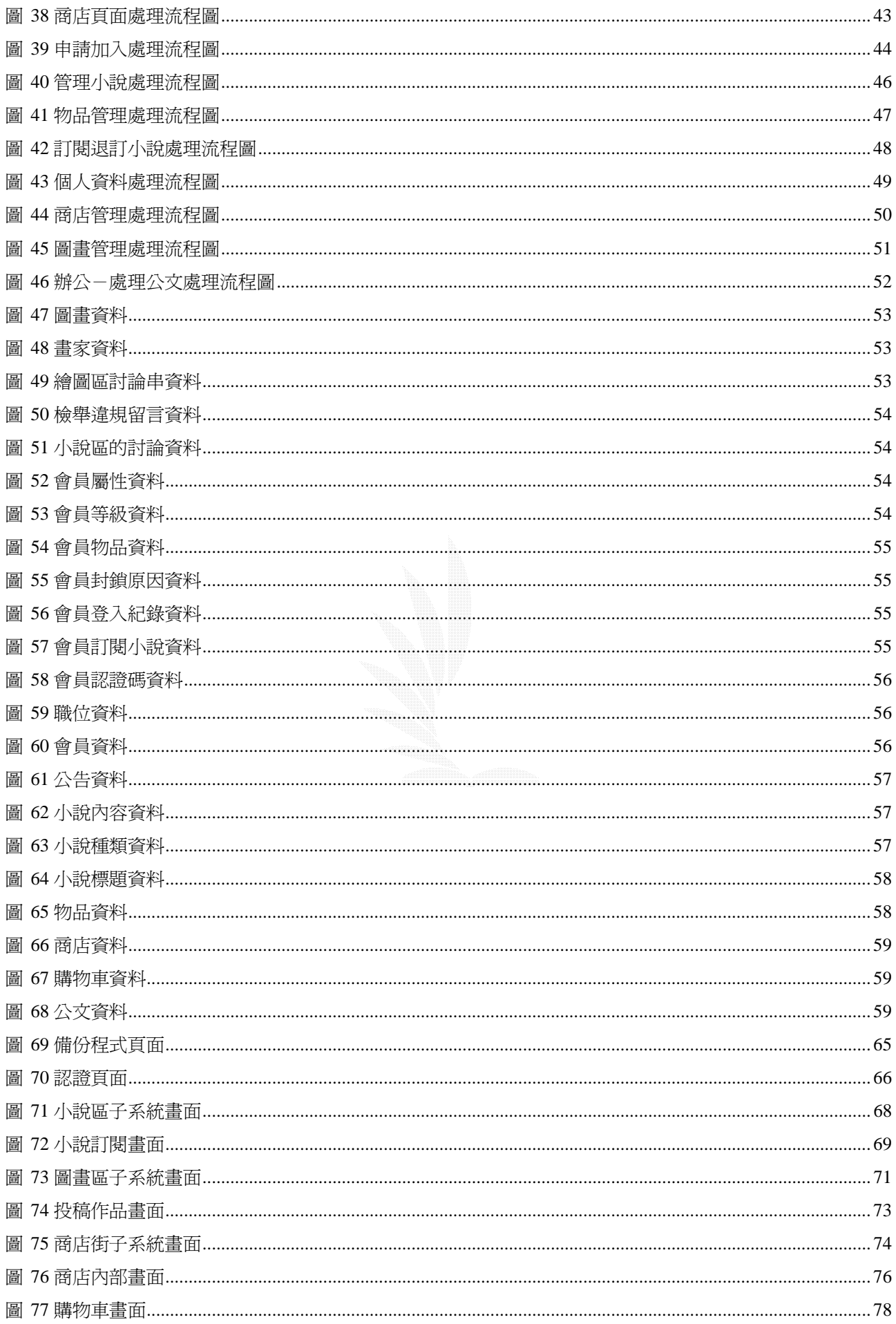

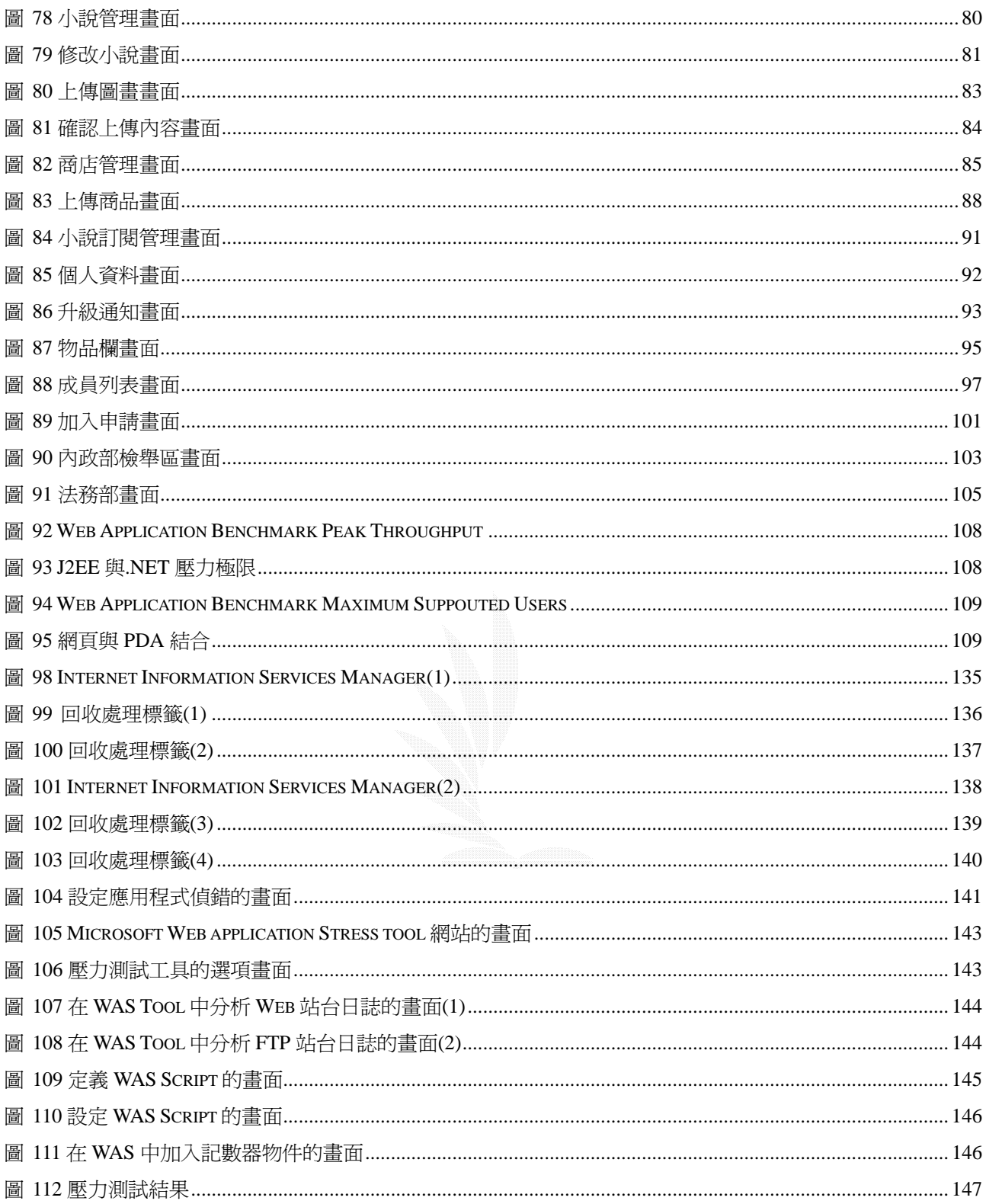

# 表格目錄

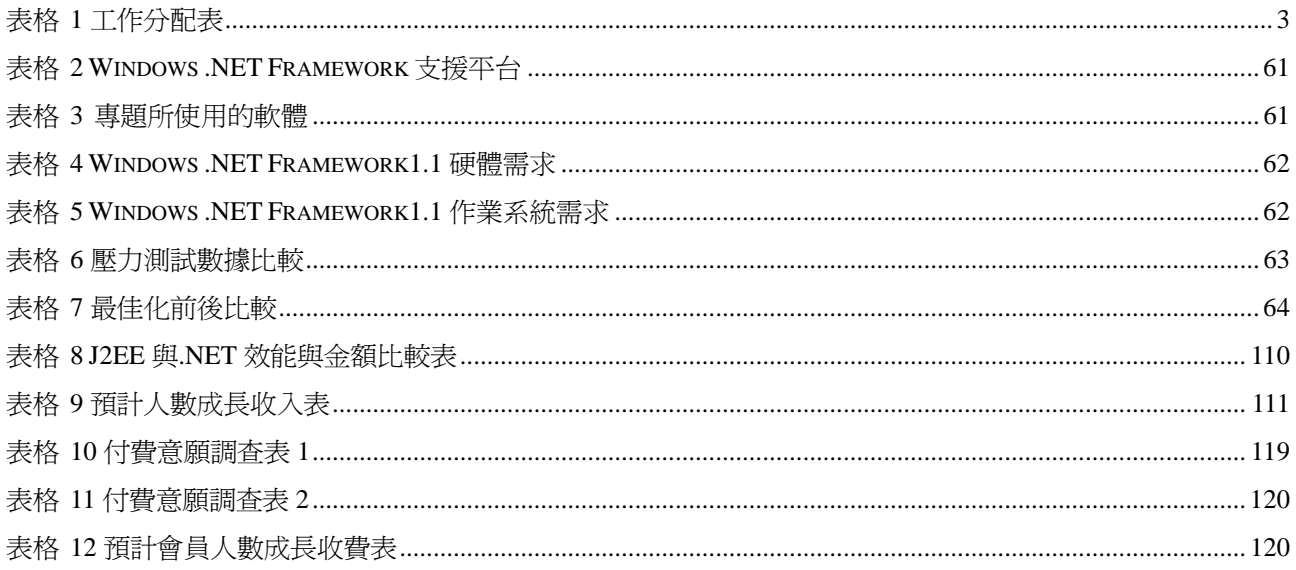

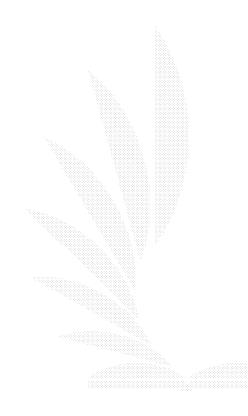

# 摘 要

我們的作品「ASP.NET 實作網路虛擬社群」是透過網路無遠弗屆、點點相連的特性,把 現實生活中人文藝術活動的分享與創作行為延伸到網路上,之所以稱為「虛擬城市」,因為這 是以社群網站來模擬一個實際城市的運作,城市裡面有數個區域,如小說區、圖書區、商店 街等(詳細介紹請見 2.4~2.9),這些區域都可以讓會員自由使用,並從中得到樂趣以及創作的 成就感。

(1). 小說區

耕耘文字的心血結晶由圖文並茂的方式展現,並且可由讀者的回應及實質收入得到 回饋。

(2). 圖畫區

虛擬書廊,真實早現!從所未見的介面,藉由美術創作與欣賞的交流,提昇國民對 藝術的喜愛和鑑賞力。

(3). 商店街

將真實世界的商業行爲複製到虛擬城市中,讓使用者嘔心瀝血的創作將商店點綴的 多采多姿。

(4). 會員個人介面

將所有會用到的個人功能集中放置,簡易的操作介面讓使用者容易理解,方便使用 各項工具。

(5). 管理功能

針對不同區域,不同職權專門設立的管理功能,方便管理團隊管理資料、維持網站 運作。

網站首頁:

最佳解析度 800年 600 : 最近更新1.4 : 意見反映: 設為首頁::加入我的最愛

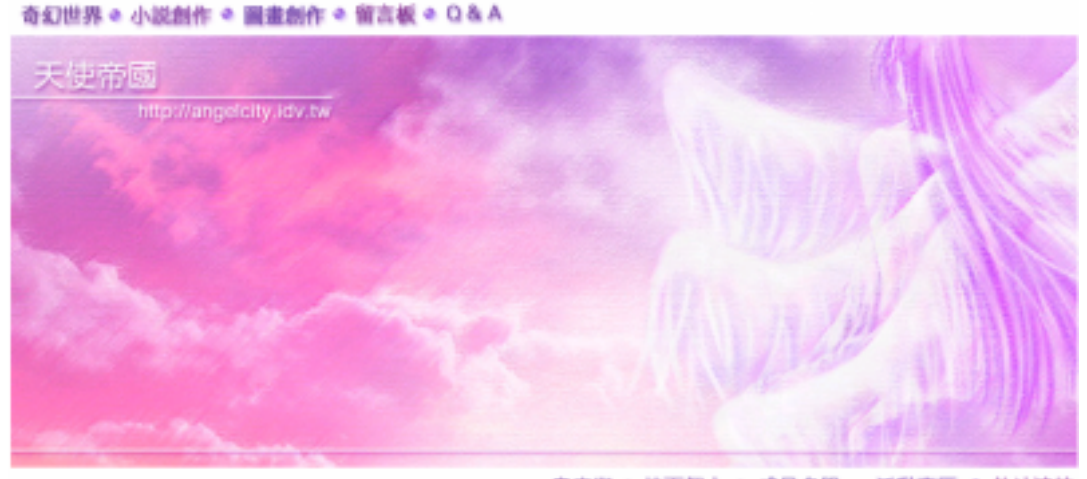

商店街 ※ 桂雨個人 ※ 成員名單 ※ 活動専區 ※ 外站連結 00650315

Since 2000.3.18 今日: 1 9 1 1 昨日: 1 5 9 8

圖 1 天使帝國網站首頁

# 第 **1** 章 序論

#### **1.1** 動機和目的

最初這個網站只是十幾頁單純的 html 網頁組成的,是組員巧盈為了推甄所做的個人網 站。經過了兩年餘的發展及累積,站內神話資料、投稿作品及網站成員也越來越多。當資料 有變動的時候都得手動更新網頁,隨著資料量變大,更新工作越來越繁重,已經變成不是站 長一人可以負荷了。於是想要改變網站運作模式的想法也就越來越強烈──用程式來管理網 站,有資料就可以隨時更新上去,互動性更高,也可以讓更多的人一起共同維護這個網站。

三上的時候大家正好在找專題組員以及專題題目,於是就大家約出來談談,詢問是否有 意願將這個網站作為大家共同的專題題目。討論結果是大家都同意,於是整個專題的方向就 出來了:

以技術方面來說,以資料庫作為網站運作的骨幹,以 web 介面的程式來改良原有的功能, 具有網頁內容即時更新,管理者也方便管理網站的特性。

以人文方面來說,就是要以原有的網站爲基礎,在不影響原本風格的前提下,將網站改 建成一個功能更多,更有趣的架空幻想世界。

 因此這個專題有點不太一樣,是先有了雛形後才開始計畫成專題,尋找組員對網站進行 改建工作。我們所使用的開發工具是 ASP.NET 及 MS SOL SERVER,設計理念是依照原本網 站功能加以程式化,讓使用者可以直接上傳資料及投稿,等於說由許多人共同維持網站的更 新工作。同時和使用者共同討論要新增哪些功能,由我們評估可行性之後再開始實作。

總括來說,事實上整個網站是有許多人共同支撐運作的,而我們是負責程式開發以及維 護,以下就是關於此網站的組織、分析及組內分工方式。

逢甲大學 e-Paper (92學年度)

# **1.2** 網站組織圖

網站組織圖主要是顯示出我們網站的人員分配,主要有 IT 部門、內政部、內閣、外交部、 各系天使長、法務部及財政部門。

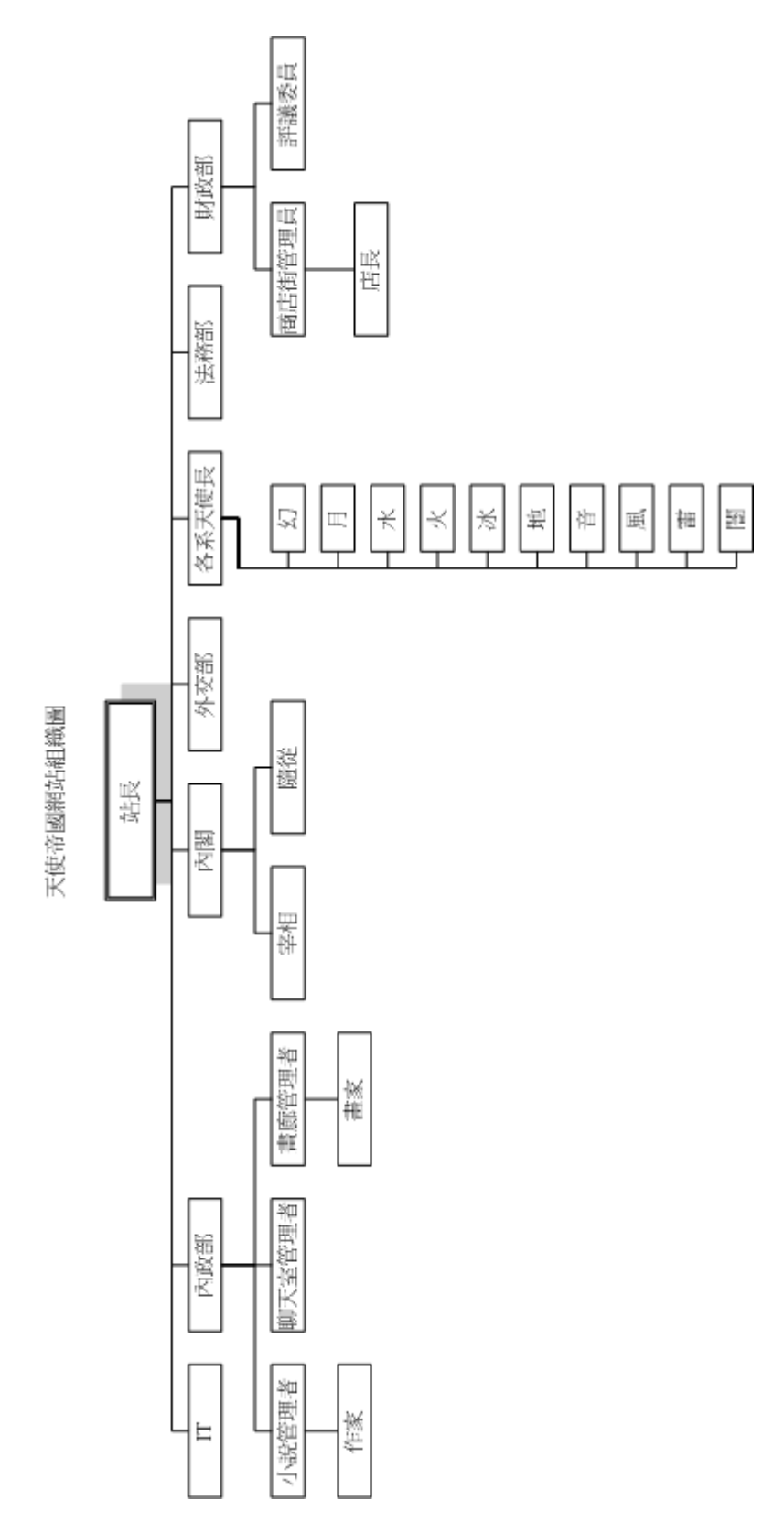

圖 2 天使帝國網站組織圖

# **1.3** 工作分配與時程

# **1.3.1** 工作分配

#### 表格 1 工作分配表

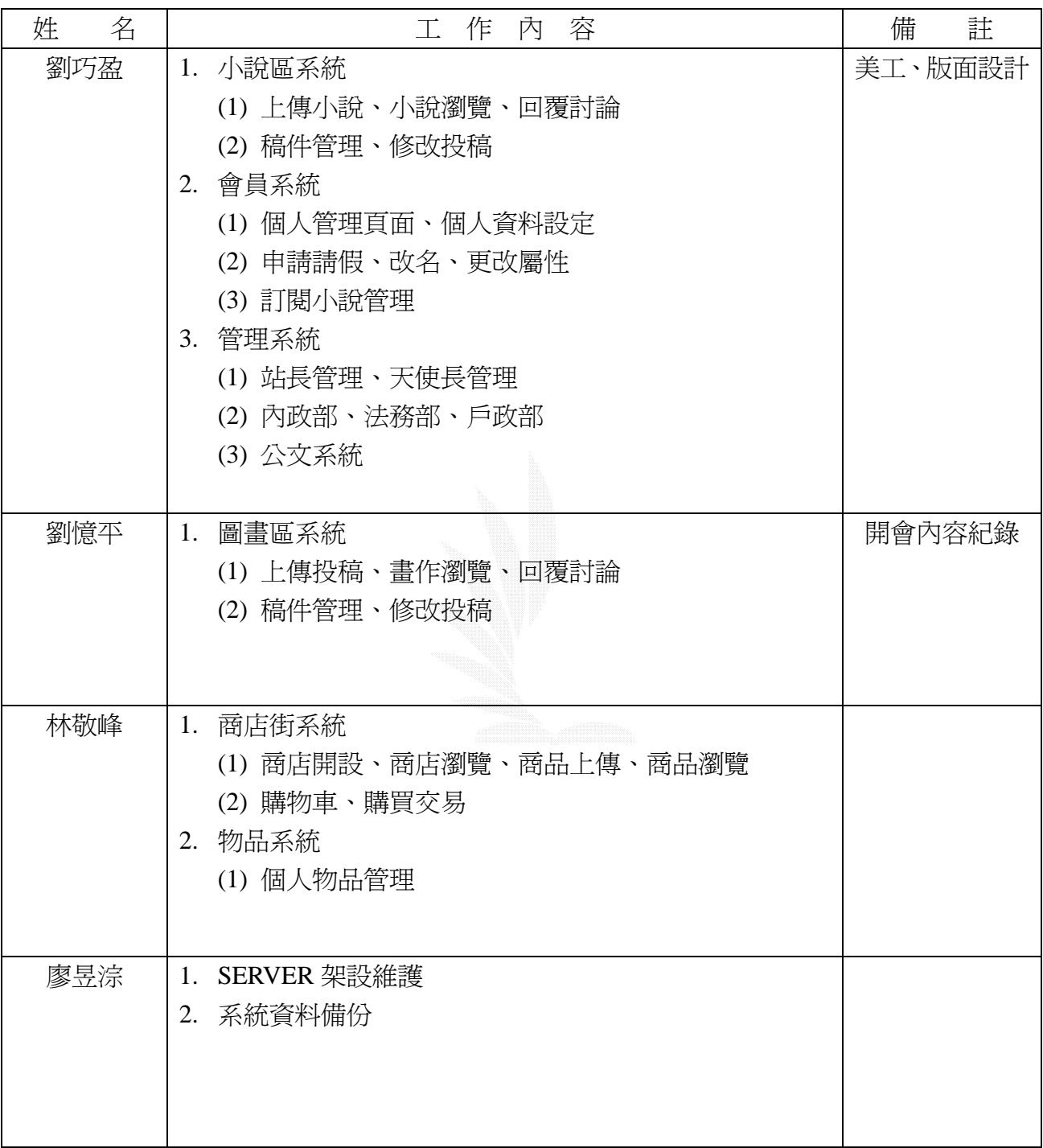

# **1.3.2** 甘特圖

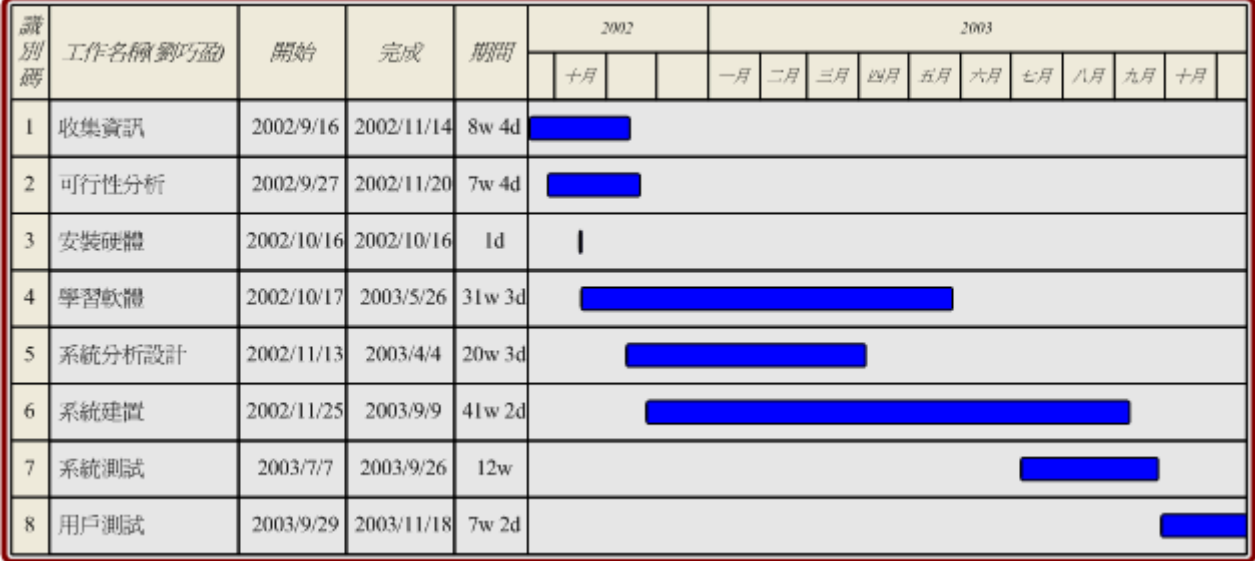

#### 圖 3 劉巧盈的甘特圖

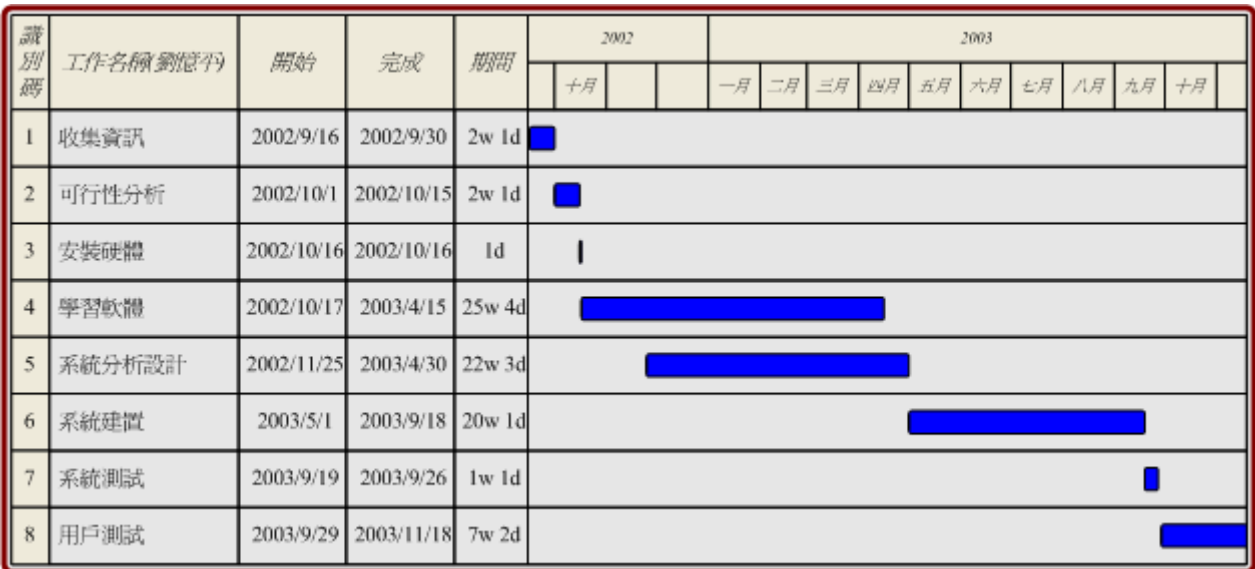

圖 4 劉憶平的甘特圖

#### ASP.NET實作網路虛擬社群

| 講<br> 別<br>碼   | 工作名稱林敬峰 | 開始         | 完成                    | 期間        | 2002      | 2003                                     |
|----------------|---------|------------|-----------------------|-----------|-----------|------------------------------------------|
|                |         |            |                       |           | <b>十月</b> | 二月 三月 四月 五月 六月 七月 八月 九月 十月<br>$-\beta^-$ |
|                | 收集資訊    | 2002/9/16  | 2002/9/30             | 2w1d      |           |                                          |
| $\overline{2}$ | 可行性分析   | 2002/10/1  | 2002/10/15 2w 1d      |           |           |                                          |
| 3              | 安裝硬體    |            | 2002/10/16 2002/10/22 | 1w        |           |                                          |
| $\overline{4}$ | 學習軟體    | 2002/10/17 | 2003/3/17             | $21w$ 3d  |           |                                          |
| 5              | 系統分析設計  | 2003/1/6   | 2003/5/29             | 20w 4d    |           |                                          |
| 6              | 系統建置    | 2003/3/18  | 2003/8/18             | 22w       |           |                                          |
| $\overline{7}$ | 系統測試    | 2003/8/19  | 2003/9/18             | $4w$ $3d$ |           |                                          |
| 8              | 用戶測試    | 2003/9/1   | 2003/11/18 11w 2d     |           |           |                                          |

圖 5 林敬峰的甘特圖

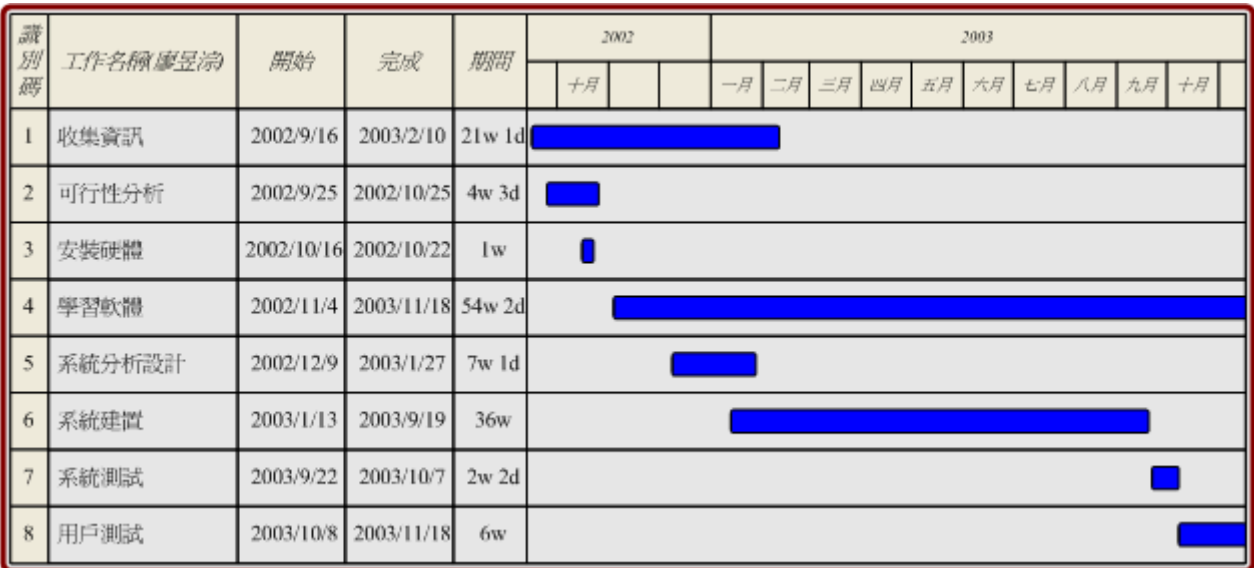

圖 6 廖昱淙的甘特圖

# 第 **2** 章 系統分析與設計

#### **2.1** 系統開發流程模式介紹

系統開發流程有許多種模式。如瀑布模式、原型模式、螺旋模式、V 型模式 等。我們僅介紹比較常見的開發模式,比較詳細內容請參見附錄一。

#### **2.1.1** 瀑布模式**(Waterfall model)**

瀑布模式是最早的結構化系統開發。雖然它近幾年遭受抨擊,因為要快速、全盤了解客 戶的需求,太嚴苛且不切實際。但是瀑布式的開發模式還是極廣泛的被使用。因為瀑布式開 發是最具代表性的一種軟體開發模式,它的貢獻在於提供其他發展模式的理論基礎。 瀑布模式分為以下幾個步驟:

- **1.** 系統概念化:系統概念化是指考慮所有的功能、程序已達成目標。去決定每一個方向 之間彼此的關係,且哪些方向將被包含在系統之內。
- **2.** 系統分析:這個步驟是指收集所有的需求,決定為了達到此目標這些需求要如何被包 含在系統中。顧客與發發者大量地溝通是必要的。
- **3.** 系統設計:一但這個需求已經被搜集且分析完畢。還需要定義系統如何被建構的細 節,以及所有該完成的必要工作。較特別的是,此時期系統的焦點是放在資料的需求 (資訊如何在系統中被處理?)、軟體的建構(將如何建立應用)和介面的建構(這個系統 該長什麼樣子?有哪些標準要遵循)。
- **4.** 撰寫程式:撰寫程式創造系統軟體的步驟。將系統設計步驟的需求以及系統規格實際 轉為電腦編碼。
- **5.** 測試:當一個軟體被創造且被加入正在開發的系統中,還須經測試以確保所有工作能 夠正確且有效的執行。測試的焦點通分為兩個部分:內部效能與外部效力。外部效力 的測試的目的是為了驗證軟體的功能是否皆根據系統設計開發,而且所有必要的功能 及子功能都能執行。內部測試的目的是為了確保電腦程式是有效率地、標準化且意文 件化。由於它反覆的本質,測試為一密集、經常性的行程。

雖然瀑布式系統開發已經快速的開發許多優質的系統產品且廣泛的被使用多年,但它不 是沒有問題的。因為它的嚴格設計與缺乏彈性的程序,近年來一直被抨擊。有以下幾種類型

的評論:

- 1. 真實的專案很難照著這個模型的流程開發。
- 2. 大部分的專案在一開始的時候對於需求與目標還有很不確定的部分,因次很難幫顧客 定義好詳細的標準。這個模組對於這不確定的部分無法適應。
- 3. 用瀑布式模組開發一個系統是需很長的時間、很小心的開發的,而且不到最後的程序 沒有產生任何版本。

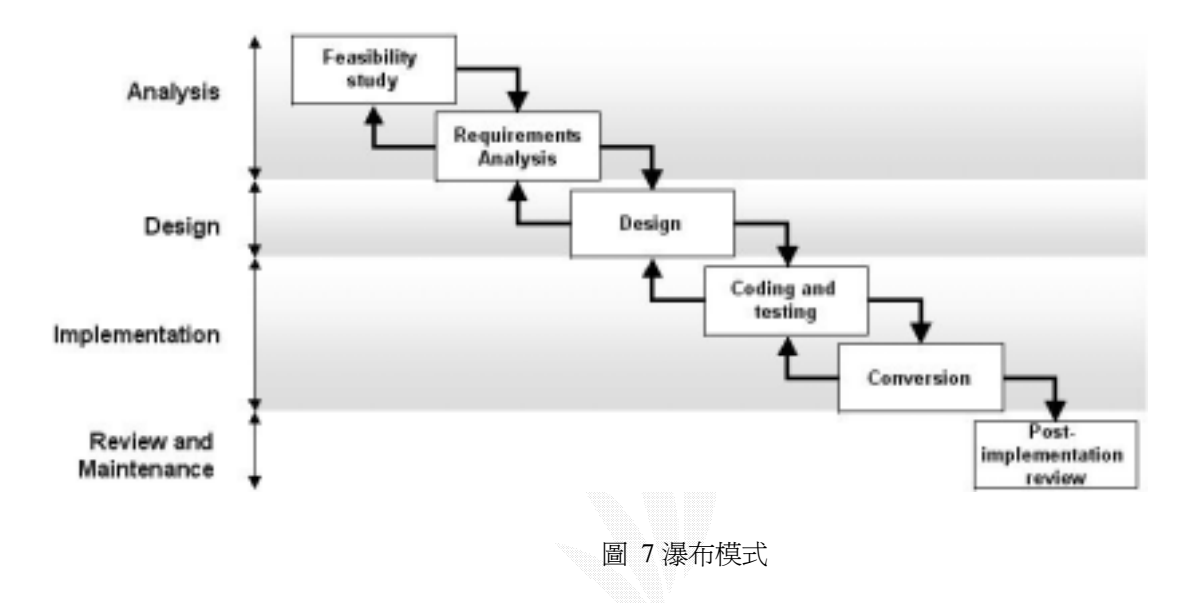

#### **2.1.2** 原型模式**(Prototyping model)**

原型模式從需求搜集開始至完成,可分成下列幾個步驟:

- **1.** 需求搜集:開發者與使用者需一起討論並定義軟體的目標及所有的功能需求,同時列 出必須做深入定義的地方。
- **2.** 快速設計:著重在使用者可看到的介面,如輸入輸出之畫面及報表等,開發者須使用 現有的程式模版(Template)或應用相關工具,如報表及格式產生器(Report or Form Generator)來達成快速設計的目的。
- **3.** 建構一套軟體雛型。
- **4.** 評估需求:透過使用者的實際操作與需求評估,提出需求的調整。
- 5. 循環: 诱渦上述的程序调而復始的執行, 直到滿足使用者之需求, 才繼續淮行後續分 析,設計…等階段,因此開發者在此階段即能充分了解那些功能是必須設計。

 雛型模式可解決直線順序程序模式在需求變更及使用者需耐心等候之問題,其優點為使 用者在分析階段可立即對未來上線的應用軟體有所感受,缺點為由於倉促完成雛型,無法完 整考慮整體的軟體品質與長期的可維護能力。雖然如此,雛型模式最關鍵的優點乃在於在專 案進行之初,即與使用者訂下遊戲規則,『使用者與開發者必須一起討論需求並同意雛型的結 果』,這可以解決因非常多需求的變更導致時程延後、無法驗收等常見實務上的問題。

雛型式之特性:設合需求容易改變的系統

雛型式之優點:幫助使用者了解系統,並提出完整需求提升參與感具彈性

雛型式之缺點:系統可能雜亂維護不易

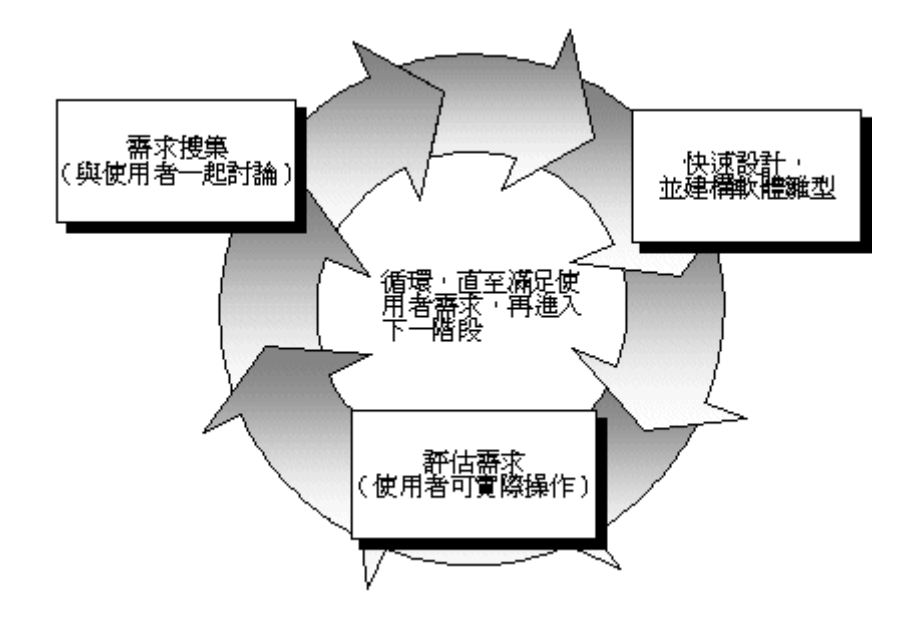

圖 8 原形模式

#### **2.1.3** 螺旋模式**(Spiral model)**

螺旋模式(Spiral model)結合了瀑布模式(Waterfall model)和原型模式(Prototyping model) 的兩種優點,還導入了一個新的階段-風險評估 Risk assessment,而螺旋意思是代表整個系 統的開發流程。螺旋模式在初期開發跟原型模式類似,都必須配合使用者的需求改變而改變; 而中後期必須遵照瀑布模式一樣,每個系統的開發階段都必須很小心地來設計。但是循環此 方法一次,所開發出來的系統會較上一版本更加完整。

風險評估指的是在開發之前都會先評估是否可行再來決定是否要繼續開發下去。

螺旋模式分成下列四個步驟:

1. 找出專案目的:相似於瀑布模式的 conception 階段。找出使用者想要之需求及限制, 並找出最快的路徑來開發。

2. 風險評估:將可能遇到的問題及解決方案找出來,並決定是否繼續,且依照發何種 方式去開發。此一步驟類似於原型模式。

3. 系統建置:依照使用者的需求,將軟體開發出來。

4. 規劃與管理:由顧客實際使用測試評估,並提出意見給開發者。

優點:

能夠在開發方向錯誤之前發現

開發與維護一次完成

缺點:

為大型軟體之開發方法

為 Internal(In-house) software 之開發方法[1]

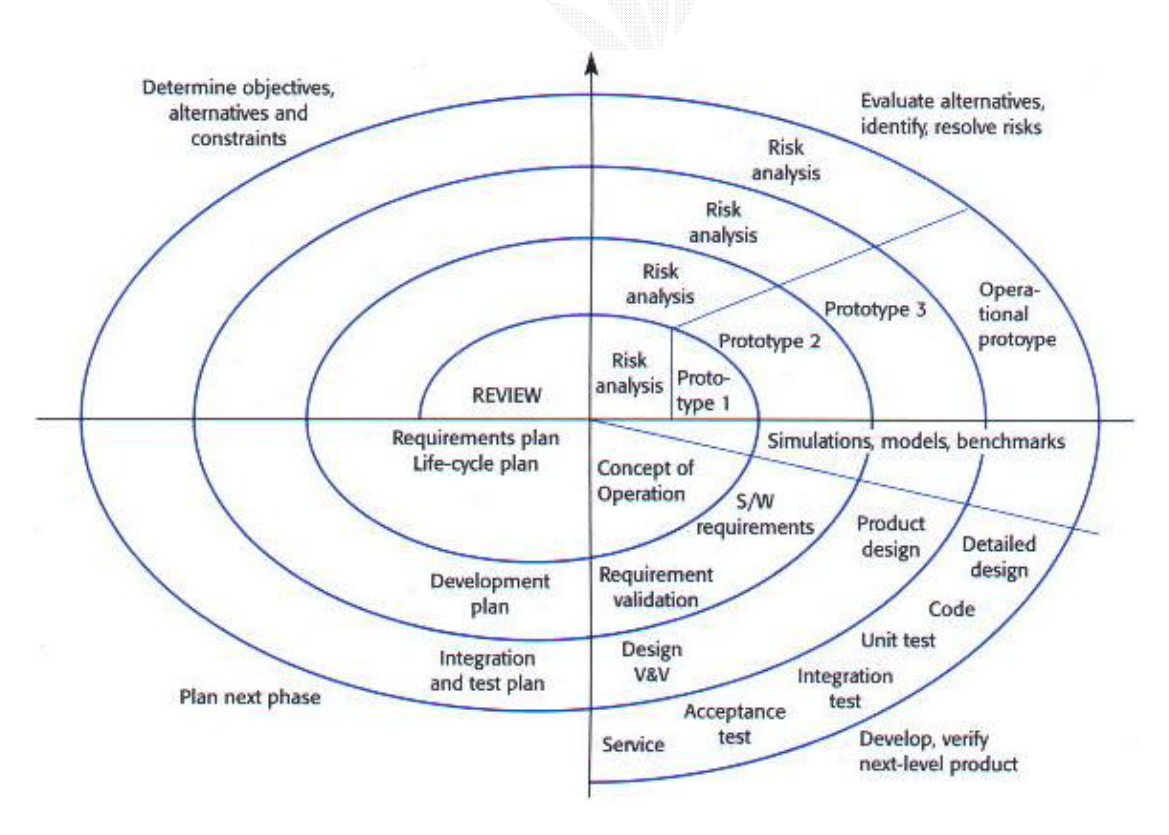

圖 9 螺旋模式

#### **2.1.4** 極端軟體製程**(Extreme programming**,以下簡稱 **XP)**

XP 是由 Kent Beck 於 1996 年代初期提出。Kent 所認知的要改善軟體專案有四的方向, 你需要改善溝通,你必須找尋簡化的途徑,你需要獲得回饋以讓你做的更好,你需堅持勇敢 的去做。『溝通』『簡化』『回饋』及『勇氣』是 XP 四個主要精神所在。XP 的程式設計師與 其客戶及程式設計師同僚溝通。她們保持其設計簡單且清晰。他們一開始便不斷從測試軟體 獲得回饋,他們可能提早交付系統給客戶並且立即依據其建議改善軟體。基於這個基礎 XP 的程式設計師能夠勇於會贏持續改變中的需求及技術。

XP 是一種嚴謹且有規律的軟體開發方式,它的成功是由於其強調客戶滿意度。XP 的方 法論被設計再需要時用來實現你的客戶所需要的軟體。XP 授權開發人員自信的回應客戶需求 的改變;即使是在軟體生命週期的後期。

這個方法同時強調團隊合作。管理人員、客戶及開發人員都是貢獻於開發高品質軟體團 隊中的成員 XP 被建立在回應需求持續改變的領域,客戶可能對於系統應該是什麼樣子都沒 有確定的概念,所以系統功能可能隨時會改變。在許多軟體環境動態改變的需求是唯一的常 態。這是 XP 可以成功而其他方法沒辦法的地方。XP 同時也設定處理專案風險的問題。 XP 的特色:

- 1. 所建立的是小群組的程式設計團隊,約2至10人。無法使用在大型團隊的專案,但 對於動態需求的專案或高風險的專案,XP 會比大型團隊更有效。
- **2.** XP 需要一個延伸的開發團隊,所包括的不只是開發人員還包含管理人員即客戶。
- **3.** 可測試性(testability)。
- **4.** 高生產力。

 XP 在規劃、設計、編寫程式及測試四個階段共提出了 28 條簡單的規則(詳見附錄二)及實 務作法。並對於如何導入 XP 提出了一些說明。這些規則、實務作法也應用了一些軟體工程 的理論如單元測試、可接受測試、整合程式碼等等。[2]

#### **2.2** 天使帝國線上虛擬社群系統模型

由於天使帝國是一個既有的網站,現有的需求在未來改成 asp.net 的版本後,也同樣必須 被滿足。然而在程式開發後,使用者也不斷的有新的需求。所以瀑布模式的流程並不適合我 們專案的系統開發,因為我們無法在初期即明訂確立使用者的所有需求。

而螺旋模式的開方式,雖然初期同雛型模式可依照使用者需求更動而不斷更動。然而到 了中後期還是需依瀑布模式謹慎開發。我們這個專案在許多功能開放上,須常因應使用者的 反應而更動功能,並非 in-house 的開發。很難確保到了中後期,就能以版本的方法擴建功能, 而不往回更動功能。而且其引入的風險評估,評估下個步驟油何種方向開發。對我們來說實 行較困難,也比較適合大型軟體的開發。

因此,為了因應使用者多變的需求,並且對於正在摸索 asp.net 此種新語言的我們來說, 以雛型模式來開發是最適合的。對於使用者來說,可以透過我們每次放上線測試的雛型版本, 給我們建議以及新的需求。並不會到了系統開發完成階段,才發現這是個不符合使用者喜好 的網站,而乏人問津。對於開發者的我們來說,我們可以在對此種語言的功能、用法越來越 了解後,不斷在介面、效能及安全性等 non-functional requirements 上改進。

除此之外我們還使用 Kent Beck 所提出的 XP 開發方式來開發我們的系統。因為 XP 的設 計適合小群組的程式設計團隊。而且我們的專案為一動態需求的專案,常需因應使用者而改 變。在開發的階段,我們是與使用者一起開發,即只用者不斷的提出需求及回應。此點完全 符合 XP 所提出的「需要一個延伸的開發團隊」的特性。對於使用者會不斷回報使用情形, 而我們也不斷滿足使用者需求的模式,也滿足其「可測試性(testability)」與「高生產力」的特 性。

所以我們依照 XP 所提出的 28 條規則與實務做法來規劃、設計、編寫程式及測試。例如: 提高小版本的發行頻率、隨時隨地盡可能重整、首先撰寫單元測試程式、所有程式碼產品都 是雙人組設計、隨時整合等等,以助我們順利開發。

## **2.3** 系統架構圖

在我們的網站中,依照功能可分為小說創作、成員名單、活動專區、個人頁面、商店街、 圖畫創作等六大區,如圖所示。

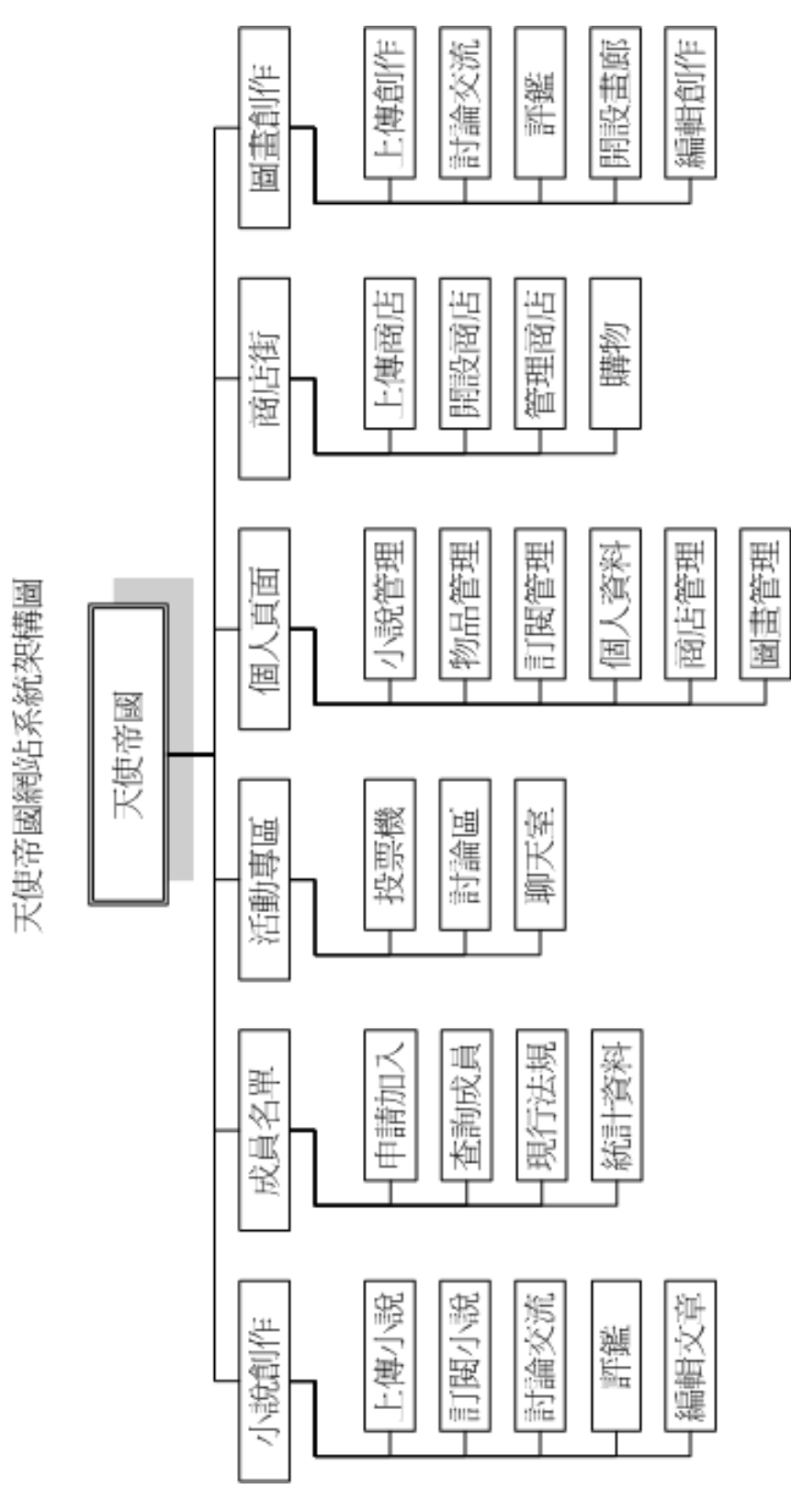

圖 10 天使帝國網站系統架構圖

# **2.4** 資料庫設計

在此節中將介紹有關資料表的關係,並從資料庫中匯出顯示出來,首先我們先介紹網站 整體實體關係模型,再由整體架構中分區說明,小說區、圖畫區、商店街、管理者、會員等 區。

## **2.4.1** 實體關係模型

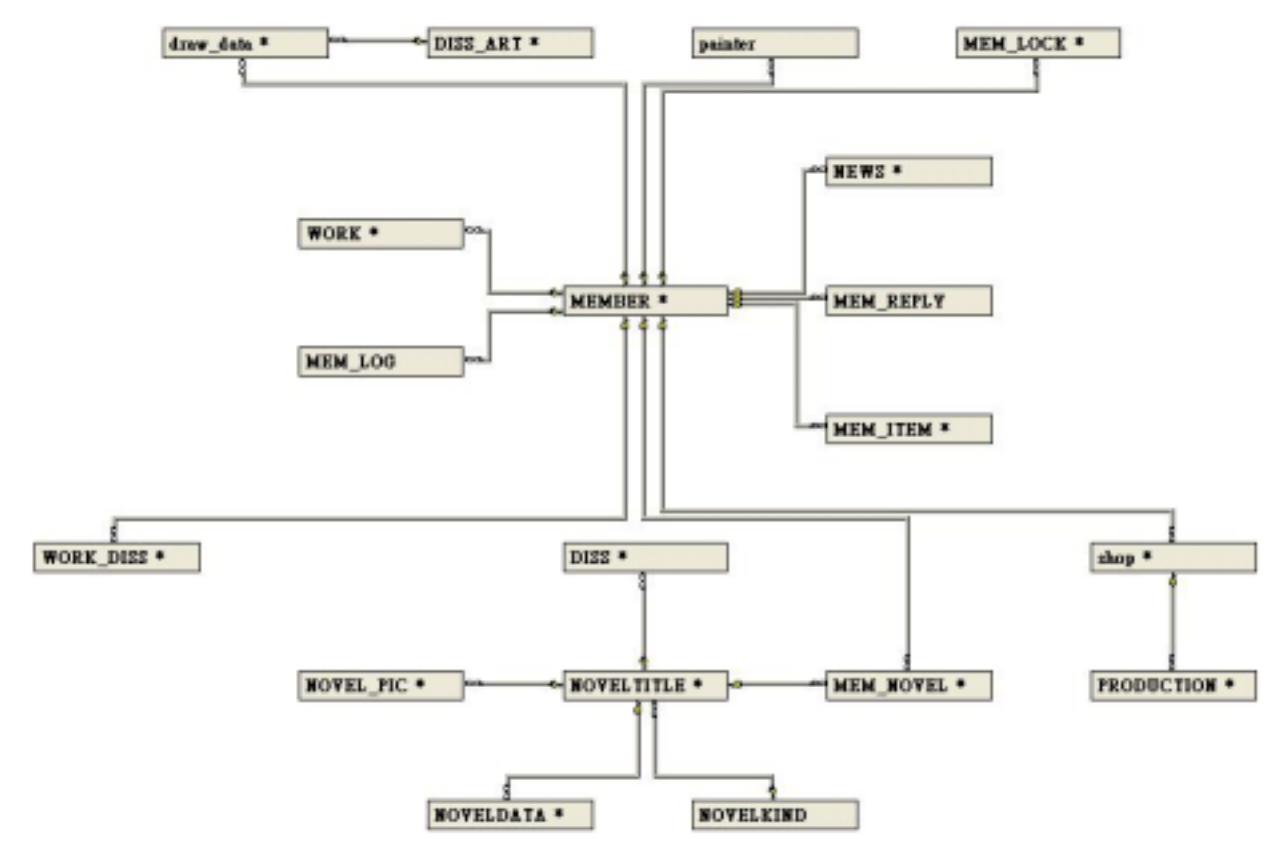

圖 11 網站整體關係模型圖

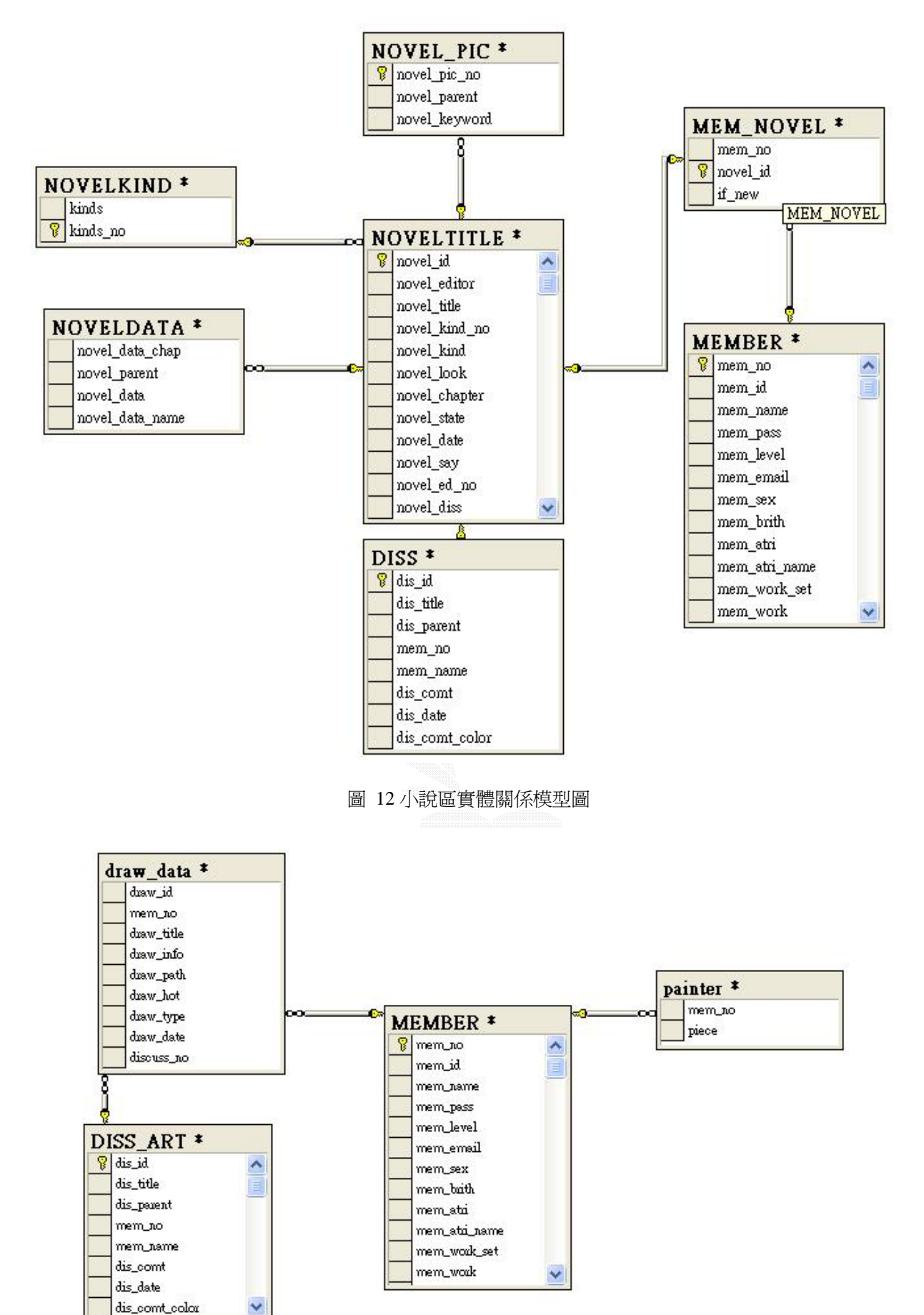

圖 13 圖畫區實體關係模型圖

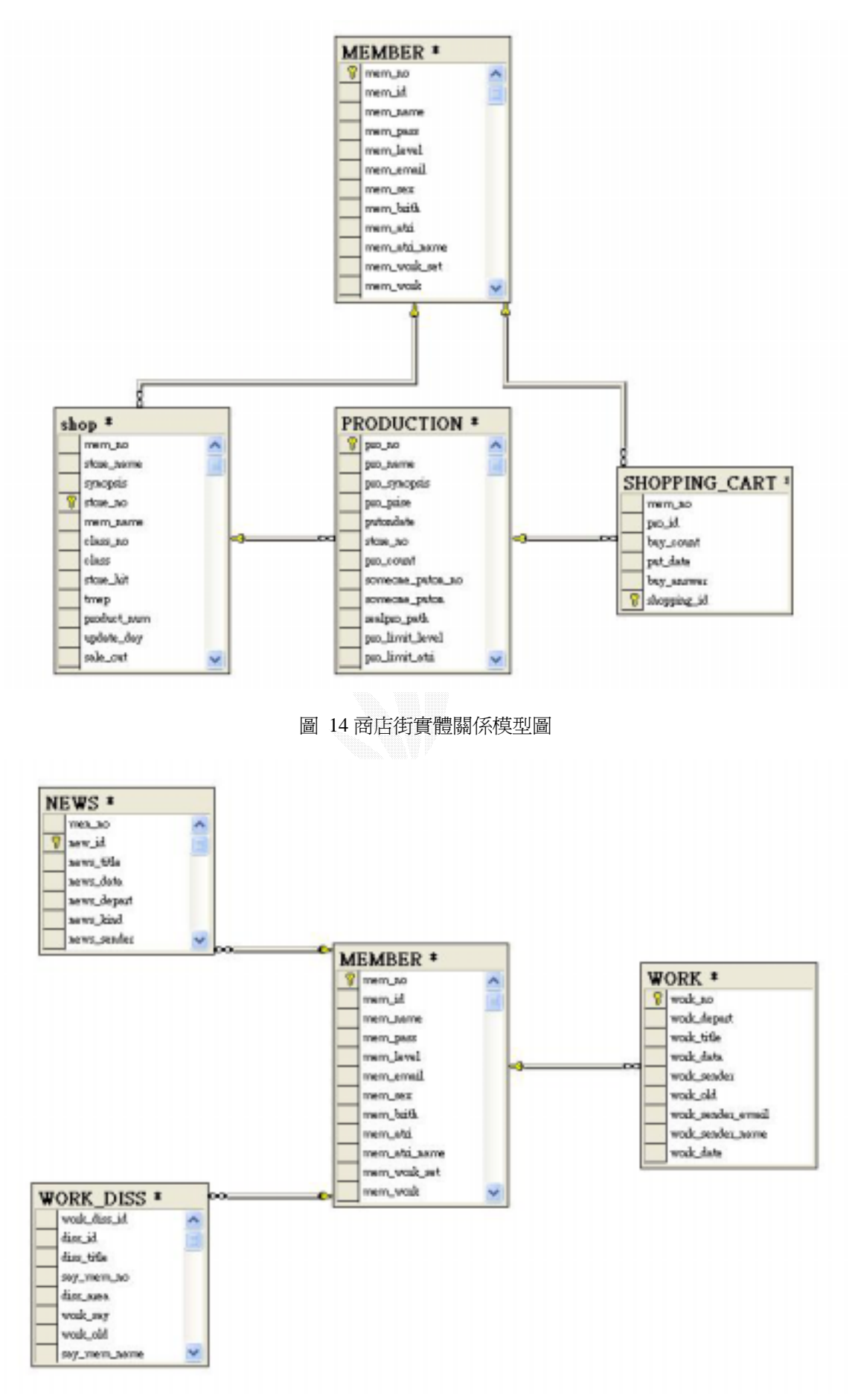

圖 15 管理者實體關係模型圖

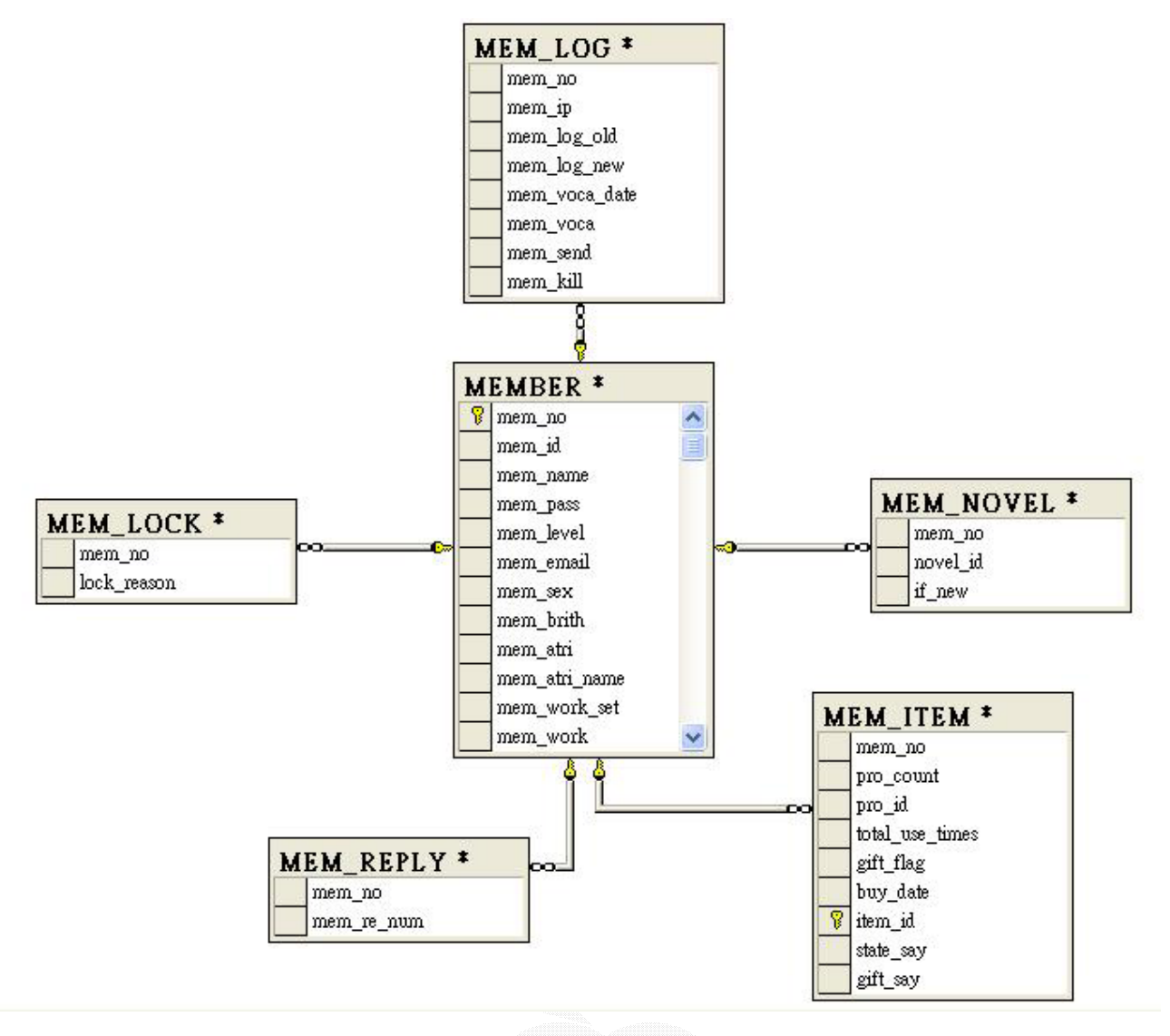

圖 16 會員實體關係模型圖

#### **2.5** 小說區子系統:

小說區是提供會員寫小說、閱讀小說的地方。對於作家提供刊登小說、管理小說、修改 文章、接續文章、上傳小說插圖等功能。對其他觀賞的會員,提供訂閱退訂小說、搜尋、推 薦、討論等功能。

- (1) 刊登小說處理:新增小說標題及簡介(簡介限制 300 字內)。第一次刊登小說判定資格 更改為作家。
- (2) 修改文章處理:針對小說裡面細分的章節,可以各別修改。也可刪除最末篇的章節文 章。
- (3) 接續文章處理:未完成的文章可以接續文章。系統判斷此小說的章節,將其接續序號 及內容。
- (4) 上傳小說插圖處理:可以設定小說內出現的關鍵字,上傳相對應的插圖。當滑鼠指到 那些關鍵字後,會出現插圖。

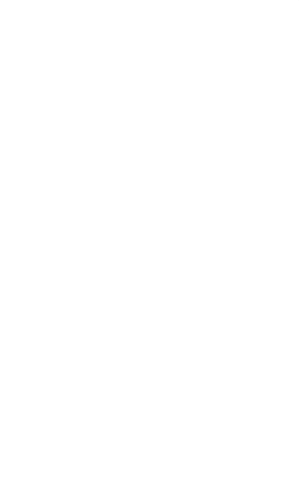

# **2.5.1** 刊登小說處理:

刊登小說的處理最主要是新增一篇新的小說,包含標題、小說類型、簡介。原先的設定 是每個會員都是一般會員。若為第一次上傳小說的話,在此要多作一道修改資格的動作。將 身分修改為作家,再回到管理小說的頁面。

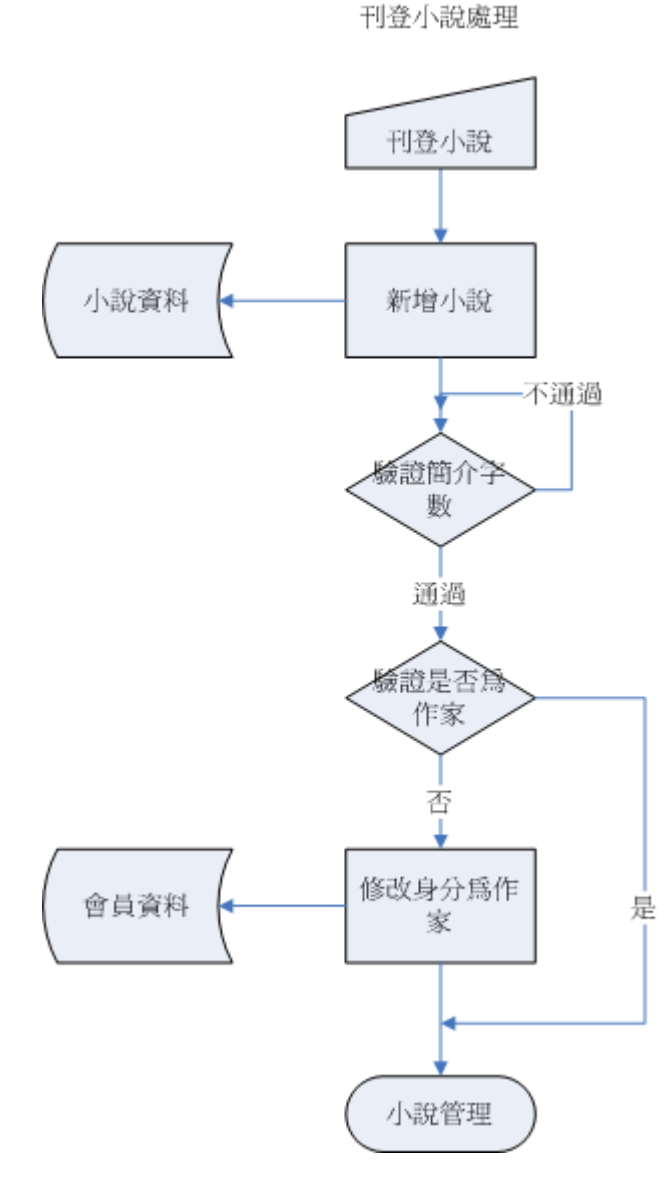

圖 17 刊登小說處理流程圖

## **2.5.2** 修改文章處理:

在右排的章節列表中,選取要修改的那篇章節,畫面即會將原本存入的內容讀到 Textbox 中,修改後從新存入資料欄位。

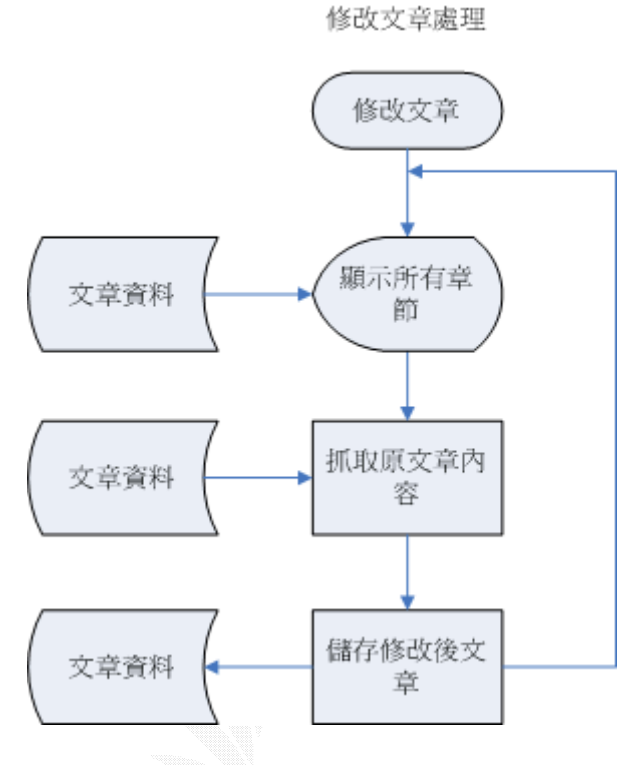

圖 18 修改文章處理流程圖

# **2.5.3** 接續文章處理:

選擇小說進入編輯後,可以選擇接續的文章狀態(未完結/以完結)後直接寫入章回標題、 內容。內容為了使讀者便於閱讀,所以限制字數在 1 萬字內。新增完右側的章回列表即會看 到新增的章節接續顯是在最下頭。可以再繼續接續文章。

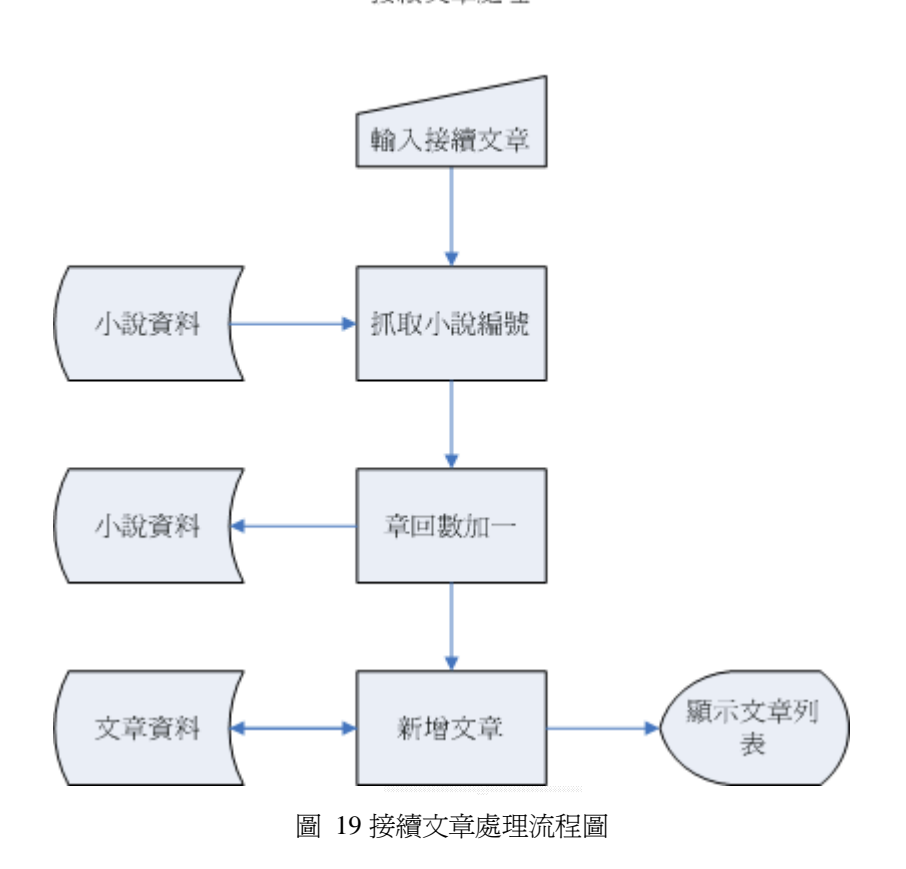

接續交章處理

#### **2.5.4** 上傳小說插圖處理:

這是小說區最創新的功能-顯示插圖。將文字與圖形搭配顯示在小說中,增添閱讀小說 的趣味性。可以設定插圖對應的關鍵字,例如:主角 XXX 的名稱一律用哪張圖顯示。首先 在插圖列表的地方新增關鍵字,接著傳送對應插圖,插圖的檔案大小必須經過驗證,以免檔 案太大在顯示的時候造成其他會員們的負擔。

上傳小說插圖處理

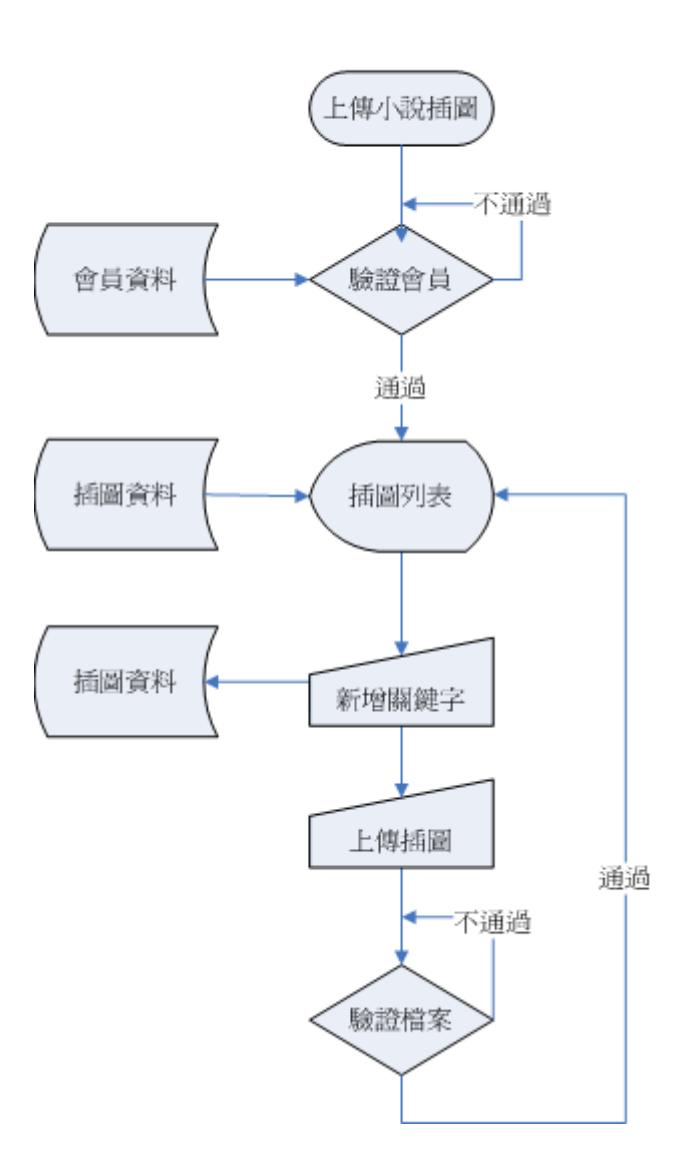

圖 20 上傳小說插圖處理流程圖

### **2.6** 繪圖區子系統

繪圖區是提供會員創作、欣賞畫作的地方。資深的畫家更可以申請個人畫廊,有專屬放 置畫作的地方,可以設定個人風格的頁面。對於畫家,此子系統提供刊登畫作、管理畫作、 開設書廊等功能;對於擁有書廊的書家更提供管理書廊的功能;而一般會員,可以使用搜尋、 討論、檢舉討論、推薦畫作、排行榜、精華區等功能。

為了維持站務正常營運,引入創作、討論給予經驗值、金錢鼓勵交流;為了杜絕網路小 白發表灌水文章,而有了檢舉功能。站上有五位管理者審核創作的作品及檢舉的留言,確保 網站素質。

- (1) 刊登畫作處理:在個人管理頁面/圖畫中可以刊登新的畫作。取畫作的名稱、描述、 上傳縮圖(在大廳內看到的圖)、原始圖。所上傳的縮圖限定大小 30K 內、原始圖 150K 內。並檢查上傳檔案類型。第一次刊登的話判定為畫家。
- (2) 搜尋畫作處理:在大廳內展示的圖可以依作者、畫名、介紹等條件來搜尋。
- (3) 寫入討論處理:針對某幅畫作發表言論。也可以修改自己發表過的討論。
- (4) 引用討論處理:針對想回覆的討論內容,引用原始內容並加入自己的言論。
- (5) 檢舉討論處理:杜絕網路小白靠灌水文章或張貼不適當的言論賺取經驗值與金錢,增 加系統負擔。每個會員都可以檢舉有灌水之嫌以及違規的討論內容。經由管理者確認 這些通報後,若屬實則懲罰灌水的會員(規勸、扣兩倍經驗值、砍帳號、鎖 IP),獎勵 第一個涌報者(給予經驗值、金錢),砍掉討論內容。若沒有違規,則忽視涌報、不處 理。
- (6) 推薦畫作處理:一天可以推薦 5 幅畫作。給予畫家建議、讚賞。系統計算評分後,可 以根據評分排行,給瀏覽者當做參考依據。

- (7) 開設畫廊處理:資格符合的畫家(作品數量達到10幅以上、經驗值300),即可提出申 請。申請一次需申請金 100,以免不斷申請造成管理者及系統負擔。管理者受理申請 成功則給予個人畫廊,失敗則發通知訊息通知。
- (8) 管理畫廊處理:可以設定個人畫廊的背景、音樂、更改畫廊描述。未來加入打廣告功 能。

#### **2.6.1** 刊登畫作處理:

只要是會員即可在大廳發表作品。在個人管理頁面/圖畫/刊登畫作中。首先上傳畫作資 料:填寫畫作名稱(10 字內)、描述(100 字內)、選取畫作類型。接者上傳縮圖(檔案大小 30K 內,尺寸110\*110)、原始圖(檔案150K內)。所上傳的圖皆會存到各自的資料夾中,並非存在 資料庫內。若為第一次刊登作品的畫家,在成功刊登後,即在畫家的資料表中新增一筆資料, 紀錄畫作數目為一。並新增一個以畫家編號為檔名的資料夾存放其圖片。將來即使畫家把所 有作品接刪除,一樣會有畫家的紀錄再。

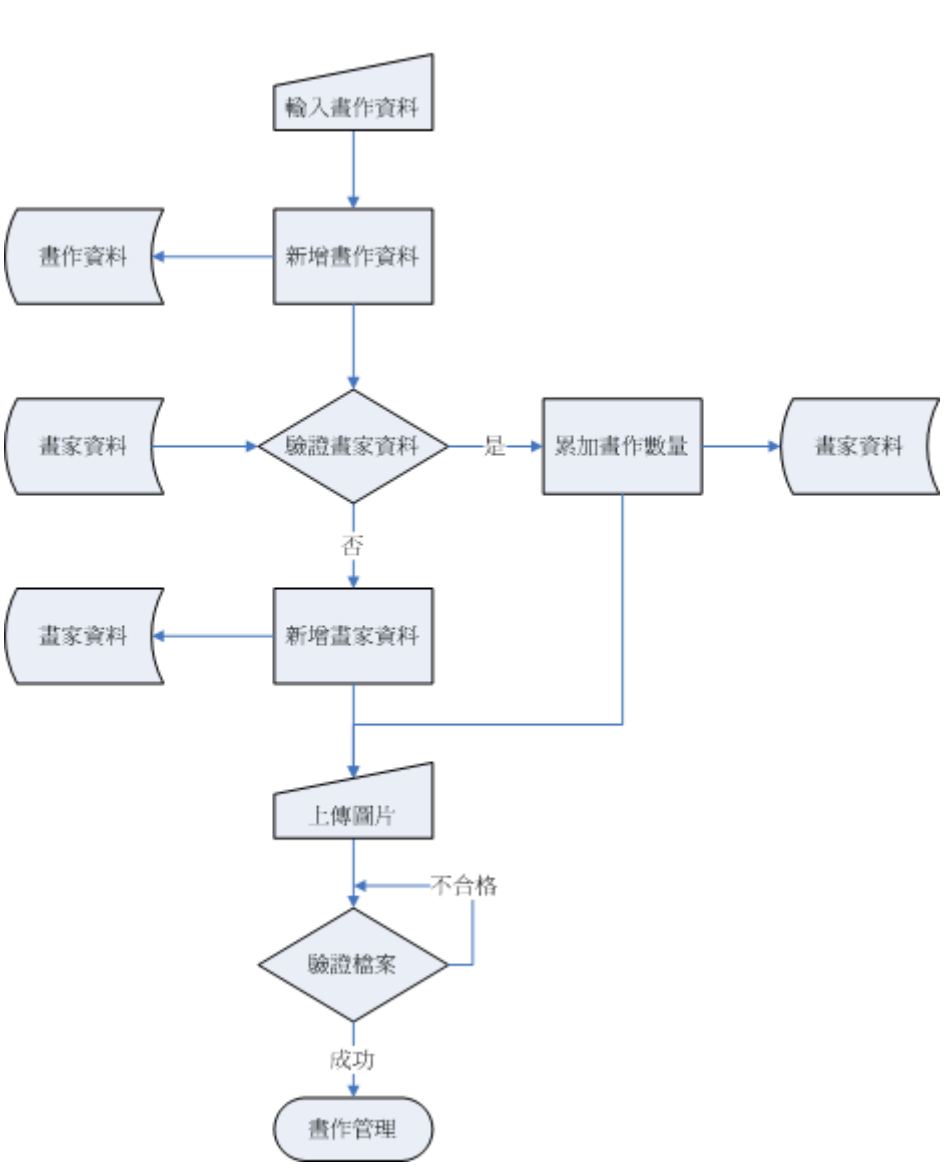

刊登書作處理

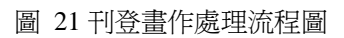

#### **2.6.2** 搜尋畫作處理:

在成百成千的畫作中,若無好的搜尋工具,想找到自己有興趣的作品,恐怕是大海撈針。 繪圖區的搜尋畫作處理,提供作家、畫作名稱、畫作介紹等搜尋類型,加上會員輸入的搜尋 關鍵字到對應欄位修詢符合的資料並顯示(此為模糊比對,即需入部分的名稱即可 EX.欲搜尋" 希薇亞",打"希"也會能搜尋到。將來計劃加入進階搜尋,可以使用 AND OR 等判斷式),幫 助會員迅速找到喜愛的畫作。

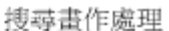

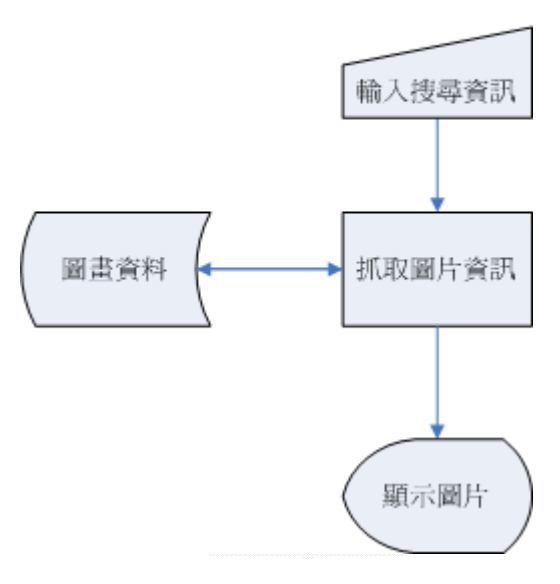

圖 22 搜尋畫作處理流程圖

# **2.6.3** 寫入討論處理:

討論的功能是會員與畫家們交流的最佳管道,即時對刊登的畫作讚賞、作畫技巧交流、 評論。在每幅畫作原始圖的部份都有開啟討論串的選項,可以選擇發表的顏色、修改回覆標 題(20 字內)、回覆內容。

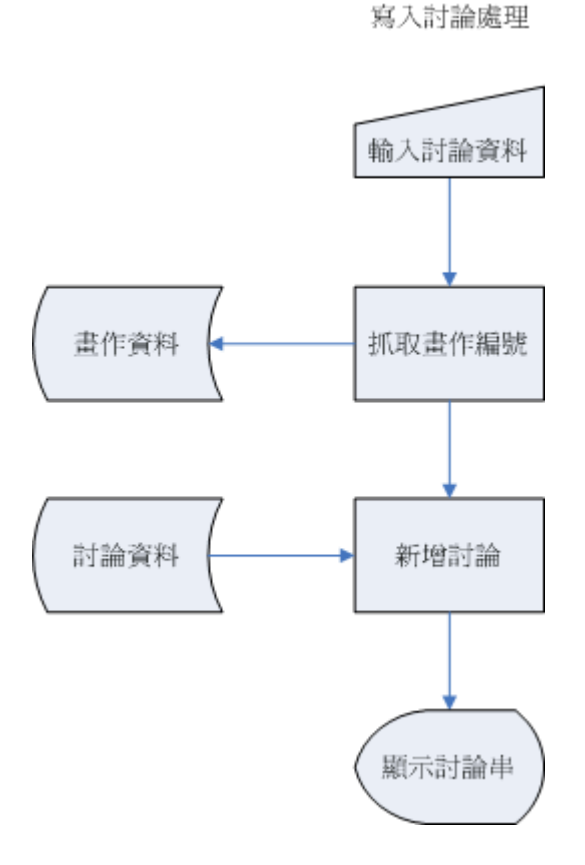

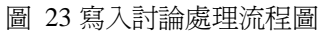

逢甲大學 e-Paper (92學年度)
# **2.6.4** 引用討論處理:

功能很類似寫入討論,但寫入討論是針對畫作或是畫作描述來發表。而引用討論主要是 針對某篇會員們發表的內容。當引用討論後,原討論內容會顯示在編輯的 Textbox 中,所引 用的每行都以"<"開頭,以區隔引用的內容及新增加的內容,編輯後即新增一筆討論接續在 同一篇畫作的討論串下。

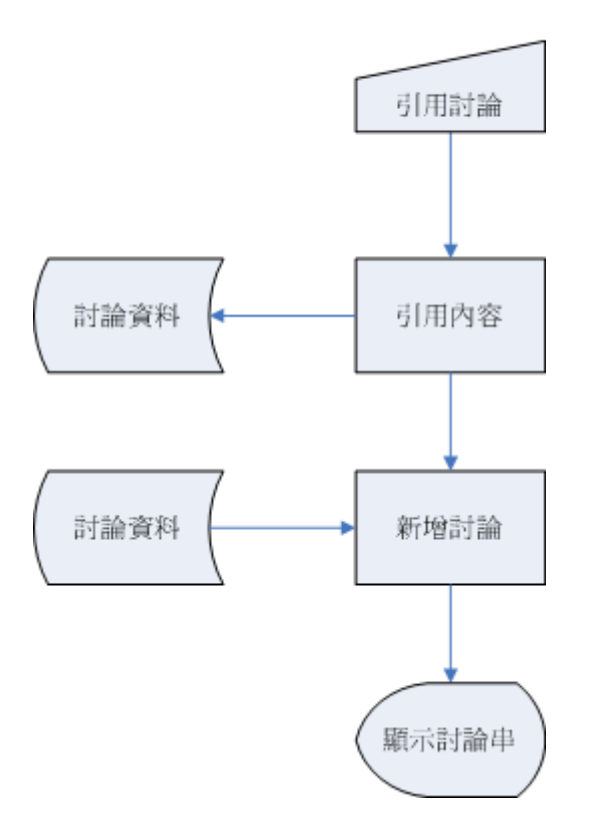

引用討論處理

圖 24 引用討論處理流程圖

## **2.6.5** 檢舉討論處理:

檢舉功能是開放給所有會員使用,因為管理者沒有時間一一瀏覽所有討論,所以由會員 們主動提出有違規的討論文章,再由管理者審核是否違規。會員只要在認為違規的討論上按 「檢舉」,確認後送出檢舉單。管理者收到後,經審核若屬實則刪除討論文章、懲罰發文者、 獎勵第一位檢舉者;若並無違規,則設定為已省核過的檢舉單。以後還是可以查閱之前的檢 舉紀錄。

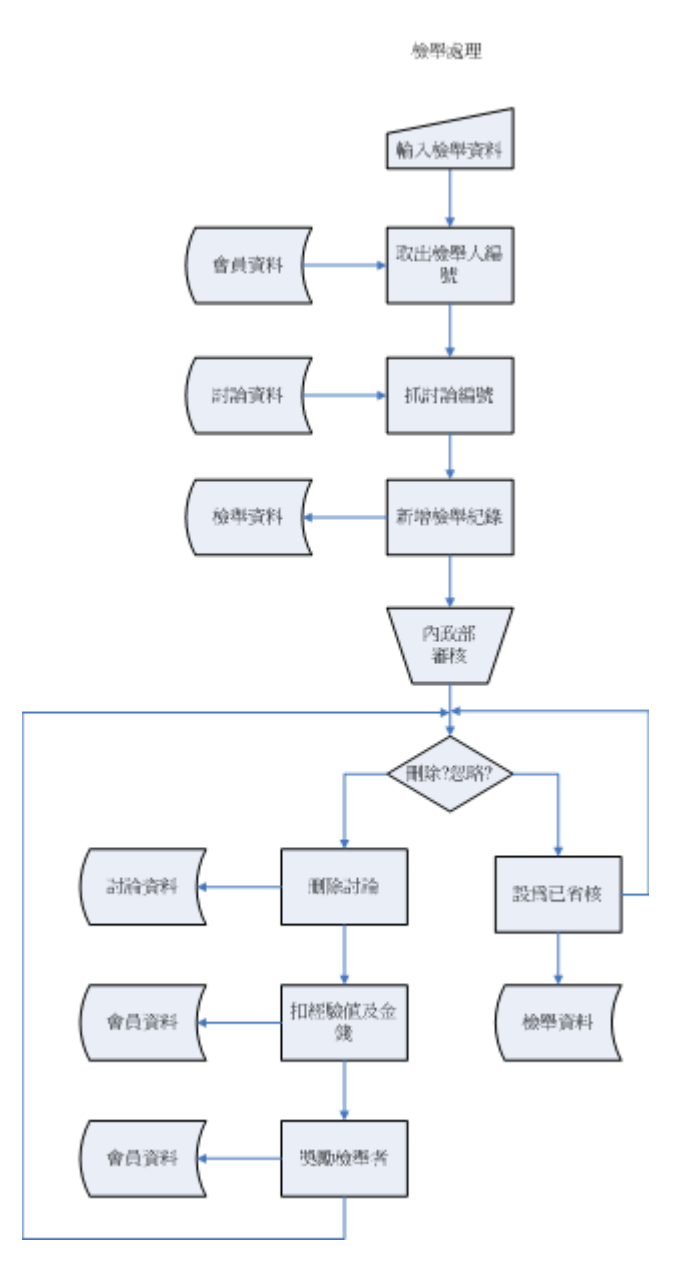

圖 25 檢舉討論處理流程圖

### **2.6.6** 推薦畫作處理:

為了建立一些參考指標來評斷所有畫作受歡迎的分佈狀態,也為了讓畫家們了解自己每 一幅畫有什麼樣的評價。所以有了推薦的功能。在想推薦的畫作案推薦,系統會計算是否一 天內已推薦 5 幅圖,若小於 5 幅則可使用推薦功能。推薦的流程大致為選取評分(EX.幾顆星)、 選取推薦原因(EX.筆觸流暢),若有什麼不方便再討論串寫的建議,也可以在這裡寫。建議內 容只有畫家本身能看到。而送出推薦後即會計算評分並動態顯示在畫作資訊內。

推薦處理

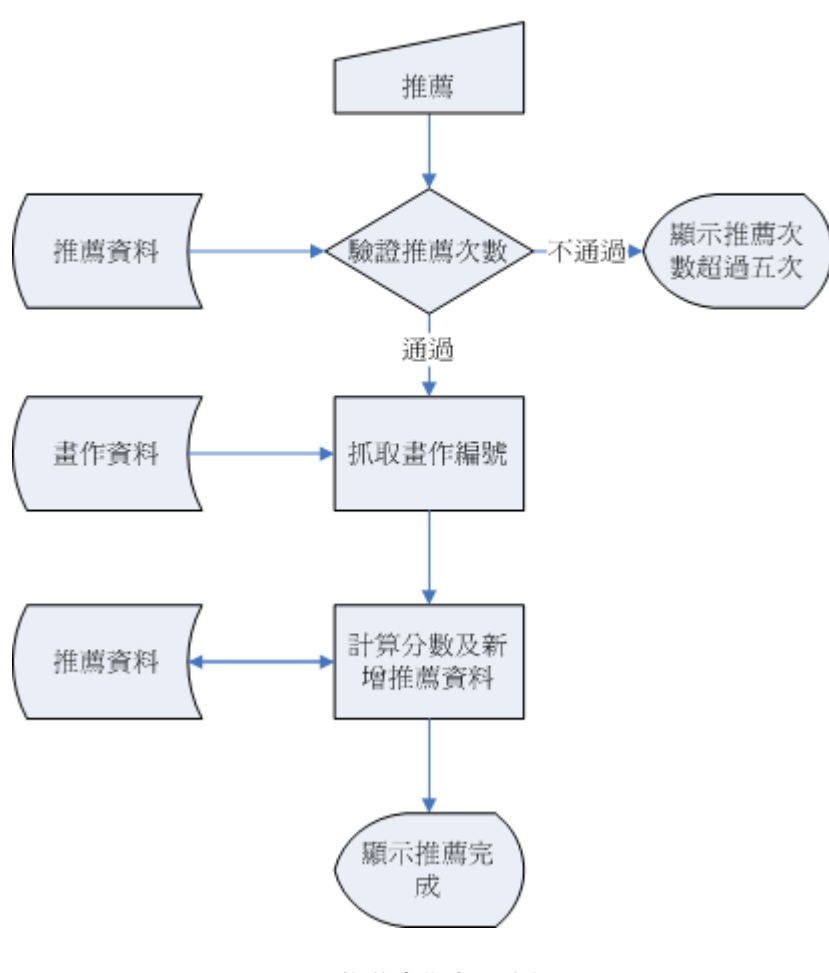

圖 26 推薦畫作處理流程圖

#### **2.6.7** 開設畫廊處理:

當畫作的數量增加到一定的量,想要有一個展示個人畫作的地方而不是擠在大廳公開展 覽,能夠打造自己的風格的專屬畫廊是最佳選擇。當畫作滿 10 幅、經驗值滿 300 後,即有資 格申請畫廊。申請的流程必須先判斷是否有足夠的金錢(因為申請一次須给付申請金)。再判 斷資格符不符合(書作數、經驗值),新增一筆申請資料,扣除申請金。管理者收到申請資料, 審核是否能開畫廊。不行則發通知訊息告知申請失敗;通過的話則新增一筆畫廊紀錄,開放 畫家使用。

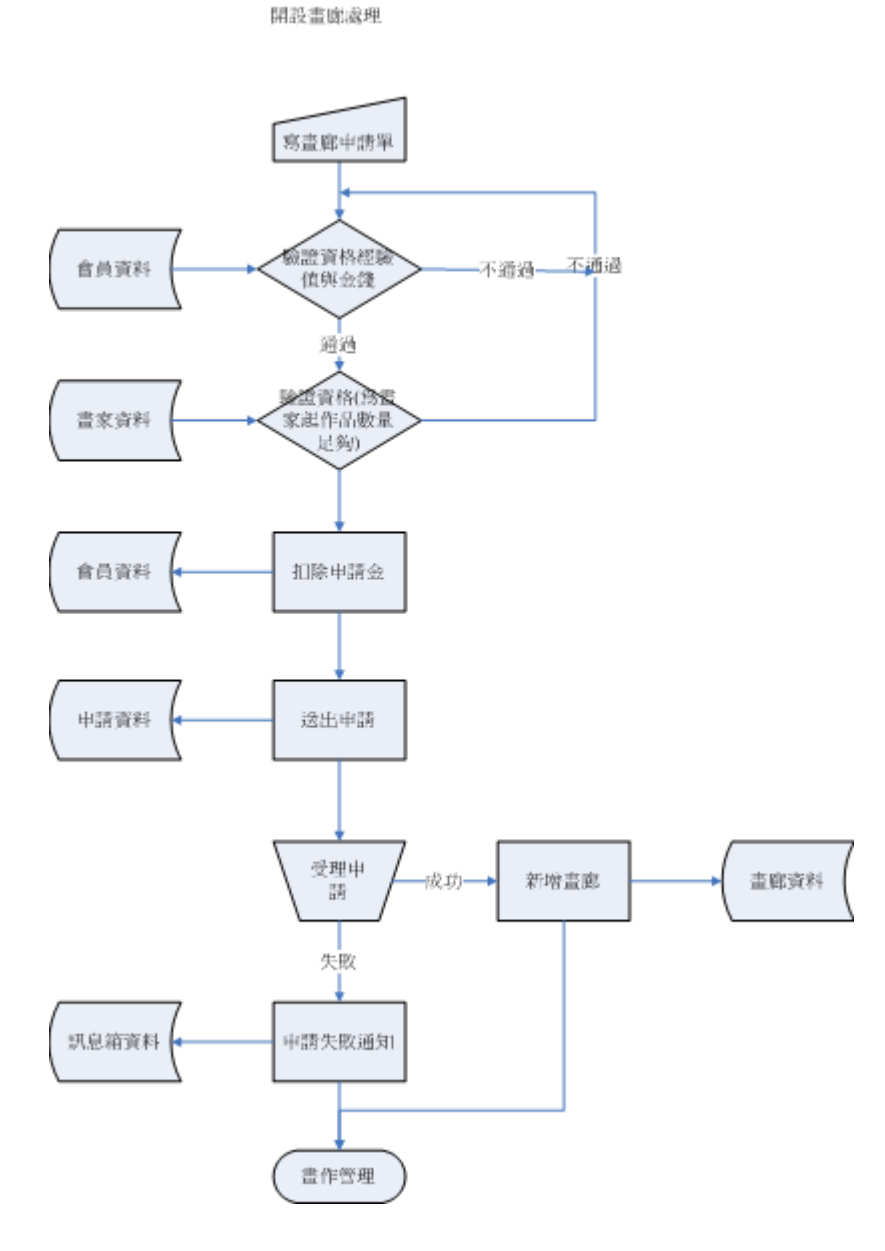

圖 27 開設畫廊處理流程圖

## **2.6.8** 管理畫廊處理:

畫廊是需要經營的。不但每個月要繳租金外,管理者也會巡視這些畫廊的營運。所以畫 廊當然有許多設定可以根據畫家喜好更動。如音樂、背景、畫廊的描述,甚至將來要引入打 廣告、巡迴畫展等機制,來增加畫家與其 fans 的互動。

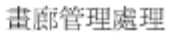

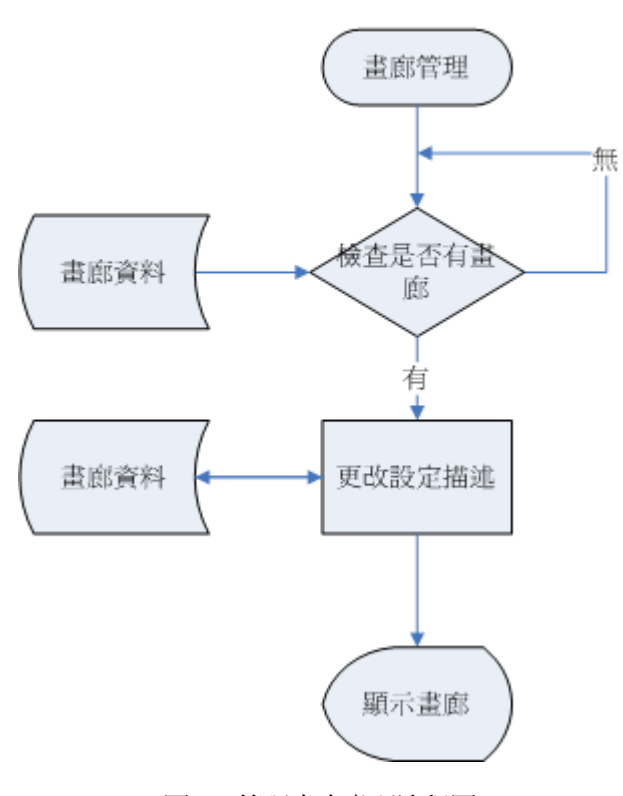

圖 28 管理畫廊處理流程圖

## **2.7** 商店街子系統

商店街主要是模擬真實世界的網路商店行為,讓會員們能夠在我們的網站中進行交易動 作,而會員可以月付租金申請開店並新增商品、修改、刪除等管理動作,而其他會員也可以 進入其商店進行瀏覽、購買的動作。

而商店街子系統裡面所做的處理有下列幾樣:

(1)申請開店處理:會員只要身分檢驗合格則可以申請開店。

(2)上傳商店圖片處理:申請開店後,每家商店都可配有其店徽,此處理就是將該商店的 店徽上傳到資料庫中。

(3)修改商店資料處理:此處理可以依照商店需要,修改商店基本資料。

(4)更新商店圖片處理:如商店管理者對自己當初所選擇的店徽不滿意,則此處理可以更 新商店的圖片。

(5)新增商品處理:商店啟用後,可以利用此處理來新增自己的商品。

(6)商品內容處理:使用者可以利用此處理來瀏覽商品的圖片,以及其商品基本資料。

(7)補充商品數量處理:當商品熱賣,數量不夠的時候,商店管理者可以利用此功能來補 充商品的數量,以供應需求。

(8)修改商品圖片處理:當商店管理者不滿意當初所配的圖,可以利用此處理來修改商品 圖片。

(9)上傳商品圖片處理:此處理類似上傳商店圖片處理,可以為商品配上圖片。

(10)商店頁面處理:當使用者瀏覽商品,而想要購買的時候,此處理會將其所想要購買的 商品放到購物車中,而確定購物車中的物品無誤後,可以進行結帳動作,完成交易。

33

## 2.7.1 申請開店處理

申請開店必須先輸入商店基本資料並驗證其開店的資格,其中包含驗證等級、資金等, 如合格才能申請開店,而此處理會把會員所填寫的基本資料等寫入資料庫中,並在會員資料 中扣除店面租金,等資料新增完畢後,接下來的流程就必須上傳商店圖片。如圖

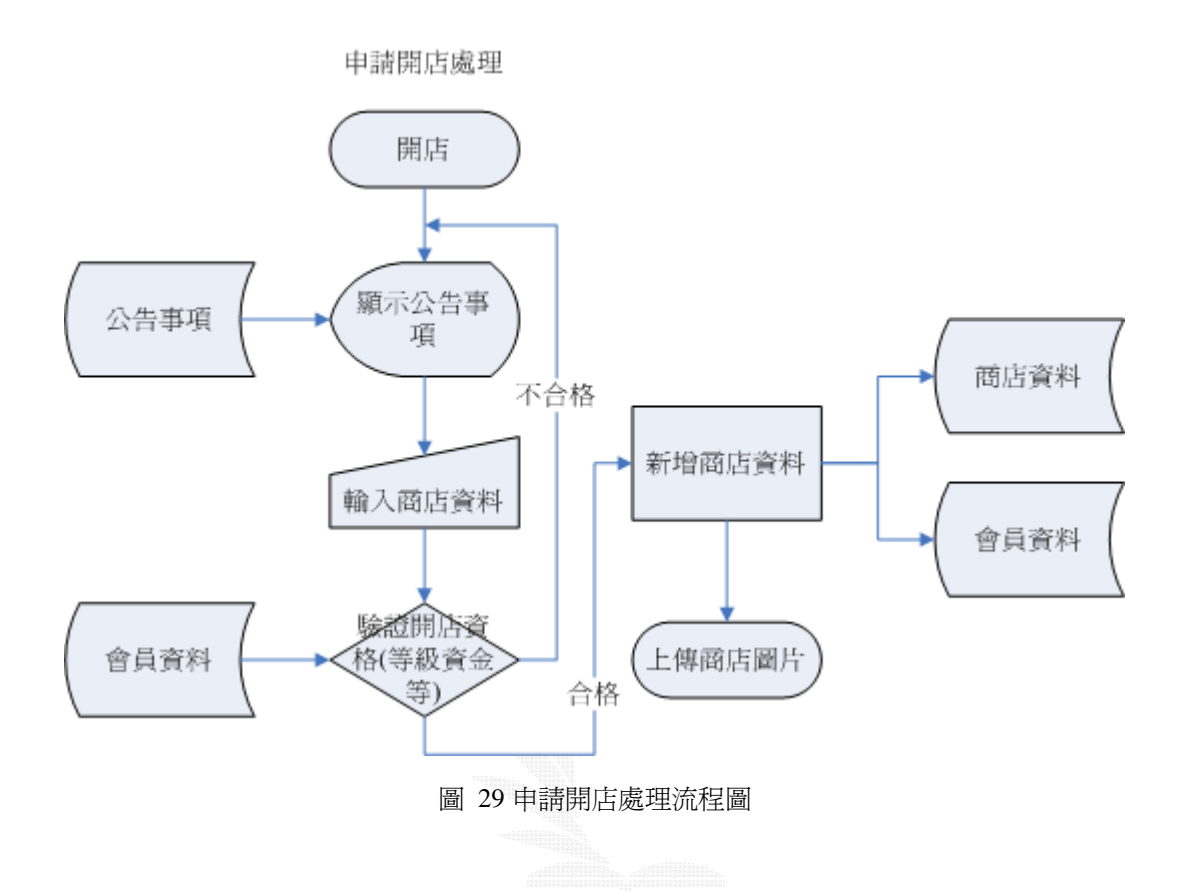

### 2.7.2上傳商店圖片處理

上傳商店圖片處理主要是在申請開店後所必須做的動作,因為在伺服器端會利用此圖片 來建立一個資料夾用來存放將來商店所販賣的商品,而圖片不能過大,所以上傳後會檢驗圖 片是否過大,以避免使用者瀏覽圖片速度過慢,合格後則建立資料夾並存放圖片,再來引導 使用者進入商店管理頁面。

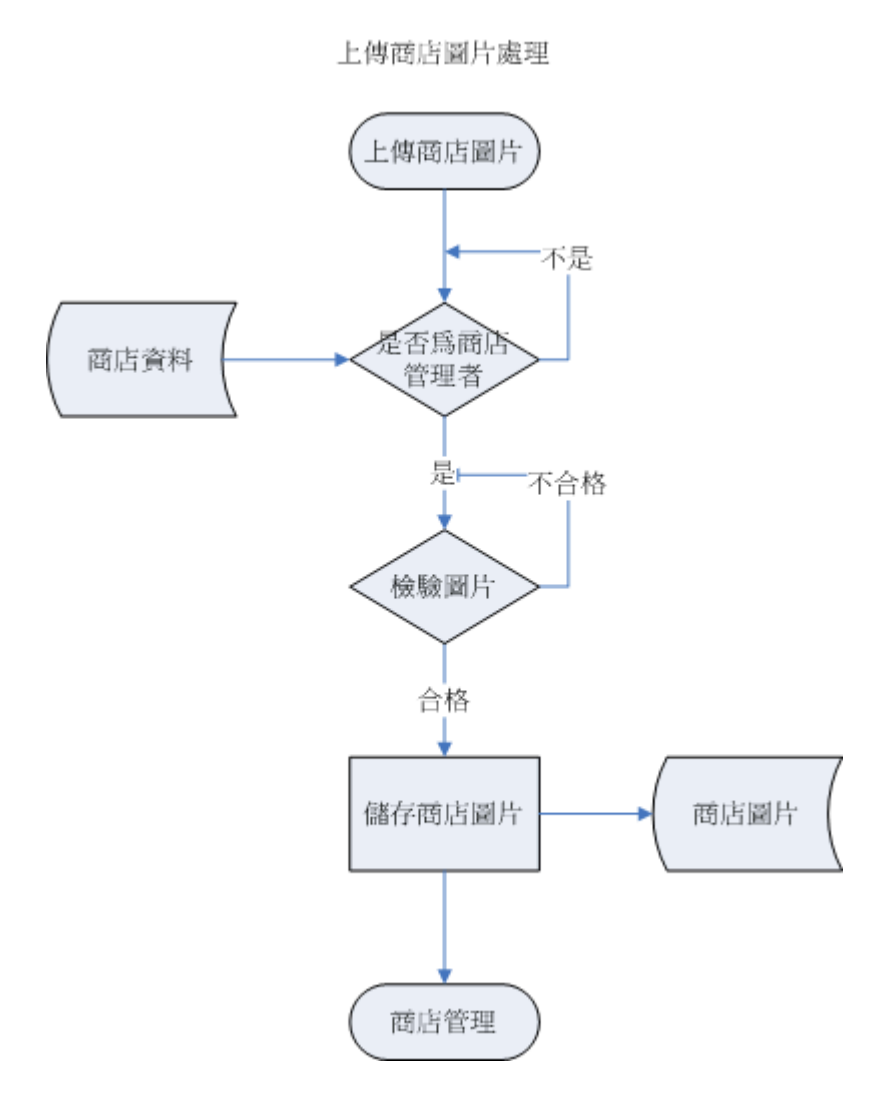

圖 30 上傳商店圖片處理流程圖

#### 2.7.3修改商店資料處理:

 商店資料必須在申請開店程序的時候就必須填寫,但由於申請開店者當初所填寫的基本 資料並不一定正確,或者開店一陣子之後,更改商店介紹或者圖片能夠使商店看起來有如舊 店新開、煥然一新的感覺,此處理一開始會先檢驗使用者是否開過店,如沒有開過店表不是 商店管理者,不能修改商店資料;有開過商店則會抓取其商店資料,並提供修改介面,修改 完成後存入資料庫中完成修改。

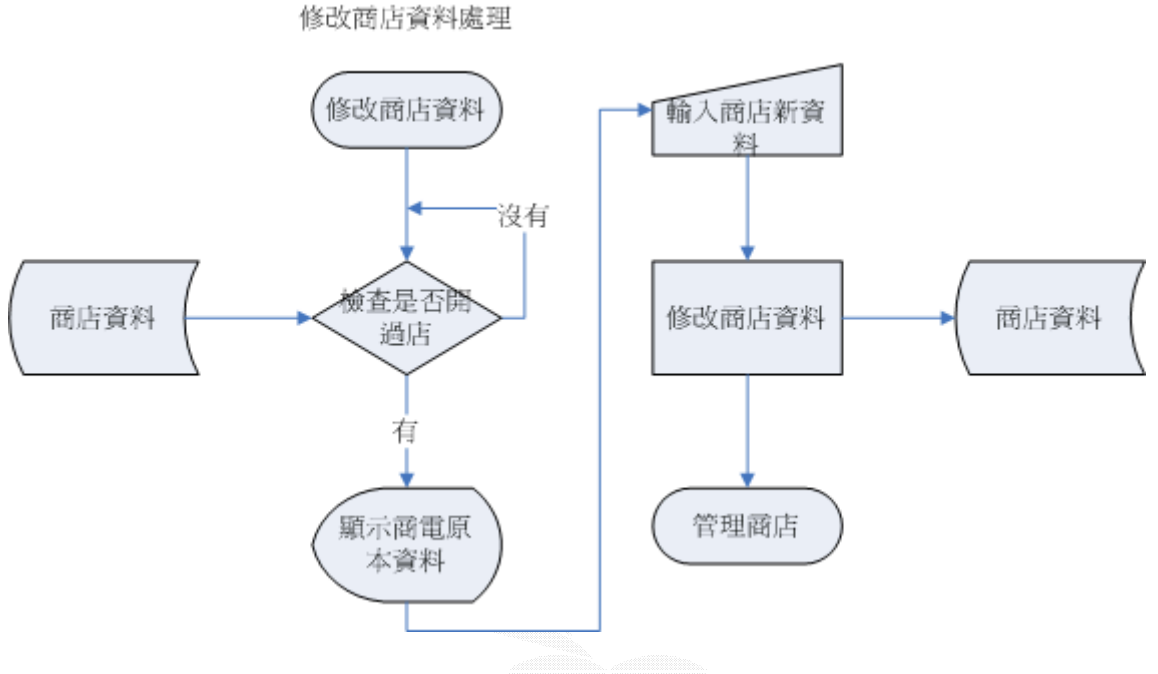

圖 31 修改商店資料處理流程圖

## 2.7.4更新商店圖片處理:

 更新商店圖片處理,主要是商店管理者傳錯商店圖片,或者對當初所傳的商店圖片不滿 意的時候,可以利用此處理來將舊有的商店圖片更改,但也由於怕圖片過大導致瀏覽者瀏覽 速度變慢,所以也會檢驗圖片大小不能過大,合格的時候才能將圖片存入伺服器端。

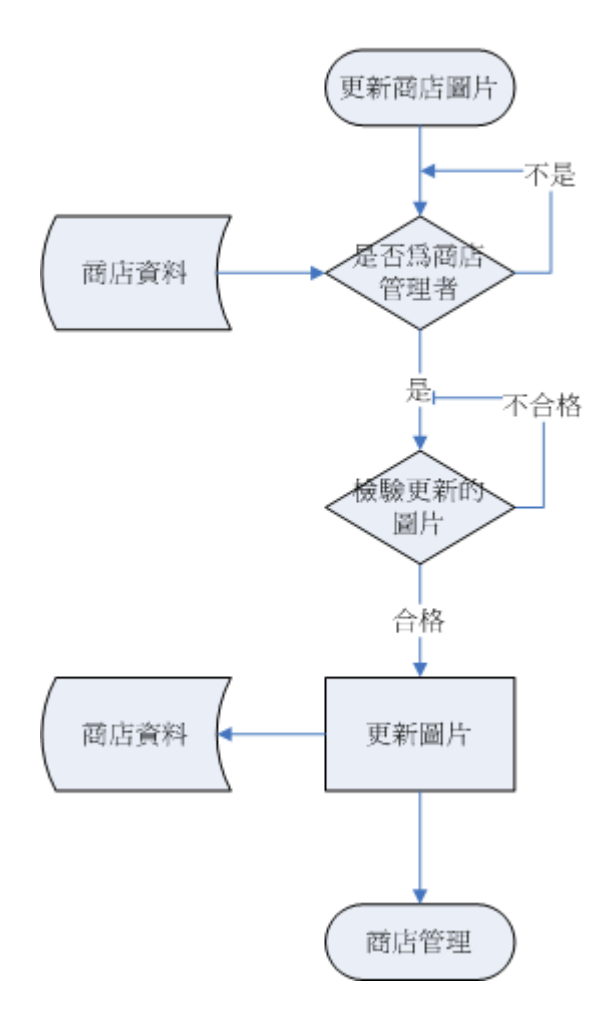

更新商店圖片處理

圖 32 更新商店圖片處理流程圖

#### 2.7.5新增商品處理:

 申請開店完成後,再來就可以進入此處理,此處理主要是依照商店管理者所想要販賣的 商品,設定其商品的屬性及上架的數量,並計算成本檢查商店管理者是否有足夠的本錢來將 商品上架,存款不足的畫則回到上一步驟設定商品價格或數量,合格的畫則將商品新增,並 從會員資料中扣除商品上架的租金,再回到商店管理頁面。

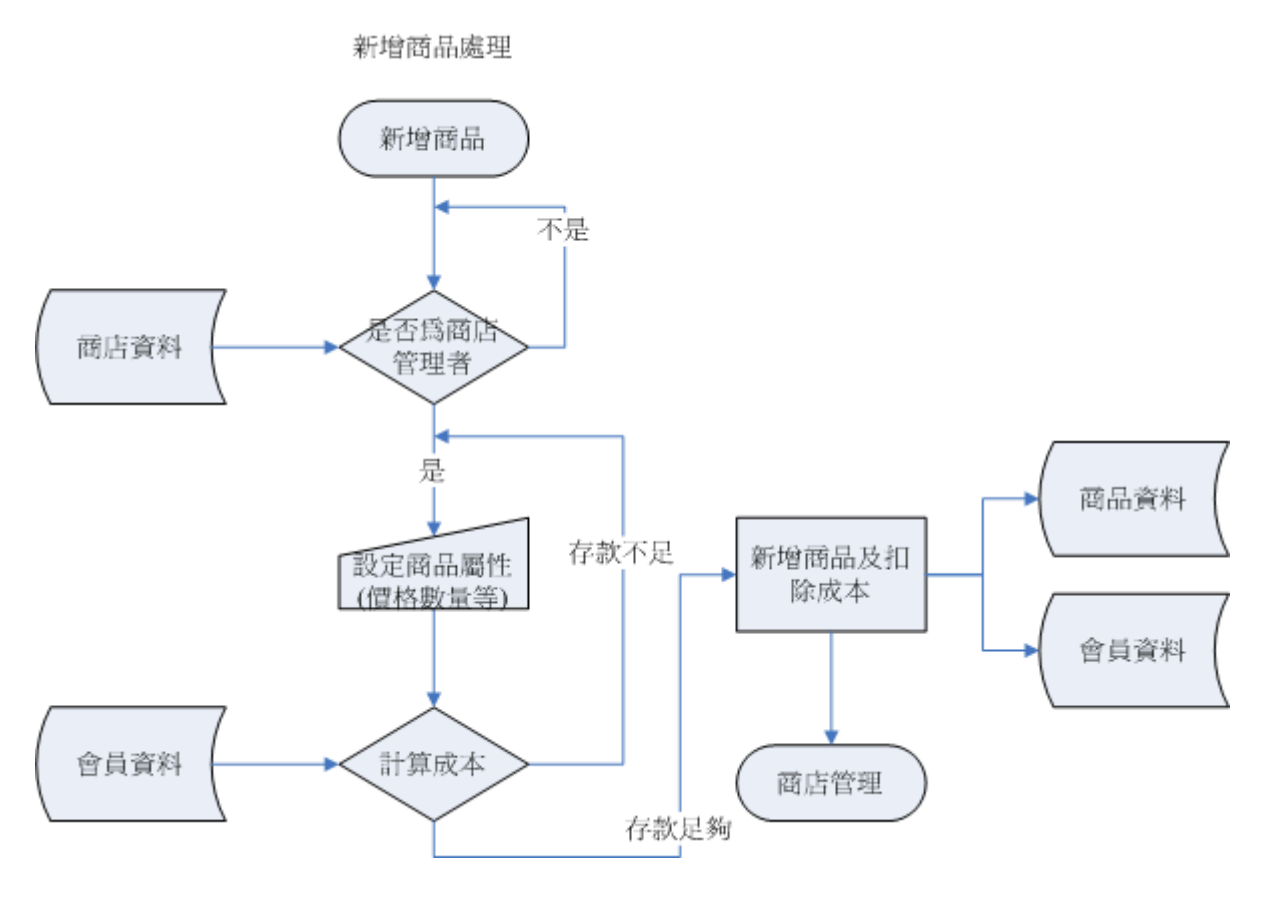

圖 33 新增商品處理流程圖

# 2.7.6商品內容處理:

 商品內容處理主要是從資料庫中讀取某一家商店中的商品資料,並顯示在螢幕上給商店 管理者或瀏覽者觀看。

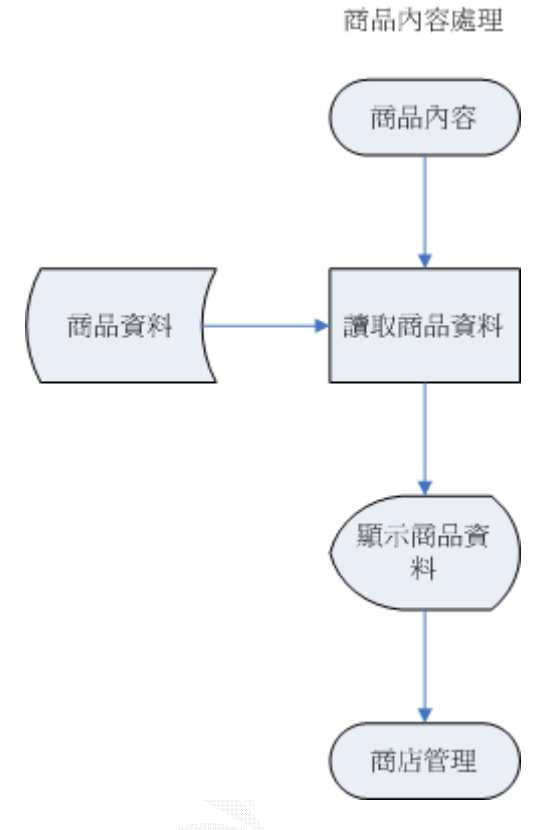

圖 34 商品內容處理流程圖

39

### 2.7.7補充商品數量處理:

 當商品熱賣,等到商品數量賣完後,商店管理者可以將其商品數量增加,以提供給顧客 購買,進入此處理首先會檢查是否為商店管理者,是的話才可以進入下一步驟,選定要補充 數量的商品,並設定上架數量,接下來計算上架所需的成本並檢查存款是否足夠支付租金, 足夠的話則將商品數量寫入商店資料庫中,並在會員資料中扣除租金,在進入商店管理頁面 中。

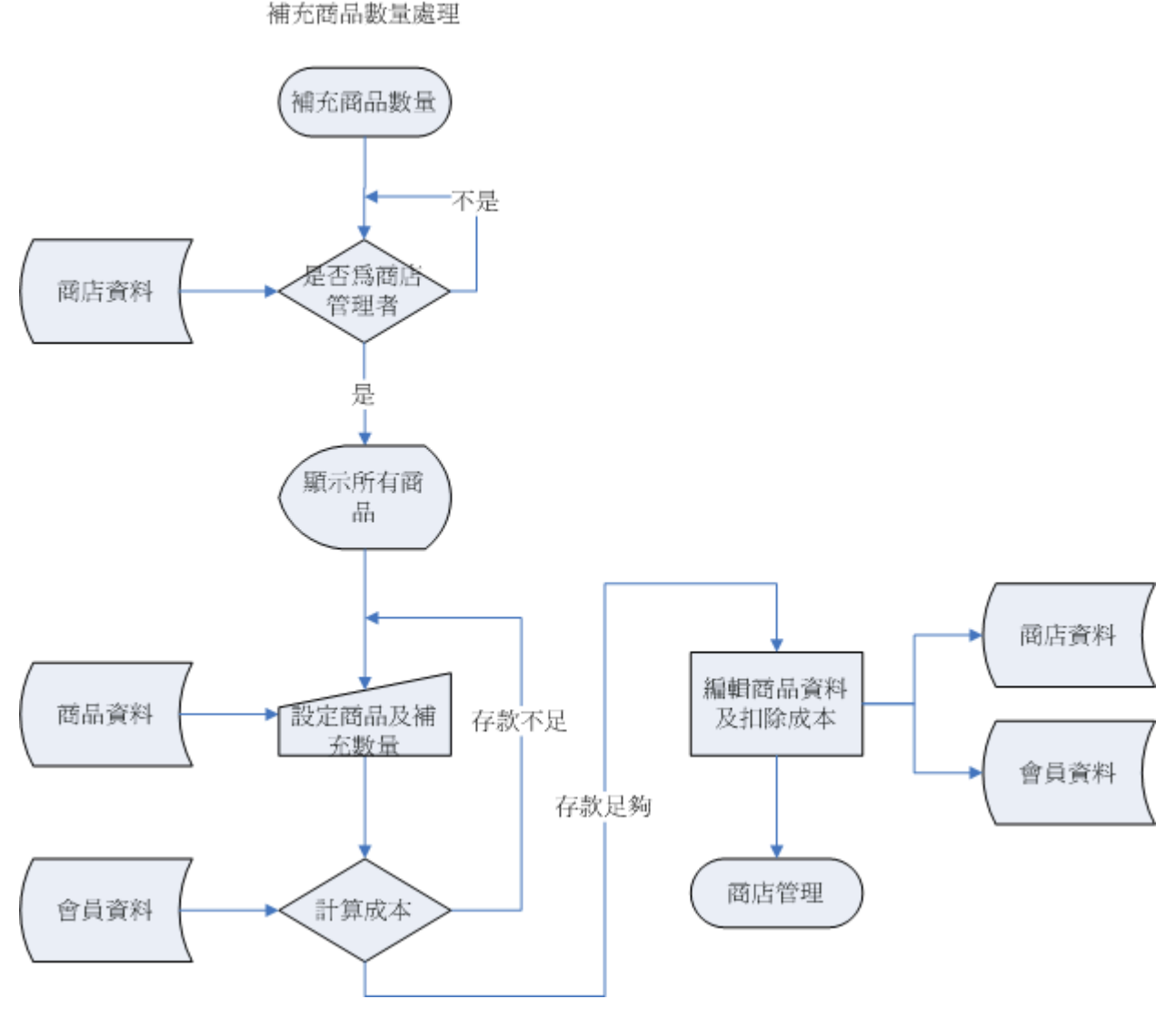

圖 35 補充商品數量處理流程圖

## 2.7.8修改商品圖片處理:

當商品上架後,如果發現商品圖片錯誤,或者某原因而想要更換,則可以利用此處理來 將商品圖片換掉,首先也會檢驗上傳圖片是否過大,如合格則將其存入資料庫中。

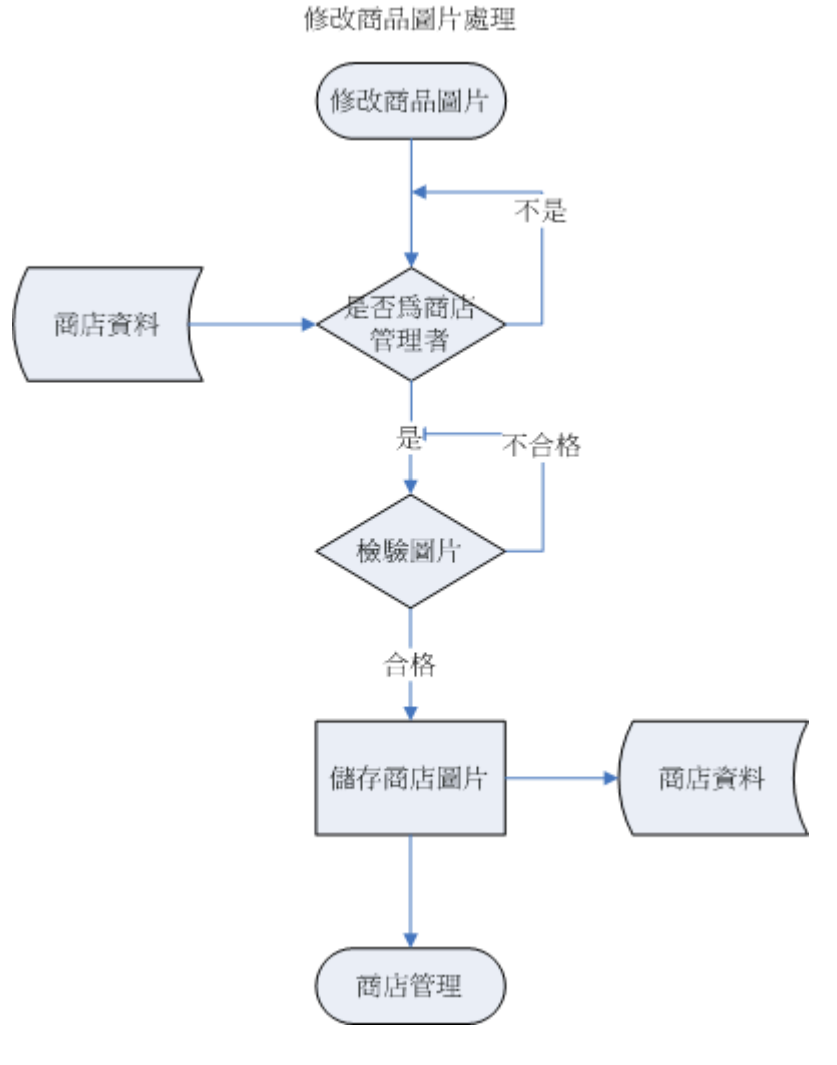

圖 36 修改商品圖片處理流程圖

# 2.7.9上傳商品圖片處理:

新增商品後,可依照商店管理者需要,將商品配上圖片,同樣會檢驗圖片的大小不能過 大,合格後才能儲存在伺服器的資料夾中。

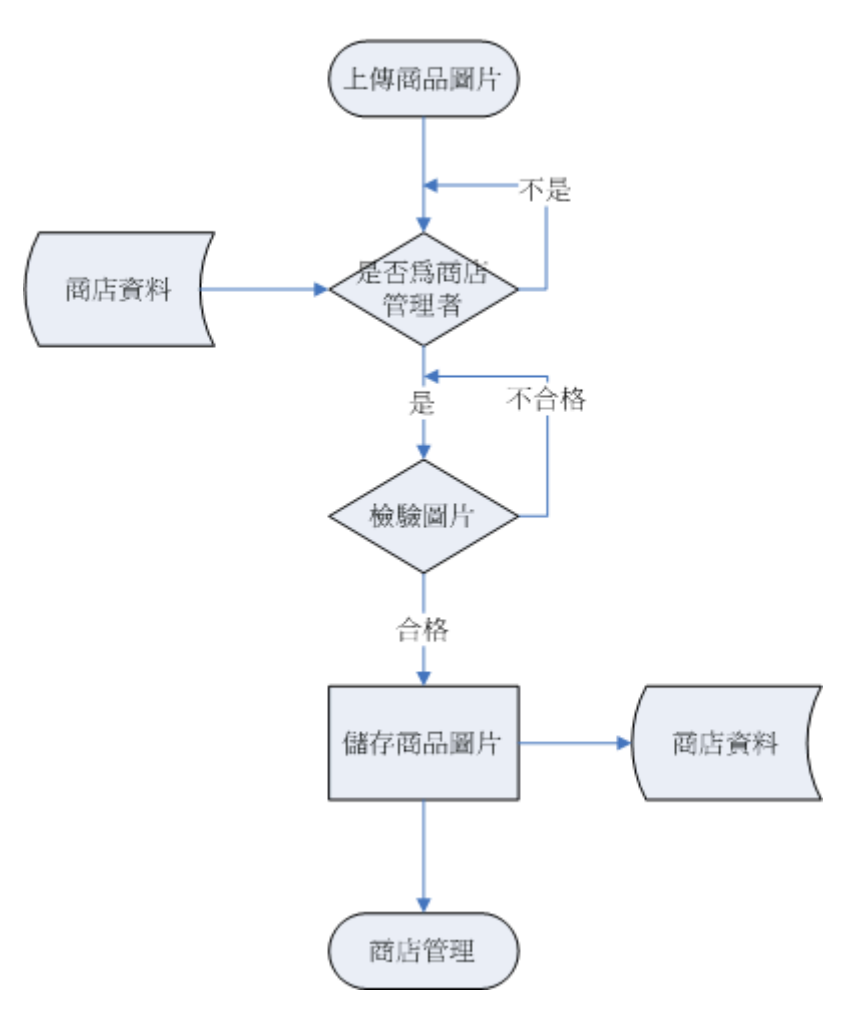

上傳商品圖片處理

圖 37 上傳商品圖片處理流程圖

#### 2.7.10商店頁面處理:

此處理主要是處理使用者將選定的商品放入購物車中,然候在一次進行結帳動作,首先 選定商店進入商店之內,系統會把商品列表,消費者可以選擇自己喜歡的商品將其放入購物 車中,而系統會將購物車中的物品暫存起來,並顯示給消費者看,而如果是因為誤按而導致 其商品放入購物車中,此處理還提供編輯購物車清單的功能,將其不想要的商品剔除,接下 來會計算此購物車中的商品總共的金額,並到會員資料中檢查存款是否足夠,如果足夠的話 才可以結帳,存款不足的話則回到購物車清單中編輯購買的商品及數量,再進行結帳。

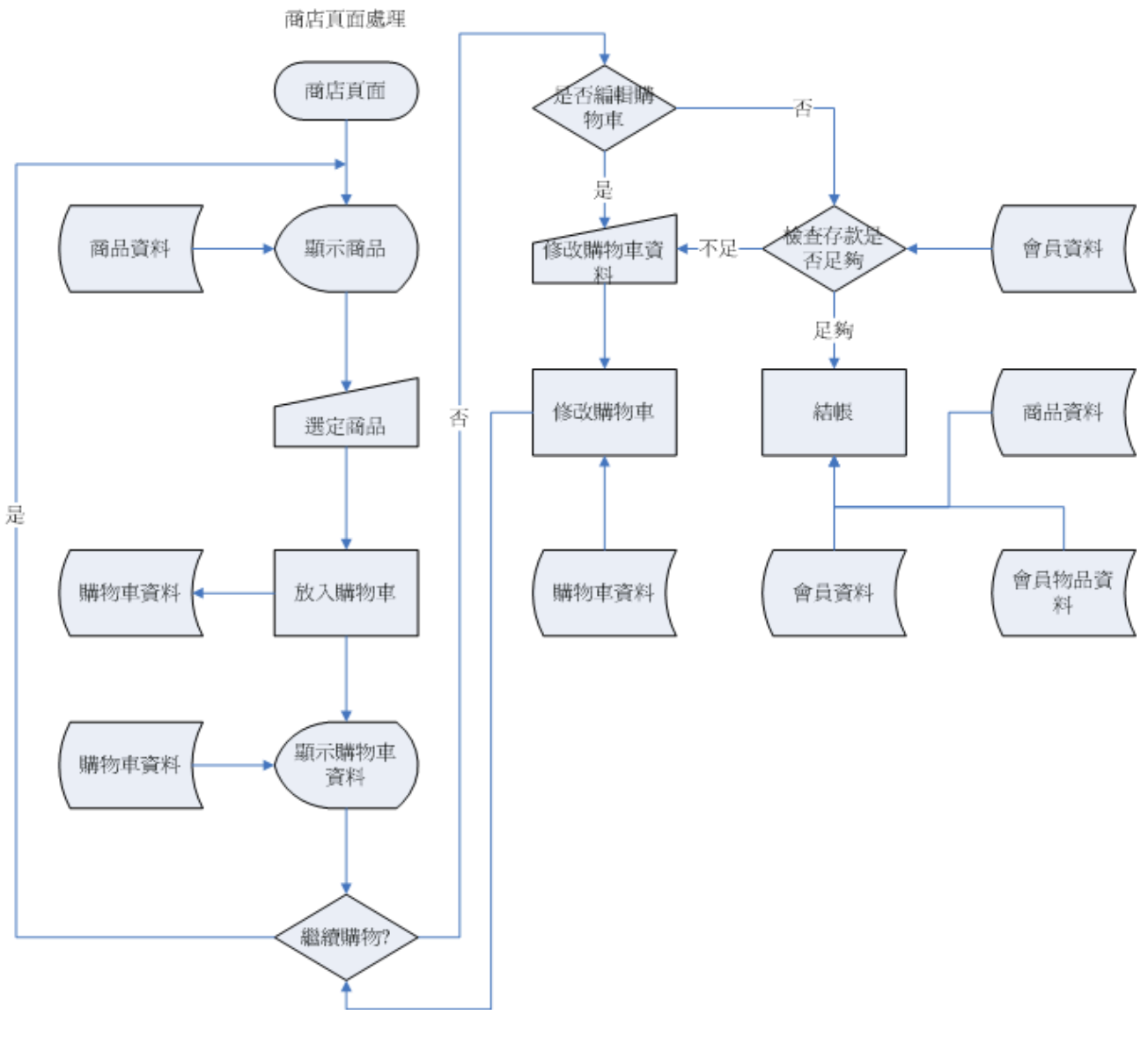

圖 38 商店頁面處理流程圖

# **2.8** 成員名單子系統

成員名單子系統包含申請加入、查詢成員、現行法規及查看統計資料等功能。每新增一位成 員,所有的統計資料都會動態的跟著改變。例如各屬性的的人員人數比例會影響著每次上線 給予的經驗值(為了平衡各屬性人數),而給予的經驗值是依人數動態改變的;查詢成員處理 是讓會員們查看其他成員的資料、看看有哪些新加入的成員。

### **2.8.1** 申請加入處理

申請加入會員處理主要是用來處理新加入的會員,應該如何來申請的程序,首先必須填 寫基本資料,送到伺服器端檢驗是否有人以使用此帳號,如果有人使用,則必須重新填寫, 但如果無人使用,則通過申請並新增資料到會員資料庫中,並發送會員認證信到會員信箱, 認證信中帶有回覆密碼,以視通過申請。

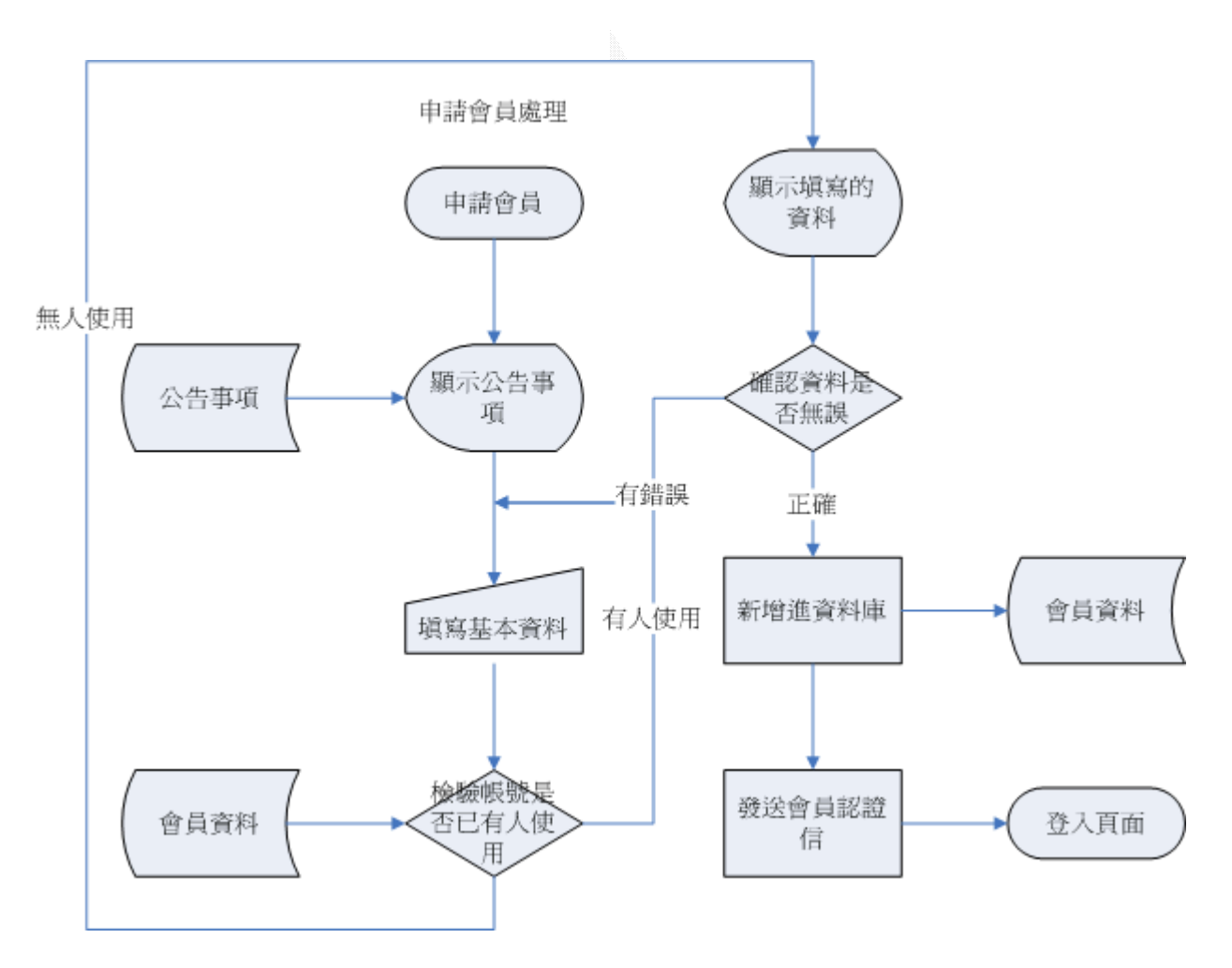

圖 39 申請加入處理流程圖

## **2.9** 個人頁面子系統

個人百面登入後,會有屬於自己的設定,包括可以管理自己的小說、物品、也有小說訂 閱退訂的功能,如果有開設商店還可以利用此介面來管理自己商店所販賣的物品,也可以利 用此介面來管理自己的書作。還有請假功能,以避免過久沒有登入而帳號刪除;意見反映功 能能夠反映個人建議給系統管理者。

(1) 管理小說處理:管理小說處理:可以刪除、設定整篇小說。設定的功能包括更改小說 名稱及簡介。

(2)物品管理處理:此處理可以列出個人所有的物品,並提供丟棄、贈送、使用的功能。

(3)訂閱管理處理:訂閱退訂小說處理:當訂閱的小說出了續篇後,系統會自動通知有新 的續篇完成。會員就可以不用一直去小說區查詢有沒有新連載。當然也提供退訂的功能。

(4)個人資料處理:將個人基本資料列出,使用者可以利用此功能修改個人基本資料設定

(5)商店管理處理:商店管理處理:開店後,可利用此處理來管理商店中所有的商品。

(6)圖畫管理處理:管理畫作處理:可以針對每幅畫作刪除、修改描述、重新上傳縮圖、 原始圖。

### **2.9.1** 管理小說處理:

主要是只對整篇小說的管裡,並不包含小說內各章節的設定、修改。選取刪除功能後再 選取刪除哪部小說,即可刪除小說;設定也是,對小說的名稱、簡介做修改。點選「開啓」 後,會連結到小說展示的頁面。

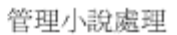

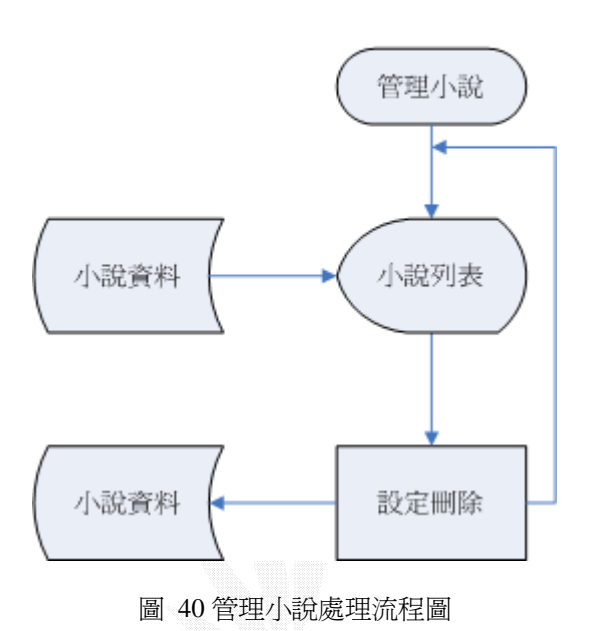

### **2.9.2** 物品管理處理:

可以列出會員們所擁有的物品,進行丟棄、贈送、使用等功能,而在使用者進行贈送功 能的同時,會先檢查此使用者帳號是否正確,輸入正確才可進行贈送的功能,並將贈送者的 物品數量減一,直到零數量為止,而受贈者接收物品並將數量加一。

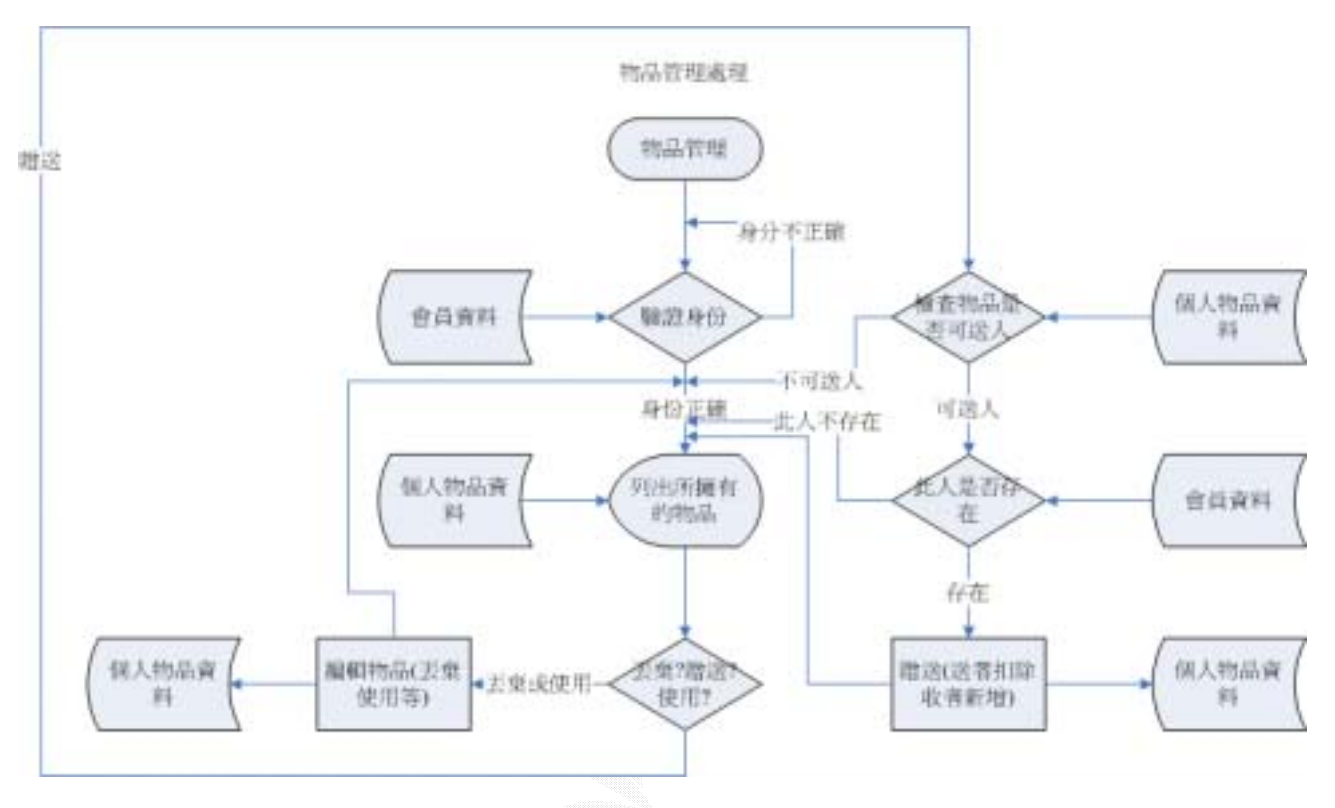

圖 41 物品管理處理流程圖

### **2.9.3** 訂閱退訂小說處理:

在小說區的各篇小說中都有訂閱的功能,只要是在登入狀態,即可訂閱。若所訂閱的小 說有了續篇,在訂閱小說管理內,所訂閱的小說前會顯示紅色「新」的字樣。點入連結即可 閱讀新的續篇。在同個頁面,每篇小說也有顯示退訂的連結,把欲退訂的小說退訂,以後將 不會收到通知。

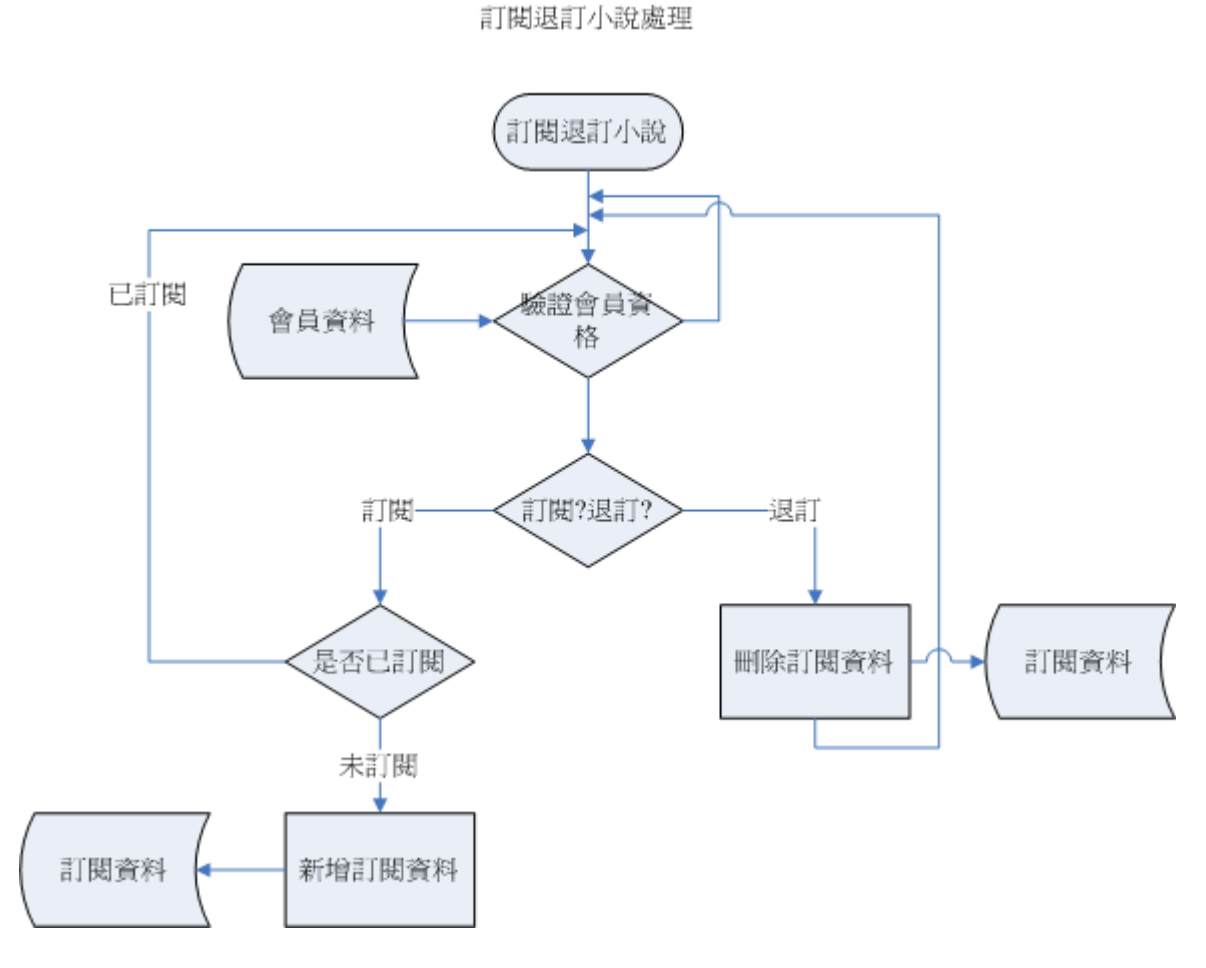

圖 42 訂閱退訂小說處理流程圖

#### **2.9.4** 個人資料處理

使用者進入個人資料處理頁面的時候,會將其個人基本資料顯示出來,在判斷是否要編 輯個人資料,修改資料完成後將其儲存進資料庫中。

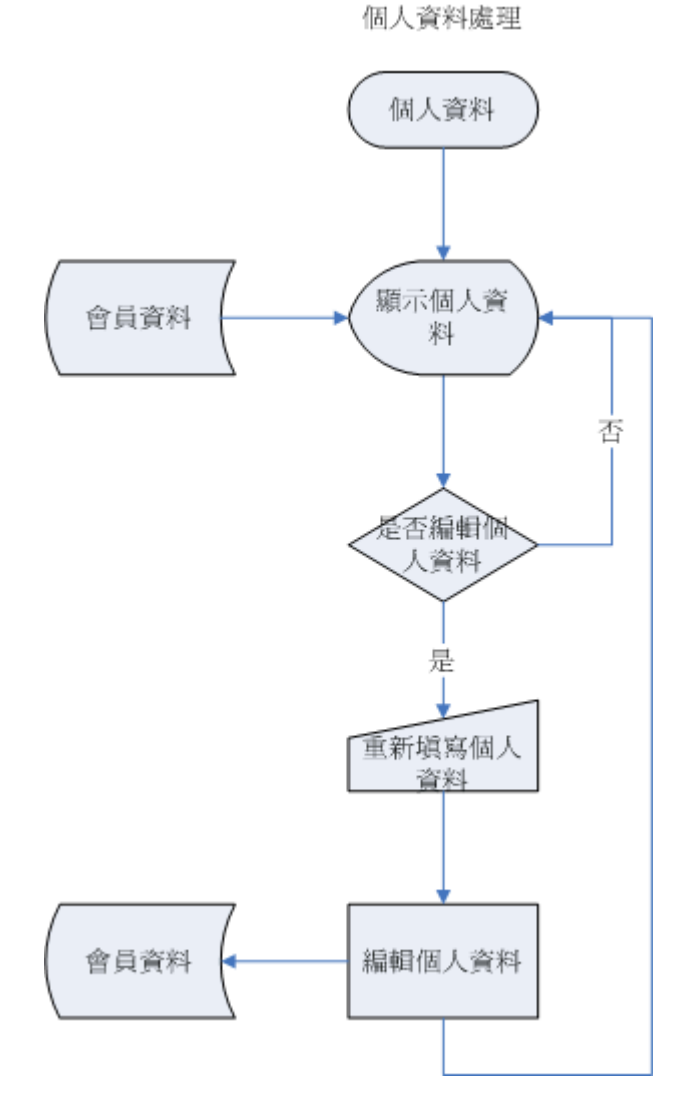

圖 43 個人資料處理流程圖

#### 2.9.5商店管理處理:

商店管理者進入商店管理業處理後,會先抓取使用者的 COOKIE 值,並檢驗其商店資料, 判斷是否為商店管理者,合格才能進入下一步驟,從資料庫中抓取商品清單,並輸出給商店 管理者,而在輸出的頁面中才可以編輯商品,如新增商品、刪除舊有的商品。

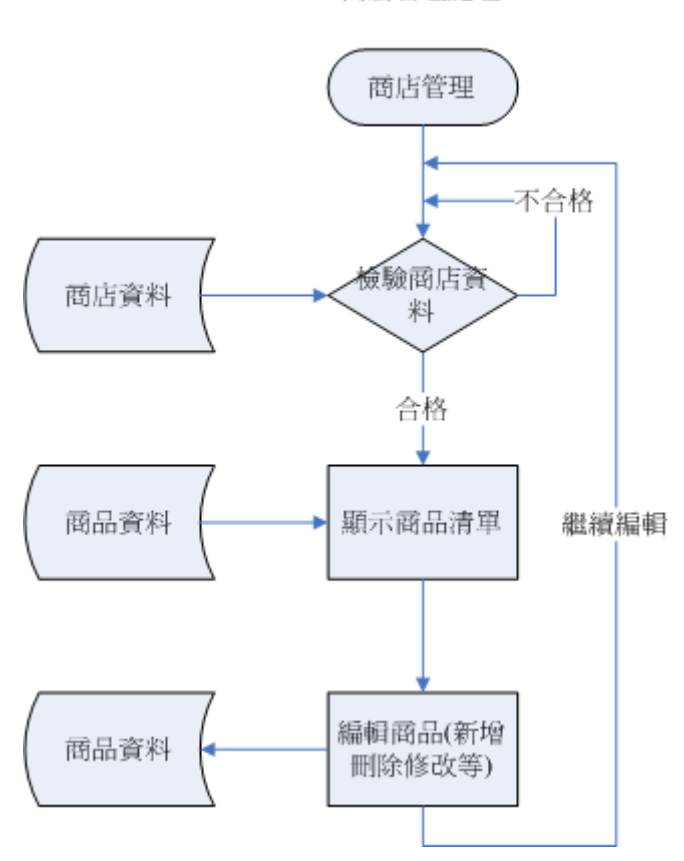

商店管理處理

圖 44 商店管理處理流程圖

#### **2.9.6** 圖畫管理處理:

在個人管理頁面/圖畫中,會顯示所有的畫作及相關資訊。點入縮圖後可以連到原始圖的 部份(同在大廳瀏覽的介面)。在圖畫管理頁面還可以針對每幅畫刪除、修改。修改的部份, 可以修改描述,也可重傳縮圖、原始圖。重傳的圖片會覆蓋掉之前的圖,同樣的,檔案格式 及大小都須經過驗證。

畫作管理處理

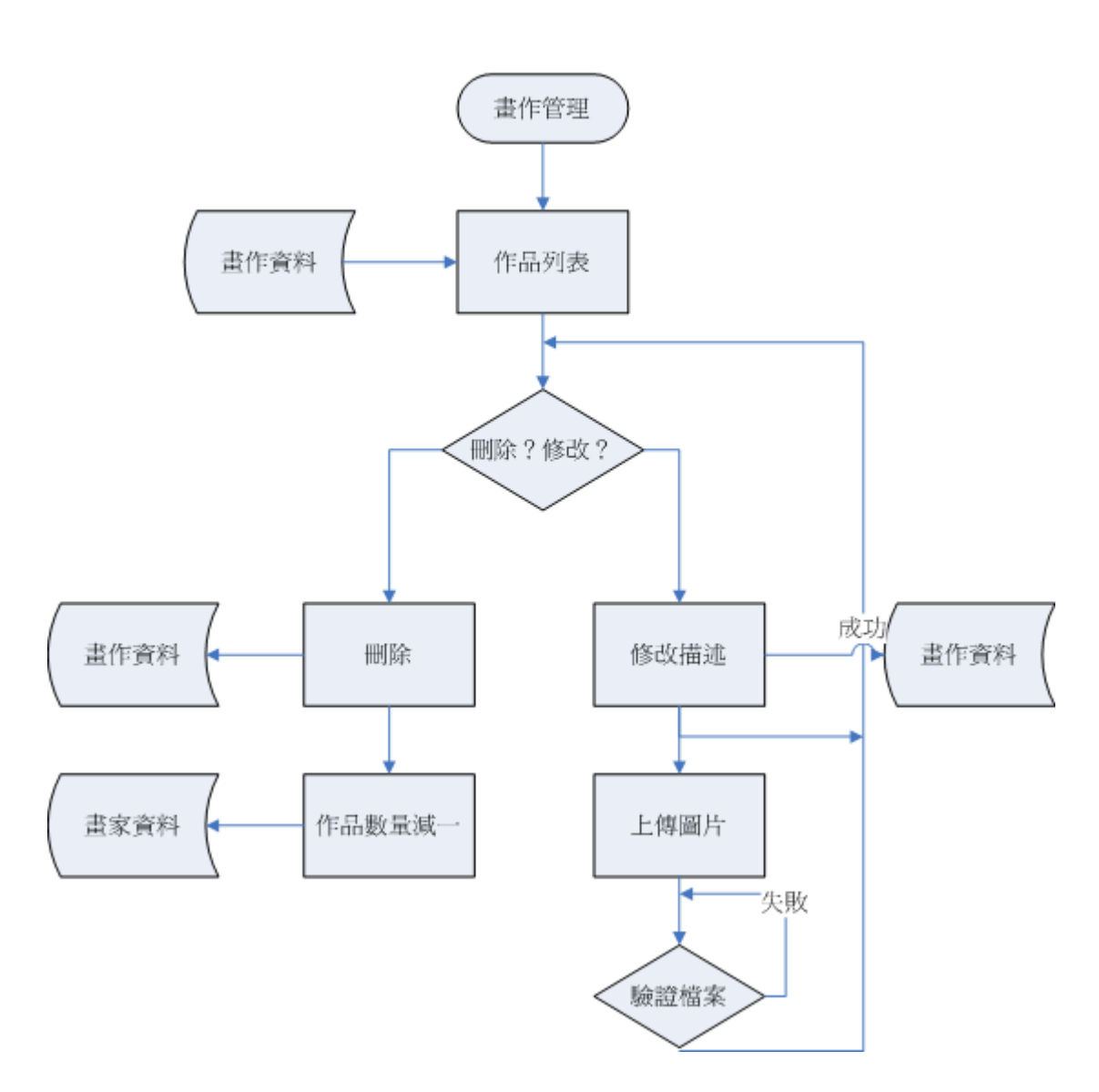

圖 45 圖畫管理處理流程圖

## **2.10** 管理者子系統

管理者子系統是所有子系統當中最複雜、最重要的系統。包括站長設定會員資料、檢查 廢棄帳號、檢查 IP、檢查資料錯誤、回答意見反映;天使長審核成員資料、處理公文箱;各 部門管理者審圖、審文、處理請假、檢舉等繁雜的功能。是為了整個網站的正常營運而設的 系統。以下介紹最常見的處理公文功能,其他功能詳見維護手冊。

#### **2.10.1** 辦公-處理公文處理:

公文的類型分為:系統錯誤回報、意見反應、檢舉、審核新進會員資料、請假、更 改會員設定等。每篇公文處理的單位不同。例如內政部處理請假;法務部處理檢舉;戶政部 處理會員資料更動等。而管理者間也有轉送公文的功能,當遇到無法處理的公文,可以轉寄 到適當的部門處理。

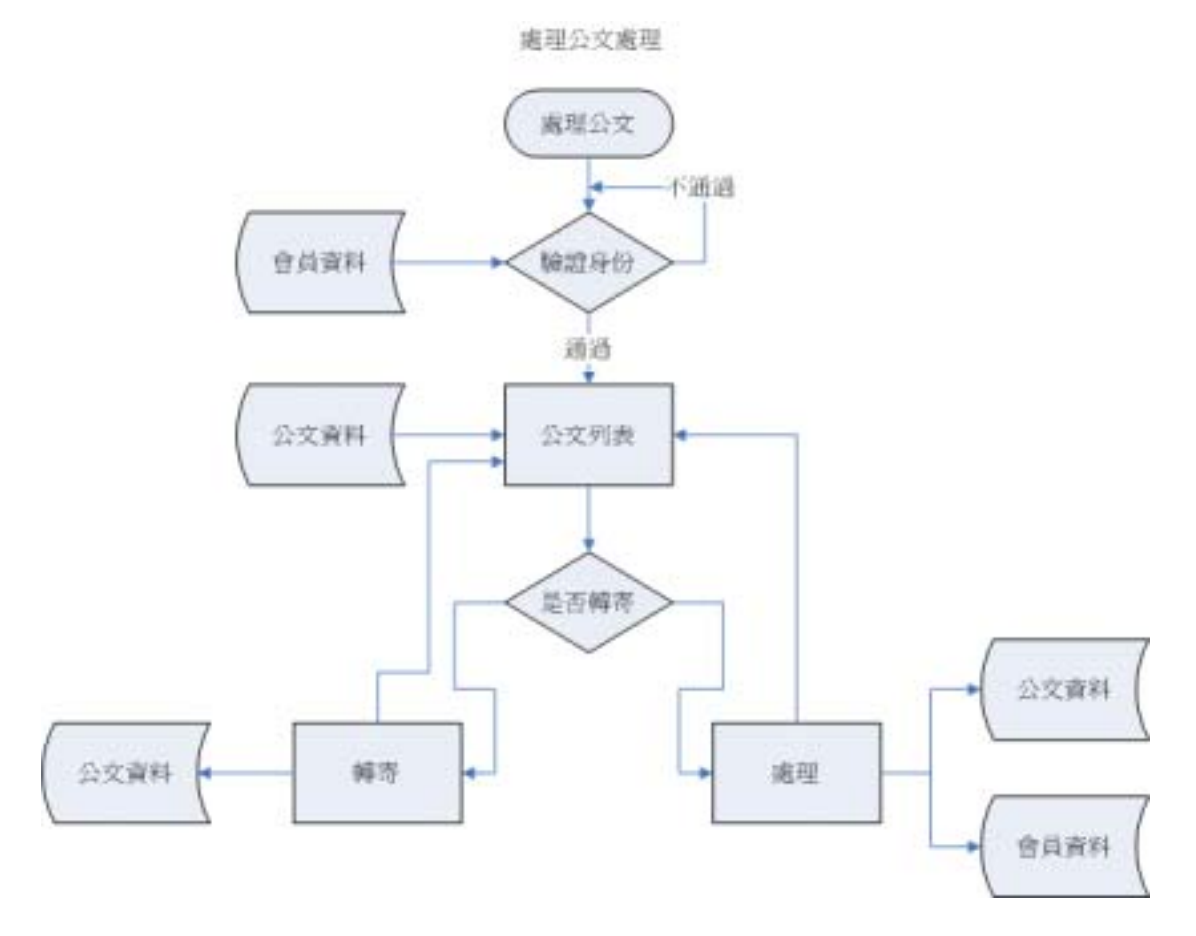

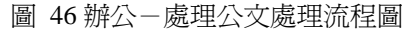

# **2.11** 內部綱要:

在此專題中,我們使用 Microsoft SQL Server 2000,而儲存資料的格式是依照此軟體 所提供的格式來儲存,而我們分別列出資料航名稱、描述、資料型別、長度、是否允許 Null 值以及預設值,以提供參考。下圖就是我們按照各分區子系統的內部綱要。

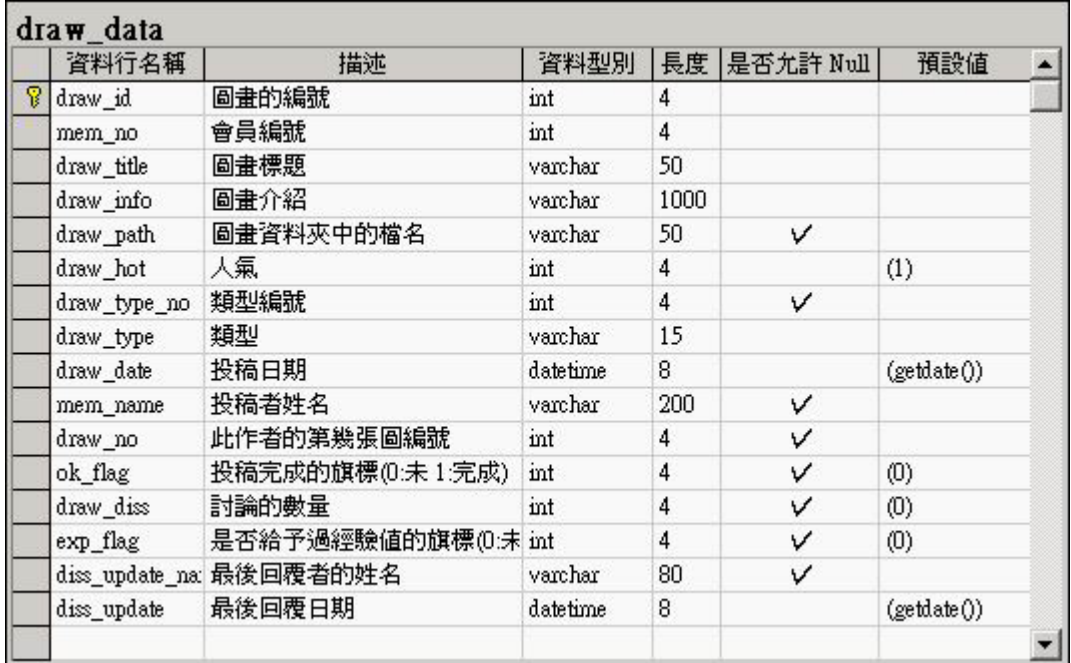

#### 圖 47 圖畫資料

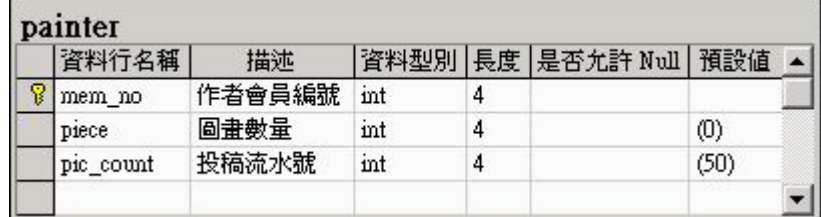

#### 圖 48 畫家資料

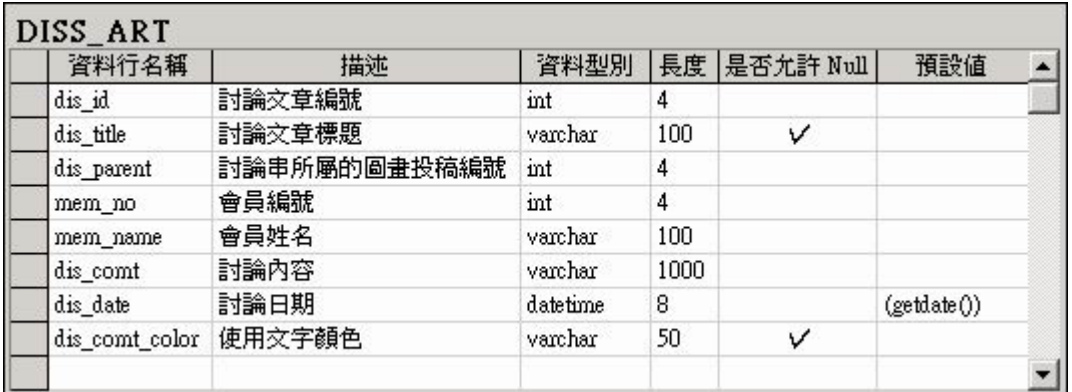

圖 49 繪圖區討論串資料

| 資料行名稱         | 描述                  | 資料型別     |     | 長度 是否允許 Null | 預設値                 |
|---------------|---------------------|----------|-----|--------------|---------------------|
| work diss id  | 檢舉編號                | int      | 4   |              |                     |
| diss id       | 被檢舉的文章編號            | int      | 4   |              |                     |
| diss_title    | 被檢舉的交章標題            | varchar  | 200 |              |                     |
| say mem no    | 檢舉人會員編號             | int      | 4   |              |                     |
| diss area     | 被檢舉交章區域(小說OR圖畫OR其他) | int      | 4   |              |                     |
| work say      | 檢舉類型                | varchar  | 50  |              |                     |
| work old      | 是否已處理旗標(0:未 1:已)    | int      | 4   |              | $\langle 0 \rangle$ |
| say mem name  | 檢舉人姓名               | varchar  | 100 |              |                     |
| work say date | 檢舉日期                | datetime | 8   |              | (getdate()          |

圖 50 檢舉違規留言資料

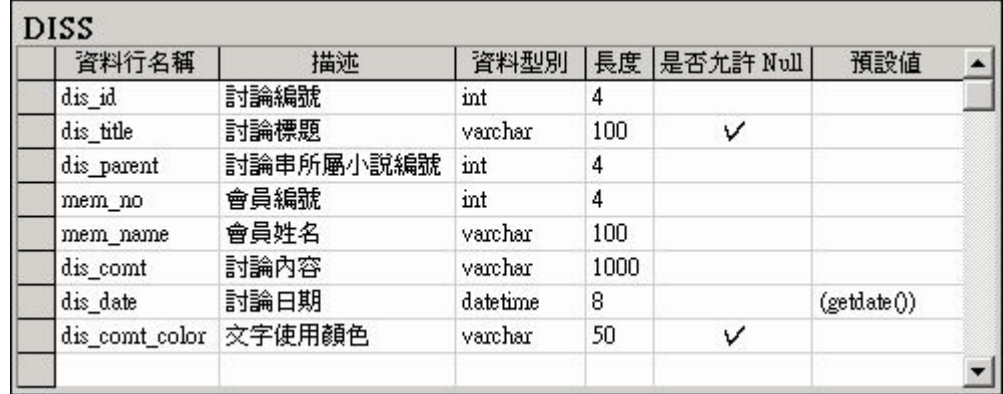

### 圖 51 小說區的討論資料

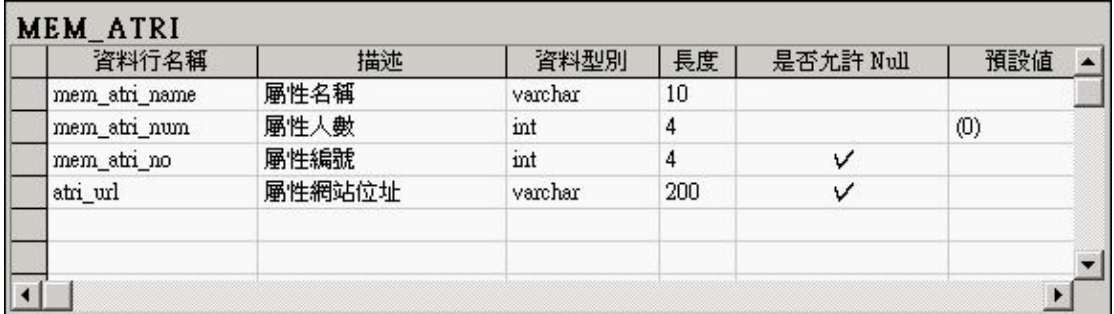

#### 圖 52 會員屬性資料

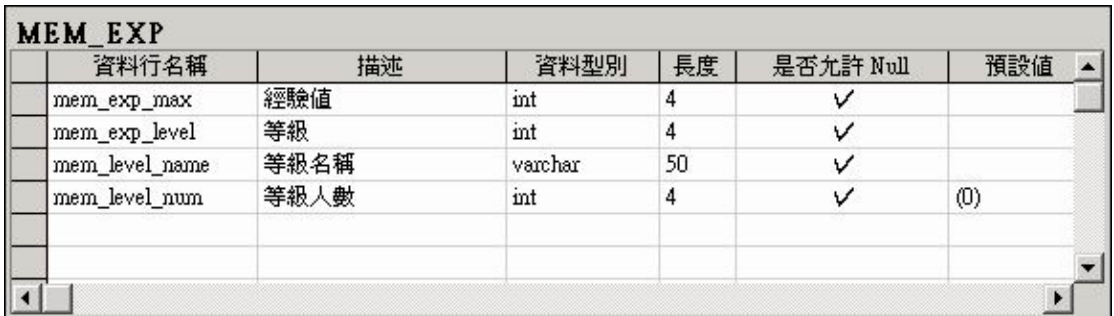

圖 53 會員等級資料

| 資料行名稱           | 描述            | 資料型別     | 長度  | 是否允許 Null | 預設値               |  |
|-----------------|---------------|----------|-----|-----------|-------------------|--|
| mem no          | 會員編號          | int      | 4   |           |                   |  |
| pro count       | 物品數量          | int      | 4   |           |                   |  |
| pro_id          | 物品編號          | int      | 4   |           |                   |  |
| total_use_times | 總使用次數         | int      | 4   | ν         |                   |  |
| gift_flag       | 是否可送人(不可 / 可) | varchar  | 50  | ν         | $\left( 0\right)$ |  |
| buy_date        | 購買日期          | datetime | 8   |           | (getdate()        |  |
| P<br>item_id    | 物品流水號         | int      | 4   |           |                   |  |
| state say       | 物品保存日期附註      | varchar  | 50  | v         |                   |  |
| gift say        | 送禮者的留言        | varchar  | 100 | v         |                   |  |
|                 |               |          |     |           |                   |  |
|                 |               |          |     |           |                   |  |

圖 54 會員物品資料

| 資料行名稱       | 描述   | 資料型別    | 長度   | 是否允許 Null | 預設値 |
|-------------|------|---------|------|-----------|-----|
| mem no      | 會員編號 | 101     | 4    |           |     |
| lock_reason | 封鎖理由 | varchar | 2000 |           |     |
|             |      |         |      |           |     |
|             |      |         |      |           |     |

圖 55 會員封鎖原因資料

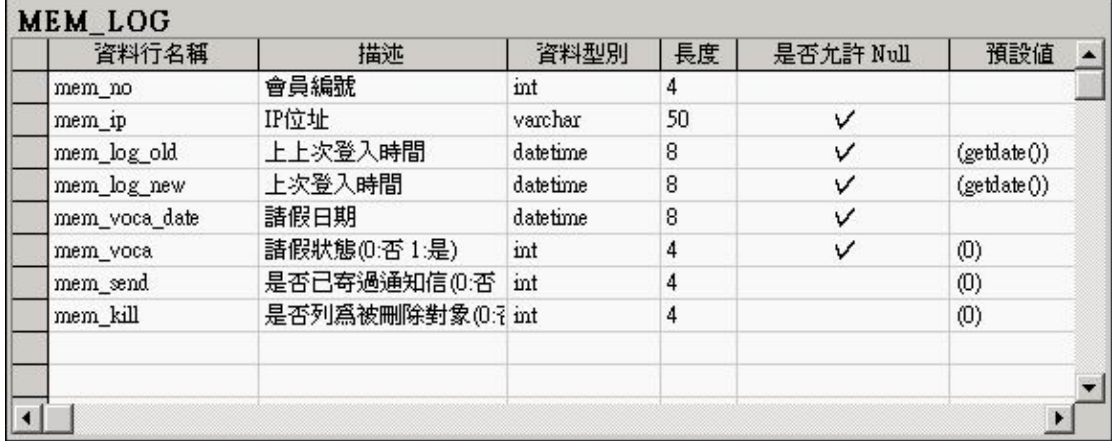

#### 圖 56 會員登入紀錄資料

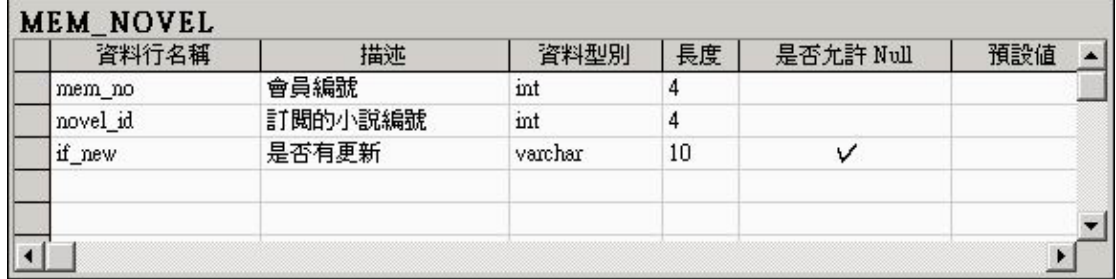

圖 57 會員訂閱小說資料

 $\mathbf{r}$ 

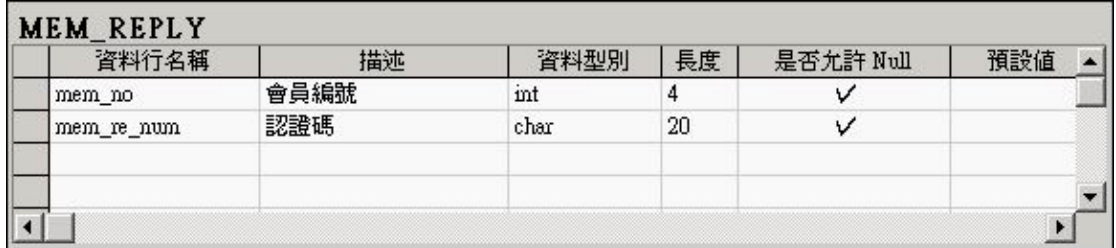

#### 圖 58 會員認證碼資料

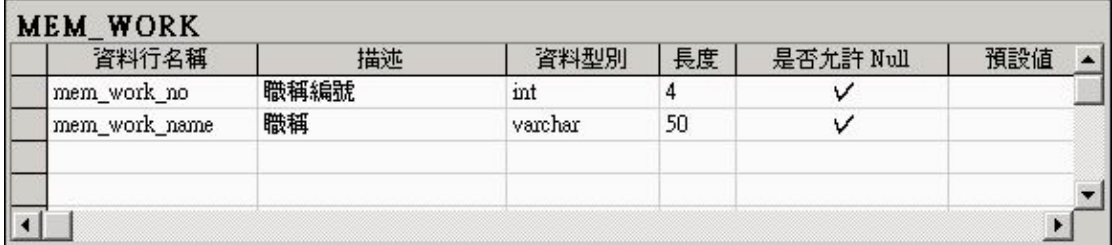

#### 圖 59 職位資料

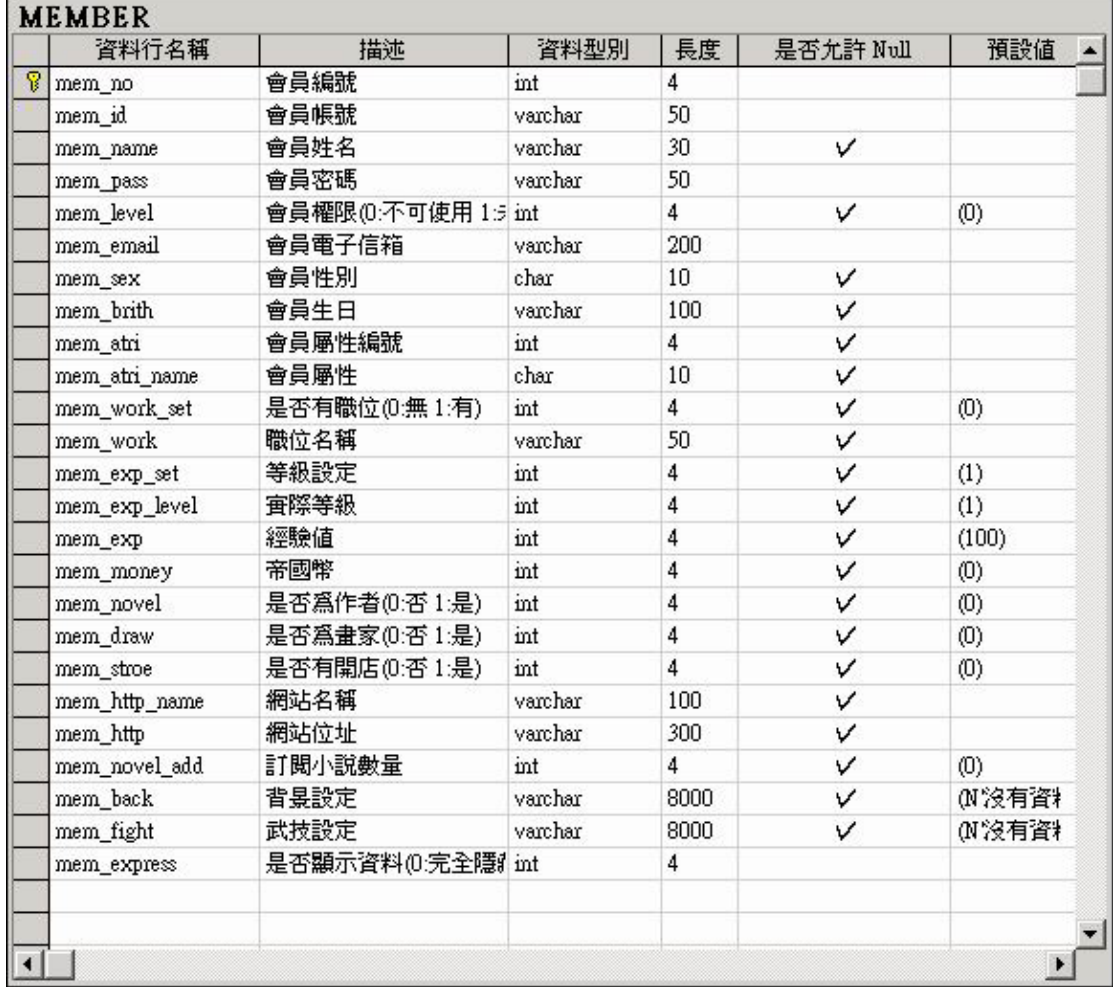

## 圖 60 會員資料

|   | 資料行名稱       | 描述   | 資料型別     | 長度   | 是否允許 Null | 預設値        |  |
|---|-------------|------|----------|------|-----------|------------|--|
| Ÿ | news_id     | 公告編號 | int      | 4    |           |            |  |
|   | news_title  | 公告標題 | varchar  | 100  | ν         |            |  |
|   | news_data   | 公告内文 | varchar  | 1000 | ν         |            |  |
|   | news_depart | 公告部門 | int      | 4    | v         |            |  |
|   | news_kind   | 公告類型 | int      | 4    | v         |            |  |
|   | news_sender | 公告作者 | varchar  | 60   | v         |            |  |
|   | news_update | 公告日期 | datetime | 8    | v         | (getdate() |  |
|   |             |      |          |      |           |            |  |
|   |             |      |          |      |           |            |  |

圖 61 公告資料

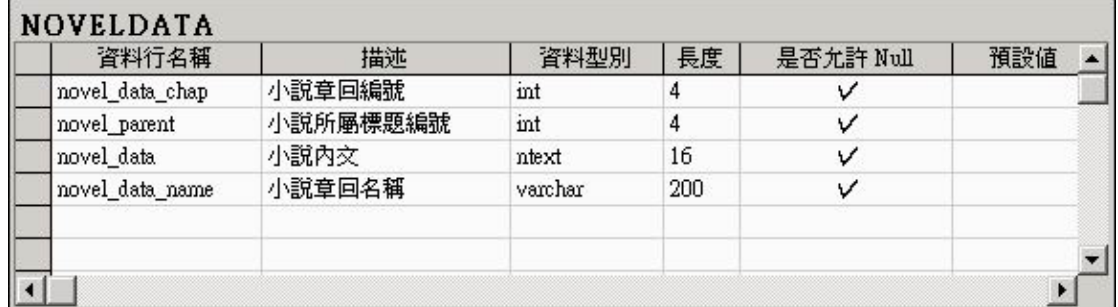

## 圖 62 小說內容資料

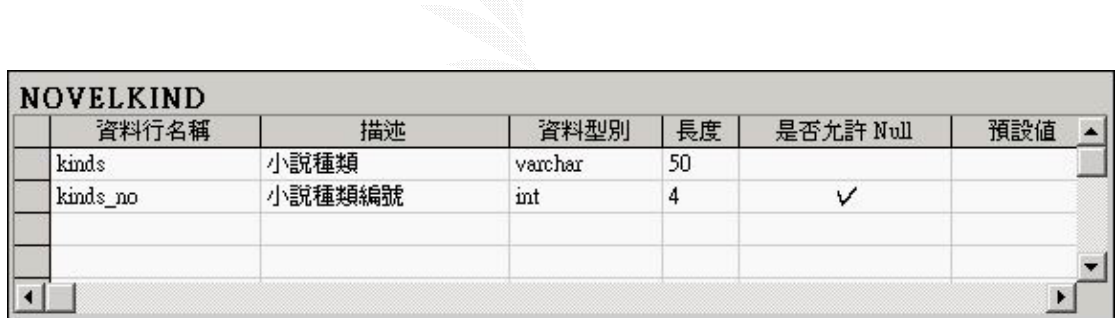

圖 63 小說種類資料

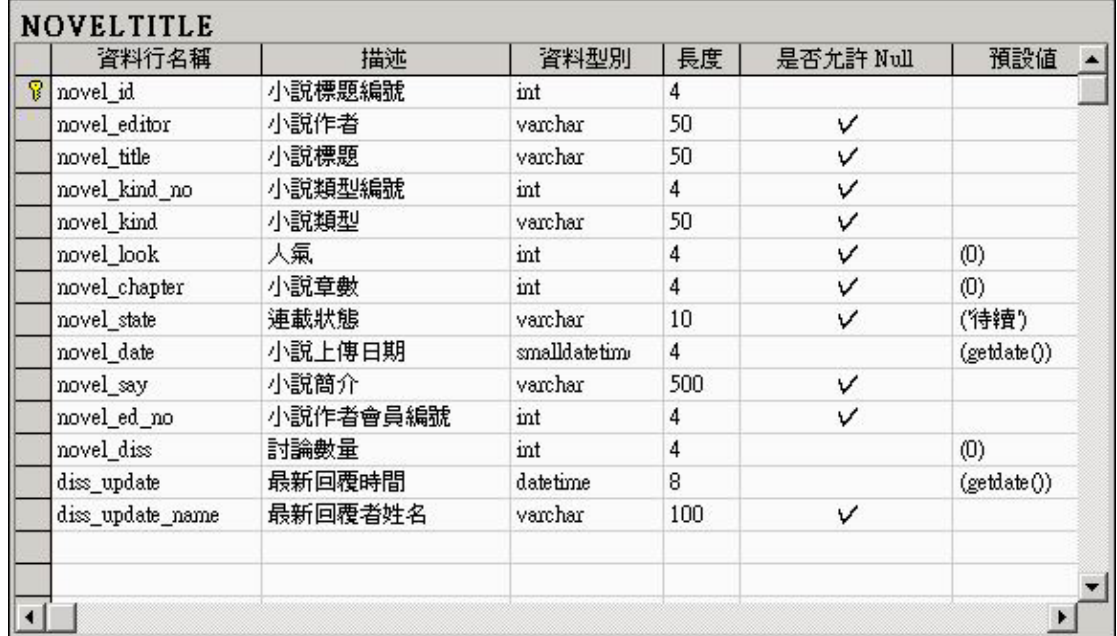

#### 圖 64 小說標題資料

| 資料行名稱            | 描述              | 資料型別     | 長度   | 是否允許 Null | 預設値               |  |
|------------------|-----------------|----------|------|-----------|-------------------|--|
| pro no           | 店內物品編號          | int      | 4    |           |                   |  |
| pro_name         | 物品名稱            | varchar  | 50   |           |                   |  |
| pro_synopsis     | 物品簡介            | varchar  | 200  |           |                   |  |
| pro_prise        | 價格              | int      | 4    |           |                   |  |
| putondate        | 上傳日期            | datetime | 8    | v         | (getdate()        |  |
| store_no         | 所屬商店            | int      | 4    |           |                   |  |
| pro_count        | 商品庫存            | int      | 4    |           |                   |  |
| someone puton no |                 | int      | 4    | v         |                   |  |
| someone_puton    | 上架者             | varchar  | 100  |           |                   |  |
| realpro path     | 圖片位置            | varchar  | 100  |           |                   |  |
| pro_limit_level  | 等級限定(預設値爲國民 int |          | 4    | v         | (2)               |  |
| pro_limit_atri   | 屬性限定            | int      | 4    | v         | $\left( 0\right)$ |  |
| pro_limit_work   | 職位限定            | int      | 4    | v         | (0)               |  |
| pro_use_kind     | 使用次數限制          | varchar  | 50   | V         | (無)               |  |
| pro_load_path    | 下載檔名            | vamhar   | 100  | ν         |                   |  |
| pro_download     | 下載物品            | varchar  | 20   | v         | (否)               |  |
| T<br>pro_id      | 物品編號            | int      | 4    |           |                   |  |
| pro_use_times    | 使用次數            | int      | 4    | v         | (0)               |  |
| pro say          | 商品詳細描述          | vamhar   | 2000 | ν         |                   |  |
| pro_keep_kind    | 保存期限限制          | varchar  | 50   | v         | (無)               |  |
| pro keep day     | 保存期限            | int      | 4    | ν         | (0)               |  |
| pro_limit_say    | 購買限制描述          | varchar  | 200  | v         | (無)               |  |
| delete_flag      |                 | int      | 4    | V         | (0)               |  |
| item_set         |                 | varchar  | 50   | v         |                   |  |
|                  |                 |          |      |           |                   |  |
|                  |                 |          |      |           |                   |  |

圖 65 物品資料

| 資料行名稱         | 描述     | 資料型別     | 長度  | 是否允許 Null | 預設値                 | $\blacktriangle$ |
|---------------|--------|----------|-----|-----------|---------------------|------------------|
| mem no        | 店長會員編號 | int      | 4   |           |                     |                  |
| store_name    | 商店名稱   | varchar  | 100 |           |                     |                  |
| synopsis      | 商店簡介   | varchar  | 400 |           |                     |                  |
| T<br>store no | 商店編號   | int      | 4   |           |                     |                  |
| mem name      | 店長姓名   | varchar  | 100 |           |                     |                  |
| class no      | 類型編號   | int      | 4   |           |                     |                  |
| class         | 類型     | varchar  | 50  |           |                     |                  |
| store_hit     | 人氣     | int      | 4   |           | $\langle 0 \rangle$ |                  |
| tmep          | 暫存用編號  | varchar  | 50  | v         |                     |                  |
| product_num   | 物品數量   | int      | 4   |           | (1)                 |                  |
| update_day    | 更新日期   | datetime | 8   |           | (getdate()          |                  |
| sale_out      | 重出數量   | int      | 4   |           | (0)                 |                  |
| open_date     | 開店日期   | datetime | 8   |           | (getdate()          |                  |
| new_item_date | 新品上架日期 | datetime | 8   |           | (getdate()          |                  |
| store path    | 商店圖片路徑 | varchar  | 100 | ν         |                     |                  |
|               |        |          |     |           |                     |                  |
|               |        |          |     |           |                     |                  |

圖 66 商店資料

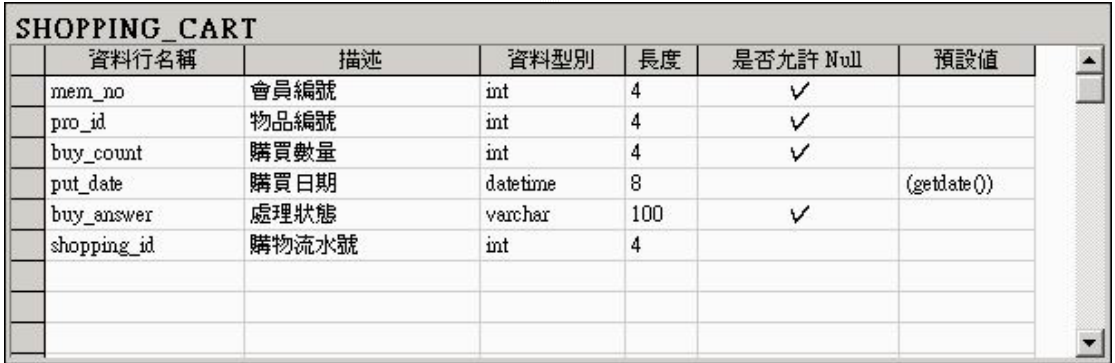

## 圖 67 購物車資料

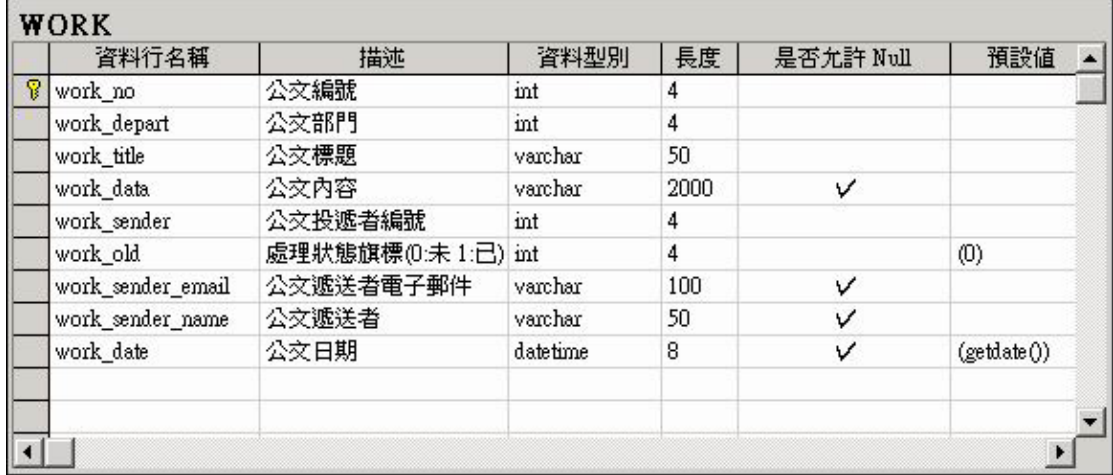

圖 68 公文資料

# 第 **3** 章系統建置

## **3.1** 系統需求

在本節當中,我們會討論到軟體、硬體及作業系統方面的需求;在軟體方面我們會 討論到 Windows .NET Framework 所支援的平台以及我們專題所使用到的軟體;在硬體方面使 用以上的軟體以及作業系統所需的最低要求。

### **3.1.1** 軟體需求

我們採用 WEB 介面的 ASP.NET C#為發展平台, 所以伺服器平台的 OS 必須是可以執行 微軟 IIS 或 PWS 的 OS。SERVER 端也必須安裝.NET FRAME WORK 1.1 版才能執行.aspx 的程式。

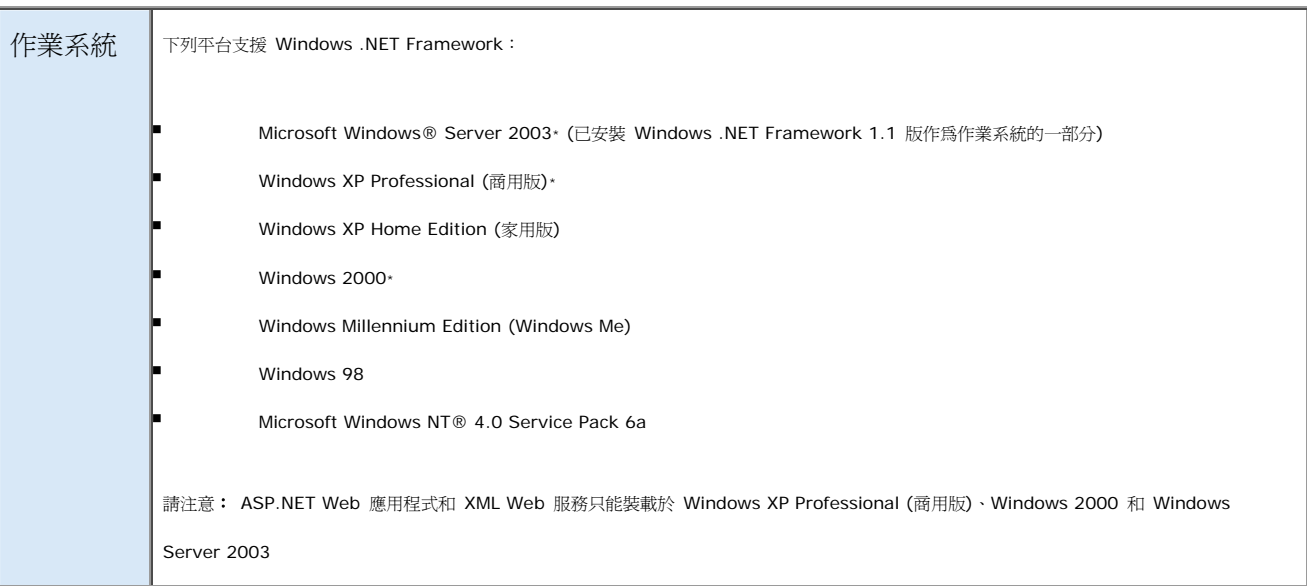

表格 2 Windows .NET Framework 支援平台

用戶端只要有 IE 5.01 後的版本或相容的瀏覽器均可,不用額外安裝任何軟體! 而程式開發人員得 CASE TOOL 我們採用可共同開發 WEB 專案的 VISUAL STUDIO .NET2003 以專案方式開發增加效率。

以下是我們這個專題所使用的軟體:

表格 3 專題所使用的軟體

| 類別               | 名稱                                     |
|------------------|----------------------------------------|
| OS               | Windows Server 2003 Enterprise Edition |
| <b>ASPNET</b>    | .NET FRAME WORK 1.1                    |
| <b>CASE TOOL</b> | Visual Studio .Net 2003                |
| IIS 版本           | IIS 6.0(詳見附錄三)                         |

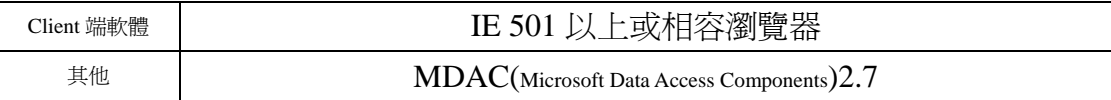

若要存取 ASP.NET 的功能,在安裝 Windows.NET Framework 之前必須先安裝具有最新 安全性更新檔的 Internet Information Services (IIS)。如果在安裝 Windows .NET Framework 的時 候電腦上沒有 IIS, ASP.NET 將無法正確註冊, 而 ASP.NET 應用程式也無法執行。如果 IIS 是在 Windows .NET Framework 之後安裝,您必須使用 Regsvr32.exe,以手動方式註冊 Aspnet\_isapi.dll 檔案。

## **3.1.2** 硬體需求

Windows .NET Framework 1.1 版得硬體需求如下:

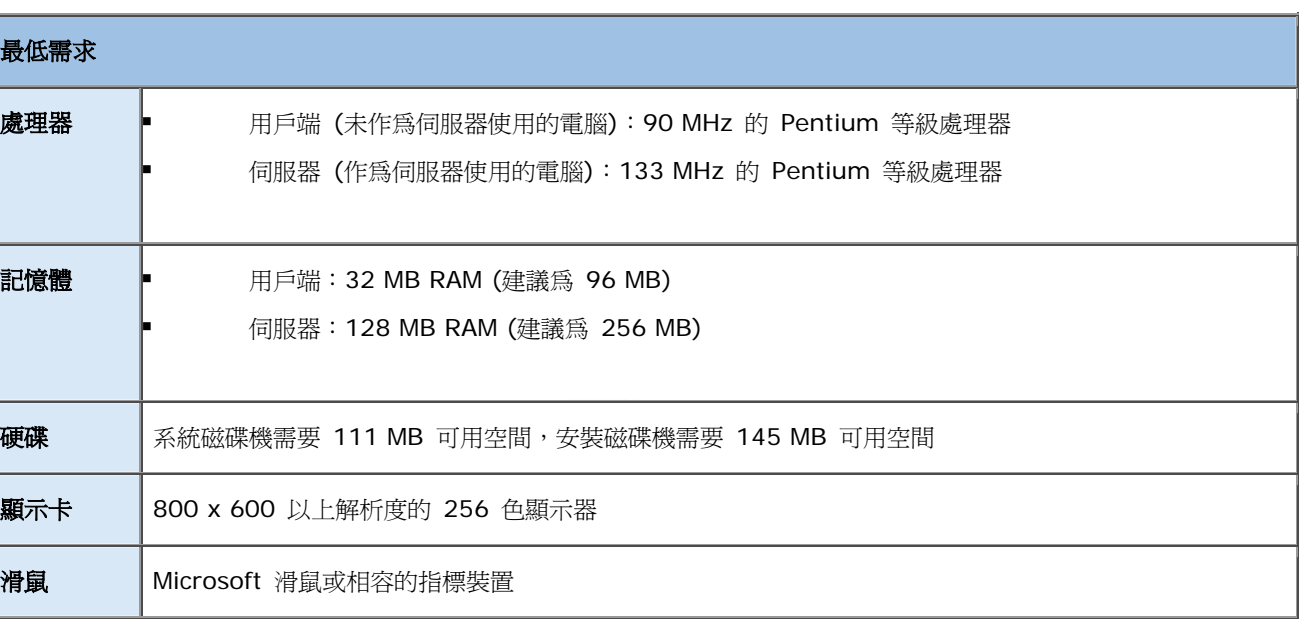

#### 表格 4 Windows .NET Framework1.1 硬體需求

### **3.1.3 OS** 的需求:

表格 5 Windows .NET Framework1.1 作業系統需求

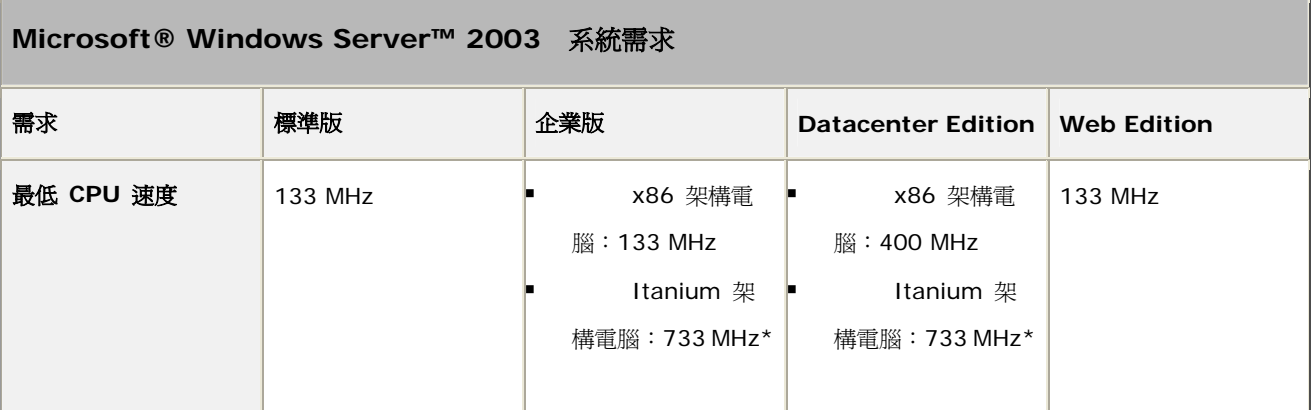

ASP.NET實作網路虛擬社群

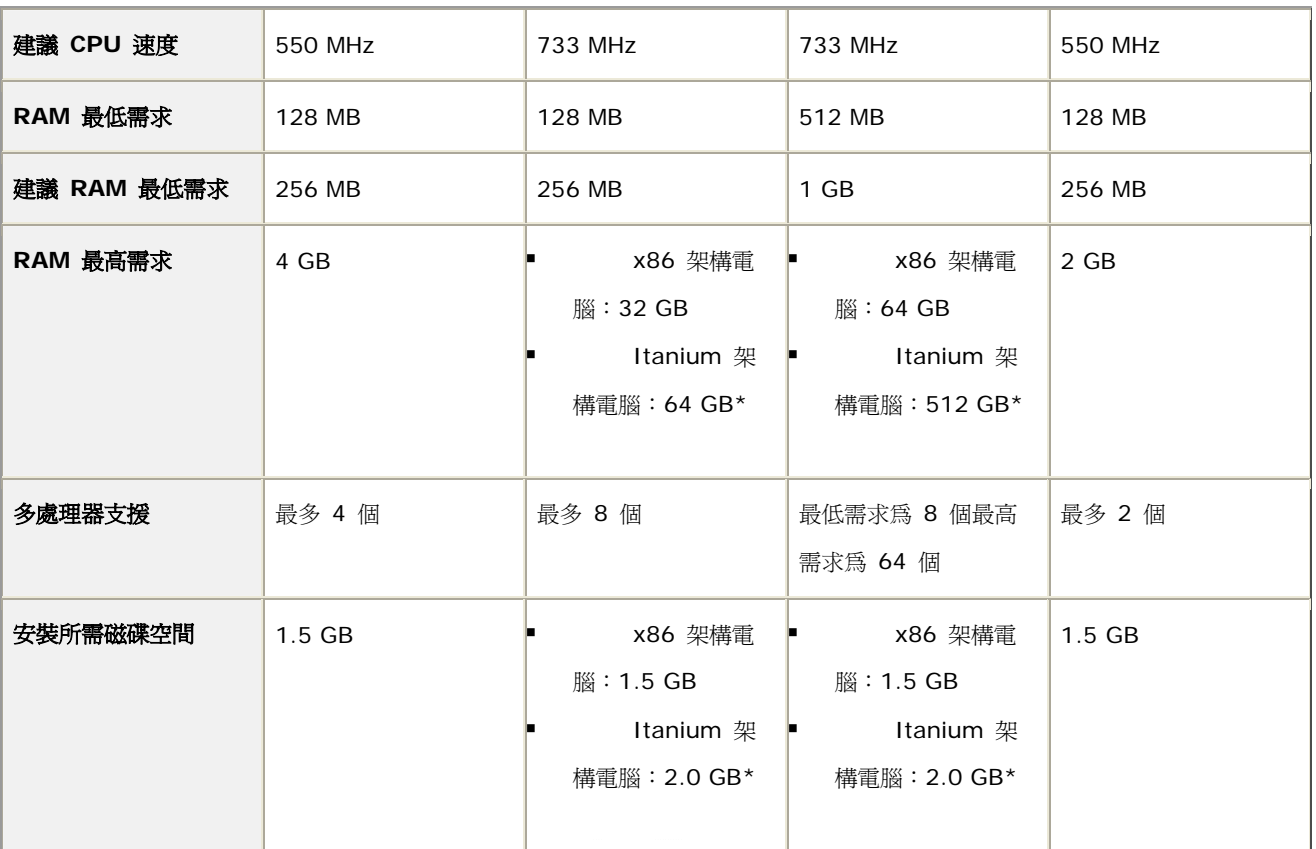

如果以最低需求來跑,肯定會跟烏龜一樣慢,所以我們決定實際以壓力測試軟體,測試 三台不同等級的 PC SERVER 針對 PERFORMANCE,以預設的測試環境(10個 THREADS 加 上天使帝國的 LOG 檔,模擬實際運作的狀況來測試)。

測試後的數據,來決定 SERVER 等級!

表格 6 壓力測試數據比較

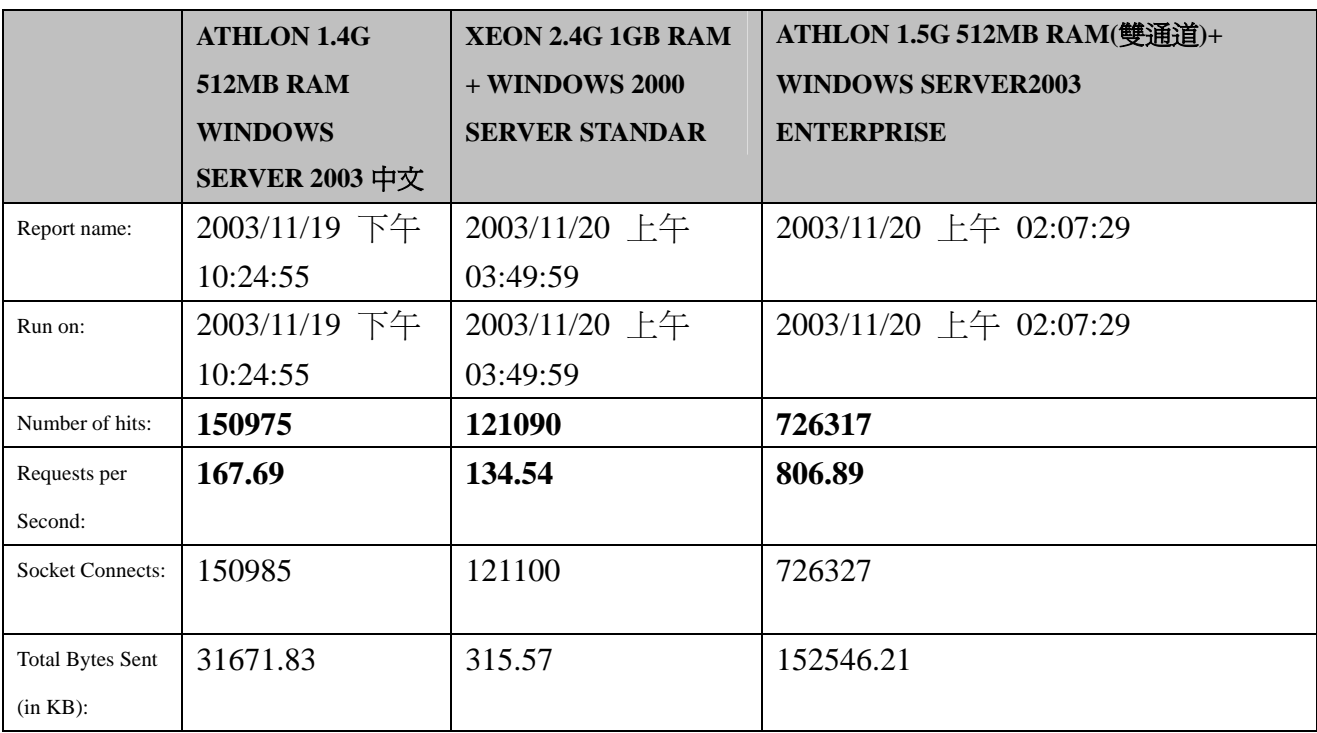
ASP.NET實作網路虛擬社群

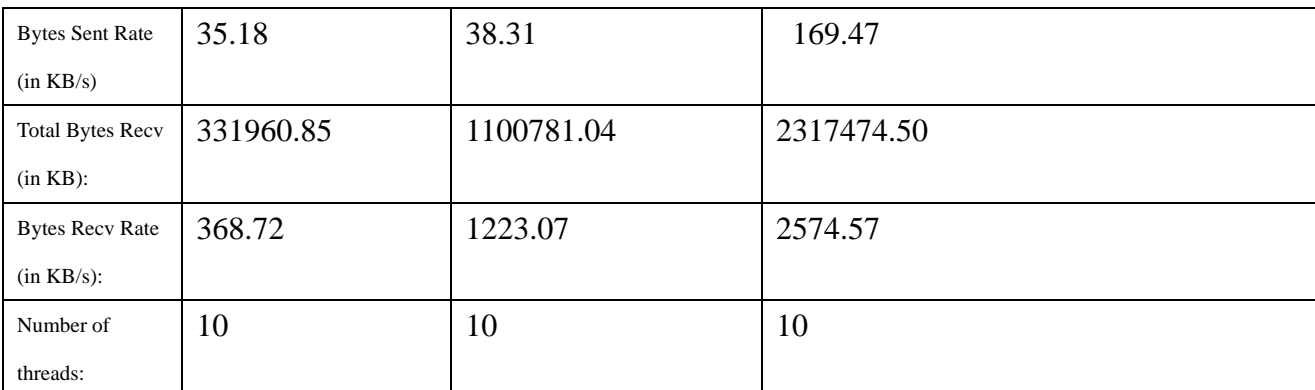

經過實際比較!我們發現,RAM 的大小和速度對 WEB SERVER 來說反而比較重要,綜 合網路上前輩的意見和我們實驗的數據加上目前 PC 的報價!我們決定採用 P4 2.4G 以上等 級的 CPU 加上 1G RAM(DDR 雙通道)來當架站的最低硬體需求,這樣的硬體在現在並不算是 很貴的搭配!這對我們網站的後續發展有很大的影響,因為不貴的硬體,可以降低營運成本。

很多人有了電腦,裝好了 SERVER 卻以為網頁程式能動就好了,是實不然!大多數的系 統管理者都懶的去看原廠的文件或說明書,就我們使用的微軟 SERVER 來說,其實這間公司 提供了相當多的線上文件可供參考,我們將根據下面所列的 ASP.NET 最佳化文件對所選的 WEB SERVER 做最佳化(最佳化詳見附錄四),然後使用測試軟體,看 SERVER 的反應速度是 不是真的加快了。

### **3.2 SERVER** 最佳化前後比較

經過最佳化後從數字來看果然有明顯的差別,下表為天使帝國的 SERVER 調整前以及調 整後的比較。

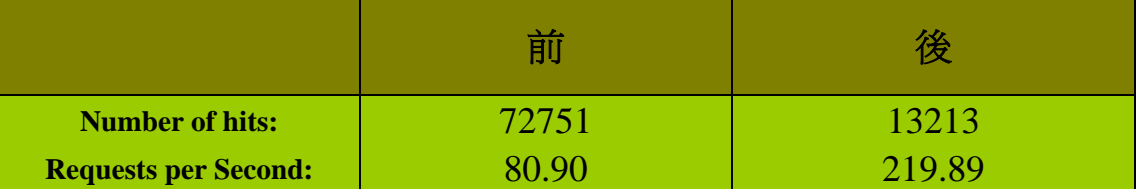

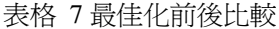

接受 REQUEST 的能力強了兩倍半!看來微軟的調校建議,果然是有用的。對大型 SERVER 有更顯著得差異!這兩個數據,距離不到 30 分鐘,且是在凌晨 5 點最離鋒,將 SERVER 重開後所作出的數據!

64

# **3.3** 備份程式

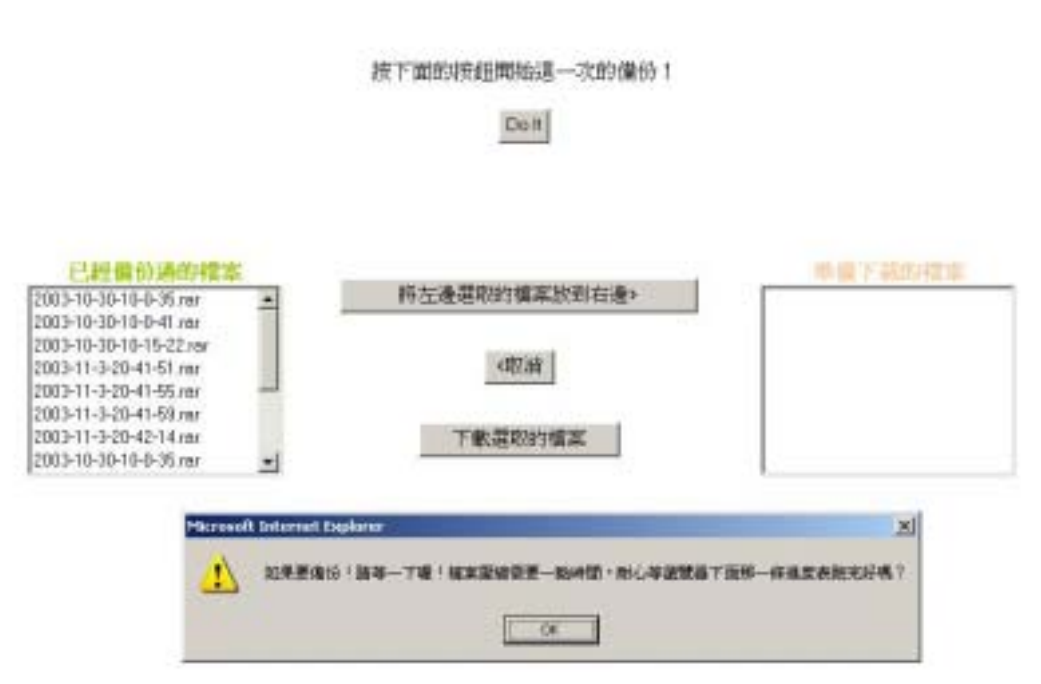

圖 69 備份程式頁面

有感於利用系統程式備份的不便,所以我們開發了一個 WEB 版的網站備份程式,從此不 再需要遠端登入到網站所在的機器,經過一連串的動作才能把網站備份下來,現在透過這個 WEB 介面的程式就可以輕輕鬆鬆的把網站的圖檔,文字檔,還有程式通通備份下來,並下載 到本地端的機器。而且備份下來的檔案是 RAR,增加備份的便利性和安全性。

程式說明:

#### I. 安全管理:

利用.NET 本身內建的認證模組在 WEB.CONFIG 中設定本頁只有管理者可以進來,加 上 NTFS 本身權限的 ACL 管理!讓本頁沂來的時候會跳一格視窗出來

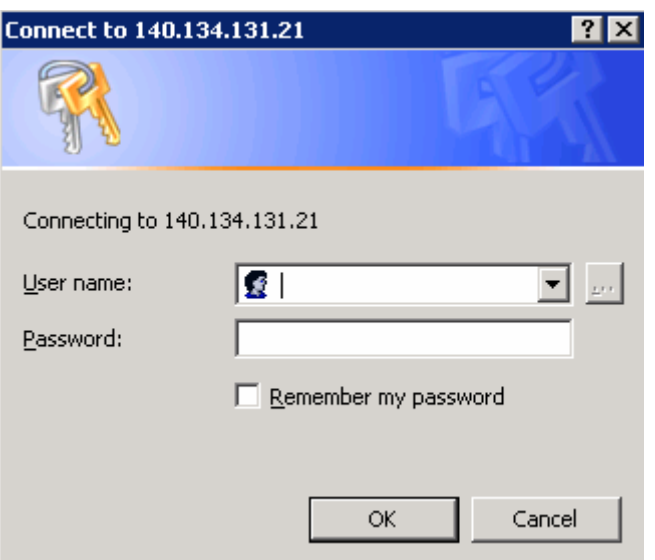

圖 70 認證頁面

II. 要求認證,這一到認證需要在 SERVER 端的機器有實體帳號,並整合加密的資料傳送 所以更加的安全。

利用這兩道鎖來增加整個網站的機密性。避免網站內容一次被抓光。

III. 檔案備份:

利用 ADO.NET 的 FUNCTION 將整個網站所在的 FOLDER 用 WINRAR 檔壓縮 COPY 下來,然後將資料繫結到左邊的已備份檔的 LISTBOX 中提供下載。

//先列出已經存在的 RAR 檔

string RARLocation = "c:/Program Files/WinRAR/Winrar.exe"; //指定 WINRAR.EXE 所在的目錄

string FolderToCompress = "C:/Katsula";//給別的網站用的時候,只要改這個變數就好了

Response.Write("<p align=center>目標資料夾" + FolderToCopress + "</p>");

string FileName = System.DateTime.Now.Year.ToString $() + "-$ 

DateTime.Now.Month.ToString() +"-"+ DateTime.Now.Day.ToString() +"-"+

DateTime.Now.Hour.ToString() +"-"+ DateTime.Now.Minute.ToString() + "-" +

DateTime.Now.Second.ToString();

//檔案名稱用日期的年月日時分秒來定,雖然有作檔名重複的檢查,但還是盡量避免檔 名重複。

if(System.IO.File.Exists(MapPath("BackUp/" + FileName + ".rar"))) {

 $FileName += "BackUpAgain";$ 

}

System.Diagnostics.Process Compress =

System.Diagnostics.Process.Start(RARLocation, "a-0+ " + MapPath("BackUp/") +

FileName + ".rar " + FolderToCompress);

//利用 WINRAR 的參數來壓縮並存檔,經過反覆的實驗,利用 ASP.NET 的帳號,RAR 的 FUNCTION 並不能完全的使用,這或許是系統為了保護自己所做的封鎖,這也是為 何我們自己要自己寫檔名命名、檢查程式的原因。

```
 Compress.WaitForExit(); 
 Compress.Close(); 
 Existing.Items.Add(new ListItem(FileName + ".rar"));
```
#### IV. 下載

```
單純利用 JAVASCRIPT 開新視窗到檔案所在地的功能,但受限 http 1.1 版的規定,只
能一次對一個網站下載兩個不同檔案,所以我們寫的多重回圈到第二個檔案就沒用
了!
string FileLocate = "BackUp/"; 
          for (int i = 0; i < ToDownLoad.Items.Count; i++)
\{ if(ToDownLoad.Items[i].Selected) 
\{ string clientString; 
                  clientString = "\langle \text{script} \rangle language='javascript'>" +
Environment NewLine;
                  clientString += "window.open(" + FileLocate +ToDownLoad.Items[i].ToString() + "')" + Environment.NewLine; 
                  clientString += "\lt/scr";
                  clientString += "ipt>";
                   if(!this.IsStartupScriptRegistered("Startup")) 
                        this.RegisterStartupScript("Startup", clientString); 
                   ToDownLoad.Items.Remove(ToDownLoad.Items[i]); 
 }
```
使用者這時就可以輕鬆的將整個網站存到自己的電腦裡了!

## **3.4** 檔案擴張評估

I. 系統檔:

大多數的功能已經確定了,加上 ASP.NET 的檔案並不大,這一部份會對佔據的空間可 以說是微乎其微。

II. 圖檔:

我們以每個使用者都丟 30 張圖,每張都丟到 150KB 的系統上限,這樣到 10000 個使 用者的時候,將會有 45GB 的硬碟需求量,這樣的需求對現今的硬碟來說,可以說是 輕鬆就可以應付的。更何況我們估計的值遠超過實際,經過實際運算,所有的圖的平 均是 36.5KB。這樣的需求代表以現在 120GB 的硬碟來說將可以讓天使帝國撐許多年, 一萬個作者是帝國多年後的目標,也就是說天使帝國的檔案成長速度在硬碟容量成長 的速度之下。這個站的容量需求將不至於構成威脅。

# **3.5** 各區說明

### **3.5.1** 小說區子系統

展示介面**-**索引:(左半邊)指定清單的顯示方式,依照作者/類型/人氣/日期/搜尋

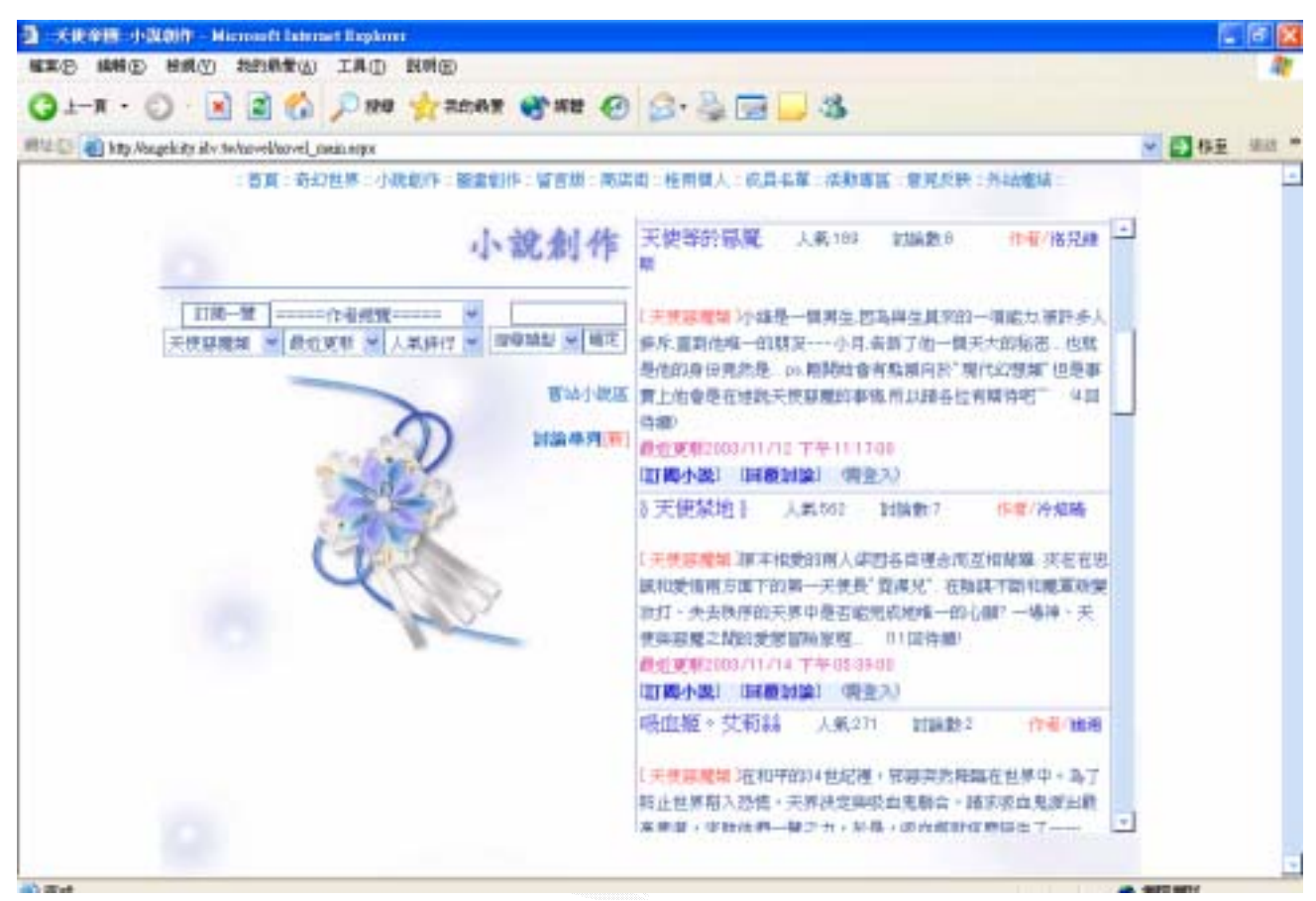

圖 71 小說區子系統畫面

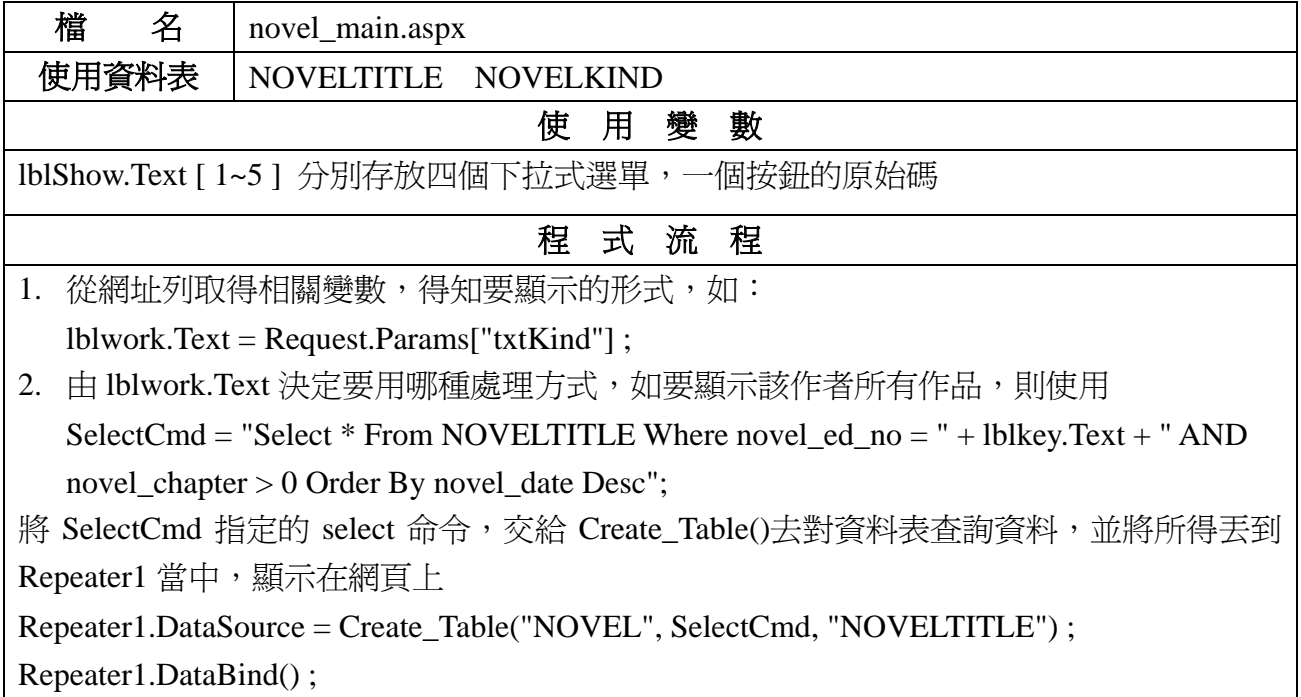

小說訂閱:將喜歡的小說加到訂閱清單中

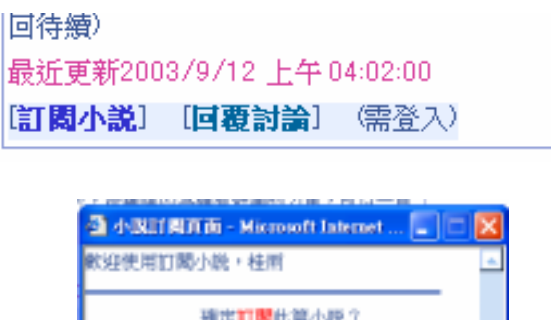

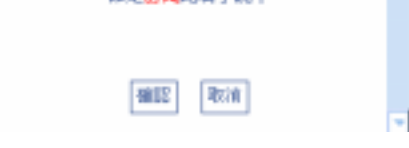

### 圖 72 小說訂閱畫面

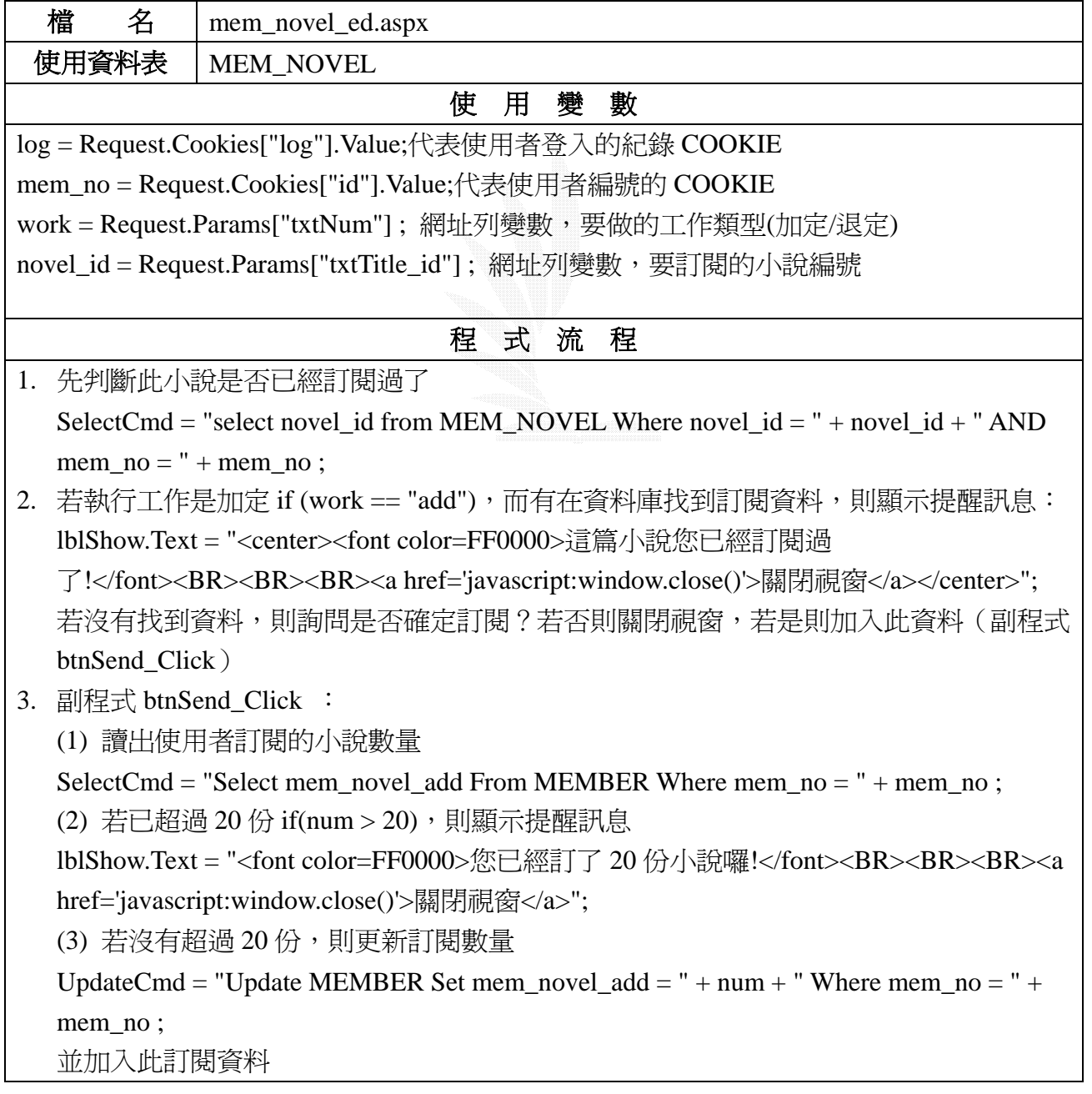

```
InsertCmd = "Insert Into MEM_NOVEL(novel_id,mem_no) Values(" + novel_id + "," +
  mem\_no + ")";
  顯示成功訊息
  lblShow.Text = "<font color=FF0000>訂閱成功!</font><BR><BR><BR><a 
  href='javascript:window.close();'>關閉視窗</a>";
  (4) 若執行工作是退定 if(work == "del"),則刪除此訂閱資料
  DelCmd = "Delete From MEM_NOVEL Where novel_id = " + novel_id + " AND mem_no =
  " + mem_no ;
  並更新訂閱數量
  UpdateCmd = "Update MEMBER Set mem_novel_add = " + num + " Where mem_no = " +
  mem_no ;
  顯示成功訊息
  lblShow.Text = "<font color=FF0000>退訂成功!</font><BR><BR><BR><a 
  href='javascript:window.close();'>關閉視窗</a>"; 
4. 若一開始沒有抓到使用者登入的 COOKIE,則會顯示提醒訊息
  lblShow.Text = "<center><br><br><font color=FF0000>此功能為會員專屬,請登入後再試
  </font><BR><BR><a href='javascript:window.close()'>[關閉視窗]</a></center>";
```
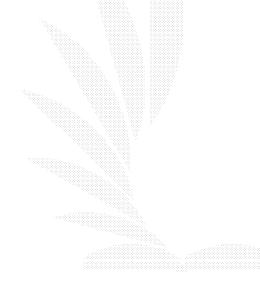

## **3.5.2** 圖畫區子系統 展示介面**-**大廳:中間展覽畫作的部分

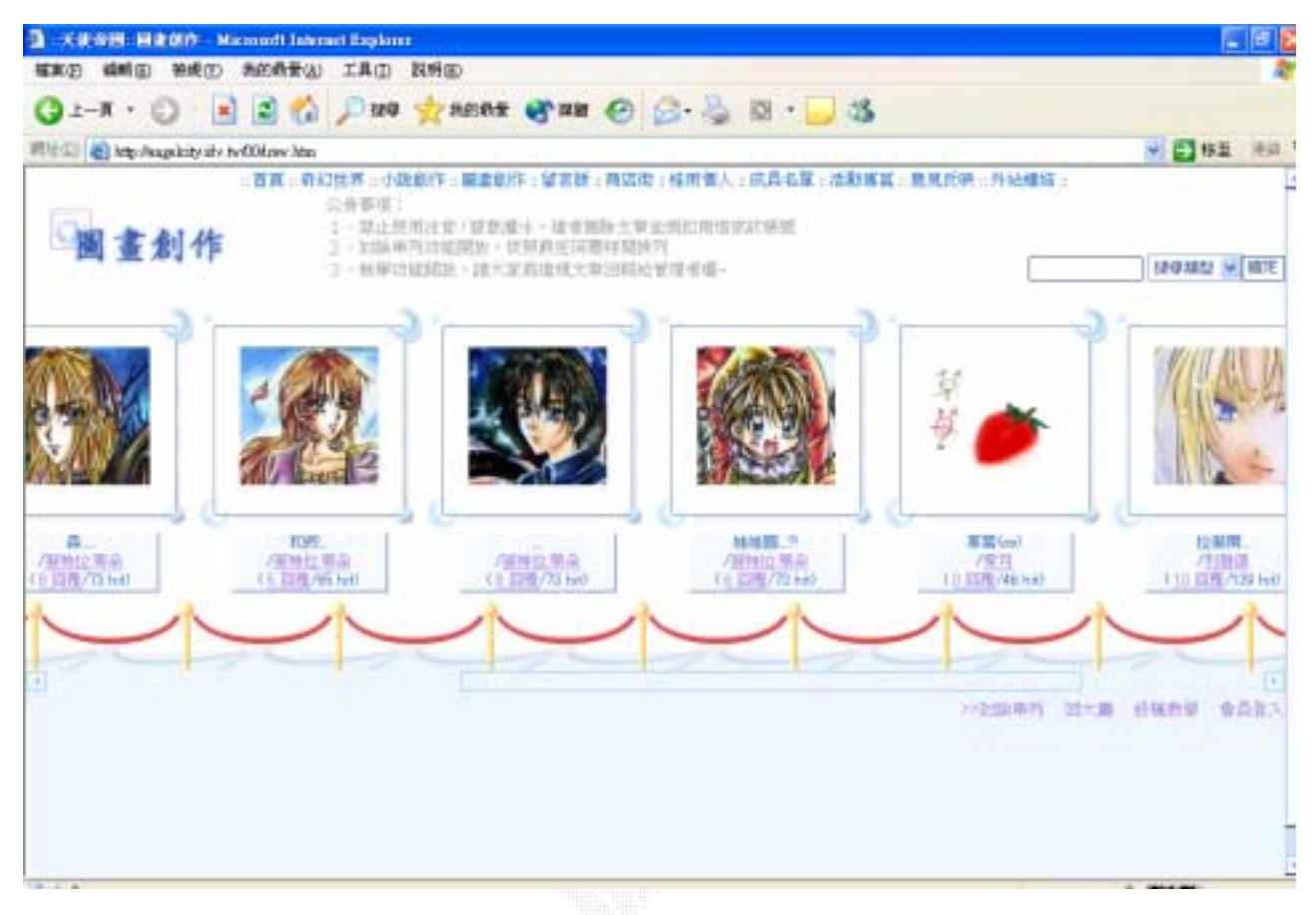

圖 73 圖畫區子系統畫面

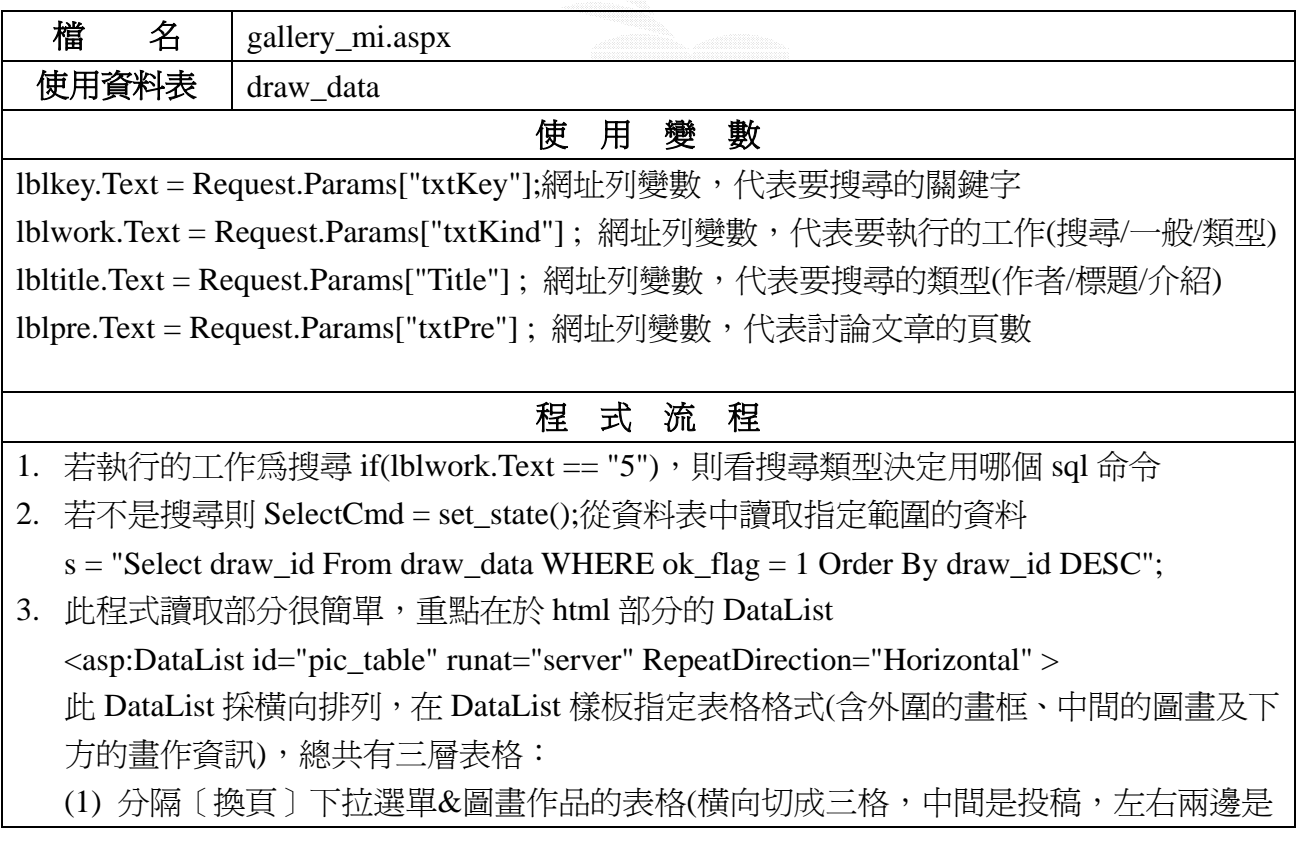

#### 選單)

(2) 中央投稿部分是一個 DataList, DataList 中又分成上下切成兩格的表格,上面放圖畫, 下面放畫作資訊

(3) 圖畫的畫框又是一個表格,切成 3\*3 的九宮格,外圍八格設定畫框,中間放圖畫縮 圖。此表格要注意畫框的圖片大小與表格欄位大小的設定

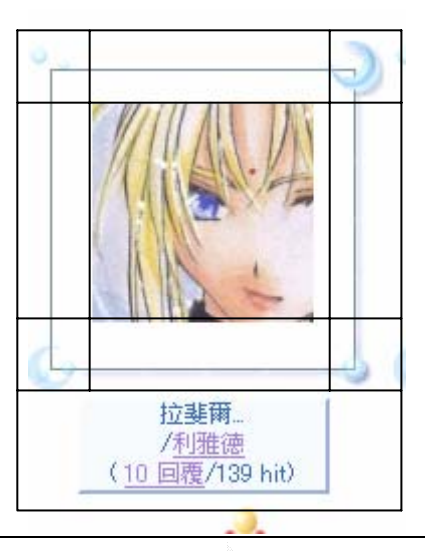

# 展示介面**-**投稿作品:點選大廳的縮圖後會出現詳細投稿資料

|        |                   |                      | 開放討論內容  |    |      |
|--------|-------------------|----------------------|---------|----|------|
| но 957 |                   |                      |         |    |      |
| 作者     | 斐特拉蒂朵             | 新型                   | 自創-手繪彩稿 | 人氣 | 73   |
| 上傳日順   |                   | 2003/11/11 上午0427:34 | 回题篇数    | 8  | 查員登入 |
| 作品摘述   | 總之就是一群打扮怪怪的人吧==bb |                      |         |    |      |
|        | 遮获也是去年暑假的拙作了……    |                      |         |    |      |
|        |                   |                      |         |    |      |
|        |                   |                      |         |    |      |

圖 74 投稿作品畫面

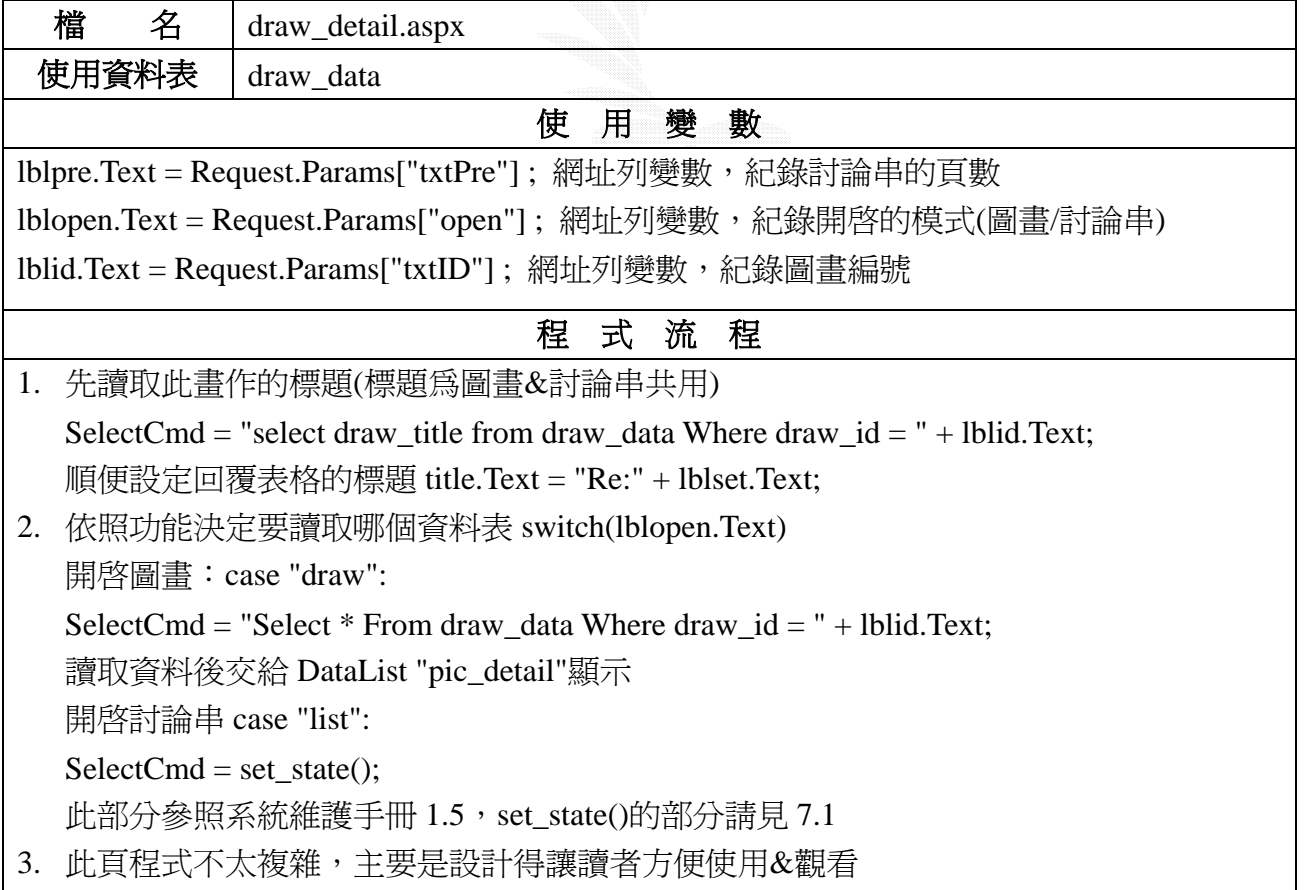

# **3.5.3** 商店街子系統 展示介面**-**商店列表

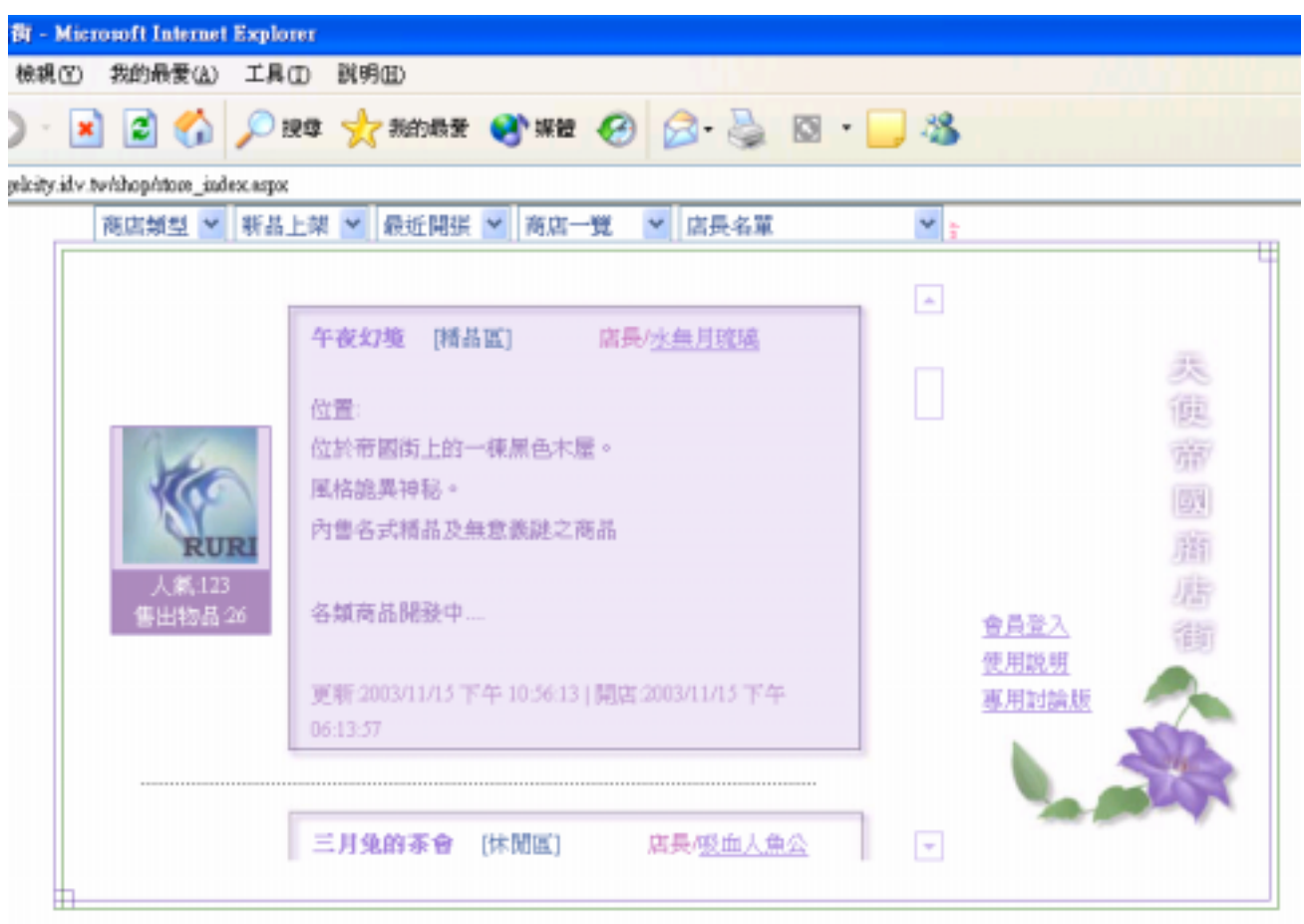

#### 圖 75 商店街子系統畫面

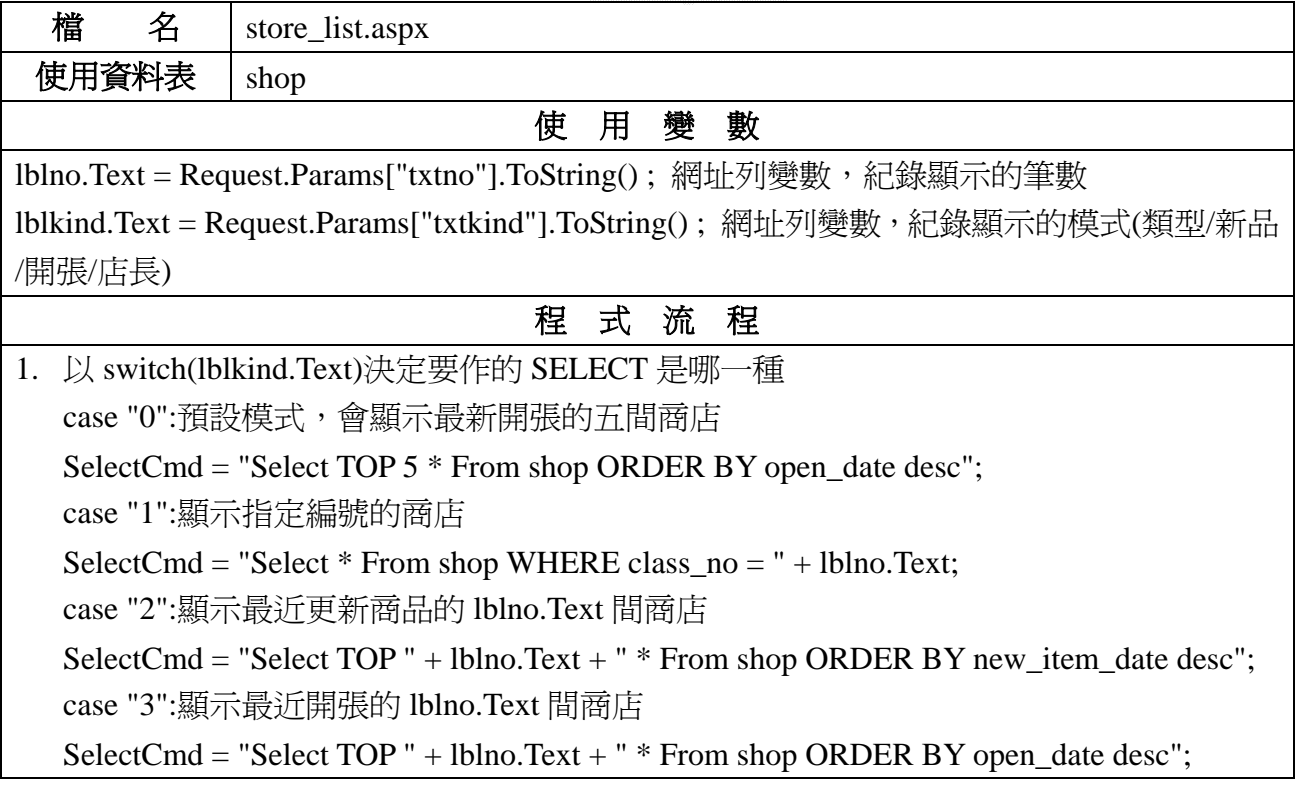

case "4":顯示指定店長編號的商店

SelectCmd = "Select  $*$  From shop WHERE mem\_no = " + lblno.Text;

2. 決定好 sql 命令後交由 DataList 顯示

DataList1.DataSource = Create\_Table("novel", SelectCmd ,"shop") ;

## DataList1.DataBind();

3. 此網頁的讀取部分也很簡單,主要是 DataList 的設計,以及方便使用者點選及瀏覽動線 (順序為:上方選擇顯示類型→左半邊出現商店列表→點選連結另開視窗顯示商店內部) 此方式不會影響商店列表的位置順序,看完第一間店後可以清楚自己知道逛到哪裡

# 展示介面**-**商店內部:點選商店名稱後會開啟商店內部的視窗

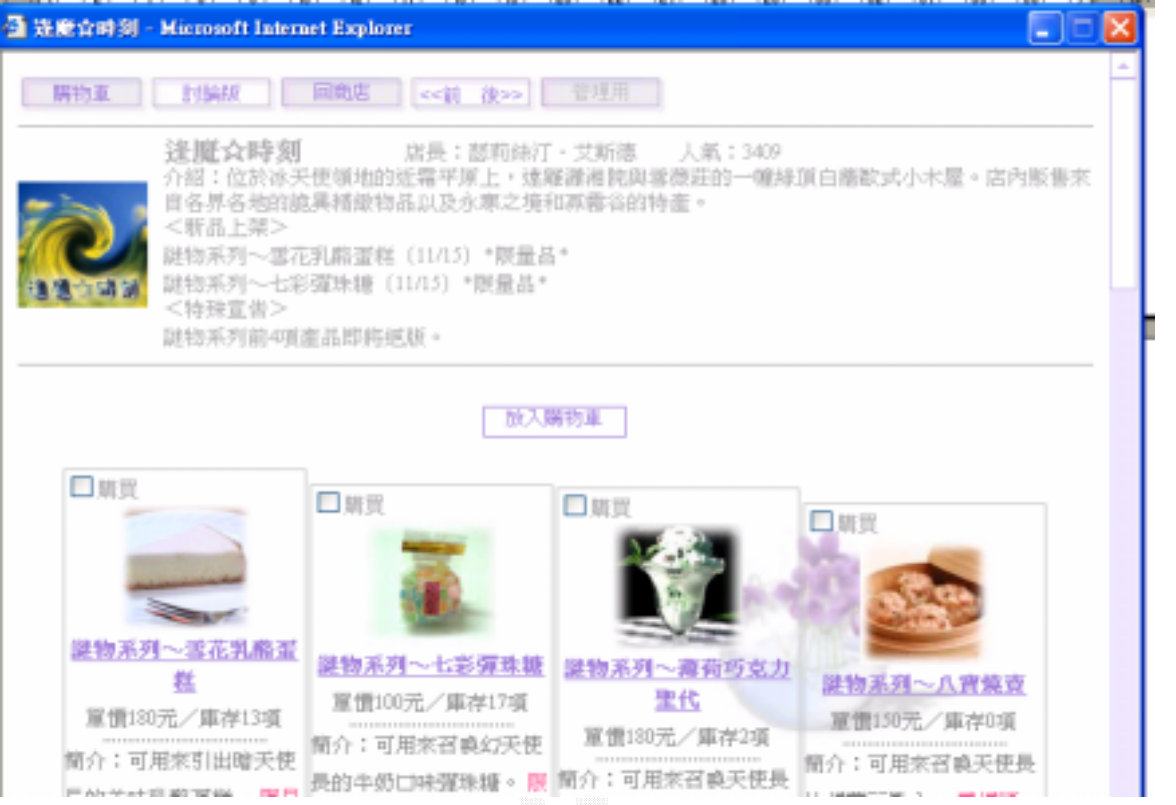

圖 76 商店內部畫面

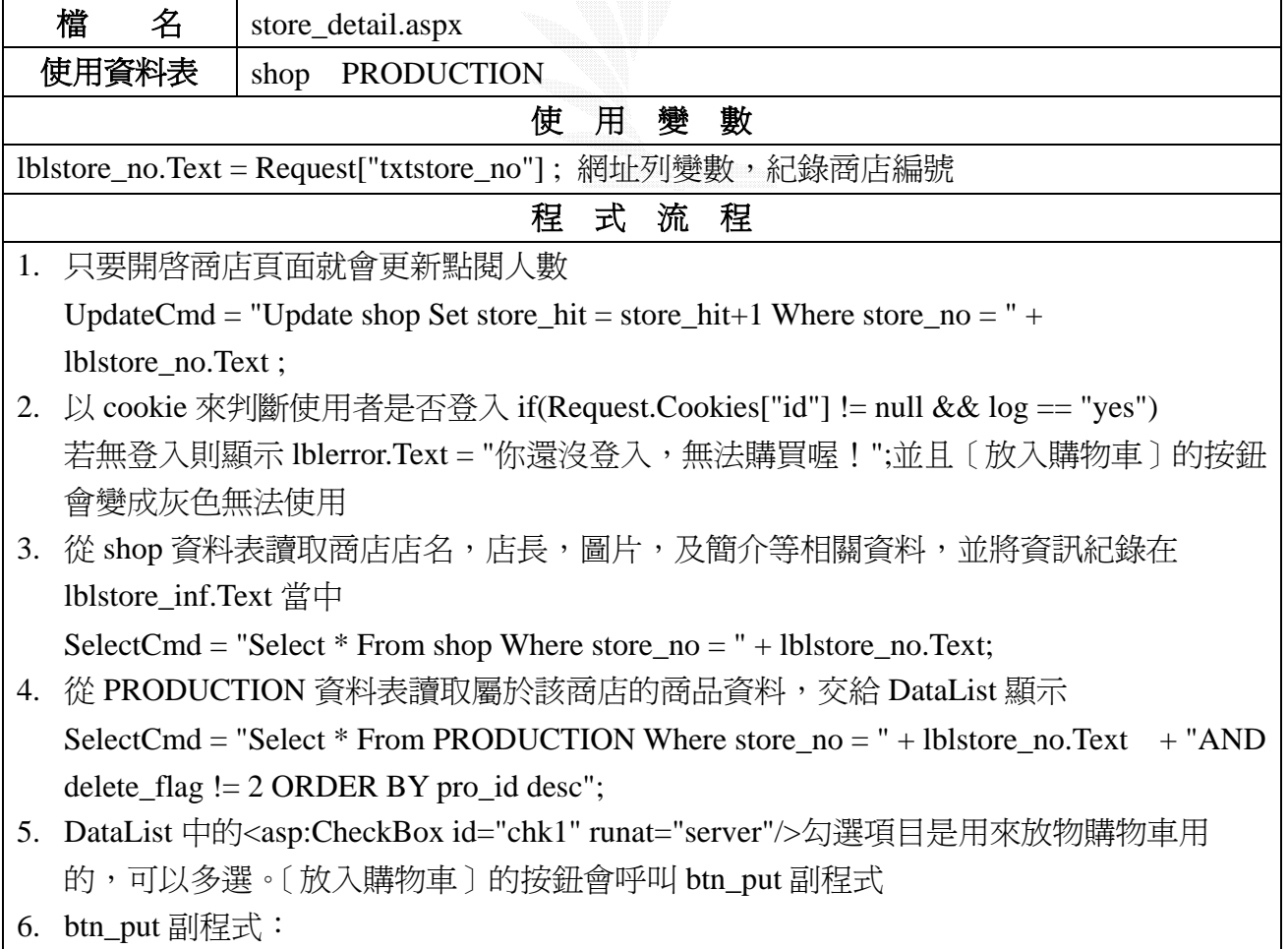

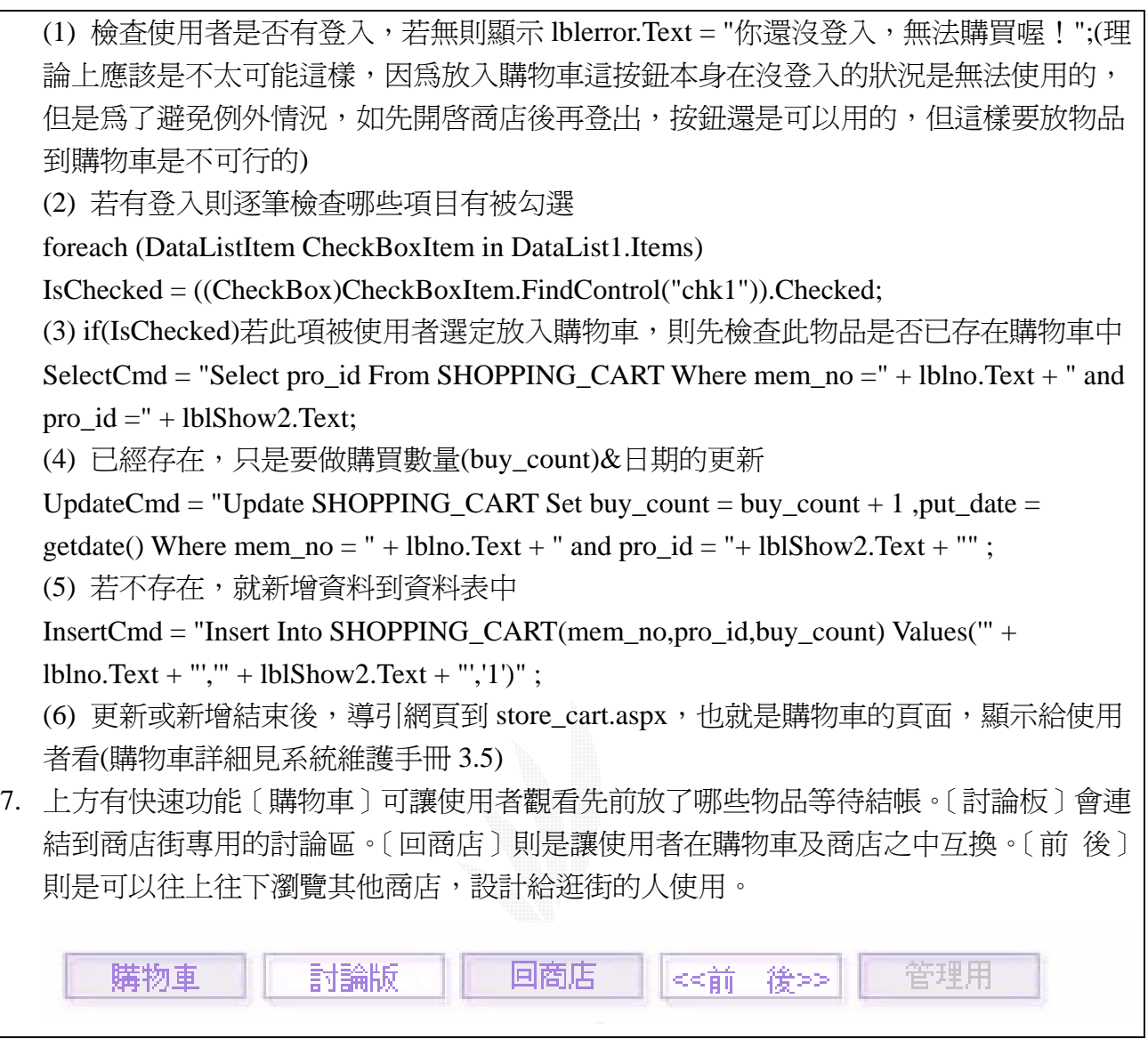

## **購物車:**選取物品後,或是打開購物車會看到的頁面,可將商品結帳

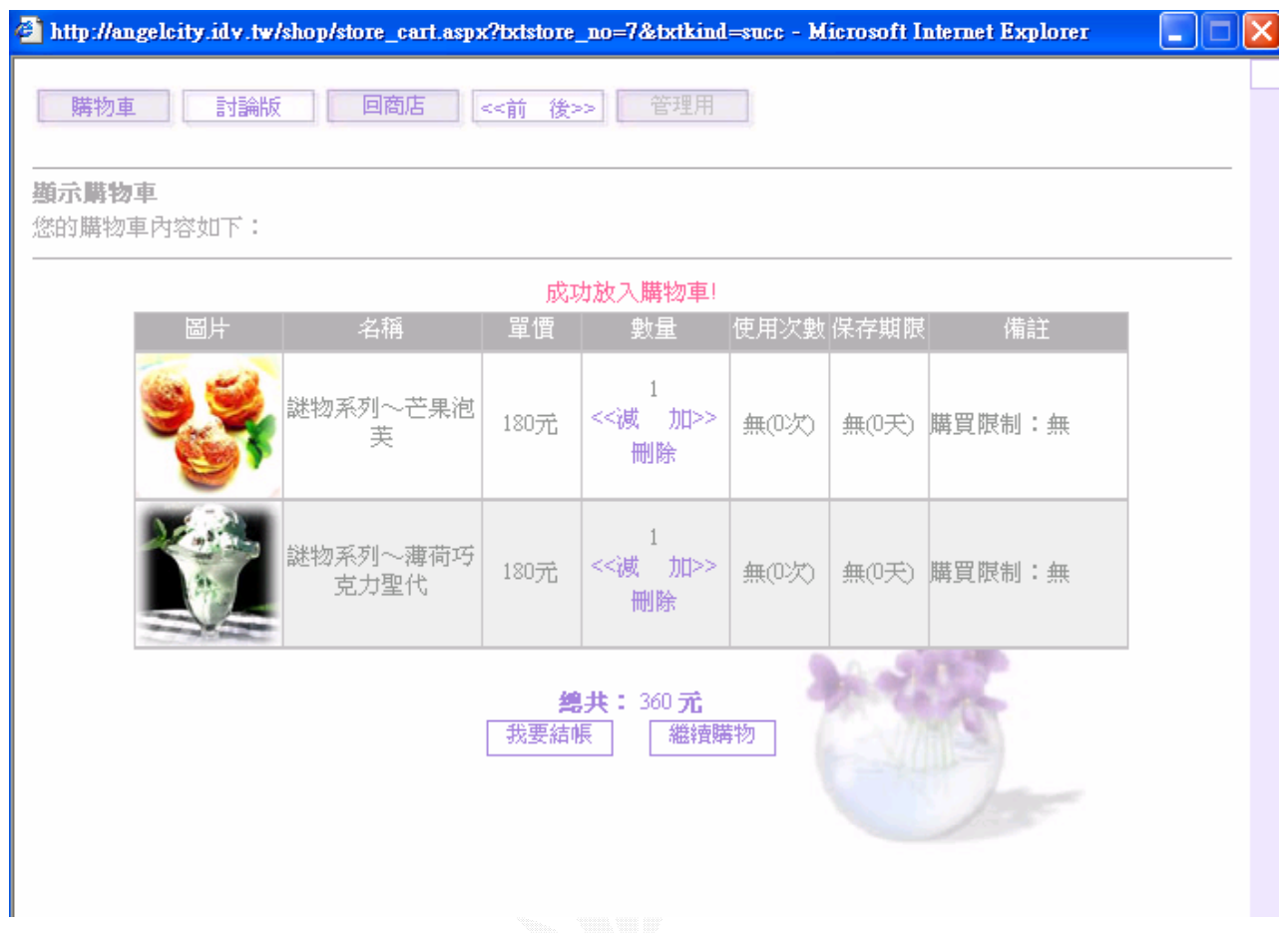

圖 77 購物車畫面

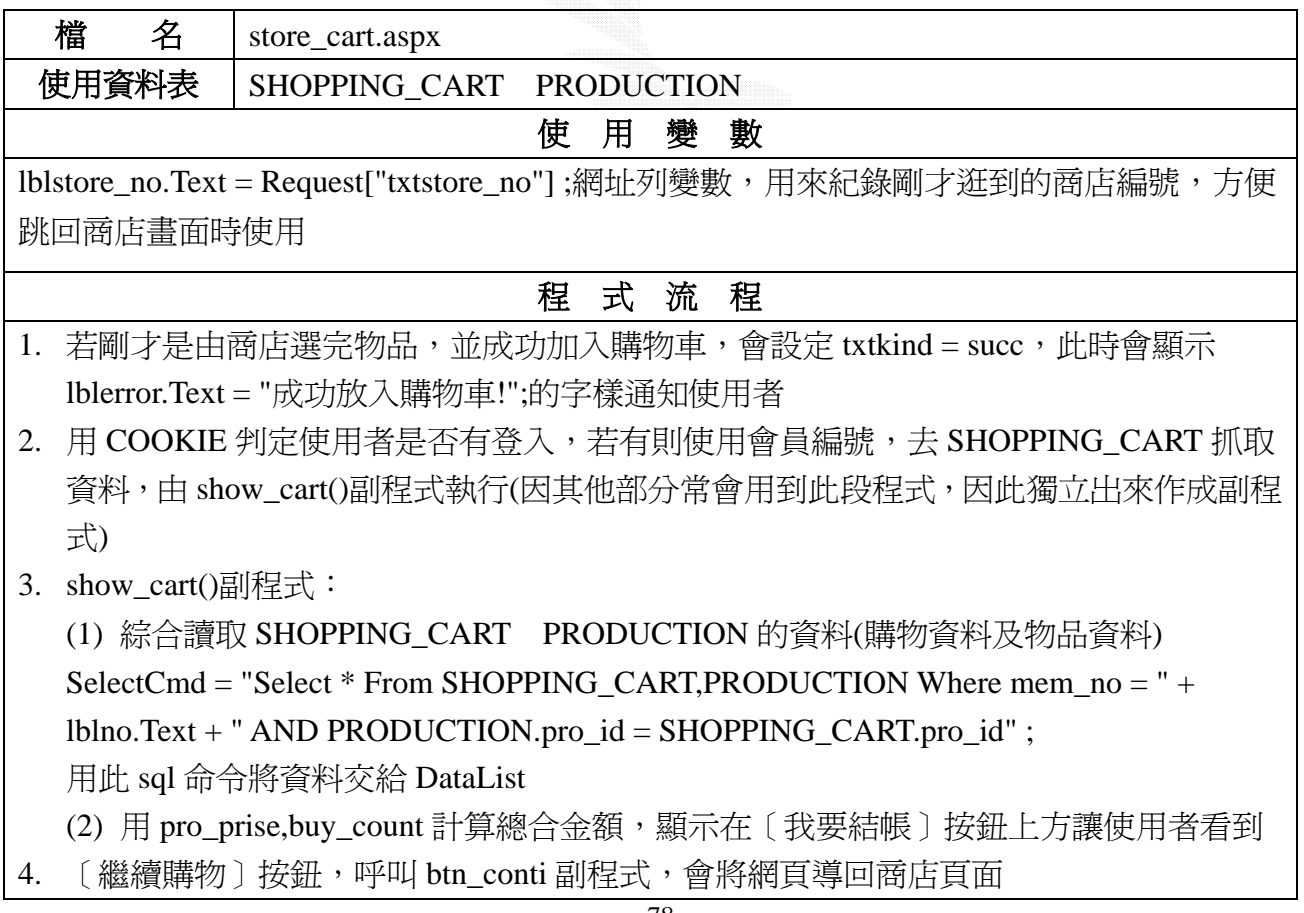

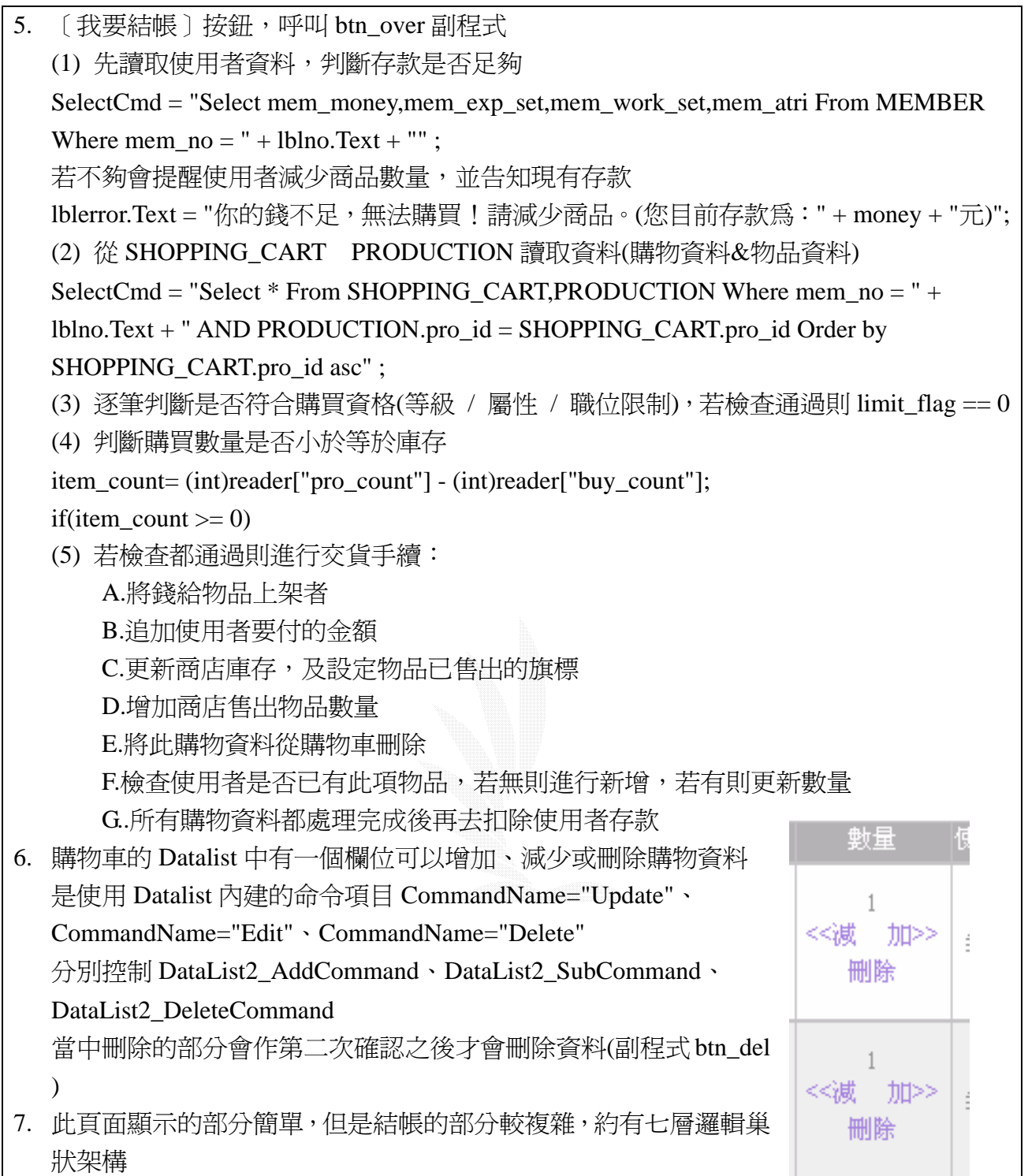

### **3.5.4** 個人管理子系統

小說管理:可管理使用者所投稿的作品

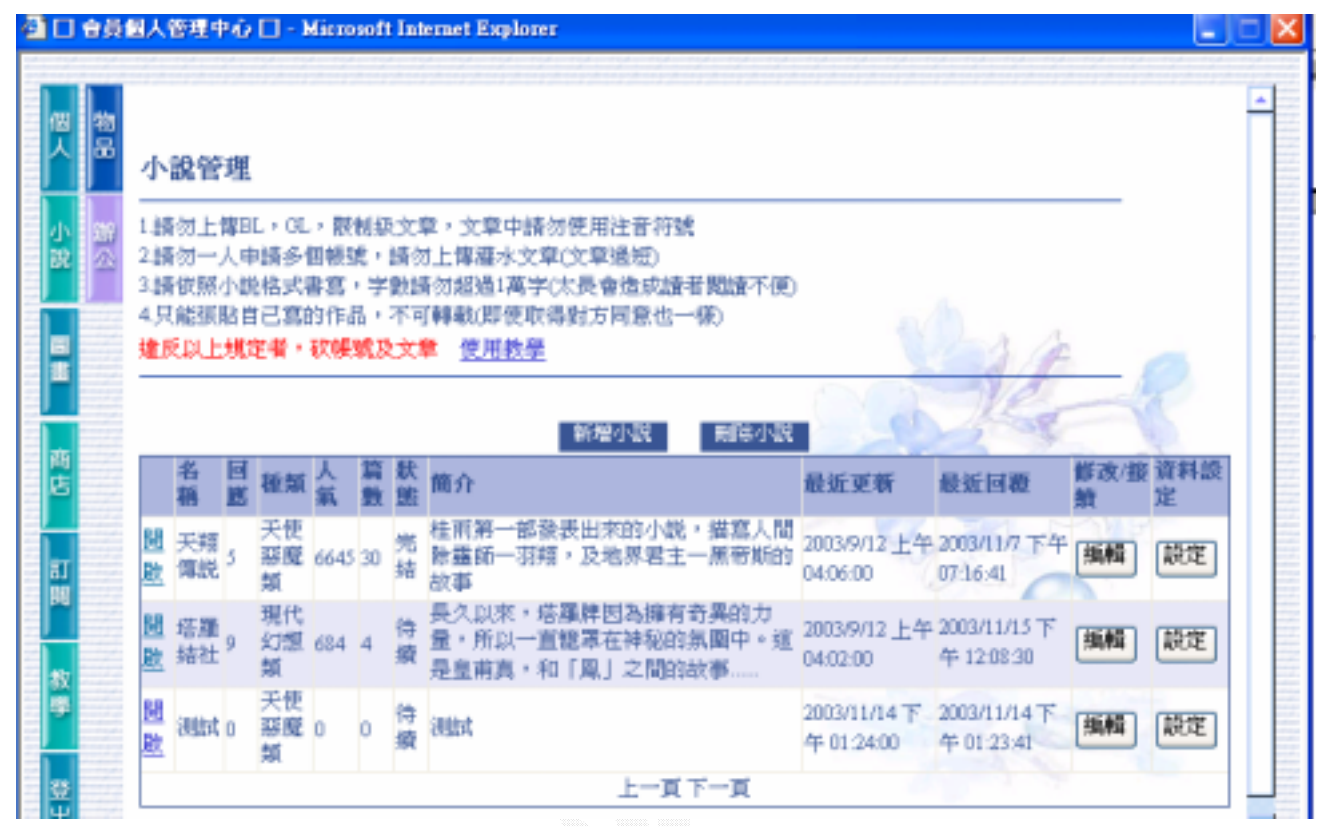

圖 78 小說管理畫面

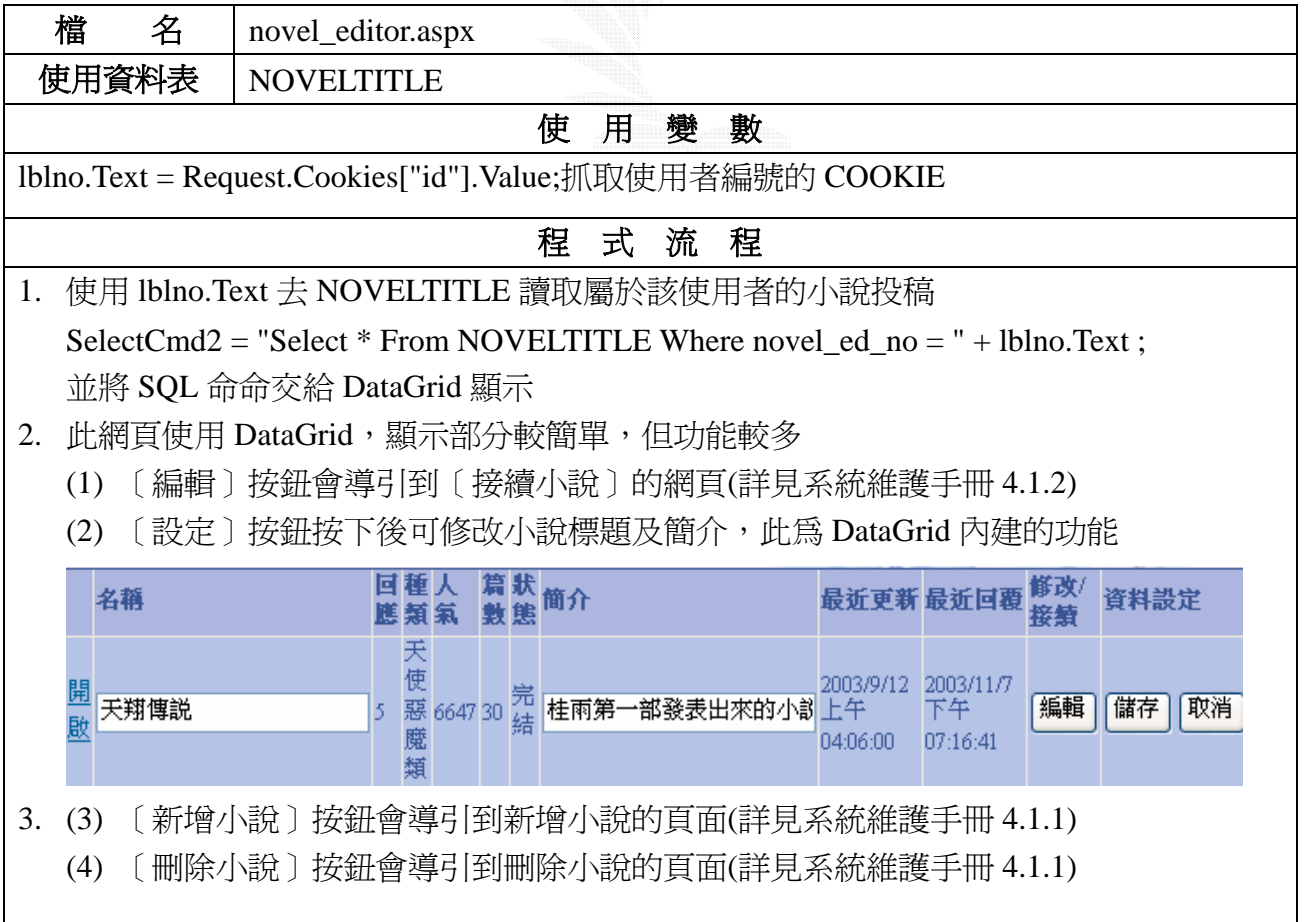

## 修改小說:修改現有章回的內容

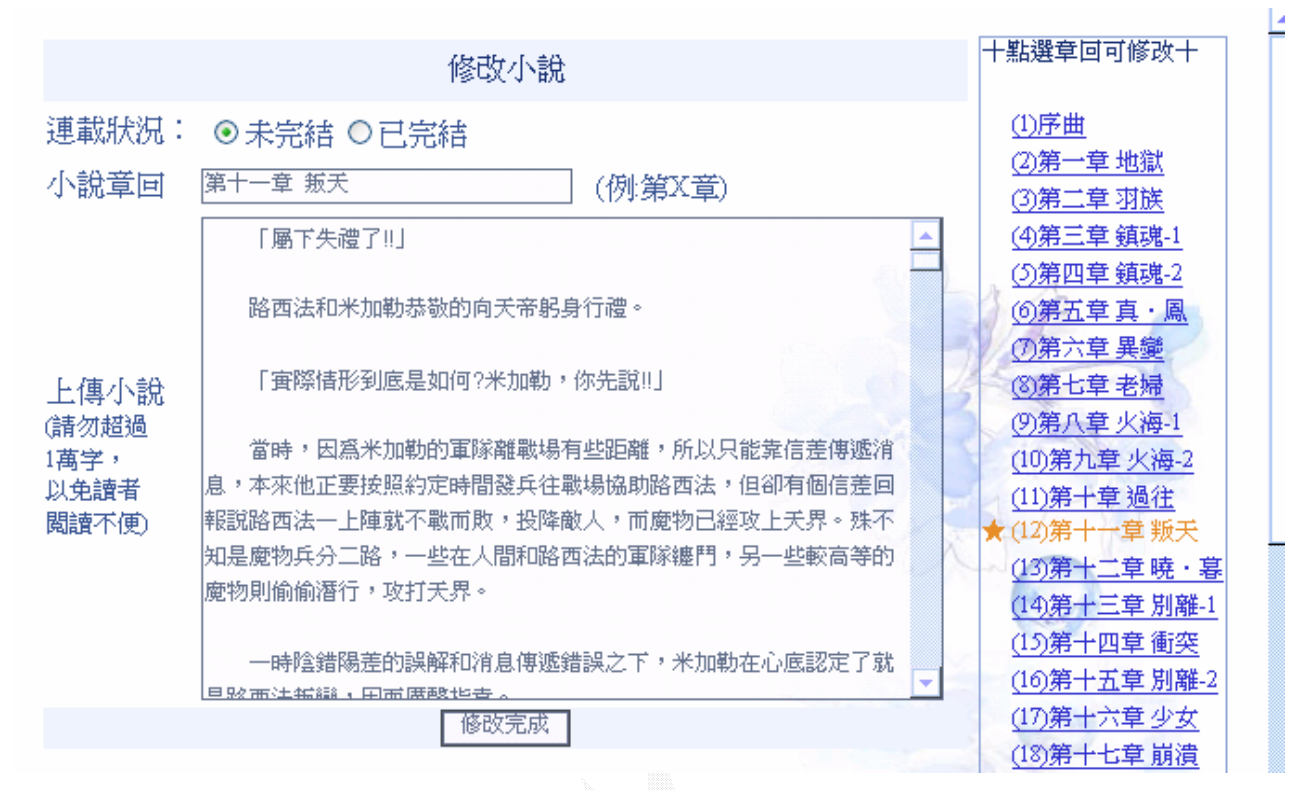

圖 79 修改小說畫面

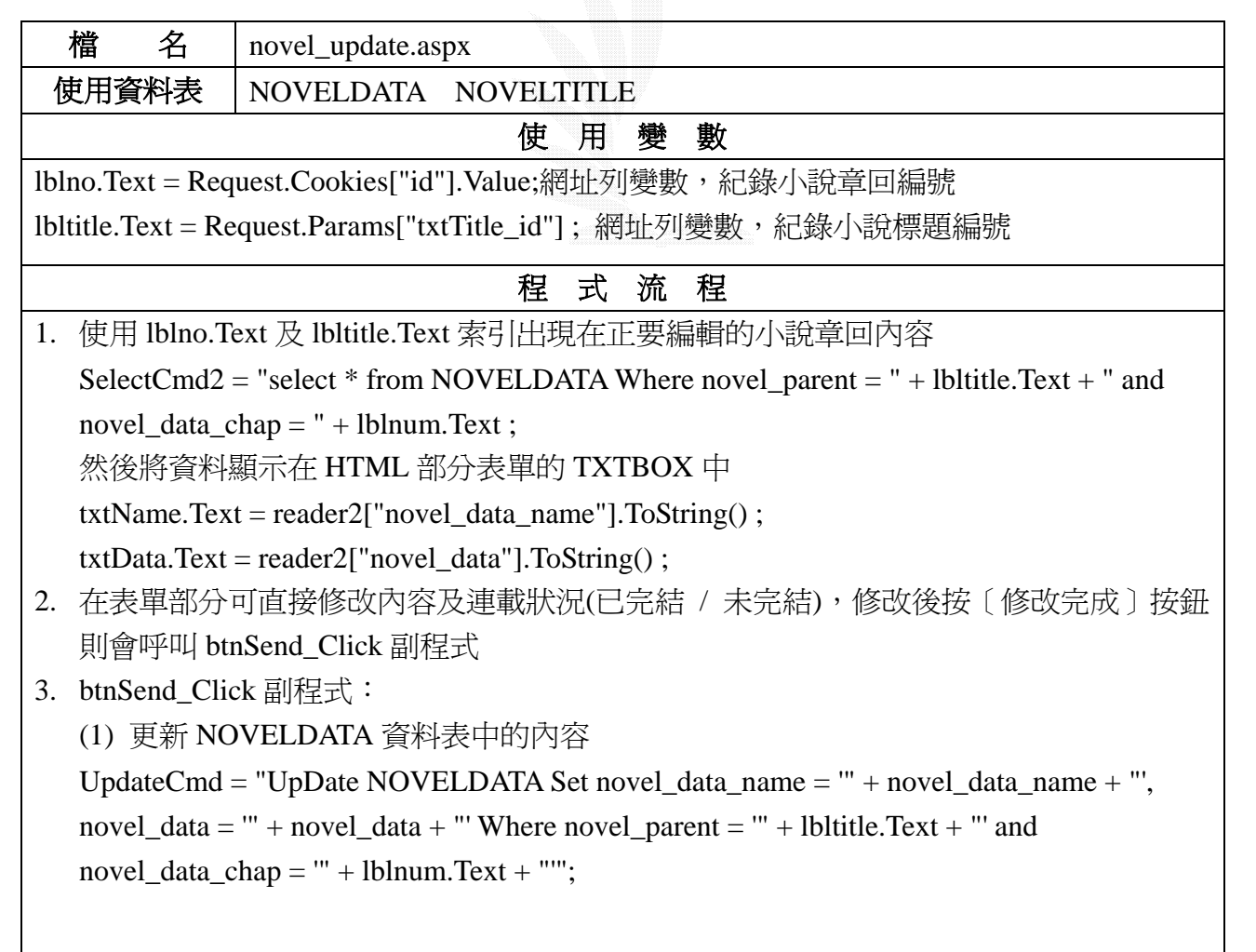

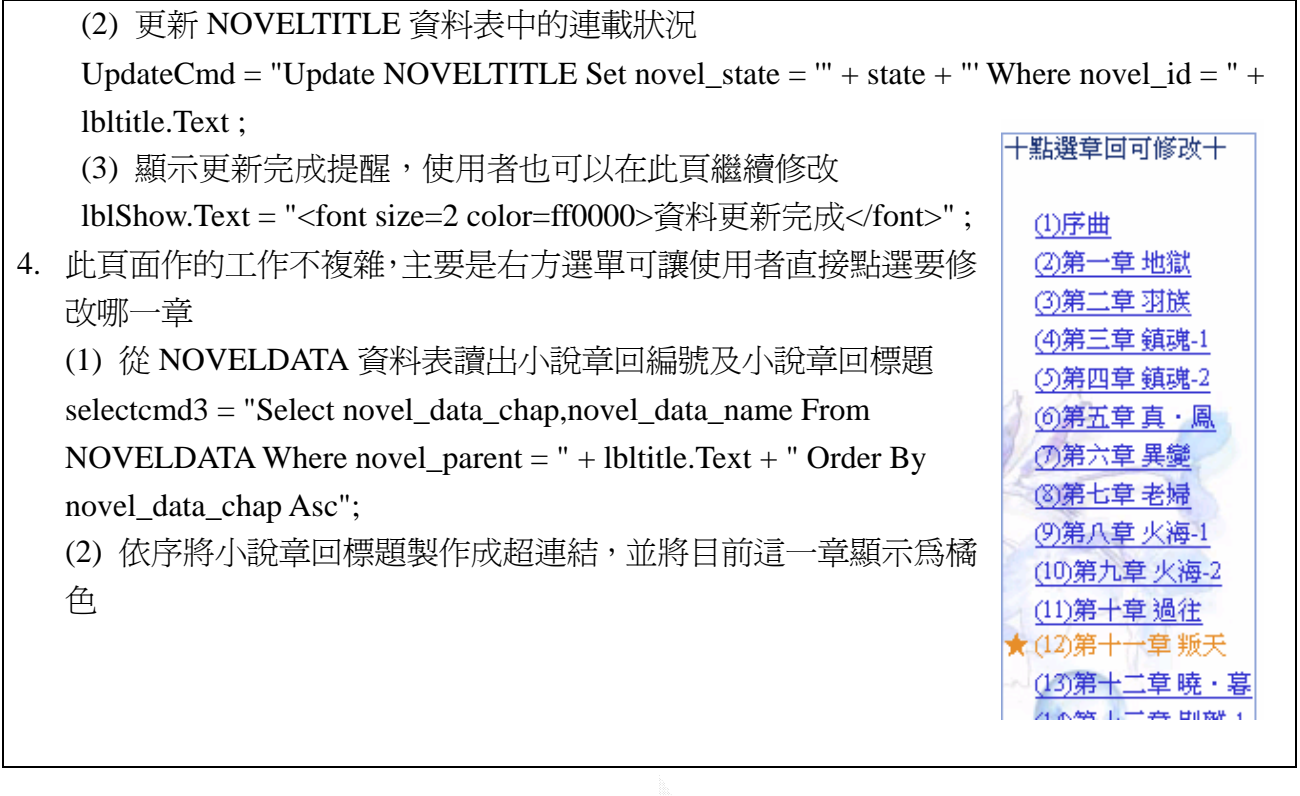

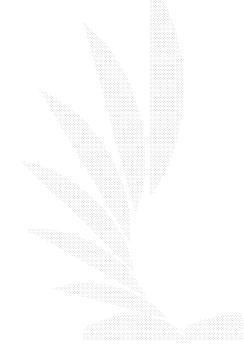

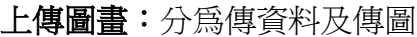

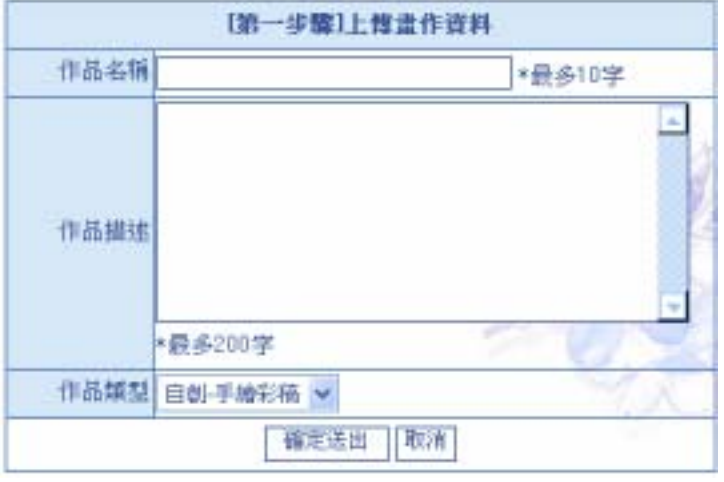

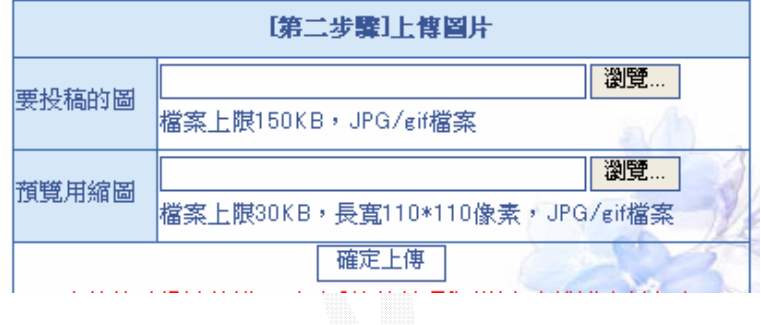

圖 80 上傳圖畫畫面

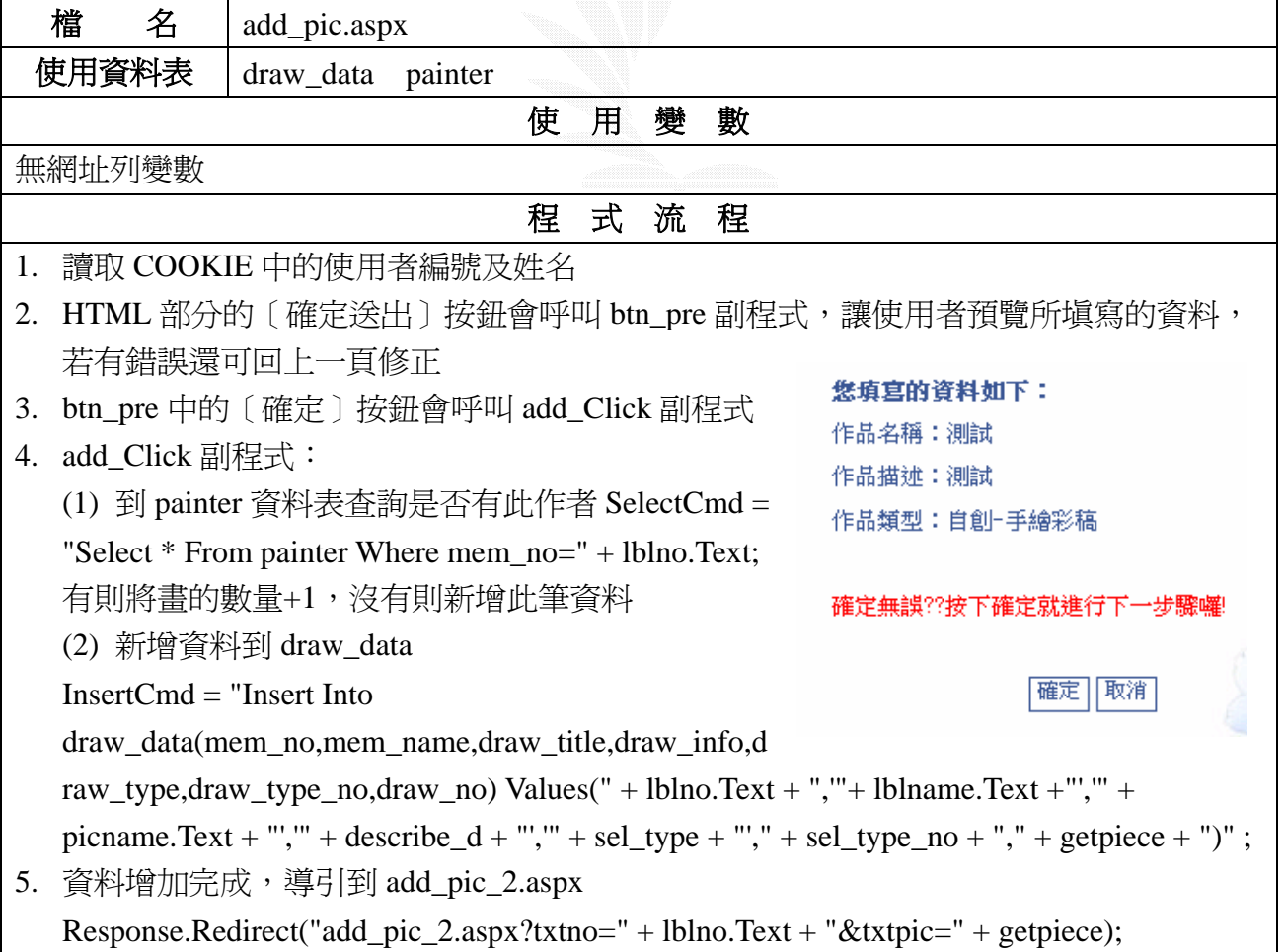

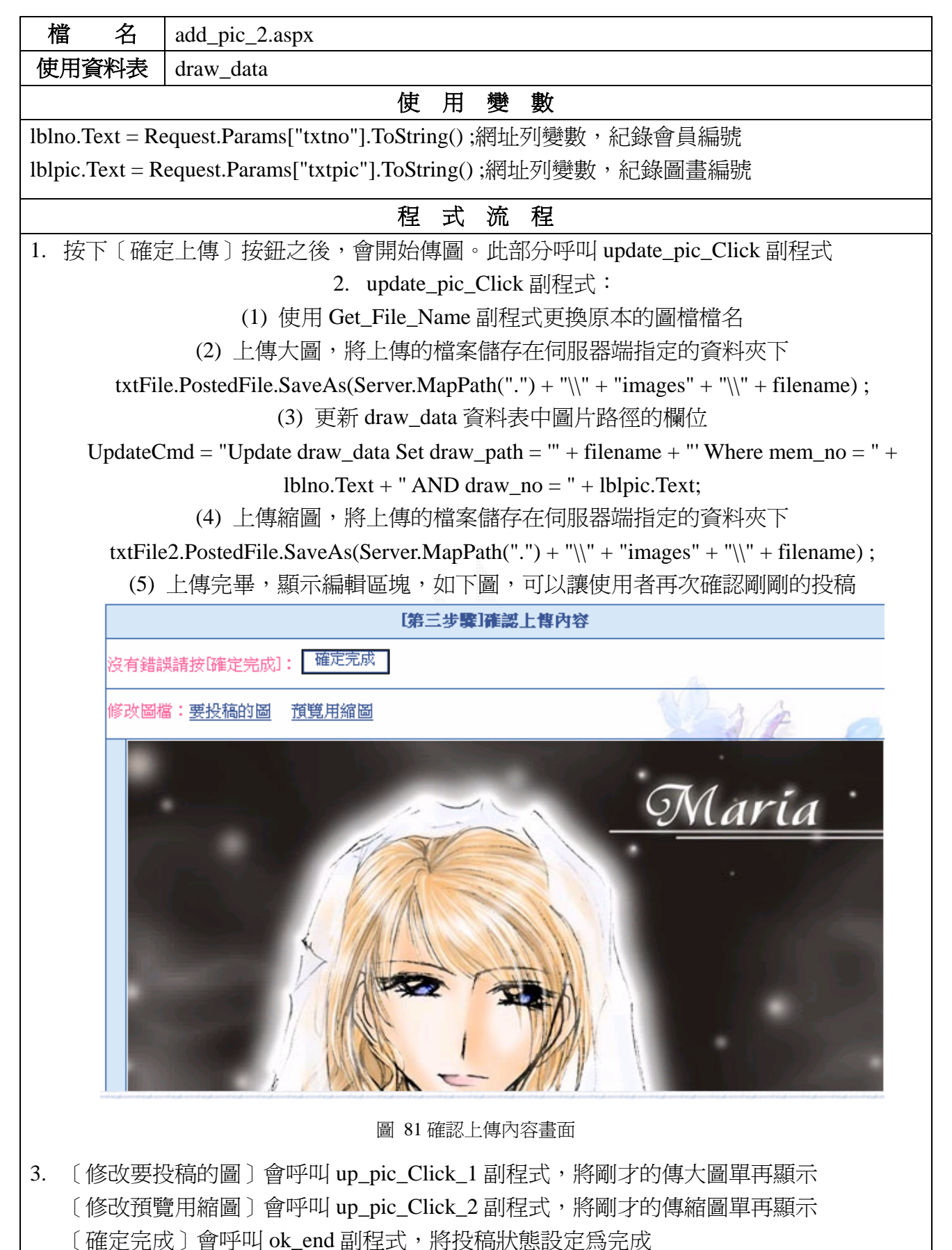

UpdateCmd = "Update draw\_data Set ok\_flag = 1 Where mem\_no=" + lblno.Text + " AND  $draw\_no = " + lblpic.Text;$ 

4. 回到圖畫管理頁面 Response.Redirect("draw\_editor.aspx");

## 商店管理:使用者可在此管理自己的商品

### 商店管理

| 4 絕對嚴禁抄聽他人商店 / 商品<br>5.請務必上傳店徽,圖片若有結誤請進快修正<br><u>像反以上规定者,砍帳號及商店資料</u> |                   | 1.每樣商品需支付5成的成本費用,商店每月需支付3000元租金<br>2.只能贩賣自己創造的商品 / 圖檔,不可抄聽現有漫畫 / 動畫 / 小説作品<br>3.不可販賣食害暮良風俗的商品(色情 / 暴力 / 血腥 / 不良思想) |          |    |                  |          |         |             |                  |                                |  |
|-----------------------------------------------------------------------|-------------------|----------------------------------------------------------------------------------------------------|----------|----|------------------|----------|---------|-------------|------------------|--------------------------------|--|
| 圖片                                                                    | 名稱                | 修改商店資料<br>簡介                                                                                                    | 單價       | 庫存 | 修改商店图片<br>蕖<br>者 | 使用次数保存天数 | 新增商品    | 物<br>Ŧ<br>粏 | 駀<br>賈<br>限<br>制 | 撕掉                             |  |
|                                                                       | 女剣士<br>挂挂海<br>日限量 | 依照法希蕾特的模<br>子製作的布偶                                                                                                 | 200<br>元 | O  | 桂<br>तां         | 無似力      | 無心天     | 香           | 無                | ● 第1補貨<br>修改圖片<br>商品状態<br>贈送商品 |  |
|                                                                       | 小小佛<br>娃娃 8       | 依照佛亞烈的樣子 200<br>型作的高课                                                                                              |          |    | 桂                | 無匹処      | 無(0天) 否 |             | 無                | 徳隆   捕貨<br>修改圖片<br>高基杆能        |  |

圖 82 商店管理畫面

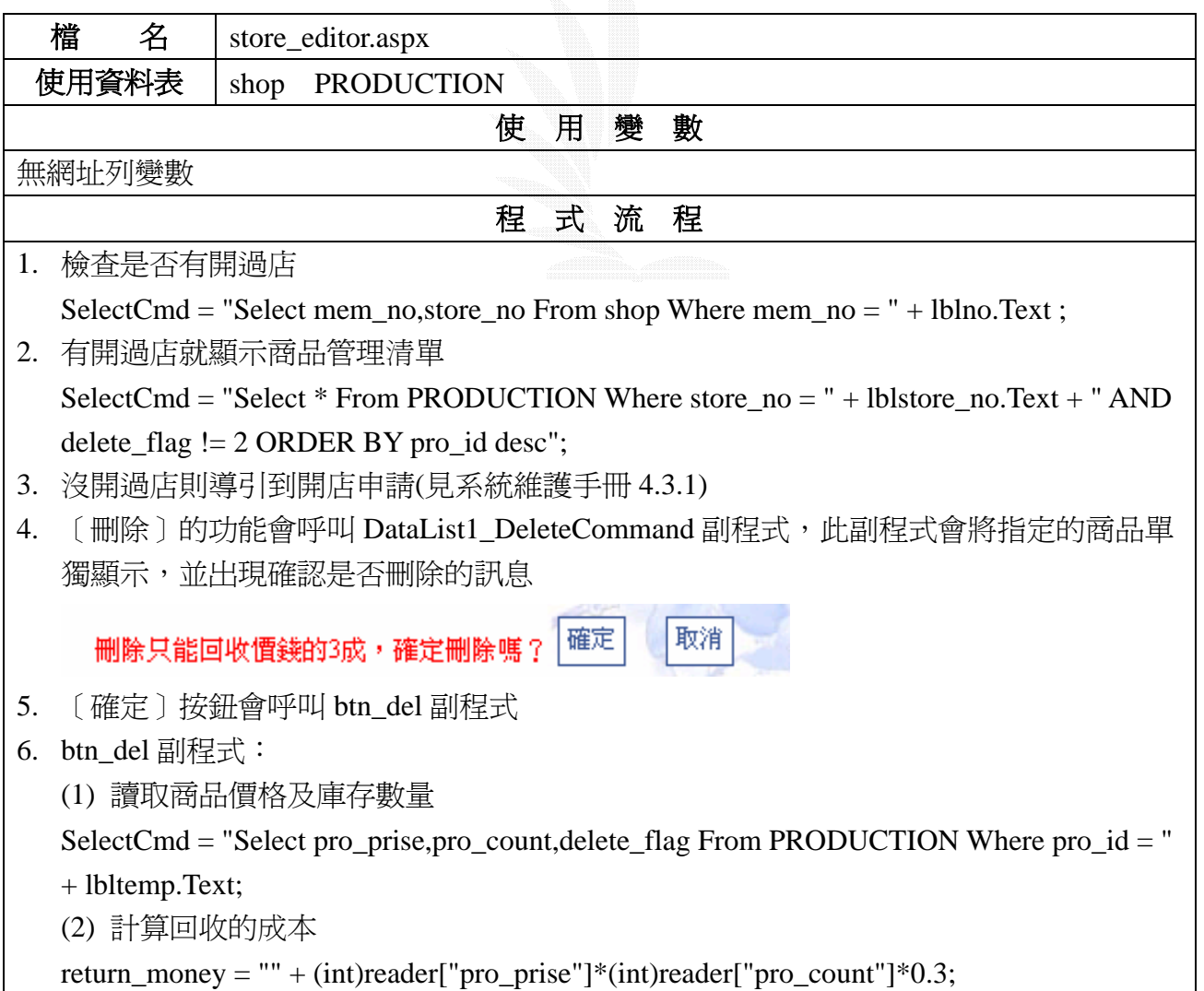

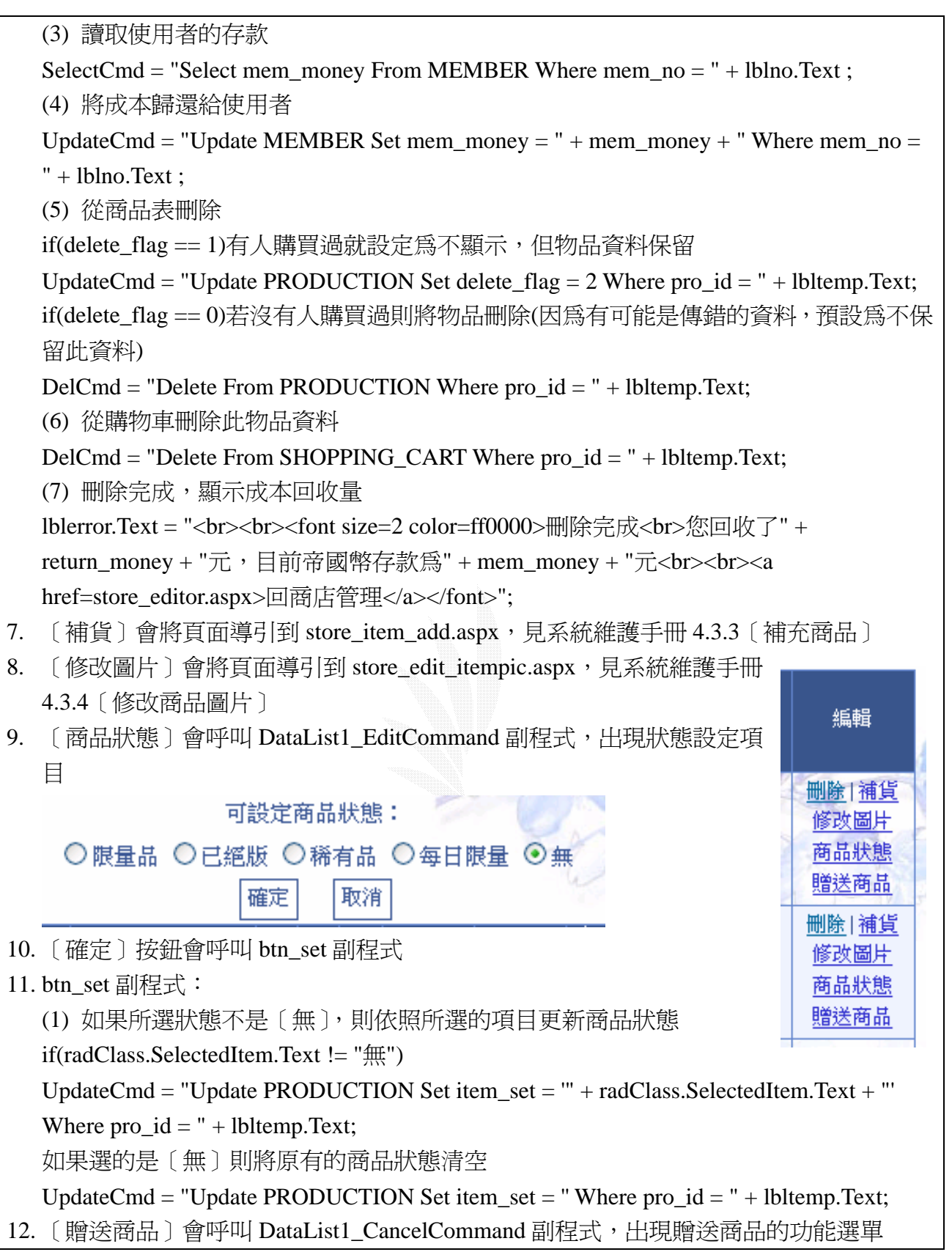

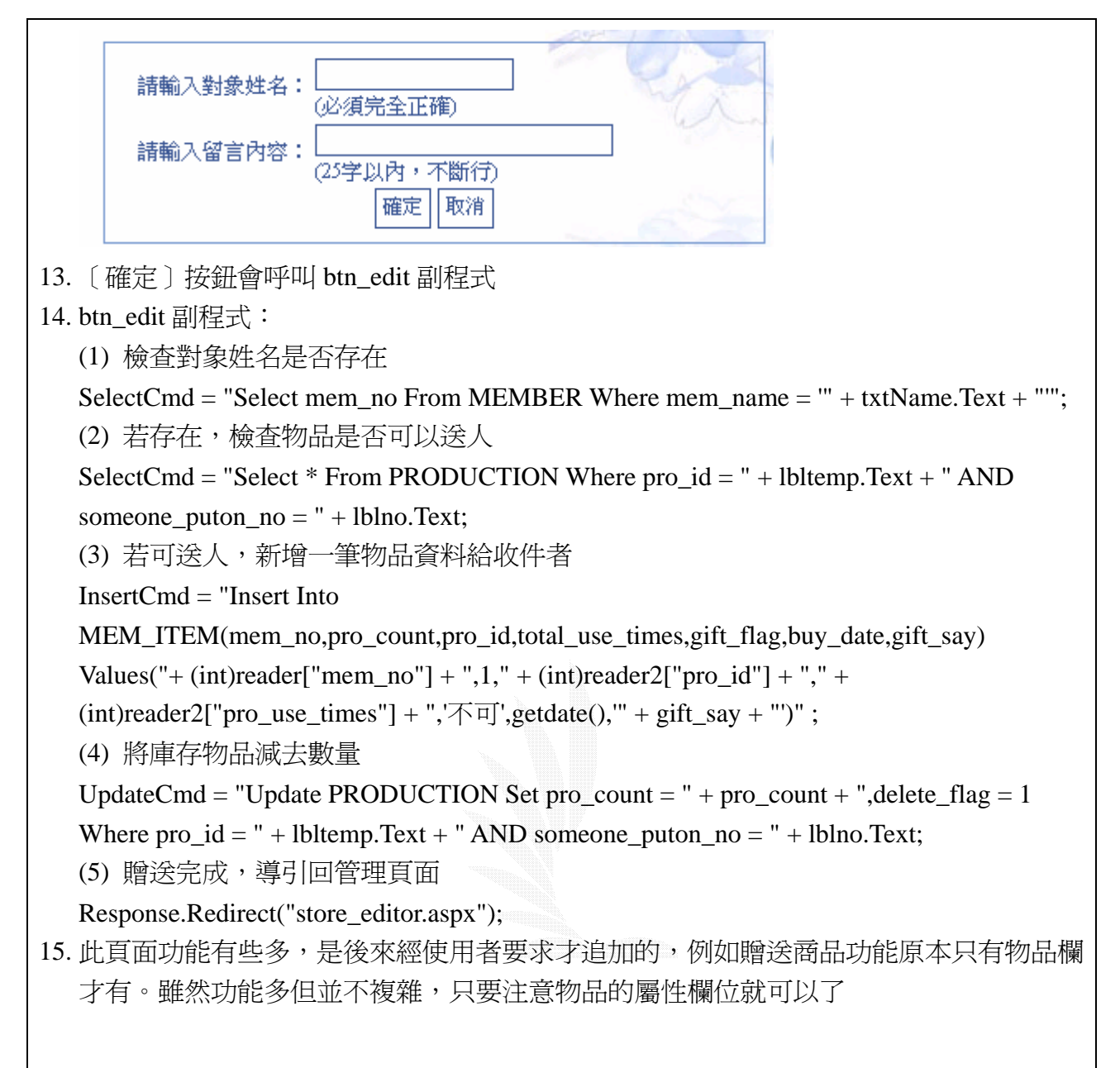

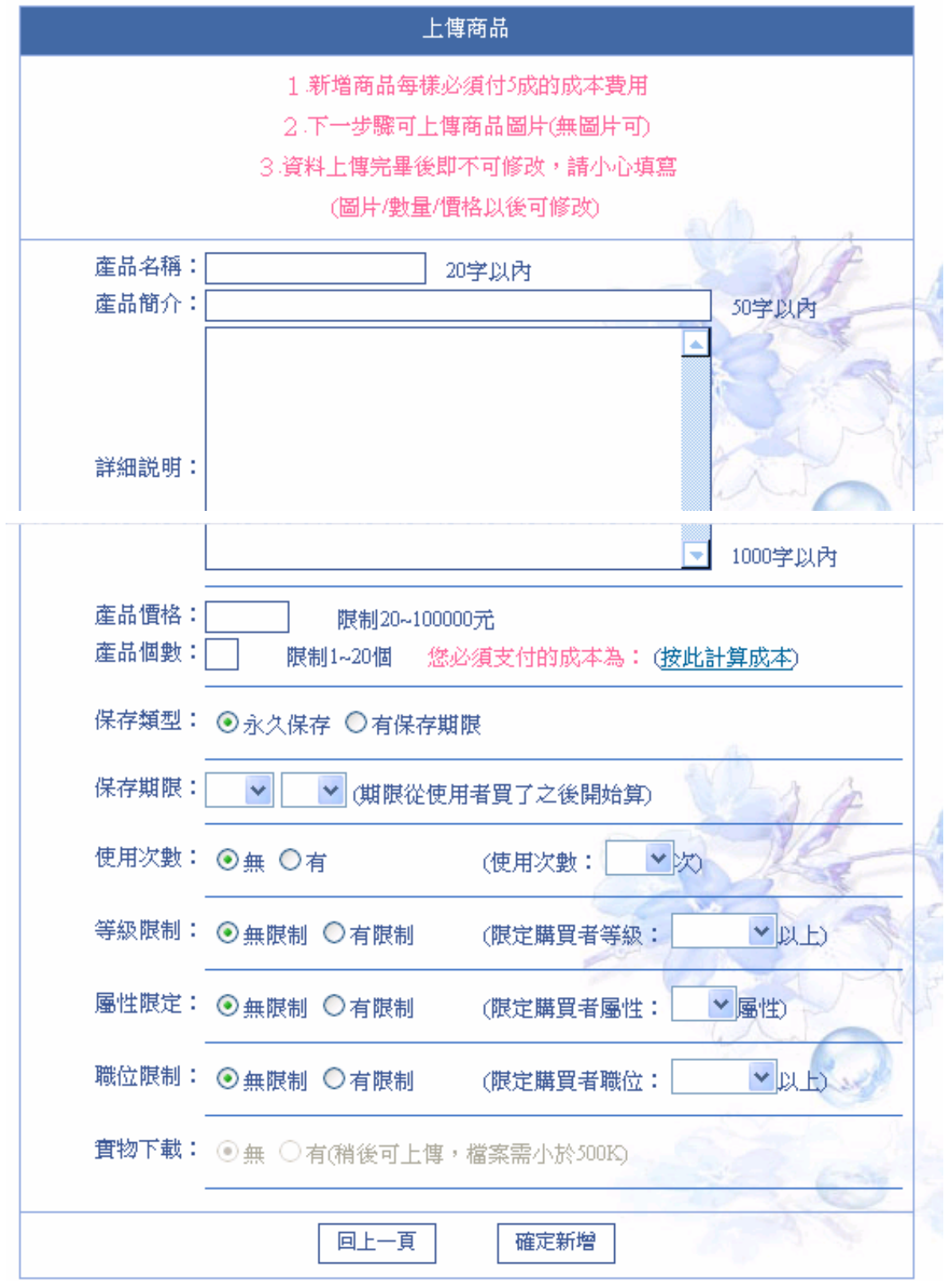

圖 83 上傳商品畫面

| 檔<br>名 | store_item_new.aspx       |
|--------|---------------------------|
| 使用資料表  | PRODUCTION MEMBER<br>shop |
|        | 數<br>使<br>變<br>用          |

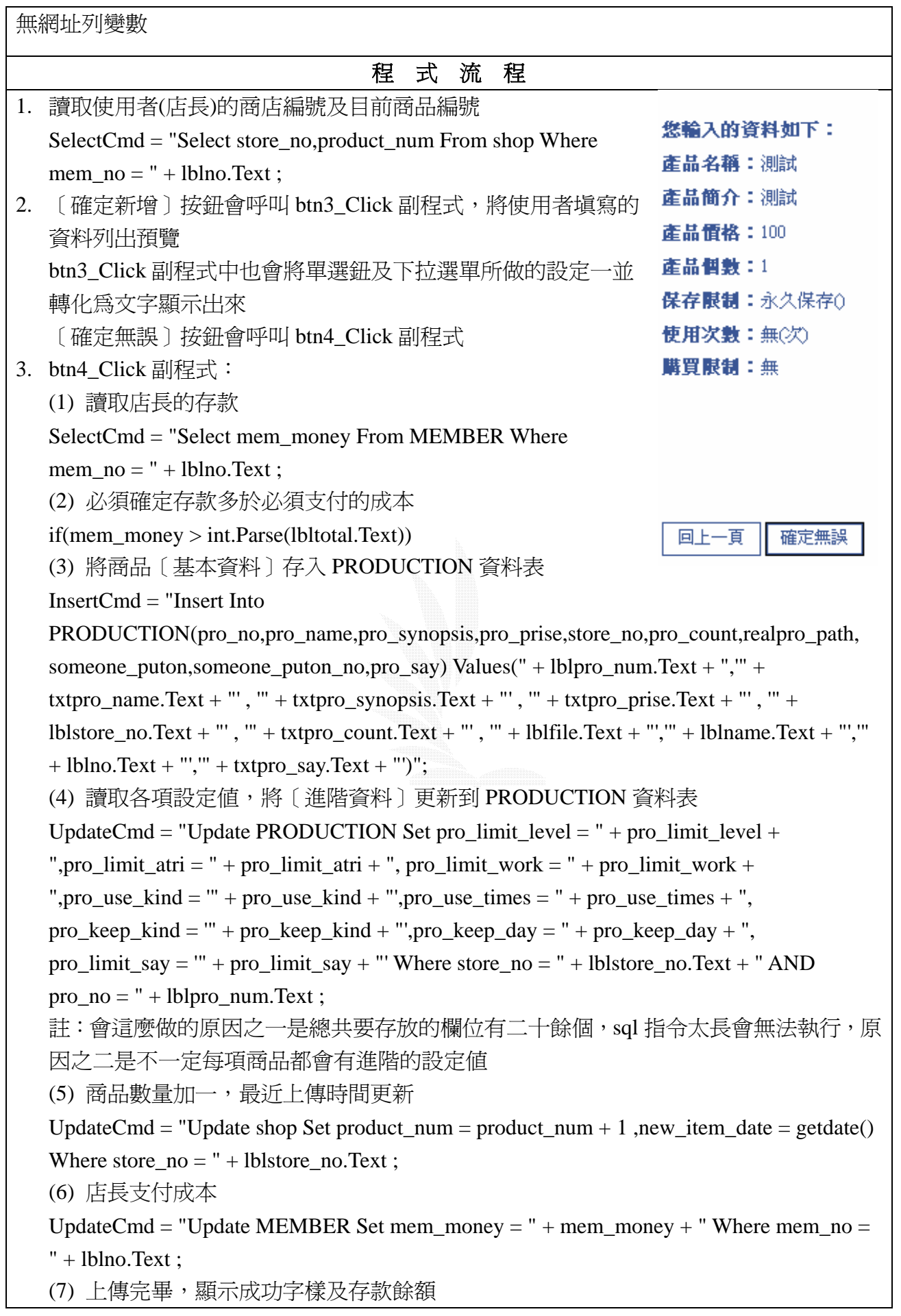

٦

lblerror.Text = "<br><br><font size=2 color=ff0000>上傳完成^^。您支出了 " + lbltotal.Text + " 元,帝國幣存款剩餘 " + mem\_money + " 元</font><br><br>";

上傳完成^^。您支出了 50 元,帝國幣存款剩餘 659216 元

是否要上傳商品縮圖?是-->上傳商品縮圖

否-->進入商店管理頁面

4. (8) 詢問是否要上傳商品圖片(也可不傳), 若要上傳則導引到 store\_item\_uppic.aspx, 功 能同 4.3.4〔修改商品圖片〕 (9) 若店長存款不足,會顯示提醒訊息

lblShow2.Text = "存款不足,請回前一頁修改商品價錢及數量<br>";

5. 此頁功能理論不難,但商品屬性相當的多,故要小心對照。原本也是沒有這麼多屬性的, 是依照成員要求才加上,導致程式變得難寫很多

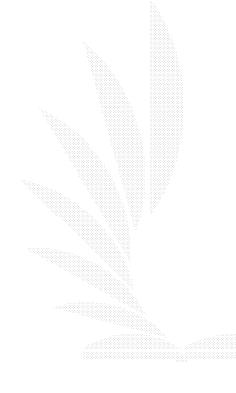

## 小說訂閱管理

桂雨,以下是您訂閱的小說:

\*查詢最新情況請按此: 重新整理

\*每人限訂閱20份小説

\*若小説有更新會顯示[新]字樣

\*只要在登入的情況下閱讀過小説,[新]字就會消失

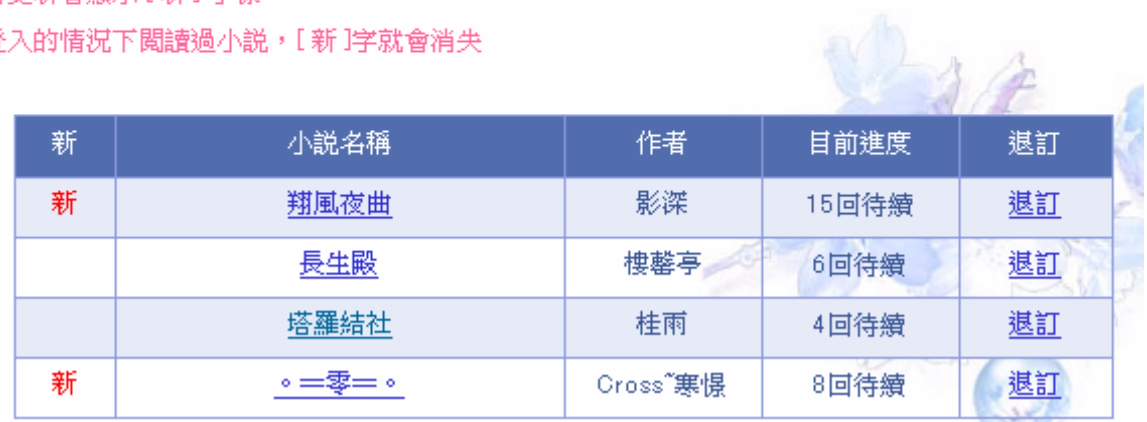

## 圖 84 小說訂閱管理畫面

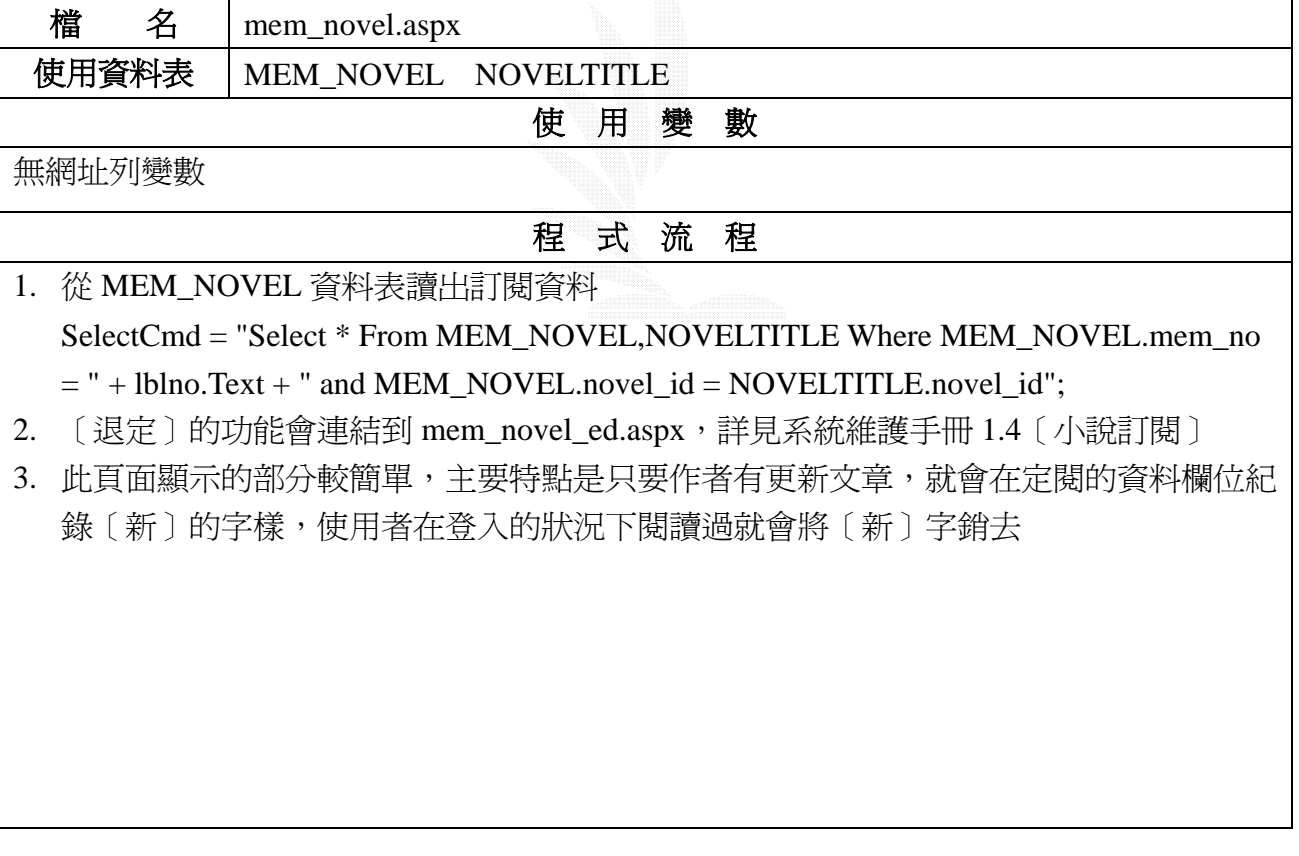

ASP.NET實作網路虛擬社群

個人資料:公告及個人設定

歡迎光臨,桂雨(katsula)

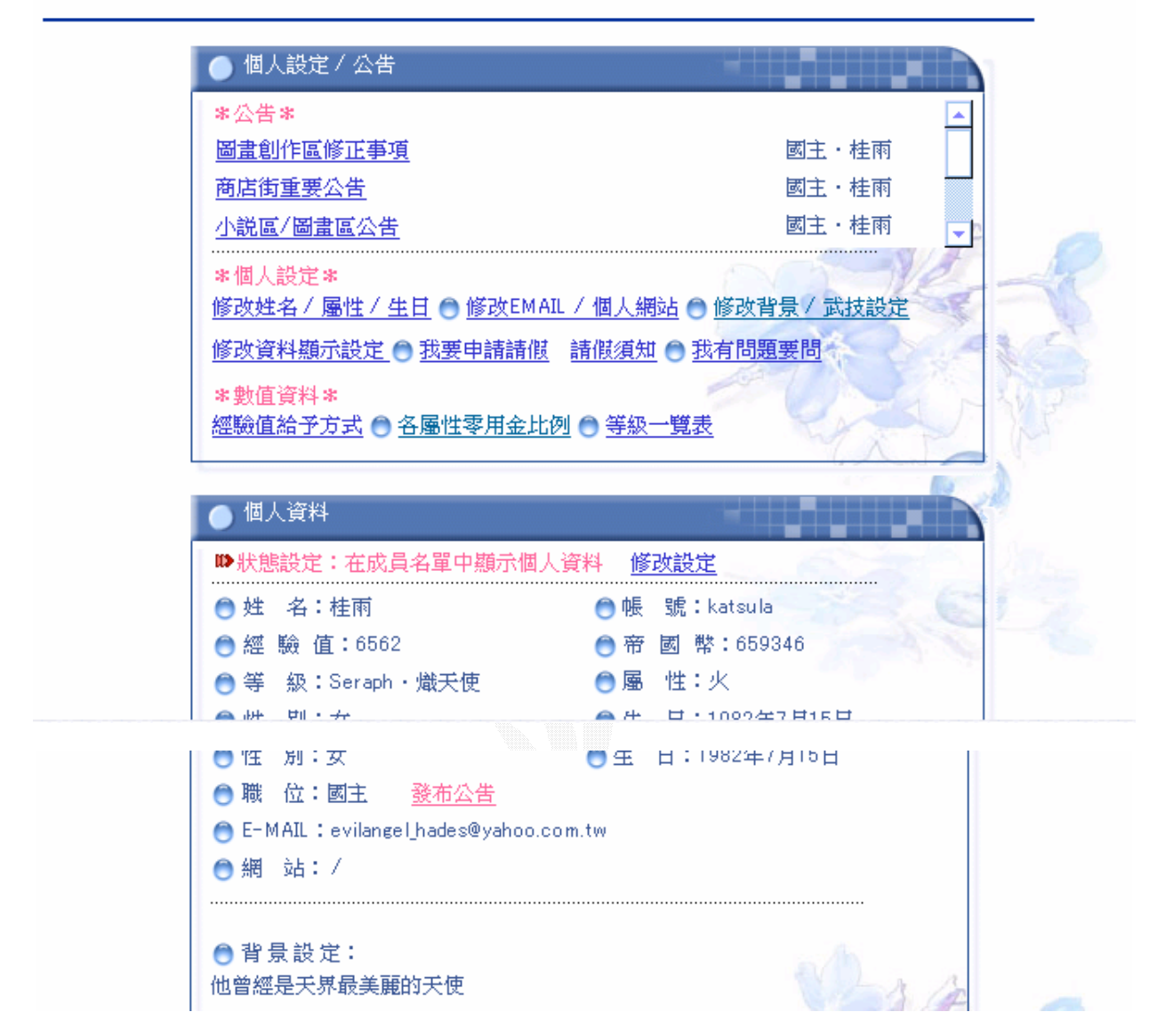

圖 85 個人資料畫面

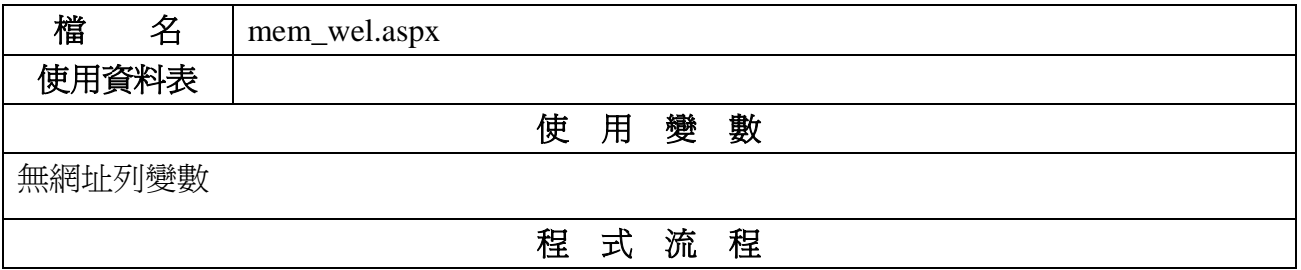

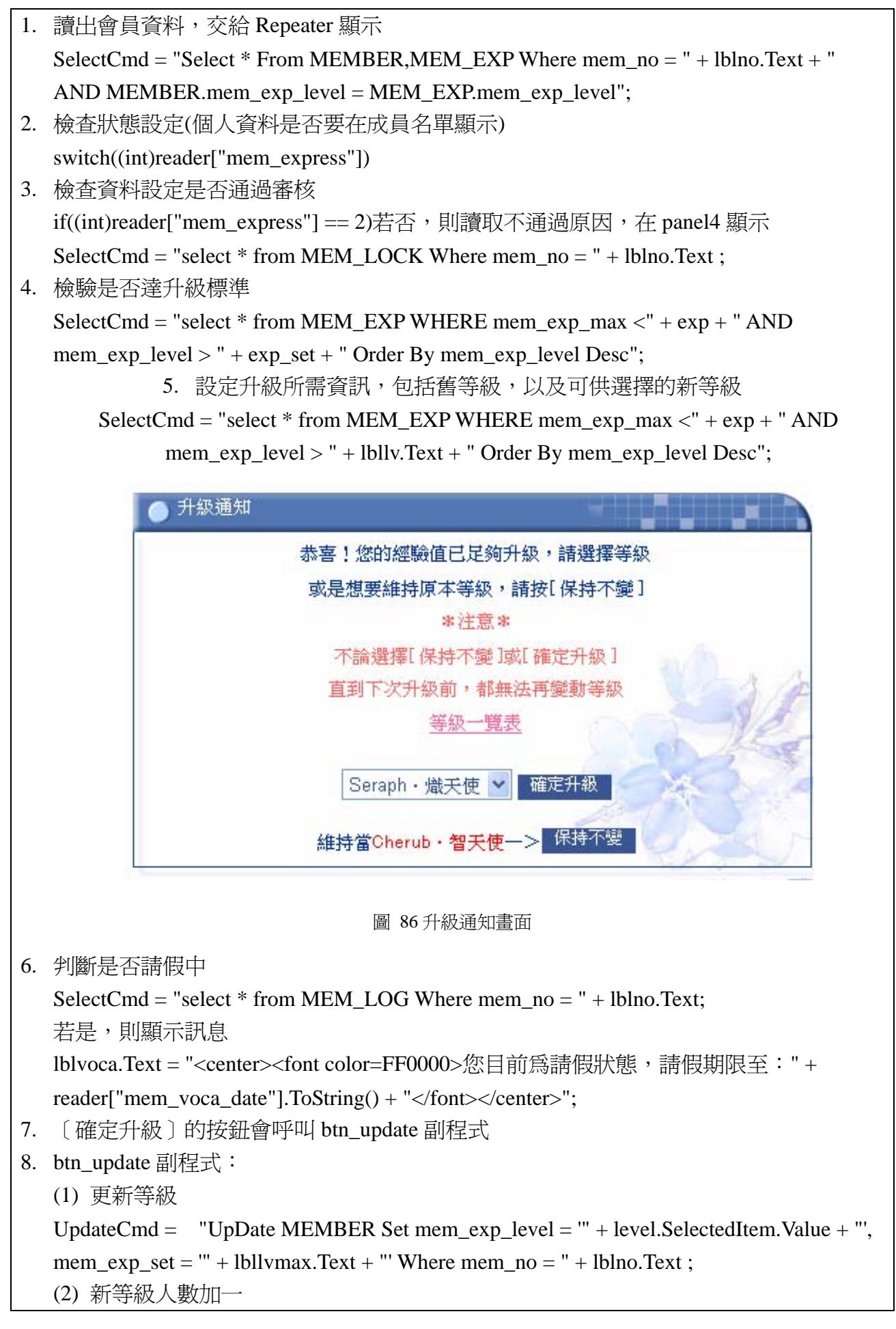

SelectCmd = "Select mem\_level\_num From MEM\_EXP Where mem\_exp\_level = " +

level.SelectedItem.Value ;

(3) 原等級人數減一

SelectCmd = "Select mem\_level\_num From MEM\_EXP Where mem\_exp\_level = " +

lbllv.Text ;

(4) 設定完成回到個人頁面

Response.Redirect("mem\_wel.aspx");

9. 此頁功能多,程式碼也長,但不是很難

10. 個人設定的功能詳見系統維護手冊 4.5.1 ~ 4.5.5

## 物品欄:配合商店街購物所產生的物品欄

|    |      | 開啟使用規則                                                               |   |   |          |             |                           |    |                |
|----|------|----------------------------------------------------------------------|---|---|----------|-------------|---------------------------|----|----------------|
| 图片 | 名稱   | 簡介                                                                   | 價 | 륲 | 使用總<br>數 | 保存          | 購買目                       | 聴送 | 功能             |
|    | 御用葡撻 | 星獻國主的傑作!<br>來自1%讀書人的 300<br>禮物。<br>留言:別多心,<br>請你吃吧。                  | 禿 |   |          | 有(6次) 無(0天) | 2003/11/17 下 不<br>牛叮20:37 | 可  | 丢棄<br>髓送<br>使用 |
|    |      | 宿有青龙素的手<br>環,搖動時會發<br>出輕而清脆的鈴<br>嬉聲,並會為配<br>带者带來奉運的<br>喇^^ 來自 尼克的 20 |   |   |          |             | 2003/11/5 下 不             |    | 丢轰             |

圖 87 物品欄畫面

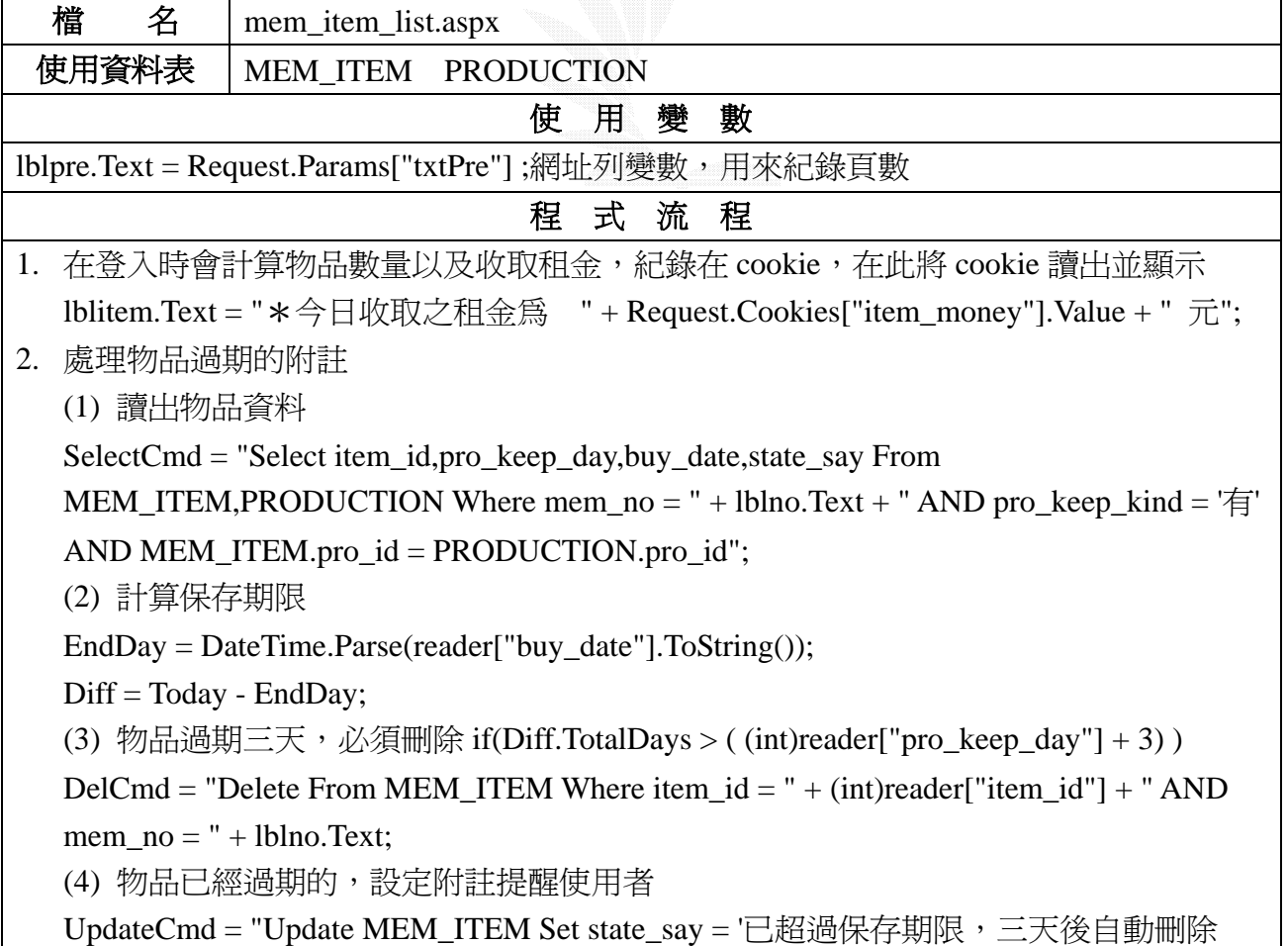

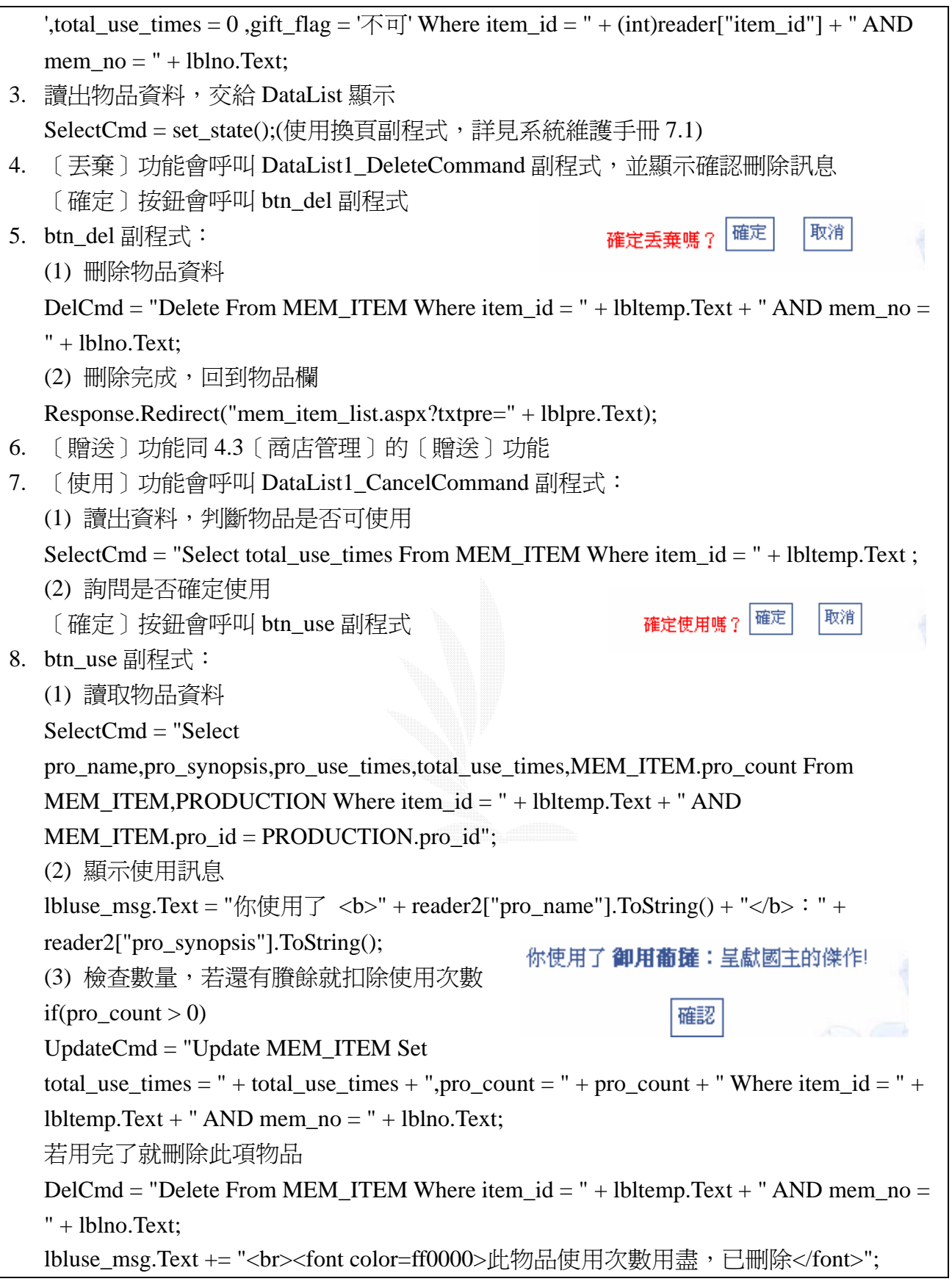

### **3.5.5** 成員名單子系統

成員列表:接收索引頁傳來的變數顯示出資料

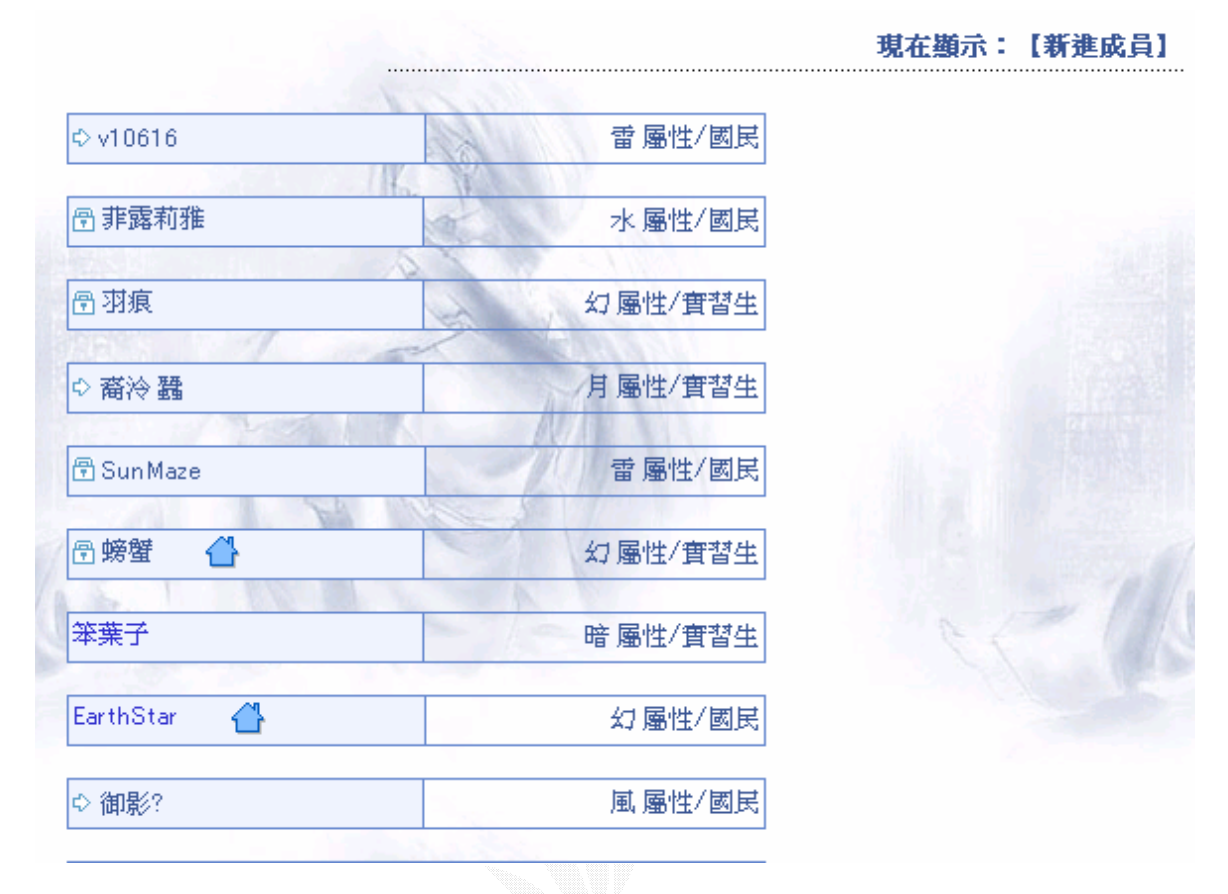

圖 88 成員列表畫面

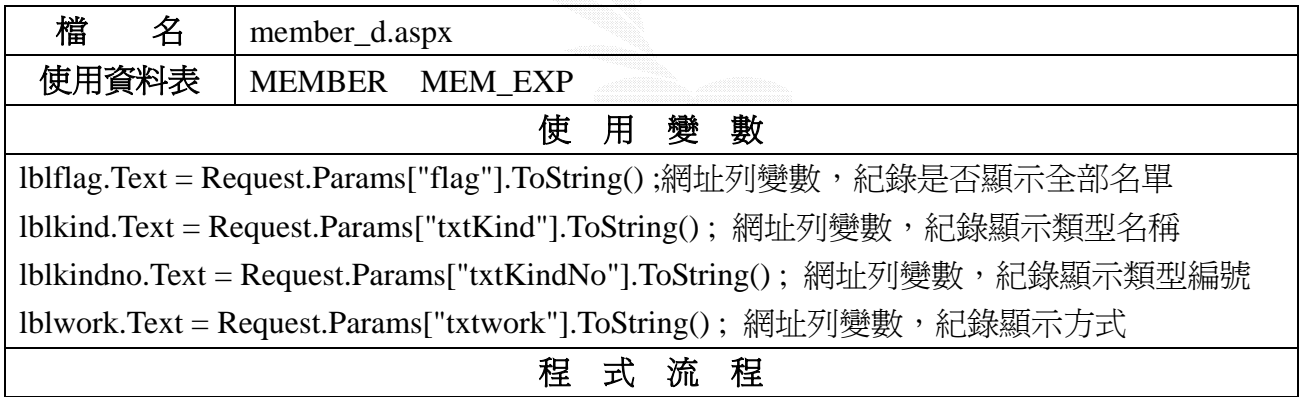

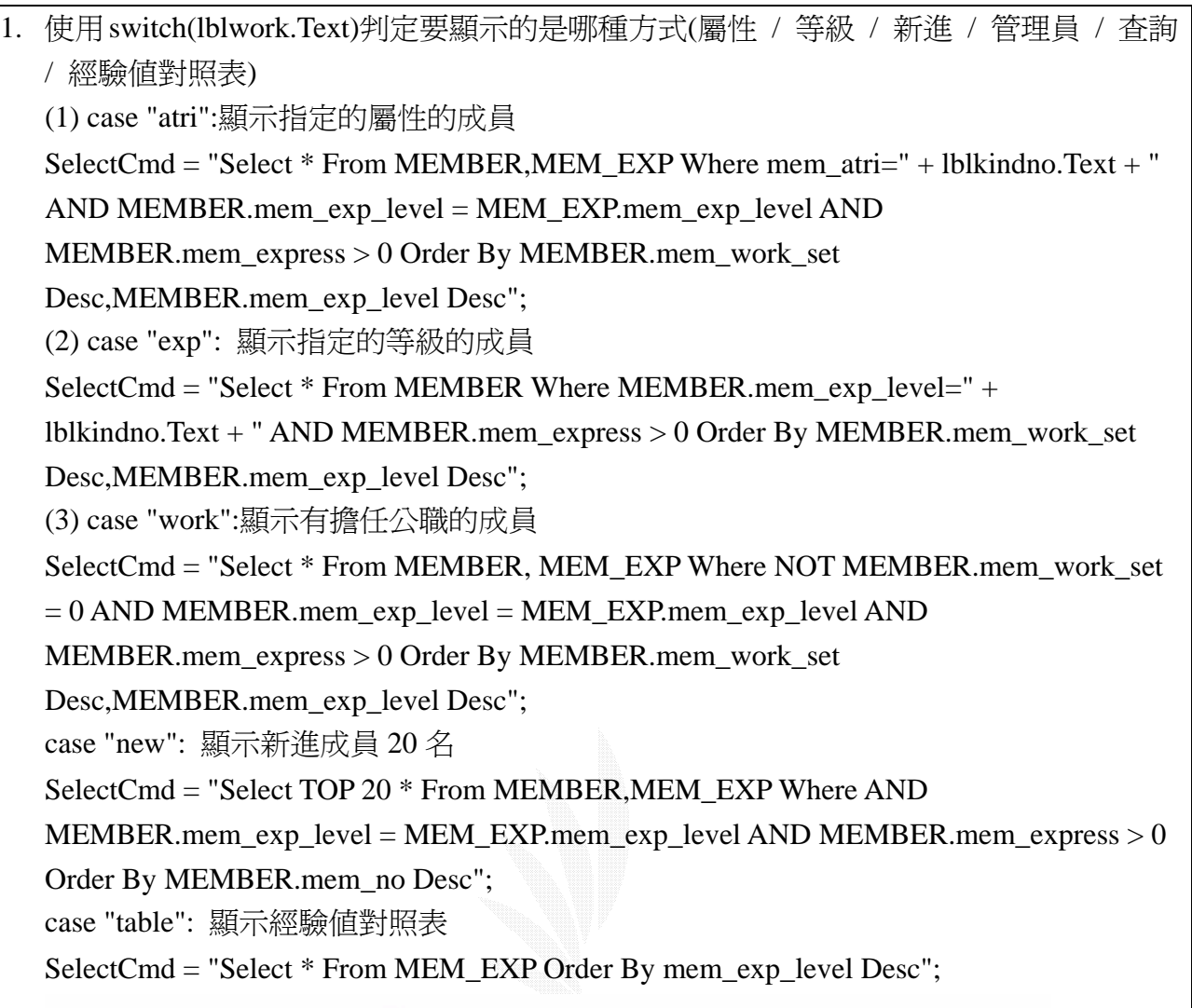

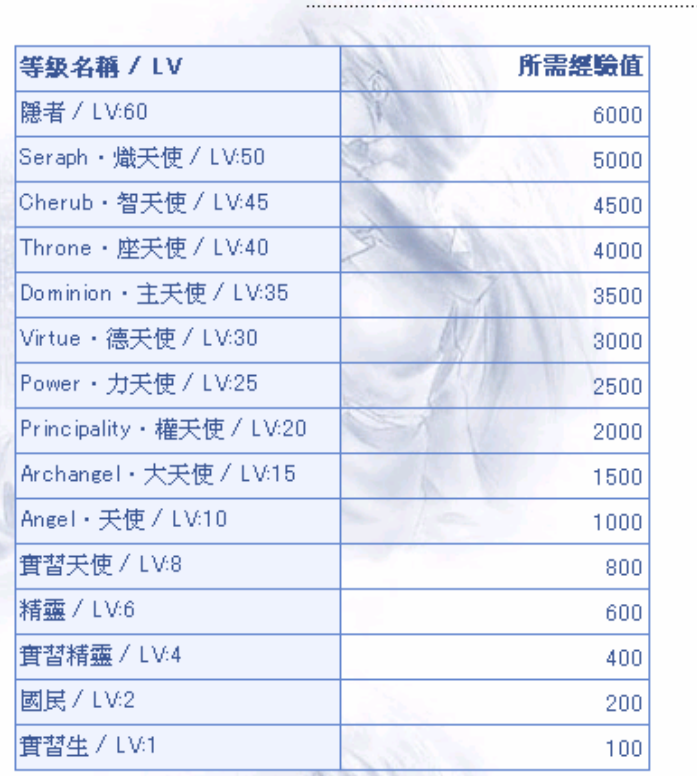

現在顯示:【等級一覽表】

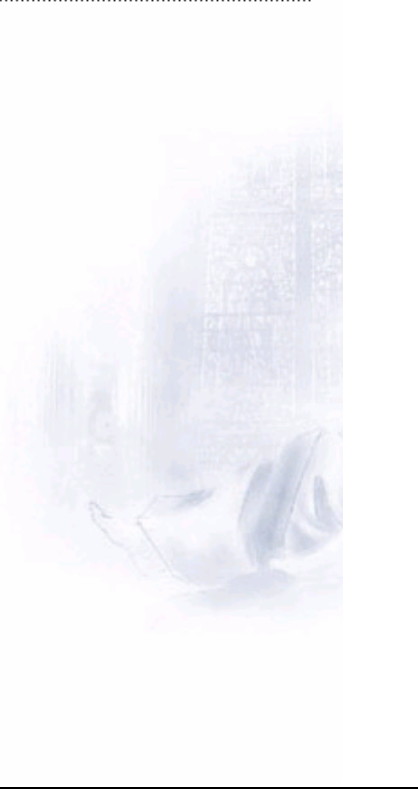

#### 2. case "search":

 $SelectCmd = "select * from MEMBER, MEM\_EXP Where MEMBER.mem\_exp\_level =$ MEM\_EXP.mem\_exp\_level AND MEMBER.mem\_name LIKE \'%" + lblkind.Text + "%\' AND MEMBER.mem\_express > 0 Order By mem\_no Asc";

3. 此頁面不難,主要是顯示的類型及資料多,因此 sql 命令比較複雜點。另外有個方便的 小功能,在姓名前的小圖示可以顯示此成員狀態,是用 javascript 及 css 寫的

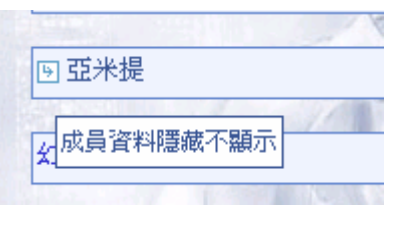

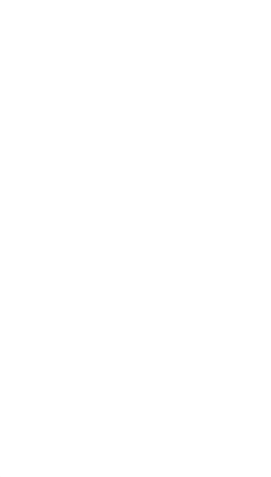
# 加入申請

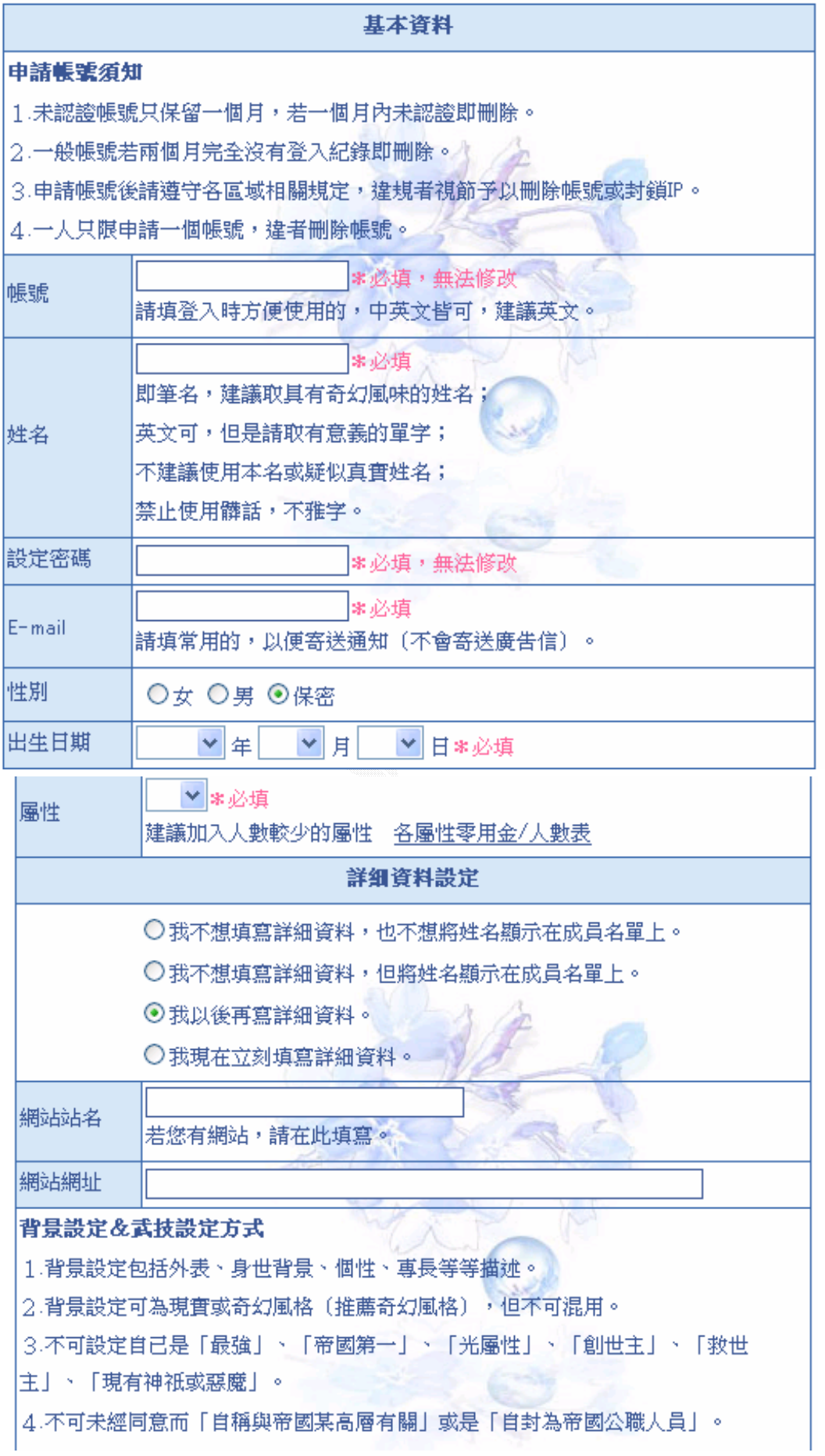

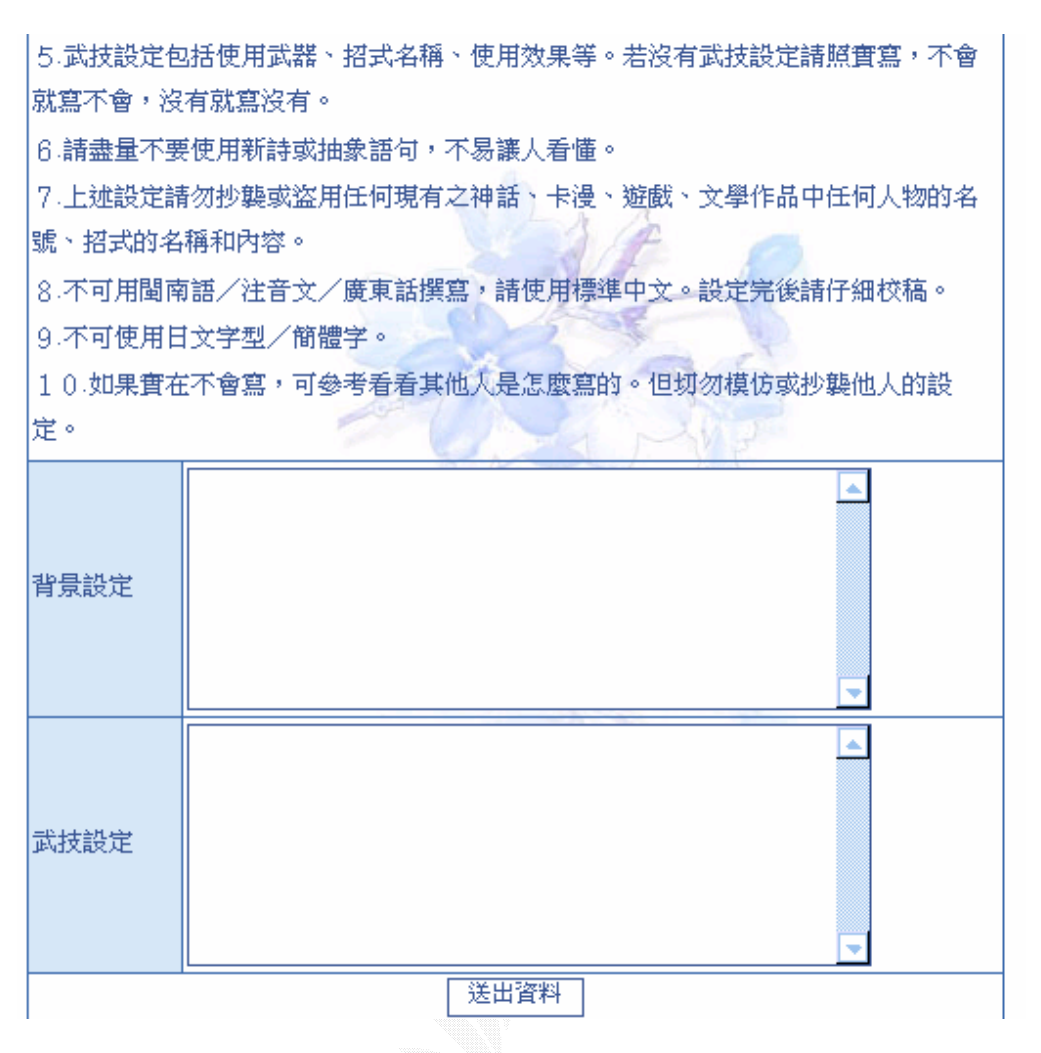

圖 89 加入申請畫面

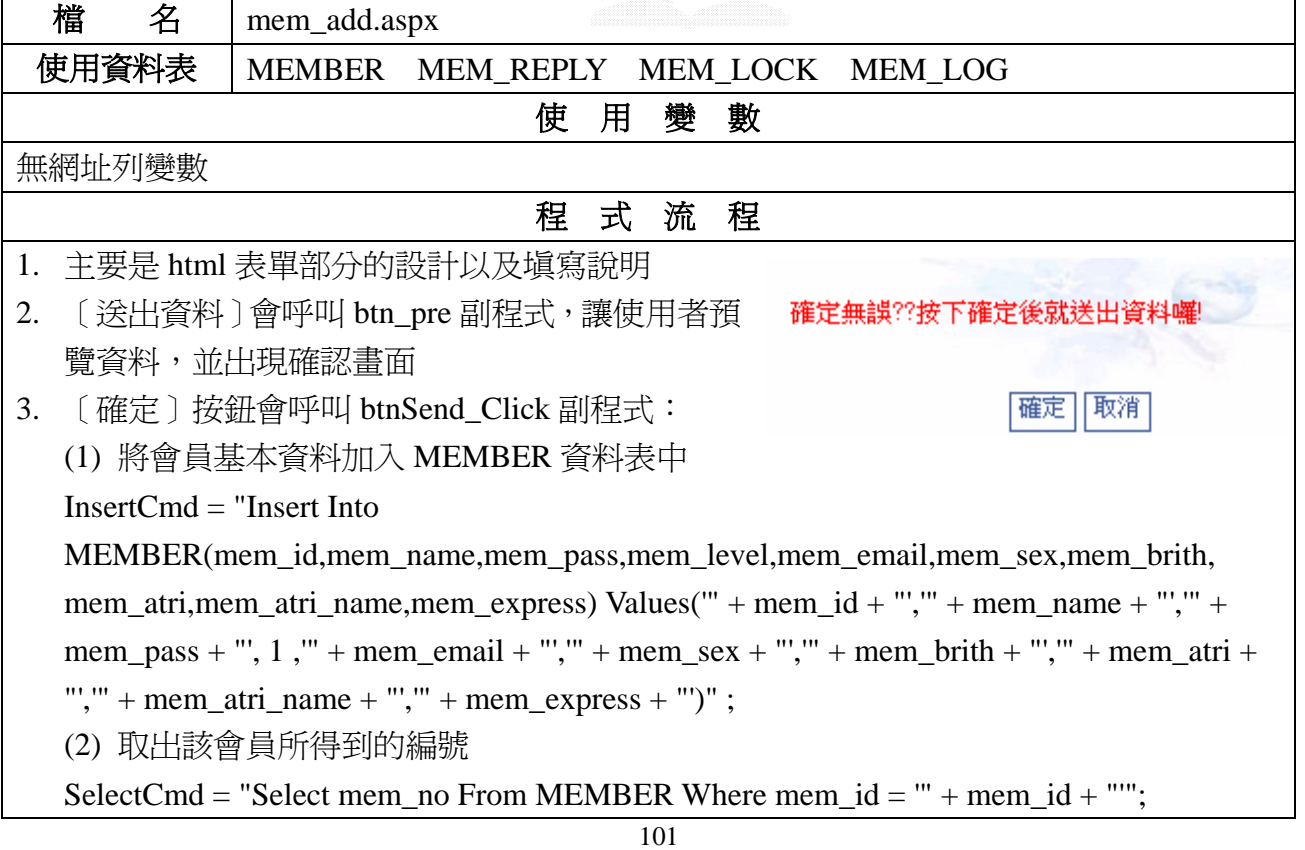

```
(3) 若有填寫詳細資料,則將詳細資料追加更新上去
if(mem_express == "3")UpdateCmd = "Update MEMBER Set mem_http_name = '" + mem_http_name + "', mem_http 
= "' + mem_http + "', mem_back = "' + mem_back + "', mem_fight = "' + mem_fight + "'
WHERE mem_no = " + mem_no ;
(4) 增加屬性統計人數
SelectCmd = "Select mem_atri_num From MEM_ATRI Where mem_atri_no = "+atri.SelectedItem.Value ; 
UpdateCmd = "Update MEM_ATRI Set mem_atri_num = " + num + " Where mem_atri_no =
" + atri.SelectedItem.Value ; 
(5) 增加實習生人數
SelectCmd = "Select mem_level_num From MEM_EXP Where mem_exp_level = 1";
UpdateCmd = "Update MEM_EXP Set mem_level_num = " + num + " Where
mem_exp_level = 1";
(6) 以亂數產生一組八個數字的認證碼
(7) 加入認證資料表 MEM_REPLY 中
InsertCmd = "Insert Into MEM_REPLY(mem_no,mem_re_num) Values(" + mem_no + "," +
mem re num + "')" ;
(8) 增加封鎖資料表
InsertCmd = "Insert Into MEM_LOCK(mem_no) Values(" + mem_no + ")" ; 
(9) 增加登入資料表
InsertCmd = "Insert Into~恭喜你~
MEM_LOG(mem_no,mem_ip)
Values(" + mem_no + ","" +
                                          已經完成註冊手續
mem ip + "")" ;
(10) 寄送認證信
                                     請到您填寫的信箱中收取信件!
SmtpMail.Send(myMail) ; 
(11) 顯示成功訊息
                             (最遅雨小時內會寄到,所以要馬上收也是可以的@@)
                              若一天以上沒收到認證信,請使用帳號密碼登入
                                     選擇[重新發送認證信],謝謝
                                             按此登入
```
### **3.5.6** 管理系統

## 各部門管理

# 內政部檢舉區:可以管理使用者回報的不當留言

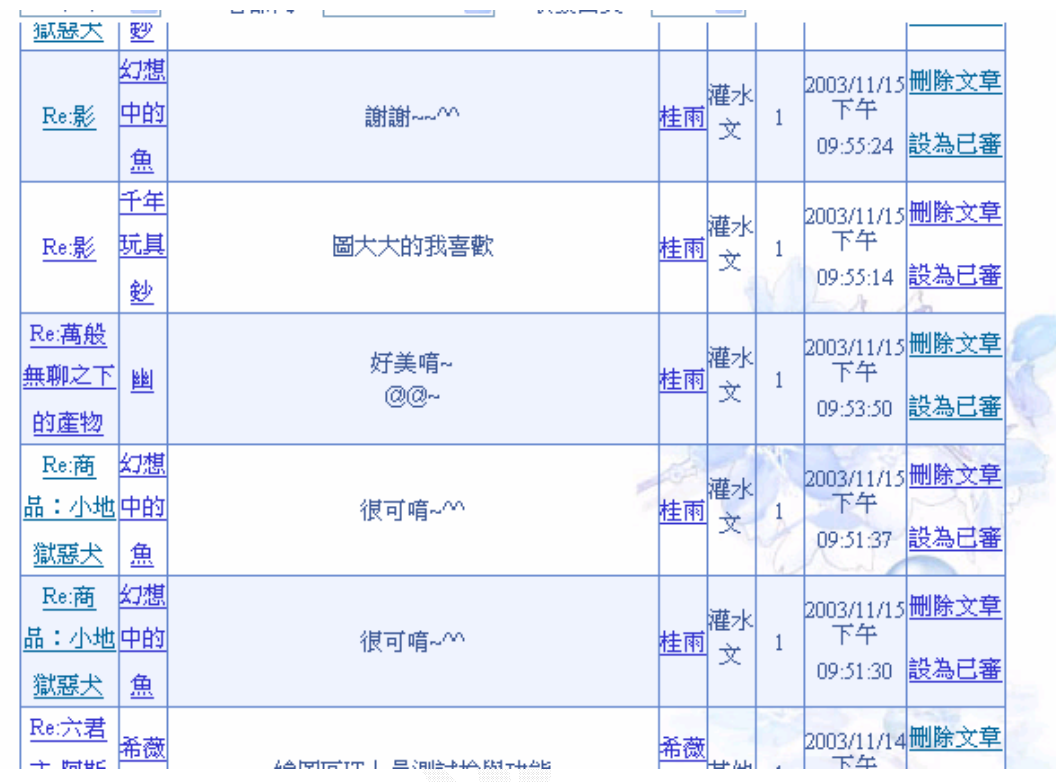

#### 圖 90 內政部檢舉區畫面

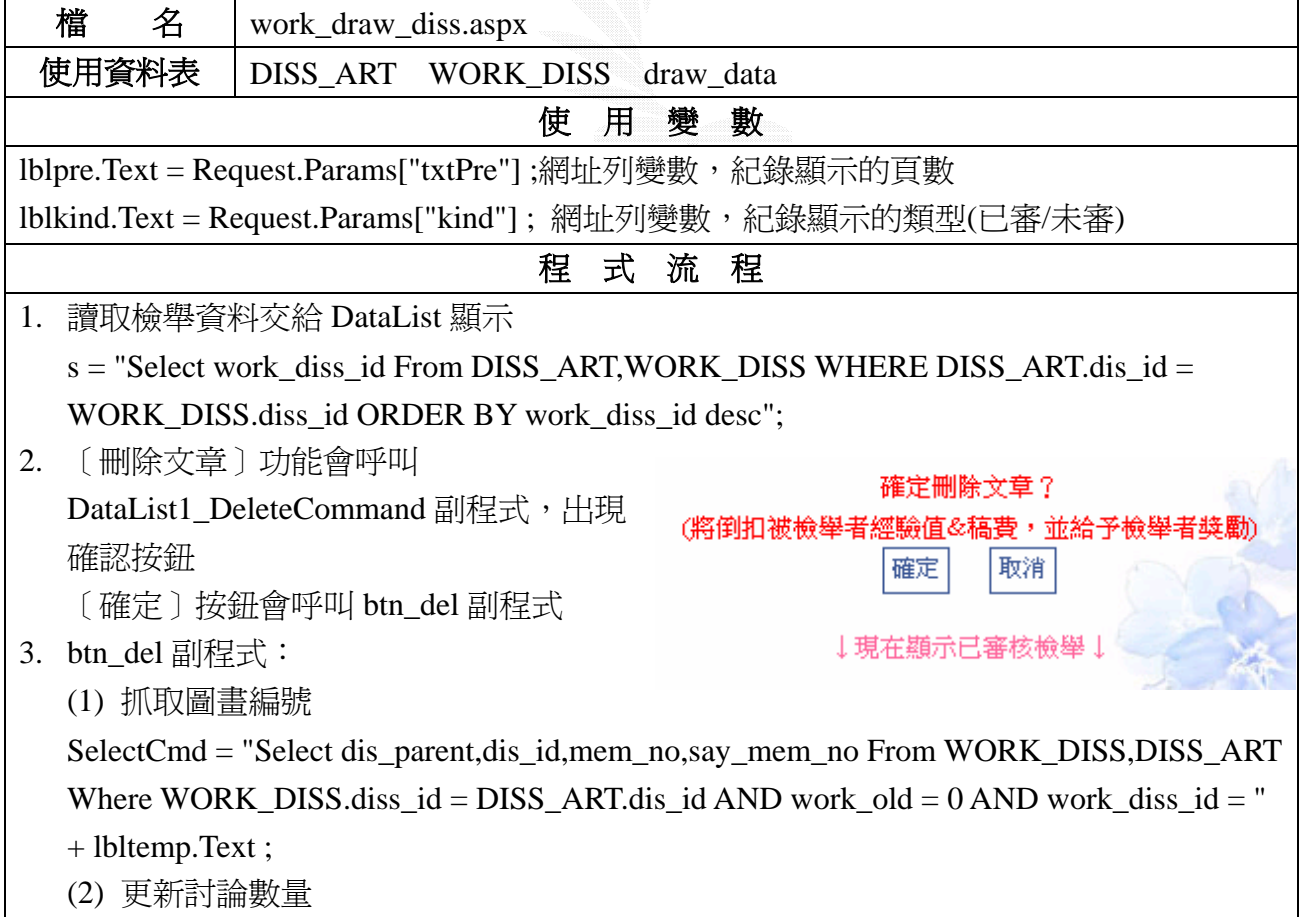

UpdateCmd = "Update draw\_data Set draw\_diss = draw\_diss - 1 Where draw\_id = " $+$ (int)reader["dis\_parent"]; (3) 更新審核狀態 UpdateCmd = "Update WORK\_DISS Set work\_old = 1 Where work\_diss\_id = " $+$ lbltemp.Text ; (4) 刪除討論 DelCmd = "Delete From DISS\_ART Where  $dis_id = " + (int)reader["dis_id"]$ ; (5) 扣除經驗值&帝國幣 add\_exp\_money(-3,-30,reader["mem\_no"].ToString()); (6) 給予舉報者獎勵 add\_exp\_money(0,100,reader["say\_mem\_no"].ToString()); 4. 〔設爲已審〕功能會呼叫 DataList1\_EditCommand 副程式,更新審核狀態 UpdateCmd = "Update WORK\_DISS Set work\_old = 1 Where work\_diss\_id = " $+$ lbltemp.Text ;

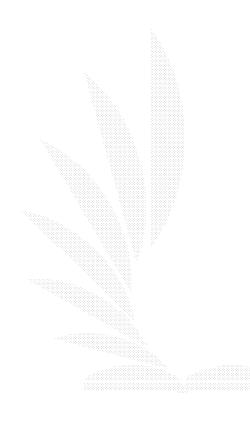

法務部:受理請假業務

法務部辦公室

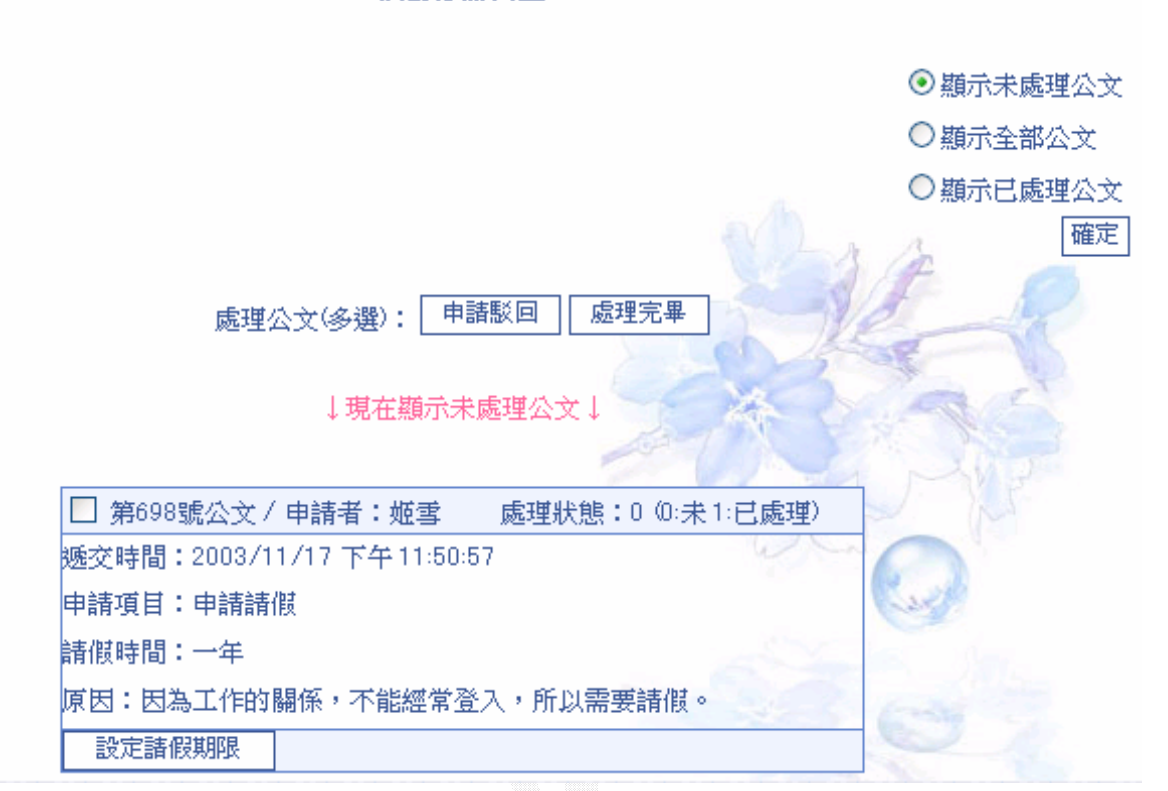

圖 91 法務部畫面

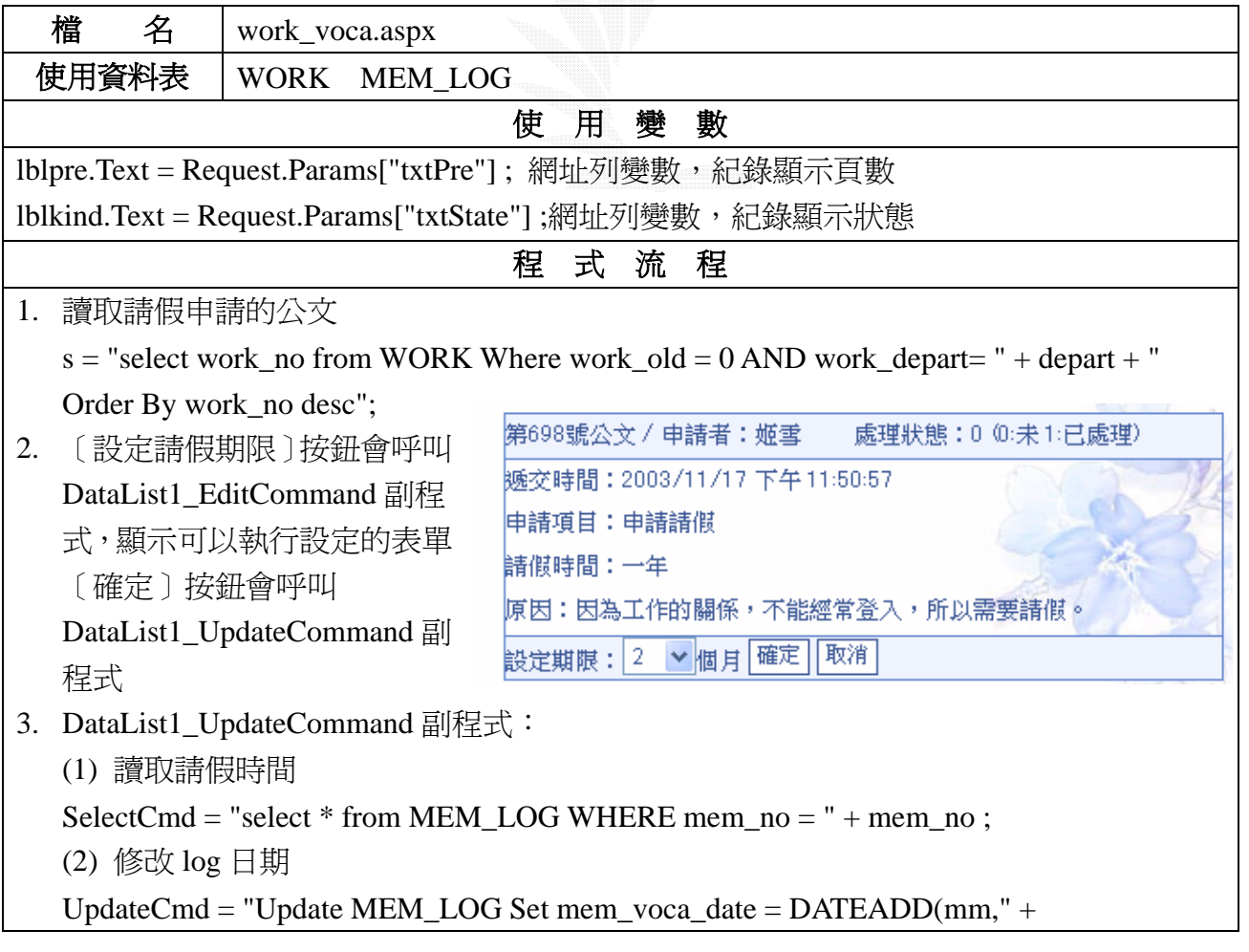

Int32.Parse(voca\_date) + ",getdate()),mem\_voca = 1 Where mem\_no = " + mem\_no ; (3) 設定完成送交天使長 work\_data += "<BR><BR><font color=#FF6699><b>系統提示:</b>此請假申請已由法務 部審核通過,特此通知</font>"; (4) 寄送處理結果給使用者 4. 〔申請駁回〕按鈕功能參照系統維護手冊 6.3.3〔戶政部〕

\*以上資料皆為部份,更完整請見附件之維護手冊

# 第 **4** 章 系統評估

### **4.1** 系統環境評估

#### **4.1.1** 軟體

採用.NET 的原因

ASP.NET 是新一代 Web 應用程式(請參考附錄五)開發的技術,它結合了微軟 .NET 平台的相關技術,大幅提昇 WEB 應用程式的能力與效率。

它有以下特色:

- *1.* 提供功能更多的控制項,大幅簡化開發程序。
- *2.* 可以將網頁與程式碼分離在不同的區塊或檔案中。
- *3.* 可以使用 VB.NET、C#、Jscript…等多種語言來開發,不論使用那一種程式語言,都使 用同一套類別程式庫 .NET Framework,因此簡化了不同語言間的轉換問題。
- 4. 透過 .NET Framework,可以快速存取資料庫與 XML 資料。
- 5. 除了第一次執行需要編譯外,第二次以後都可直接使用第一次編譯過的二進位碼(微軟 稱之為 assembly) 來執行,因此執行速度可大幅度提昇。
- *6.* 直接支援行動裝置用戶端,不論是手機或 PDA 之類的行動裝置,都可以瀏覽同一份 ASP.NET 網頁。
- 7. 支援 XML Web Service 的開發,可以使用 ASP .NET 開發 XML Web Service,提供服務 給 Internet 上的其它程式。
- 8. 也使用類似 VB 表單(Windows Form)的開發方式來開發 Web 應用程式, 包含屬性 與事件處理,如果配合 Visual Studio.NET 整合開發環境,更可以使用和 VB 幾乎 完全相同的開發方式來開發 Web 應用程式。[3]

 透過中立單位(MIDDLEWARE COMPANY)的測試報告,實例證明.NET 搭配 WINDOWS SERVER 效能在 PC SERVER 上勝過 J2EE 搭配 LINUX。以下為本站會用到的比較圖。

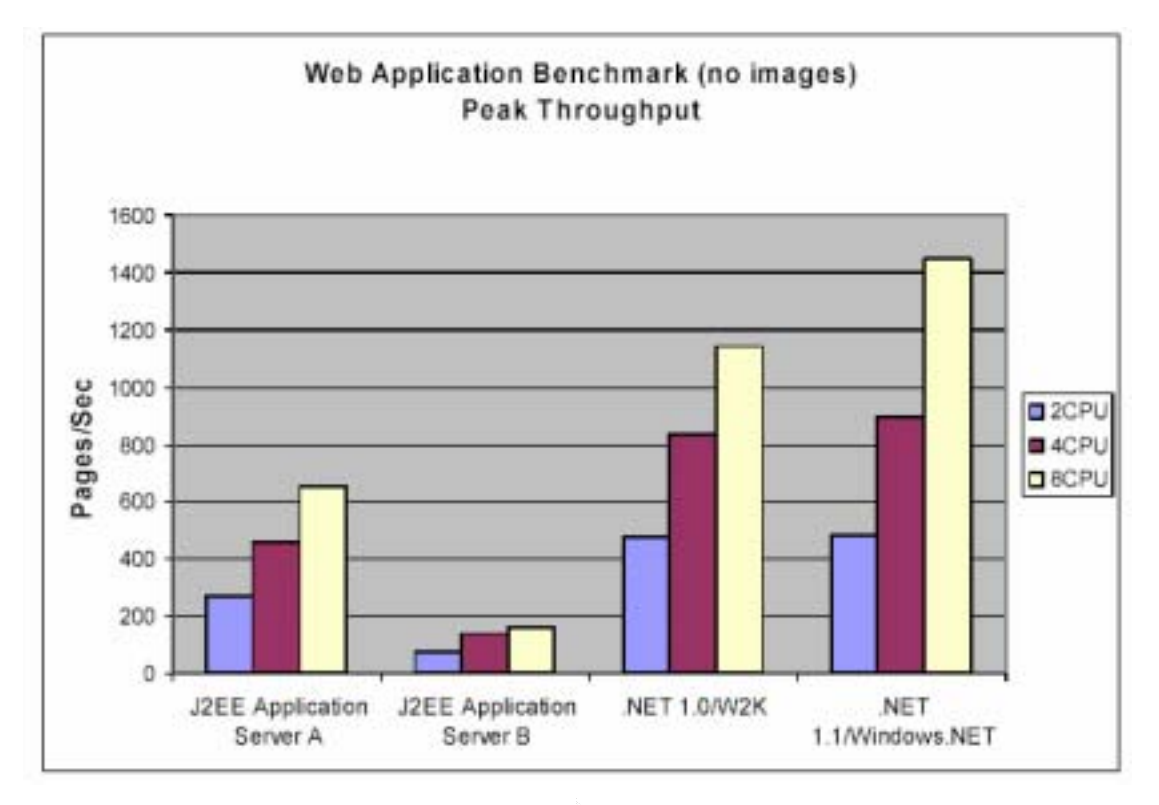

#### 圖 92 Web Application Benchmark Peak Throughput

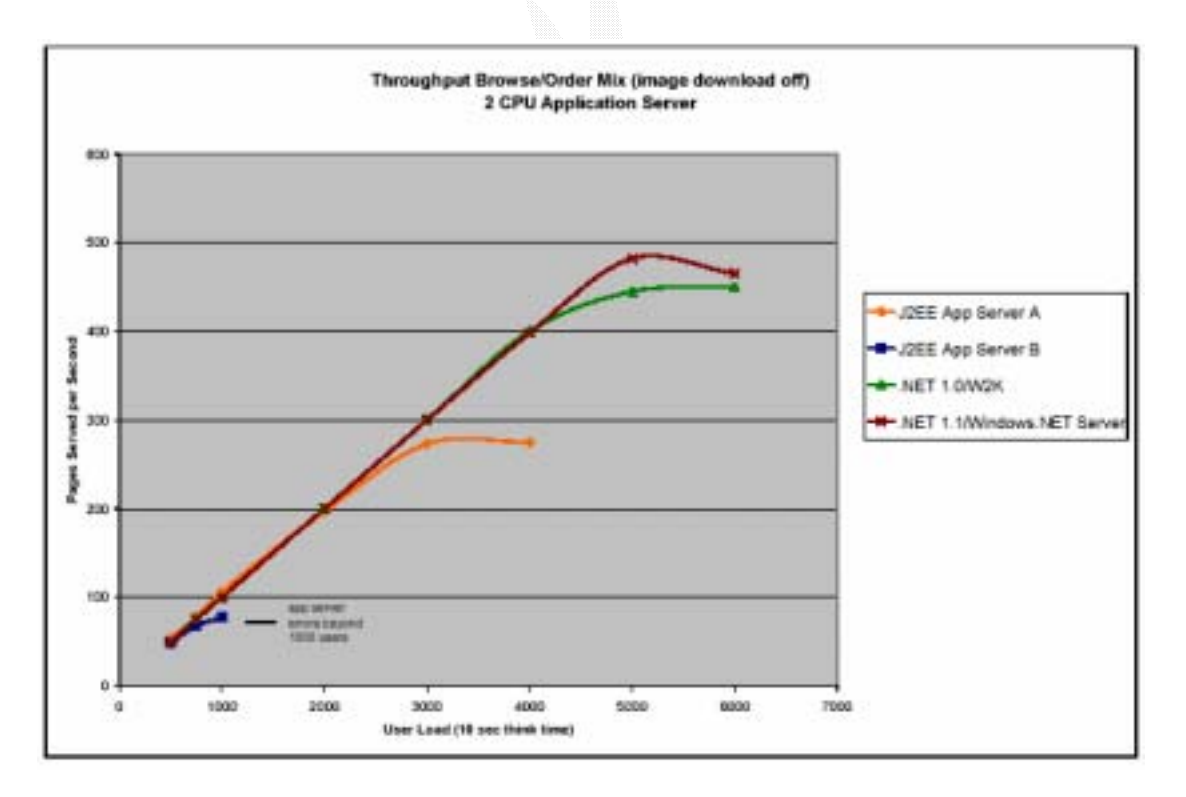

圖 93 J2EE 與.NET 壓力極限

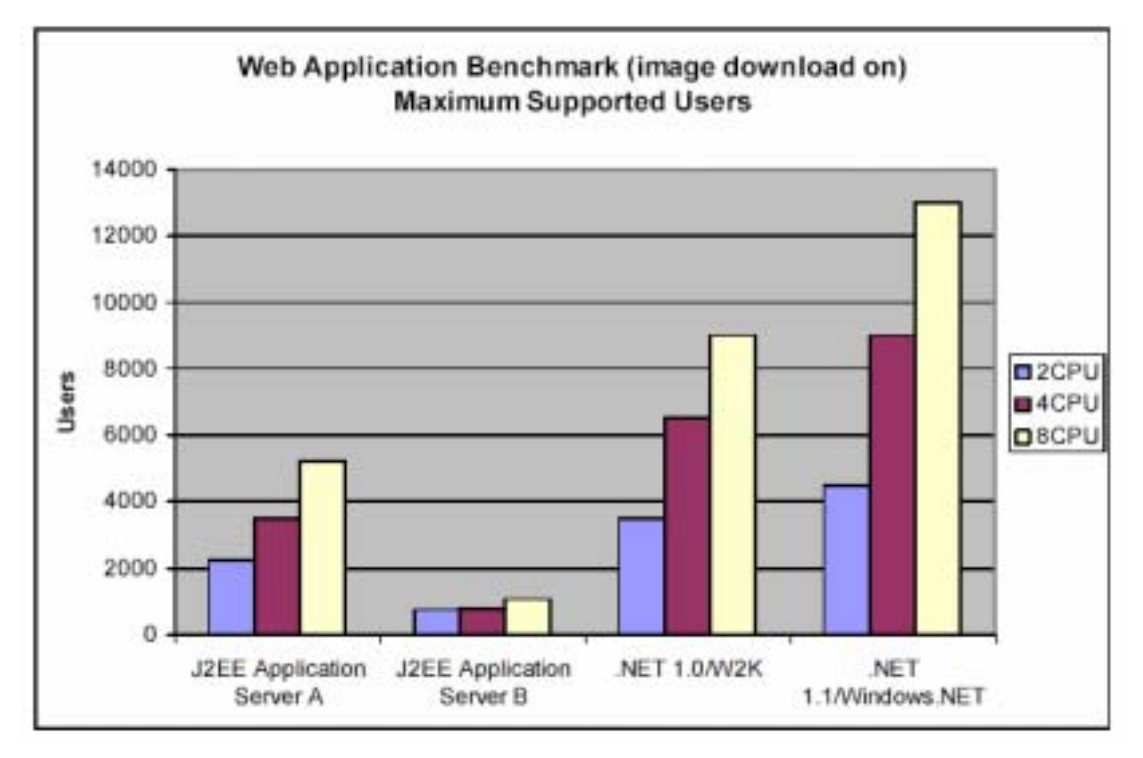

圖 94 Web Application Benchmark Maximum Suppouted Users

由於採用 WEB 介面所以可以輕鬆的作到跨平台跟跨語言的機能。我們採用各種平台都 支援的 WEB 介面來顯示我們的內容跟操作介面,這樣我們就不用為了不同平台開發不同的 閱讀環境。在文件的編排上天使帝國採用表格的方式來規劃頁面,並讓表格的寬度以佔螢幕 書面全寬的百分比來顯示,這樣可以盡量作到不同平台不同顯示介面都能有類似的版面編 排!以下是 PDA 平台與 PC 平台顯示的差別。

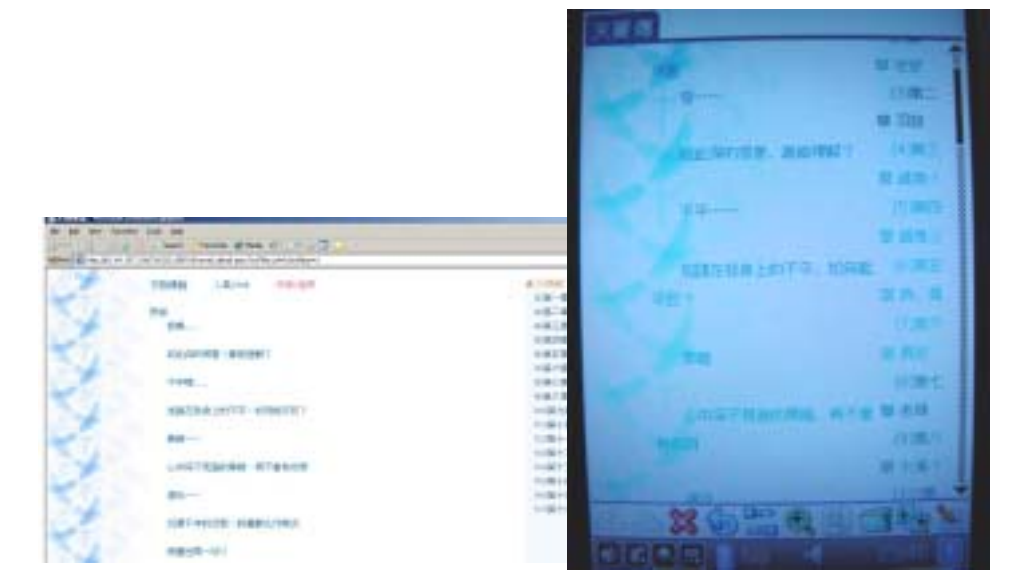

圖 95 網頁與 PDA 結合

在 PDA 上看我們的文章幾乎和在 PC 上看一樣!並不會有閱讀上的困難

### **4.1.2** 硬體

我們採用一般的 PC SERVER 為主體,並以橫向擴充為擴充天使帝國運算能力的方法。採 用這種搭配的原因主要為:

- 1. PC SERVER 硬體成本較低,且本站主要以資料交換為主,並不經常需要強大的運算能力, 所以以提高反應時間為主。購買機器以 RAM 大,運算效能其次為購買準則。
- 2. 不確定人數成長的速度,橫向的擴充方式,可以有較高的彈性添購新機器,適時適量的增 加設備,且 WEB APPLICATION 的高移植性,容許我們邊做增機邊淘汰舊 SERVER。

整體建構成本之比較:

#### 效能與金額比

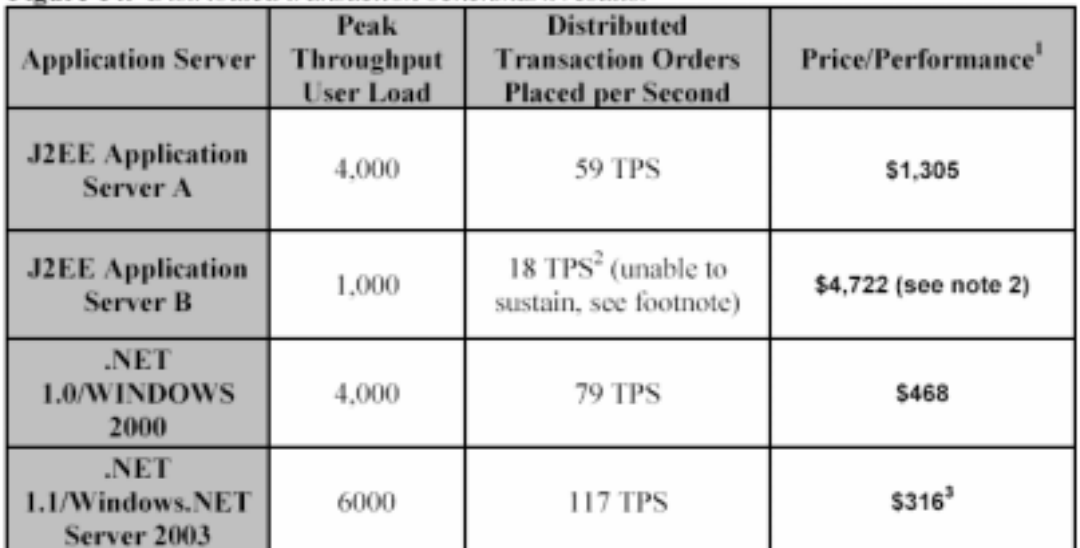

#### 表格 8 J2EE 與.NET 效能與金額比較表

除了效能與使用的便利性跟熟悉度外,現在連建製成本都較划算,更增加了我們採用 WINDOWS SERVER + .NET 平台 + PC SERVER 的信心。

### **4.2** 網站營運評估

以現有的人數成長速度和收費的金額,在以 10 萬人為初期目標的前提下,要維持這個站 是沒問題的!因爲在分析最大負載可能和網友的經驗後,我們初期的主機效能再人數超過 10 萬人以前,沒有擴充或加強的需要,所以人數若超過 1000 人便可以有額外收入的可能!

|                   | 預估收入/年     | 固定開銷/年  | 淨利/年       |
|-------------------|------------|---------|------------|
| $1,000 \n\wedge$  | 200,000    | 120,000 | 80,000     |
| $5,000 \n\wedge$  | 1,000,000  | 120,000 | 880,000    |
| 10,000 $\lambda$  | 2,000,000  | 120,000 | 1,880,000  |
| 50,000 $\lambda$  | 10,000,000 | 120,000 | 9,880,000  |
| 100,000 $\lambda$ | 20,000,000 | 120,000 | 19,880,000 |

表格 9 預計人數成長收入表

以上這張表,是以天使帝國在不擴充設備成員仍然無所求的前提下,每年度依人數推估 的可能的獲利,若以五人小組做設定,每人的月薪五萬元的話,則一年需要多出 300 萬以上 的人事成本,也就是說!天使帝國願意繳費的人數得超過 20,000 人以上,我們才有可能把他 當作事業。在兩萬人以前!他都還只能算是個人網站。

一千人是天使帝國是否能在成員離開免費資源後繼續下去的關鍵點,而二萬人是我們是 否能把他當事業的關鍵點!而五萬人是有可能大獲利的門檻!

### **4.3** 優缺點和改進方案

目前天使帝國的程式,除了少部分外,都不是以專案的方式寫成,且大多不是採用 CODE BEHIND 的方式,目前成員仍由寫的人負責更新,所以問題不大,但是就長遠來看,以專案 的方式,共同開發共用元件和共同的變數名稱等,是一定要的!所以後續軟體的改版,在功 能強化外,將以改為專案和 CODE BEHIND 為目標。

天使帝國實際運作後,才發現,與SQL SERVER溝通的方法,出現問題,造成SQL SERVER 負擔過大,因而影響 SERVER 的穩定度,幸而發現的早,未在人數暴漲的時候出錯!目前正 在改寫連線方式中。

## 第 **5** 章 結論

### **5.1** 總結

一個專案的開發是需要相當多的事前評估以及分析,因此在考慮過實際情況與使用者需 求之後,我們決定使用雛型模式(Prototyping model)開發方式,一邊進行程式的撰寫,一邊測 試功能及讓使用者提供開發上的意見,雖然這並不是很好的開發方式,但卻是我們唯一能選 擇的方式。對於使用者我們並無法完全預測將會需要什麼功能,因此除了我們事先規劃的之 外,還必須由使用者繼續提供改版的意見,因此雖然開發上會遭遇許多困難,例如程式一改 又改,但是卻會有最切合使用者需求的功能。

 眾多功能中,以「商店街」及「圖畫區」最為特殊。「商店街」的特點在於可以讓使用者 自己開設商店,創造獨特的商品,並想辦法經營商店,讓收支能夠平衡(因為開設商店需要租 金,上傳商品需付 5 成成本費用)。在商品交易的同時,也可以讓會員彼此之間有互動交流, 同時也可以學習理財。以系統方面來說,「商店街」這個系統也可以轉植到其他地方,例如在 電子商務網站,可以讓眾多廠商聚集起來形成一個網路百貨公司,展示商品及購買交易跟現 實生活中的百貨公司並沒有什麼不同。

 而「圖畫區」跟其他網站的圖畫投稿區最大的差異在於,它的展示介面是模擬美術館的 畫廊,畫作展示一目了然,不會有「表格式」介面的僵硬感覺。另外將作者投稿的圖片,跟 討論回覆的留言並列展示,也讓使用者更容易交流討論。在「圖畫區」大家可以在互動討論 中學習怎樣讓創作技巧更加進步。

「小說區」、「會員個人介面」、「管理功能」及其他 html 網頁部分,都是以「簡易美觀」、 「容易使用」、「瀏覽動線流暢」、「重要資訊明顯」四個原則來設計的,同時經過許多使用者 測試,務求網頁功能達到運作正確、清楚明瞭。也就是說,除了功能的完整性,我們同時也 非常注重介面的 user friendly。

在系統維護方面:

- (1) 我們以自行研發的備分程式(詳見 3.5 備份程式)進行會員資料及程式碼的備分,萬一 在系統出錯時可以有補救辦法。
- (2) 對於不斷增加的會員資料,會對使用者可投稿的數量加以限制,避免硬碟空間不足(詳 見 3.6 檔案擴張評估)。至於使用者帳號方面,也有程式負責檢查此帳號是否有在使

用,若兩個月無登入紀錄的將會自動清除帳號,避免帳號不斷累積但實際使用的卻不 多(詳見維護手冊 6.1.2 檢杳廢棄帳號, p72)

- (3) 程式維護上,我們將現在運作中程式放在一台主機上,若有開發中或是測試中的程式 則是在組員各自的電腦中運作,確定沒問題後才會放在公開的主機上讓使用者測試, 等待使用者回報意見及網頁錯誤後再對主機的程式進行修改,避免因為修改次數太多 造成程式版本混亂。
- (4) 進行最佳化系統運作效率,避免因為上線人數過多造成 server 的負載過重(詳見 3.3 系統最佳化)。至於程式方面我們則是將常用到的程式片段獨立成副程式,並另外建 成副程式檔,避免程式碼的重複使用造成檔案太大及主機資源多餘的浪費。

目前網站運作順利,開放帳號申請半年餘,已經有1080 名會員(都是使用中的帳號),各 區雖然還有一些進階功能可以再增加 (詳見 5.4 未來工作計畫),但已經是一個完整並且繼續 成長的「虛擬城市」!

### **5.2** 個人心得

#### **5.2.1** 劉巧盈心得

當初真的沒有預料到,這個網站竟然會成為我的畢業專題。它原本只是普通的個人網站, 如今竟然發展成有千名會員的社群網站。雖然這個網站並沒有得到實質的肯定(之間參加比賽 及論文都失利),但是我、專題組員及網站的成員都相當以「天使帝國」為榮。我們對於功能 設計以及程式開發都花費了很多心力,而使用者從中得到的快樂就是我們最大的收穫。

專題歷經一年多,當然在專題之前我自己也是持續的在更新及開發這個網站,所以其實 目前的成果並不是一年之間就可以完成的,而是從開站以來,由許多熱心的成員幫忙,及後 來專題組員的加入,才有如今的成果。當然網站也還有很多功能要增加,未來也會繼續發展 下去。

我不清楚目前普遍社會大眾對於「網站」是抱持著什麼樣的看法,因為它並沒有實體(如 果主機不算在內的話),也觸摸不到,更很難提出什麼對計會的貢獻,但是以這個網站為「家」 的一群人,卻是將此視為很重要的地方,這就牽涉到所謂「虛擬社群」的觀念,就我認爲線 上社群跟現實生活並沒有什麼不同,反而因為網路的無界限,讓我認識了更多平常不可能遇

見的同好及朋友,可以說是因為有了網站,我才找到真正有相同興趣的人,我的生活也因此 變得不一樣。「網友」真的是犯罪的代名詞嗎?我倒認為這都是因為新聞媒體報憂不報喜,每 次都只報導某某某被「陌生網友」誘拐騙色,卻不知道其實也有很多透過網路認識而成爲知 交,也有變成情侶後來結婚的。網路其實跟電話一樣只是溝通用的工具,端看使用者怎麼用 它,舉例來說色情電話、電話詐財的也不在少數啊!怎麼沒有人禁止電話呢?我知道在這邊 講也不能改變什麼,但我還是很想講,網路、網友並不是不好的東西,只要網站本身的經營 模式正當(其實不良網站只占不到 5%),又怎麼會有不良的影響呢?

接下來談談關於程式的部分,其實我從一年級開始就對程式很有興趣,接觸 C#也上手得 很快,由於要寫的功能是之前就規劃好的,也有一些原本是 CGI 要改寫成 ASP.net(因為 CGI 的執行效率不好,且功能也不能隨意增加),寫了一年多的程式,對於 CODING 的功力很有 幫助,資料庫方面也是自己學習,從完全不懂,到現在可以快速的分析欄位之間的關聯,但 是對於索引的用法及怎樣最佳化資料庫還是所知甚少,是我將來必須好好學習的部分。

我個人覺得專題就是應該要組隊,多學習怎樣跟人合作,因為團隊合作有許多要協調的 部分,而我們一起寫程式拼報告,分工合作共同完成一個專題,是很難得的經驗。

#### **5.2.2** 劉憶平心得

這個專題網站組員們付出的心血遠比其他的組還要多。因為我們對這個站從一開始就是 存著想把它改的更好、更便於使用的出發點而寫的,所以寫起來特別的愉快也特別的有成就 感。

一開始規劃要做這個專題大約是快升上大三的時候。專題組員中的巧盈所經營的網站, 已經繁雜到無力管理,正想改成社群網站。而此時 BUG 也提出用最新的 asp.net for c#來開發 的建議,於是從大三的資料庫程式規劃開始,我們的作業都使用 asp.net 搭 SQL server 來寫, 順便學習這種語言。

規劃了半年,實做了七個月。這一年多的時間或許對很多組來說是很漫長的。可是我卻 覺得這一年來幾乎都是馬不停蹄不斷趕著。相信不只我,組員們都是這樣想的。在大三上我 接了一個店家的網頁 case,每次 meeting 大家說著自己的那一部份而我卻是報告我寫店家 case 的心得,其實那時候心裡真的很擔心自己的進度到底落後大家多少;一月底,參加了全國創 意競賽。第一次整組為了即將要截止收件的說明書而天天窩在 BUG 家中,試著寫我們一向很

不擅長的說明報告,尤其還是要以社會人文為出發點而寫。順利入選後我們更常聚在一起感 報告、投影片、程式。常常一面看棒球,一面討論,不然就是開車到豐原去吃拉麵,大家感 情好的不得了。相信這是很少組之間會有的互動吧!

暑假得時候是趕 code 趕得昏天暗地的時候。真是程式地獄呀!尤其那時還在漢翔打工, 白天寫公司的程式,晚上趕一天寫 12 小時的 code 更是家常便飯,好不容易在剛開學將大家 的部份都兜出來,整個網站終於可以完整的運作。可是放上線後,不斷的錯誤回報以及更多 的功能需求,可是讓我們 debug 到快暴斃了。

創意競賽的結果差強人意。然而我們遭受的打擊更使得那陣子每個人都變得很消沉。不 寫程式、不討論,甚至網站都暫時關閉兩個禮拜。每個人都陷入低潮。我也天天在想著:為 什麼自己的心血被一群教授不放在眼裡呢?是表達有問題嗎?還是軟體注定被鄙視呢?為什 麼我們的網站被定義在線上遊戲呢!幸好有天使帝國會員們的支持,我們大家走出陰霾。我 們漸漸體會我們該看重的是一直支持我們、不斷在這網站貢獻的會員們。我們肯定了自己, 繼續復站、改 code。

之後還投了演討會。如今這個專題終於可以發表了,感動的無與倫比呀!這一年來,常 感謝指導老師-楊東麟老師。這一年來每個禮拜的關心進度。讓怠惰的我們能不斷的完成進 度。還給我們許多參加比賽、研討會的機會,讓我們可以透過一次次的比賽修正自己的網站 與觀念。終於,可以將東西都交出去。相信以後會懷念跟老師 meeting 的日子的,那種每一 次沒進度要 meeting 的那種戰戰兢兢的感覺,可是忘都忘不了呀!

雖然這份報告在匆忙之中無法把我們的網站的好一一介紹,也沒有寫的很完美。可是我 相信天使帝國的未來會在大家的經營及會員們的支持下,越來越有規模、越來越茁壯,變成 像巴哈姆特這樣的大站。

#### **5.2.3** 林敬峰心得

在我剛開始確定專題組員的時候,一開始只知道要作組長巧盈的網站,那時候剛好修習 有關資料庫的課程,於是後端打算用資料庫來存我們網站的資料,前端打算使用那時候剛興 起的 ASP.NET for C#來實作, 但由於之前所學都沒有碰到資料庫的東西, 也不知道 ASP.NET 主要的功能是在作什麼,花了相當多的時間去學習資料庫跟 ASP.NET。

在學習資料庫的同時,對於關聯式資料庫不是很了解,經過了快一個學期的時間學習, 在資料庫方面也比較不陌生,也有較清楚的觀念來使用資料庫,雖然已經知道如何使用資料 庫,但是還是不知道如何呈現在網頁上給使用者觀看,所以對於前端還是感覺相當地陌生、 困難,於是開始學習 ASP.NET,再學習的當中,組員們互相的詢問及討論,也有一邊讀一邊 寫,遇到問題則馬上用 MSN 即時傳訊來問問題,如在學校遇到則討論系統流程該怎麼設計 會比較符合使用者介面,一點一滴的累積與修改系統程式,才演變出今天所看到的網站。

當時跟著楊主任作專題沒多久,就參加了全國大專院校的創意競賽,那時還只是寫寫報 告參加預賽,後來也由於組員們大家的努力,有入選進了決賽,那再來就是將整個系統實做 出來,實做的同時還因為考量會員使用的問題,而更改了許多當初的預設。

而做到快比賽的時候,大家真是卯足了勁,將能夠加的功能加上去,文字能寫的寫上去, 看能不能盡量多擠出一點東西來為我們的專題加分,很努力、很辛苦、但也很快樂,很喜歡 大家能夠為同一件事情而努力的感覺,經常聽到別組的同學們常會因為工作分配不均,或者 大家的貢獻度不一致的時候而不開心,但是在我們這組,大家都把該做的東西做好,不懂的 地方也會盡量的跟組員們討論,想辦法把我們想要結果做出來。

總而言之,在我們做專題的期間,學習到了不少的經驗,對於寫軟體的人應該多為使用 者著想,也明白了團隊合作的重要,很高興能夠跟我們的組員一起做專題,並感謝楊老師的 指導,給了我們很多的建議,使得我們的專題改進、進步良多。

#### **5.2.4** 廖昱淙心得

此次的專題,我們的組員從大三上就開始合作,期間一年過去了,每個人都有很大的收 穫!以我來說,除了在 ADO.NET 有不少的心得外,我覺得共同開發的經驗更是我以後的一大 資產。和其他人溝通配合的技巧,如何處理摩擦的方式,都不是看書學得來的。

不斷的 DEBUG 和 READING 的過程中,常常除了關於.NET 的知識增加以外,有很多先

前不甚了解的觀念更是越發清晰,像是學習設定網站權限的過程,就讓我對 NTFS 的目錄權 限有更深的了解,也對檔案結構有新的想法。XML 的運用,也讓我發現小型資料庫的替代方 案。在不能使用 SQL 資料庫的狀況,可以有不用錢的替代品。碰到問題的時候,才發現自己 學的東西真的太少!以前不知道為何而讀的心態,現在有一個切確的目標激勵我!我覺得我 的學習態度大為不同。

看到自己的程式被許多人使用得成就感,激發了寫程式的興趣!一年內寫的程式竟然比 前 20 多年寫的還多。利用做專題學到的技巧幫通識中心寫的讀書會系統,由於真正上線戰鬥 面對使用者的需求,所以得不斷的更新錯誤,更是提升我能力的一大助力,雖然現在看以前 寫的東西,覺得自己怎麼那麼蠢,可是不就是能力提高了,才會發現自己以前的不足嗎? 參與專體的開發,是我大學最快樂也最有收穫的一段。

### 5.3 未來展望

本站目前是以服務回饋為營運主軸,但是面對成員都即將離開學校,如何維持現有的硬 體水準,變成是這個以擁續經營為目標的高品質網站不得不面對的問題,如何將我們寫的程 式多次利用,提高我們藉由專題所得到的既能跟 KNOW HOW 的附加價值也是我們得深思熟 慮的方向。

#### 5.3.1 轉型為收費網站

我們的網站所提供的服務主要是資料查詢,網路社群,創作發表。許多「網民」聚集在 此,有些人在此查詢他們所需的神話資料,或是喜愛上具備 RPG 角色扮演特性的社群制度, 在此和其他網民談天交流,或是在此培養出特殊專長,如寫作或藝術創作。而這個網站所使 用的主機是學校提供的,當我們畢業脫離學校之後,就必須考慮其他方式維持主機運作,因 此我們開始考慮收費。

收費方式有以下幾種:

(1)年費制:使用者每年付 100~200 元的費用,成為進階會員,可使用較完整的服務。

(2)功能制:針對某些服務收費,例如下載小說電子書,繪本電子書等,針對單一服務付 費。

(3)混合制:具有以上兩種的特性,將會員所繳費用轉為網站上的虛擬貨幣,並以這些虛 擬貨幣使用網站功能,若虛擬貨幣用完就無法使用特定功能(如站內小遊戲等)

(4)贊助制:以自願的方式贊助費用供網站營運使用。如華人音樂網,由會員同心協力的 來維持網站運作

調查結果分析

制度改變後,最需要關心的就是使用者到底能不能接受,而使用者的接受度更是影響網 站能否繼續營運的關鍵。根據 mail2000 的經驗,一開始改變制度時,若能吸引大多數的舊有 用戶,建立最初的品牌信任度,其影響層面是之後做再多的形象廣告也無法超越的。也就是 說,當初網站所提供的良好免費服務,對於使用者心裡已經建立足夠的的認同感及信任,讓 他在收費後也願意繼續支持。加上網站的名氣仍然偏向網民與網民間的推薦來堆積,因此最 初的印象在口耳相傳後,會有如洪水氾濫一樣深印在所有的使用者腦中。

關於天使帝國使用者在收費後的接受度的評估中,網站服務是否收費,並以哪種形式收 費是非常重要的因子。使用者流失,似乎是不可避免的。而使用者流失的問題以另一個角度 來看,這或許也是使用者的純粹化,只有真正對網站有向心力的人才會留下來,可以藉此過 濾因為一時好玩而申請帳號的人。

通常商業網站能留住 10%的使用者便算是成功,而天使帝國的組成份子不同,成員心態也不 同,在對現有會員所做的民意調查中,68%的使用者是非常願意或有可能付費的。

付費意願調查結果:

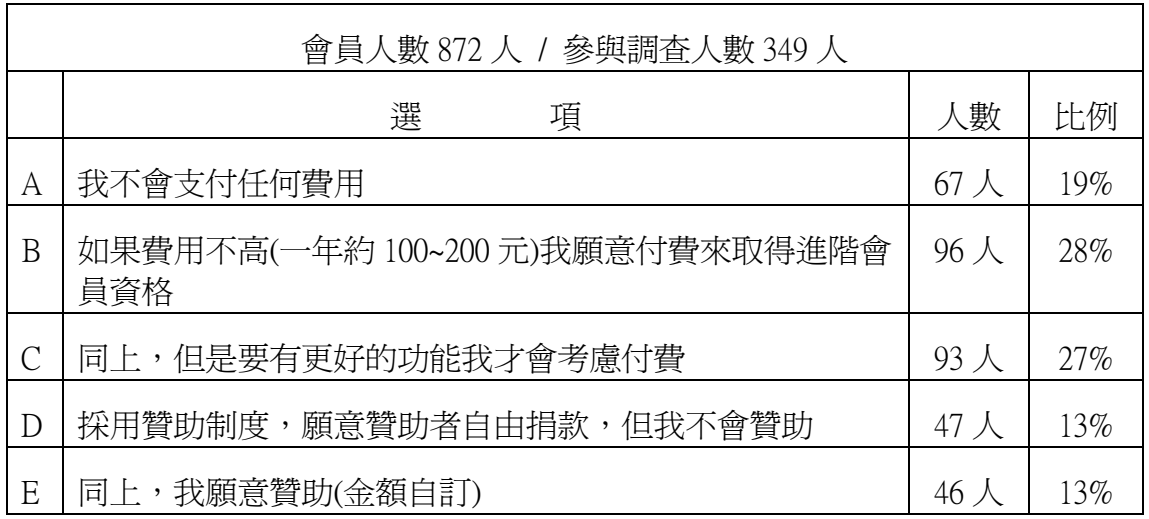

表格 10 付費意願調查表 1

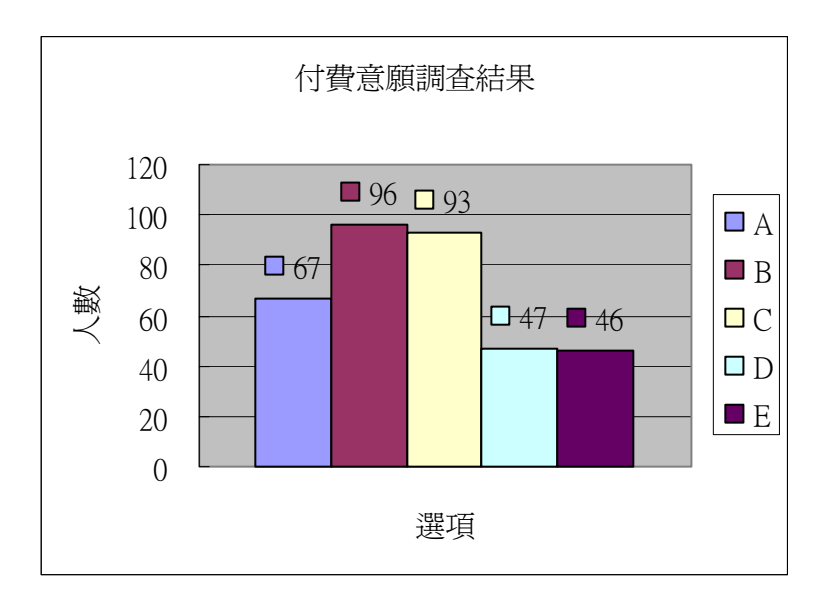

圖 96 付費意願調查結果

表格 11 付費意願調查表 2

| 選項 A                | 選項D                | .<br>.<br>contractors.<br>20000000000<br>.<br>20000000000<br>選項B                                                                                   | 選項C                | 選項 E               |  |
|---------------------|--------------------|----------------------------------------------------------------------------------------------------|--------------------|--------------------|--|
| 67 $\lambda$ (19%)  | 47 $\lambda$ (13%) | 96 $\lambda$ (28%)                                                                                                    | 93 $\lambda$ (27%) | 46 $\lambda$ (13%) |  |
| 不願付費                |                    | 有付費意願                                                                                                    |                    |                    |  |
| 113 $\lambda$ (32%) |                    | and the company of the company of the<br>and the state of the<br>------------------------<br>,,,,,,,,,,,,,,,,,,,,,,,,,,,,,,<br>236 $\lambda$ (68%) |                    |                    |  |

以現有的人數和收費的金額,在以 10 萬人為初期目標的前提下,要維持這個站是沒問題 的!因為在分析最大負載可能和網友的經驗後,我們初期的主機效能在人數超過 10 萬人以 前,沒有擴充或加強的需要,所以人數若超過 1000 人便可以有額外收入的可能!

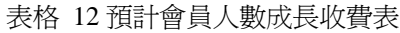

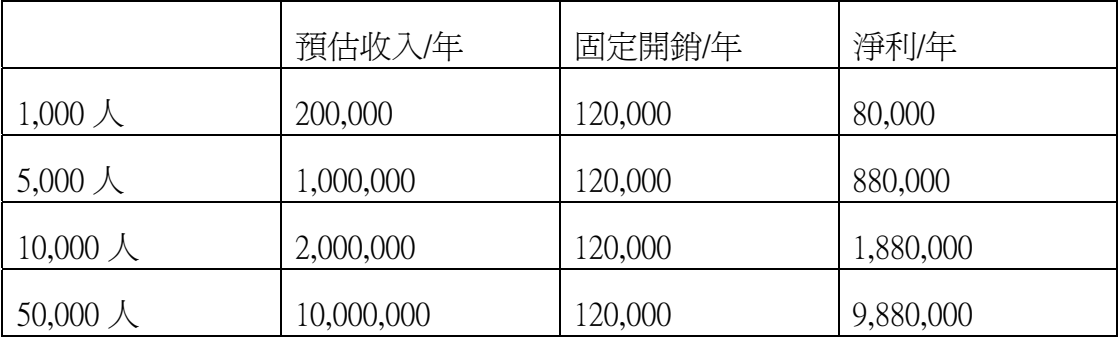

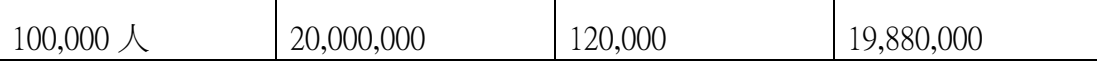

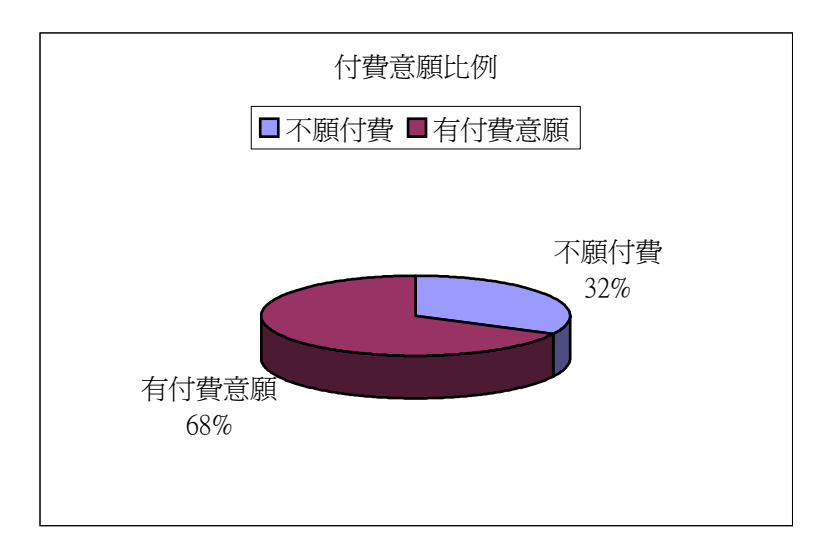

圖 97 付費意願比例

以上這張表,是以天使帝國每年度依人數推估的可能的獲利。若以維持主機運作此一最 低限度而言,現階段就能夠達成。若要使五位維護人員每人能有月薪五萬元,則一年需要多 出 300 萬以上的人事成本,因此天使帝國願意繳費的人數得超過 20,000 人以上。在會員人數 達兩萬人以上,我們才有可能把這網站當成全部的收入來源。

一千人是天使帝國是否能在成員離開免費資源後繼續下去的關鍵點,而二萬人是我們是 否能把他當事業的關鍵點!而五萬人是有可能大獲利的門檻!

當原本是免費的服務開始向使用者收取費用之後,必然存在著某些因素讓使用者願意付 費繼續使用,大致上有分為下列幾點:

1認同感: 就是使用者對於此網站的「認同感」, 如果使用者有足夠的認同感, 那麼 他會很願意留下繼續使用網站所提供的服務。也就是說他對這網站的「黏著度」足夠的 話,他就不願意捨棄他在此得到的資訊或是朋友,而在可以負擔的情況下選擇付費使用。 例如 Mail2000(電子信箱)由免費轉向收費非常成功,就是因為他的使用者對於 Mail2000 此網站的認同感夠高。

2 獨特性:就是此網站資訊的「獨特性」。如果此網站所提供的資訊在其他地方也可 取得(例如新聞資訊在電視上也可得到),或是重要性不足(例如報導一些可有可無的生活 瑣事),那麼使用者付費的意願可能不會太大。例如鑫報的線上看盤系統就因為它提供的

服務別人無可取代,而成功的以收費方式來經營網站。

3 使用者付費:就是使用者必須普遍具有「使用者付費」的觀念。由於網路一開始 是以共享資料為目的而產生的,因此大多數人很習慣於免費使用網路上的資源,當某些 資訊要收費才可以取得的時候,他會選擇到其他地方尋找。但是就如同坐計程車要付錢 一樣,使用網站所提供的服務也應該是要付費的,因此要推廣「使用者付費」的概念, 這樣網民才不會認為他使用這些服務是應得的而拒絕付費。

4 不可取代:就是網站所提供的服務必須具有「不可取代」的特性,如果這是他生 活上的必須工具,例如一個收信順暢,具有防毒功能的電子信箱,同時他又對這信箱的 服務很滿意,那麼他會很願意付費來使用這個信箱。

5 便利性: 就是收費方式必須具有「便利性」, 這樣使用者才不會因為付費困難而卻 步不前,例如與電信業者合作的小額收費制度,或是線上信用卡交易(必須考慮安全性, 以及使用者對於線上刷卡是否有足夠的信任)

這些評估方式也適用於其他各種型態的網站,但實際上要轉型成功收費仍然需要在 免費時期建立一定的口碑和後續完善的網站維護和成長。良好的口碑有助於吸收一定量 的初期會員穩定網站基礎財務,後續良好的維護是將使用者留在網站的要點!推陳出新 或是加強網站的不可取代性則是吸引新會員的重點!另外,收費目標也得在初期就確 定!因為收費是為了維護網站或獲利,兩者的收費額度跟方法可是天差地遠,使用者好 不容易想要付費,若是此時網站再變更收費方式與目的,可能會使網民反感或根本失去 認同感。經營社群網站是長久的事業,畢竟聯繫者許多人的感情,會付費的使用者就代 表著他對網站的認同,若是網站輕易的結束或取消服務,這對信任我們的網友是極大的 傷害,也是對網站經營者自己很不負責的行為,所以收費網站最重要的一點還是經營者 的心態,若是網站的規模足夠,加上網站管理者的心態健全,現在網路仍屬於拓荒時代, 網站要成功,是非常可能的。

#### 5.3.2 提高網站程式的附加價值,發展新的服務獲利

我們的成員在專題的寫作過程,因為能力的提升,工作的機會也比以前多很多,我們共 同的感想都是,寫程式過程所的到的 KNOW HOW 真的是無形的資產!多次與外界接觸,發 現我們的商店街,在進一步就可以是線上購物的系統!我們的藝廊可以多媒體網站的基礎, 小說區和人員管理怎可以是人事管理系統的模型,聊天室,若是發展出 WEB 版的視訊聊天 室,那麼一個客服系統焉然成形。

不管將來我們將以哪種方式取的運作經費,完善的經營天使帝國,建立良好名聲,將是 缺少不得的必要條件!

### **5.4** 未來工作計畫

本節介紹網站新增功能的工作計書,屬於未來的發展計書。專題發表只是一個階段,將 來網站也還是會繼續更新、發展功能。

#### **5.4.1** 圖畫區進階功能-個人畫廊

 投稿數量超過 20 幅的作家可以擁有自己的畫廊。作家可以自行決定畫廊的佈景、圖框樣 式、背景音樂,使書廊具有個人獨特風格。也可以申請舉辦書展,並在圖書區首頁張貼廣告。

#### **5.4.2** 圖畫區進階功能-精華區

 配合推薦功能(詳見 5.4.3 圖畫區進階功能-推薦功能),可以將推薦數到達一定量以上的 畫作收錄在精華區當中,成為教學最好的教材。

#### **5.4.3** 圖畫區進階功能-推薦功能

 讓瀏覽者可以給喜歡的畫作評分,分為 1~5 顆星,分數總合平均後顯示在畫作的資訊中。 另外每被評分 3 分以上,就可以得到一個推薦,此推薦會累積,成為收錄在精華區中的標準。

#### **5.4.4** 圖畫區進階功能-廣告功能

擁有個人書廊的作家們可以自行設計廣告圖示,以付費方式(收取虛擬貨幣)在圖書區首 頁替自己的畫廊打廣告增加人氣。

### **5.4.5** 小說區進階功能-小說插圖

可以設定關鍵字在小說中顯示特定圖片,讓作家上傳屬於自己小說的獨家插圖。

### **5.4.6** 個人頁面進階功能-上傳頭像

 使用者到達一定等級後,可以上傳代表自己的頭像,在討論板及留言板顯示。並可編輯 自己的簽名檔。

#### **5.4.7** 商店街進階功能-訂貨功能

顧客可以向店長定製特殊物品,並且只有訂購者可以購買此項商品。

### **5.4.8** 新增功能-**RPG** 角色扮演系統

 模仿遊戲模式,增加 HP / MP 數值,並可讓使用者選擇扮演的職業,可裝備武器、防具, 及使用道具效果(如增加 HP)。使用者也可用扮演的角色進行劇情式的冒險遊戲及戰鬥。

#### 5.4.9 新增功能-**寵物系統**

讓使用者可以飼養虛擬的寵物,並且必須善盡主人的職責養育照顧自己的寵物。

### **5.4.10** 新增功能-個人訊息箱

會紀錄使用者的收支情況,以及可以互相傳遞短訊(類似 BBS 的站內寄信)。

# 參考資料

[1] Darryl Green, Ann DiCaterino, "A Survey of System Development Process Models (Center for Technology in Government)"

[2] 李潛瑞, "終極製程專欄(http://www.dotspace.idv.tw/xp/xp.htm),"

"極端軟體製程(http://www.dotspace.twmail.net/xpcolumn/xpexplained/Foreword.htm)"

- [3] 曹祖聖, 吳明哲, 黃世陽, 林義証, 蔡文龍, "ASP .NET 實戰 FOR C #," 松崗出版社
- [4] 黃敬仁, "系統分析," 碁峯資訊
- [5] 王妙雲, " 系統分析與設計-方法.工具論," 碁峯資訊
- [6] Shelly, Cashman, Rosenblatt, " System Analysis and Design," Course Technologyh
- [7] 施威銘研究室, " SQL Server 設計實務, " 旗標出版社
- [8] 黃立民, " 用實例學 ASP .NET 使用 C#與 ADO.NET, " 碁峯資訊
- [9] 許進標, "Windows Server 2003 網站管理高手攻略, " 碁峯資訊
- [10] 施威銘研究室, " SQL Server2000 管理實務, " 旗標出版社

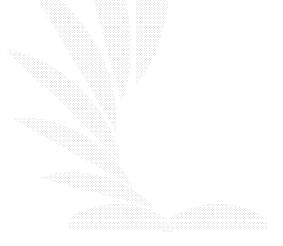

# 附錄一 軟體開發模式比較

## 其他開發模式比較表

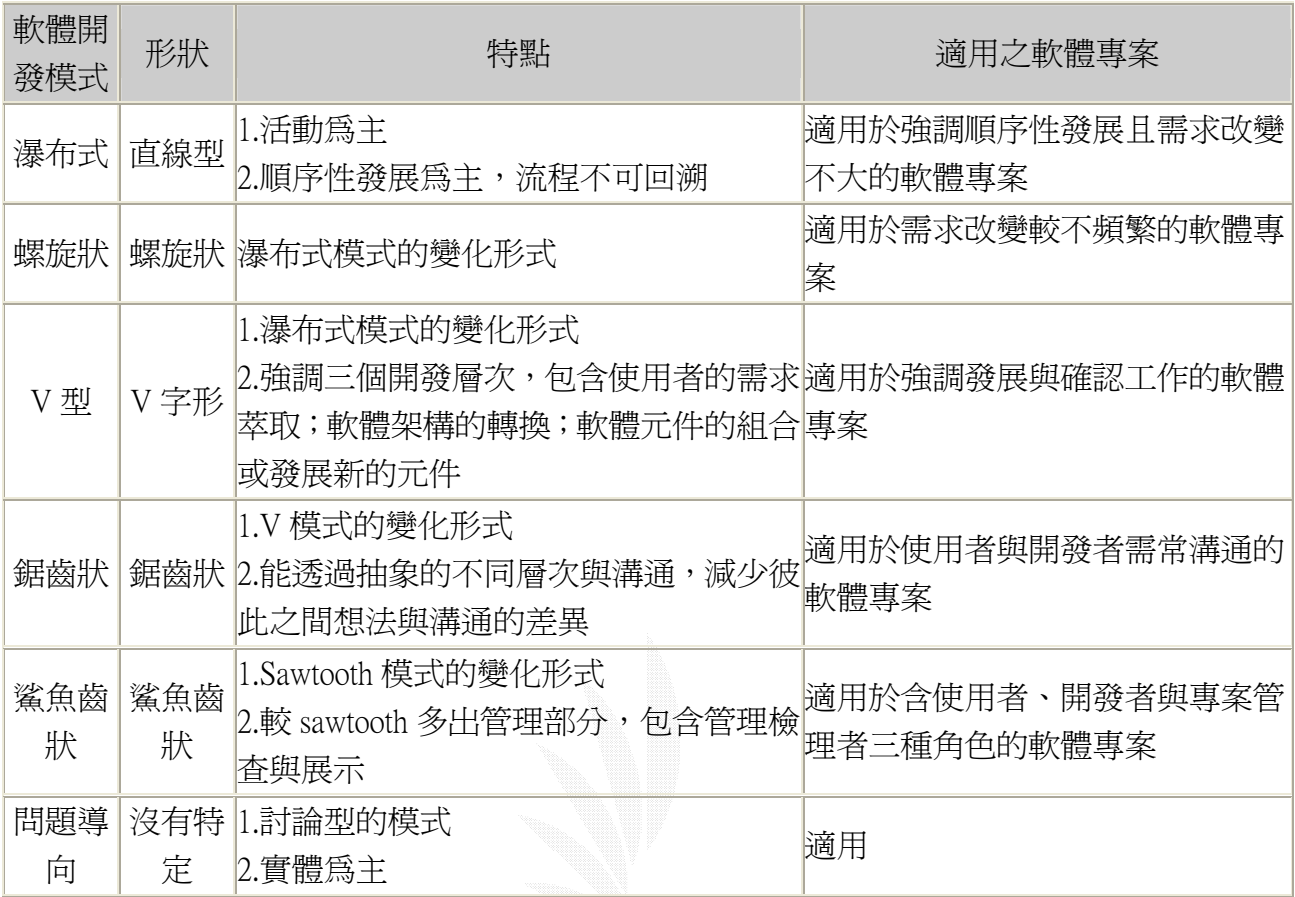

**Computing information center** 

**http://209.51.139.172/computing/001.html**

# 附錄二 **XP** 提出的 **28** 條規則

## 規劃階段

選寫使用者故事(User stories are written) 進行發行規模已建立進度時程(Release planning create the schedule) 提高小版本的發行頻率(小階段發行)(Make frequent small releases) 評估專案的速度(The Project Velocity is measured) 將專安開發工作切割成許多的反覆(The project is divided into iterations) 以反覆規劃啟動每一個反覆開發(Iteration planning starts each iterations) 配置人員(Move people around) 每一天的站立會議(A stand-up meeting starts each day) 當 XP 無法遵守確定它(Fix XP when it breaks)

## 設計階段

簡化(Simplicity) 選擇一個系統象徵(Choose a system metaphor) 設計會議時使用 CRC 卡(Use CRC cards for design sessions) 建立失誤解決方案(Create spike solutions to reduce risk) 功能不要太早加入(No functionality is added early) 隨時隨地盡可能重整(Refactor whenever and wherever possible)

# 程式碼編輯

客戶是隨時可得的(The customer is always available) 程式碼必須有一致的撰寫標準(Code must be written to agreed standards) 首先撰寫單元測試程式(Code the unit test first) 所有程式碼產品都是雙人組設計(All production code is pair programmed) 一次只有一對雙人組整合程式碼(Only one pair integrates code at a time) 隨時整合(Integrate often) 使用集體程式碼擁有權(Use collective code ownership) 直到最後才最佳化(Leave optimization till last) 決不加班(No overtime)

## 測試階段

所有程式碼必須有單元測試(All code must have unit tests) 所有程式碼在發行前比須通過單元測試(All code must pass all unit tests before it can released) 發現臭蟲立即建立測試(When a bug is found tests are created)

# 附錄三 **IIS 6.0** 進步的地方

### (引用自: http://www.asca.com.tw/asca/asp/03.htm)

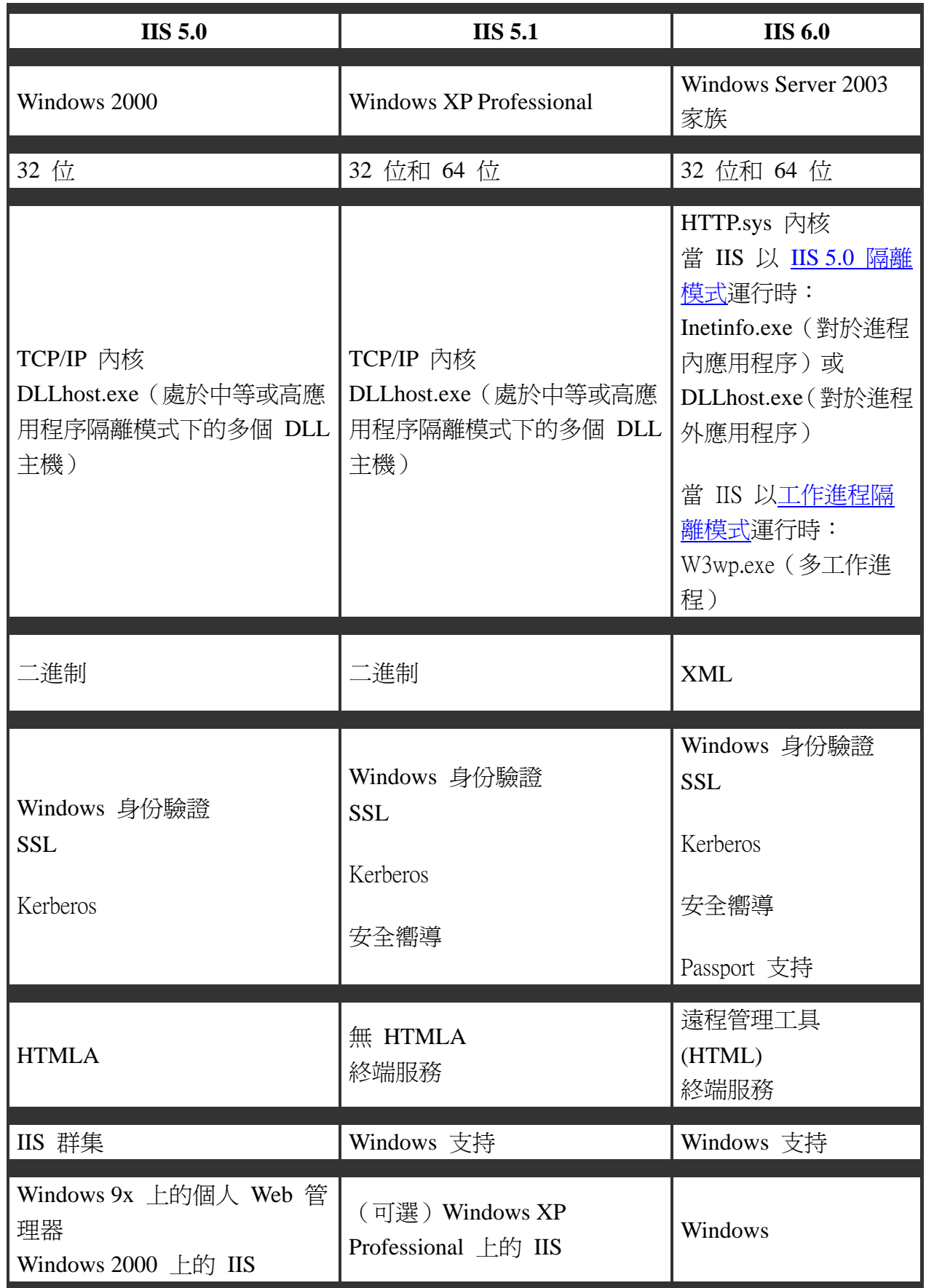

已對 IIS 6.0 進行了重新設計以便利用基本 Windows 內核 HTTP.sys。這使其具有內置的 響應和請求緩存和隊列功能,並能夠將應用程序進程請求直接路由到工作進程,從而改善可 靠性和性能。IIS 6.0 引入了兩種用於配置應用程序環境的操作模式:工作進程隔離模式和 IIS 5.0 隔離模式。在安裝 IIS 6.0 時默認的隔離模式取決於您執行的是全新安裝還是升級。

在全新安裝 IIS 6.0 之後,IIS 以工作進程隔離模式運行。在從較低版本的 IIS 6.0 升級 之後,隔離模式與以前安裝的 IIS 6.0 版本所配置的相同。 從 IIS 5.0 或 IIS 4.0 升級之後, 在默認情況下,IIS 6.0 以 IIS 5.0 隔離模式運行,這樣可保持與現有應用程序的兼容性。 有關從一種隔離模式切換到另一種隔離模式的信息,請參閱配置隔離模式。

#### IIS 5.0 隔離模式

IIS 5.0 隔離模式按照與 IIS 5.0 中的進程管理相似的方式管理應用程序進程:所有的進 程內應用程序都在 Inetinfo.exe 內運行,進程外應用程序在單獨的 DLL 宿主中運行。一些現 有應用程序可能無法並發運行或將會話狀態與應用程序分開存儲。因此,在 IIS 5.0 隔離模式 中運行進程可以確保與大多數現有應用程序的兼容性。下圖顯示如何在 IIS 5.0 隔離模式中處 理應用程序進程。

#### 配置數據庫配置

IIS 6.0 的配置數據庫以 XML 文件形式存儲,而不是以早期版本中的二進制格式存儲。 位置仍在原處,但是操作方式(更新、回滾、還原和擴展)已發生了變化。有兩個重要文件, 並非一個:MetaBase.xml 和 MBSchema.xml。有關 IIS 配置數據庫的詳細信息,請參閱關於 配置數據庫。管理在 IIS 4.0 中,應用程序既可以在與 Internet 服務相同的進程中運行,也可 以在單獨的進程中運行。在 IIS 5.0 和 5.1 中,應用程序現在可以分爲若干彙集的進程以增 強性能並提高可伸縮性。 詳細信息,請參閱關於應用程序。在 IIS 6.0 工作進程隔離模式中, 可將應用程序組合到任意數量的應用程序池中。

「應用程序映射」屬性頁包含一個超文本傳輸協議 (HTTP) 動作列表,它們可由映射到 特定文件類型的應用程序進行處理。該動作列表與 IIS 4.0 有一處不同。在 IIS 4.0 中,列表 中包含「已排除」或未被處理的動作。這個改變是為了適應新的 HTTP 動作,以便將其添加 到協議中。 有關應用程序映射的詳細信息,請參閱設置應用程序映射。

群集不是 IIS 6.0 的功能(不支持 IISsynche.exe)。群集是 Windows Server 2003 家族的 功能。有關 Windows 群集 (MSCS) 的信息,請參閱 Windows Server 2003 家族的幫助。 與 IIS 4.0 相比,IIS 5.0 中自定義錯誤文件的位置已經改變。 詳細信息,請參閱啓用詳細的 自定義錯誤消息。

已經添加了新的自定義錯誤文件,以便報告更詳細的錯誤信息以及與新功能有關的錯誤。 有關可用的自定義錯誤消息的完整列表,請參閱關於自定義錯誤消息。 基於 Web 的 Internet 服務管理器 (HTML) 已經由 Web 工具應用。要使用 Internet 服務管 理器 (HTML) 遠程管理 IIS, 請參閱如何遠程管理服務器。

#### 以編程方式管理

在早期版本的 IIS 中,可以從編譯的 C++ 應用程序使用管理基本對像 (ABO) 或者從 C++ 或腳本文件使用 Active Directory 服務界面 (ADSI) 以編程方式管理 IIS。IIS 6.0 包括了 Windows 管理規範 (WMI) 提供程序,WMI 這一技術允許管理員以編程方式控制所有服務和 應用程序。詳細信息,請參閱使用 IIS WMI 提供程序。有關新的 ADSI 方法的信息,請參閱 IIS 6.0 中的配置數據庫更改。Active Server Pages

從 IIS 6.0 開始, Microsoft Active Server Pages (ASP) 可以與 Microsoft ASP.NET 一起使 用。有關配置 IIS 以運行 ASP.NET 應用程序的信息,請參閱 ASP.NET。有關 IIS 6.0 中 ASP 功能更改的信息,請參閱 ASP 中的重要更改。

#### ASP 掛起檢測

當 IIS 網站繁忙時,可能會出現這種情況:已經產生了最大數量的 ASP 線程,而一些 ASP 線程卻掛起,這會導致性能降低。IIS 6.0 能夠通過回收作為 ASP ISAPI 擴展 (ASP.dll) 的特定實例宿主的工作進程來解決線程掛起問題。當 ASP 線程在 IIS 6.0 中掛起時,ASP.dll 調用 ISAPI 服務器支持函數 HSE REQ REPORT UNHEALTHY, WWW 服務回收作為 ASP.dll 宿主的工作進程,並在事件日誌中創建一個項目。有關 ISAPI 服務器支持函數的詳 細信息,請參閱 MSDN& reg; Online 上 ISAPI 擴展參考中的 ServerSupportFunction。

### 安全性

IIS 6.0 中的一個最重要的變動涉及 Web 服務器安全性。為了更好地預防惡意用戶和攻 擊者的攻擊,在默認情況下,沒有將 IIS 安裝在 Microsoft Windows Server 2003 家族的成員上。

#### 要點

為了更好地預防惡意用戶和攻擊者的攻擊,沒有將 IIS 默認安裝到 Microsoft Windows Server 2003 家族的成員上。而且,當您最初安裝 IIS 時,該服務在高度安全和「鎖定」的模 式下安裝。在默認情況下,IIS 只為靜態內容提供服務 - 即,ASP、ASP.NET、服務器端包 含、WebDAV 發佈和 FrontPage® Server Extensions 等功能只有在啓用時才工作。如果安裝 IIS 之後未啟用該功能,則 IIS 返回一個 404 錯誤。您可以為動態內容提供服務,並通過 IIS 管理器中的 Web 服務擴展節點啟用這些功能。同樣,如果應用程序擴展未在 IIS 中進行映 射,則 IIS 返回一個 404 錯誤。要映射擴展,請參閱設置應用程序映射。有關如何排解 404 錯誤(包括 404.2 和 404.3)、與 IIS 6.0 的新安裝相關的問題或從低版本的 IIS 進行升級的 詳細信息,請參閱疑難解答。

通過 Web 服務器證書嚮導和 CTL 嚮導,您可以同步 Web 和 NTFS 的安全設置、獲得 並安裝服務器證書以及創建和修改證書信任列表。還可以選擇一個加密服務提供程序 (CSP) 以使用證書加密數據。 詳細信息,請參閱使用證書嚮導。

#### IIS 6.0 中的其他安全性變動包括下列內容:

在升級版本上禁用:除非滿足下列條件之一,否則在 Windows Server 2003 家族的升級版 本上禁用萬維網發佈服務(WWW 服務):

在開始升級過程之前,您已在 Windows 2000 Server 上運行了 IIS 鎖定嚮導。IIS 鎖定嚮 導通過禁用不必要的功能來減少攻擊面,並且它允許您確定為站點啟用哪些功能。IIS Lockdown Tool 中提供了 IIS 鎖定嚮導。

要點 如果使用 WWW 服務,則強烈建議您在升級到 Windows Server 2003 家族中的產品 之前,在 Windows 2000 Server 上運行 IIS 鎖定嚮導。IIS 鎖定嚮導通過禁用或刪除 Windows 2000 Server 安裝中不需要的功能來保護計算機的安全。否則,升級後計算機上仍保留這些功 能,這會使您的服務器易受攻擊。

註冊表項 RetainW3SVCStatus 已添加到註冊表中

HKEY\_LOCAL\_MACHINE\SYSTEM\CurrentControlSet\Services\W3SVC 的下面。在

RetainW3SVCStatus 下,您可以添加任何值,然後給它賦予一個 DWORD 值。例如,您可以 創建註冊表項

HKEY\_LOCAL\_MACHINE\SYSTEM\CurrentControlSet\Services\W3SVC\RetainW3SVCStatus\do\_no t disable, 並且 DWORD 值為 1。

對於無人參與的安裝,「DisableWebServiceOnUpgrade = false」項存在於無人參與的安裝腳本 中。通過組策略禁用 IIS:通過使用 Windows Server 2003 家族成員,域管理員可以禁止用戶 在其計算機上安裝 IIS。

以具有低級訪問權限的帳戶運行:IIS 工作進程在訪問權限極少的用戶上下文中運行。這大大 減少了潛在攻擊的影響。

提高 ASP 的安全性:所有的 ASP 內置功能總是以具有極少訪問權限的帳戶

IUSR\_computername 運行。

運行可執行文件的限制:為了運行系統文件夾中的大多數可執行文件(如 cmd.exe),您必須 是 Administrators 組、LocalSystem、Interactive 或 Service 帳戶的成員。該限制限制了對 Administrators 的遠程訪問,因此匿名用戶無法運行可執行文件。

修補程序管理:對於修補程序管理,管理員可在不中斷服務的情況下安裝最新的安全修補程 序。

已知的擴展:IIS 只為對具有已知文件擴展名的文件的請求提供服務。如果請求內容的文件擴 展名未映射到已知的擴展,則服務器拒絕請求。

內容的寫保護:在默認情況下,拒絕匿名用戶(以 IUSR\_computername 帳戶運行)對 Web 內 容進行寫入訪問。

超時和限制:在 IIS 6.0 中,默認設置是安全而主動的,這樣可最大限度地減少因以前太寬鬆 的超時和限制而造成的攻擊。

上載數據限制:管理員可以限制能上載到服務器的數據。

緩衝區溢出保護:工作進程會檢測緩衝區溢出,並在檢測到時退出程序。

文件驗證:IIS 在將請求發送到請求處理程序(ISAPI 擴展)之前會驗證請求的內容是否存在。

索引資源:該權限現在會在默認情況下啟用。

腳本資源訪問:該權限允許訪問 ASP 頁腳本和其他腳本的「源代碼」,它是新增功能, 且 在默認情況下被禁用。它可在選擇了「讀取」或「寫入」權限時可用。

子驗證:在新安裝的 IIS 6.0 中,在默認情況下不再啟用。有關詳細信息,請參閱 匿名身份 驗證中的「使用子驗證」部分。

UNC 身份驗證:在此版本的 IIS 中,UNC 身份驗證方法檢查是否有用戶憑據。詳細信息, 請參閱 UNC 身份驗證。

新策略:「禁止安裝 IIS」策略已經添加到 Windows Server 2003 產品家族中。該策略允許域 管理員控制可以在域中哪些計算機上安裝 IIS。詳細信息, 請參閱 Windows 幫助中的組策 略。

Fortezza:已取消了對該功能的支持。

性能

為了限制分配給 ASP 頁的內存量,IIS 已經將 AspScriptFileCacheSize 的默認值設置為 250 個 ASP 頁,並將 AspScriptEngineCacheMax 的默認値設置為 125 個腳本引擎。在具有一組大 量經常請求的 ASP 頁的站點上,可以將 ASPScriptFileCacheSize 設置得更高一些。因為 ASP 頁的編譯比從緩存中檢索頁要慢很多,所以這會改善性能。在只具有少量經常請求的 ASP 頁 的站點上,可通過將該數字設置得小一些來節省內存。

#### **IIS** 工具組件

Windows NT Server 的協作數據對像 (CDONTS):CDONTS 已從 Windows Server 2003 家族 中刪除。如果 Web 應用程序使用 CDONTS,則可以將它們轉換為 Microsoft 協作數據對像 (CDO)。CDONTS 中的大多數方法在 CDO 中都有相匹配的方法,但是名稱可能不同。有關 平台軟件開發工具句 (PSDK) 中 CDO 的參考資料,請參閱 MSDN Online 上的 Overview of CDO。

未安裝 IIS 工具組件:Ad Rotator、Browser Capabilities、Content Linker、Content Rotator、 Counters、Logging Utility、My Info、Page Counter、Status 和工具不隨 IIS 6.0 一起安裝。但 是,如果您的 Web 服務器是從低版本的 IIS 升級的,則這些工具組件不會被刪除。您可以 從 IIS 6.0 資源工具包中獲取工具組件 DLL 文件的副本。

在 64 位 Windows Server 2003 家族的操作系統上,IIS 作為 64 位應用程序運行。這意 味著不能從 64 位 Windows Server 2003 家族的操作系統上的 IIS 調用 32 位應用程序。例 如, Jet 數據庫引擎將不能轉換為 64 位應用程序,因此,不能使用 ActiveX® 數據對像 (ADO) 從 ASP 頁打開 Microsoft Access 數據庫。但是,仍可以使用 ADO 訪問其他驅動程 序,如 SQL 和 Exchange。

# 附錄四 系統最佳化

這一節我們會提到如何將我們現今的系統做到最佳化,結果將讓你大吃一驚,有沒有最 佳化的效能將有顯著的差別!

# **IIS 6.0** 最佳化

(以下引自微軟智識庫 http://www.microsoft.com/taiwan/windowsserver2003/techinfo/training/default.mspx) IIS 6.0 and ASP.NET 1.1 are now configured and available.

## **Recommended Settings**

When running ASP.NET 1.1 with IIS 6.0 there are several configuration settings

that are recommended to get the optimal performance from ASP.NET:

- **Configuring worker process memory limits**
- **Configuring worker process recycling**

## **Configuring worker process memory limits**

By default IIS 6.0 does not set a limit on the amount of memory that IIS is allowed to use. ASP.NET's Cache feature relies on a limitation of memory so the Cache can proactively remove unused items from memory.

It is recommended that you configure the memory recycling feature of IIS 6.0. To configure this open Internet Information Services Manager (Start | Programs | Administrative Tools | Internet Information Services). Once open, expand the 'Application Pools' folder:

For each application pool:

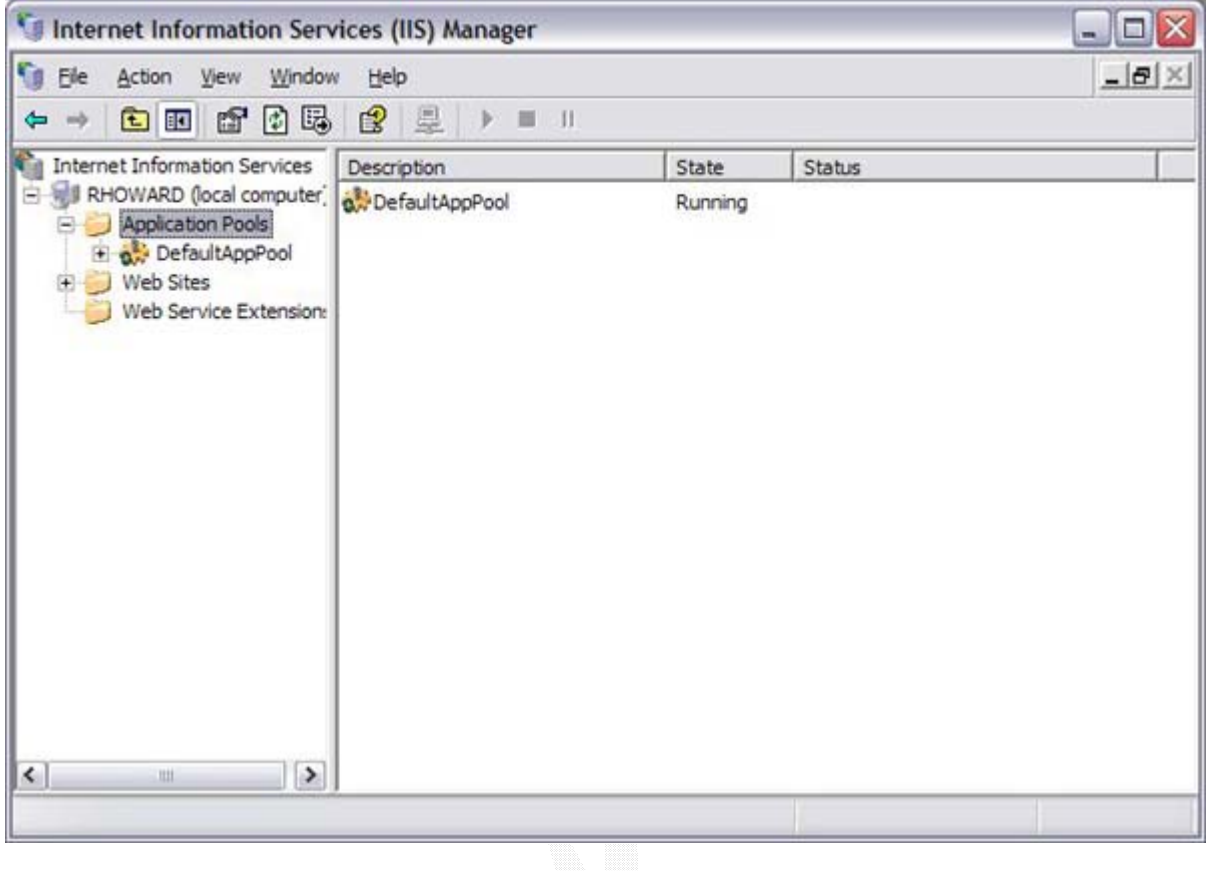

圖 98 Internet Information Services Manager(1)

1. Right-click on the application pool, e.g. 'DefaultAppPool', and select 'Properties':
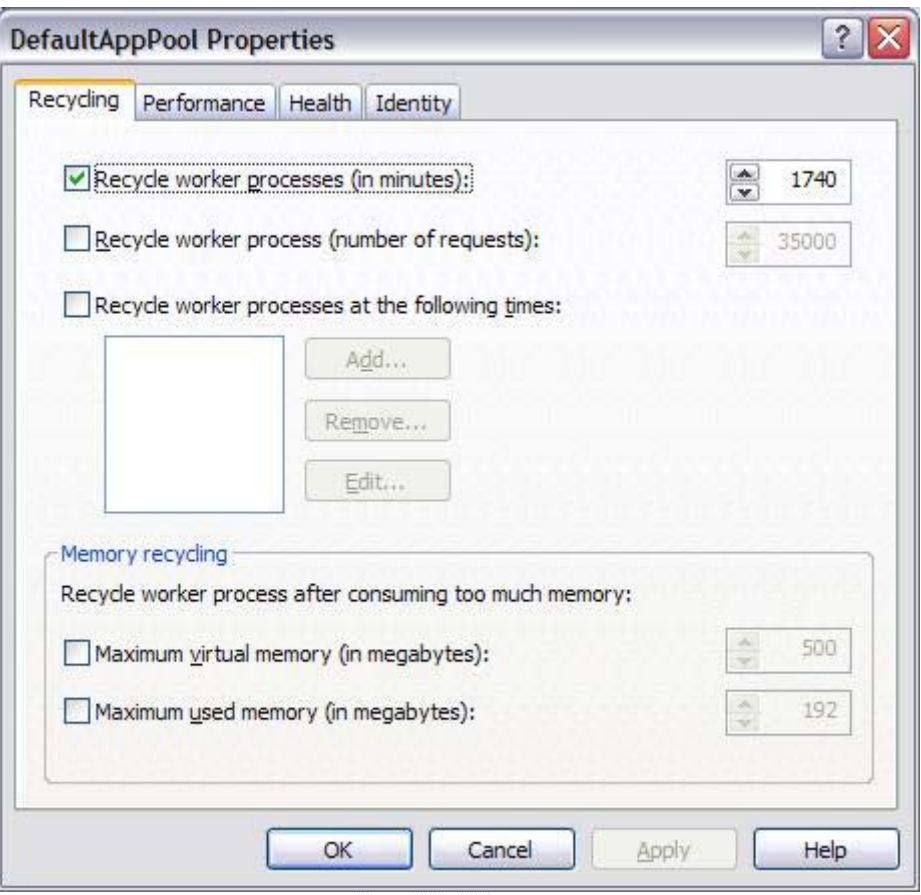

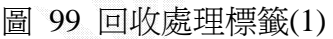

2. Next, enable Memory recycling by clicking on either 'Maximum used memory (in megabytes):'. The value should not be more than the amount of physical (not virtual) memory on the server, a good approximation is 60% of the physical memory, i.e. for a server with 512MB of physical memory select 310. It is also recommended that the maximum not exceed 800MB when using a 2GB address space. If the memory address space of the server is 3GB, the maximum memory limit for the worker process can be as high as 1,800MB:

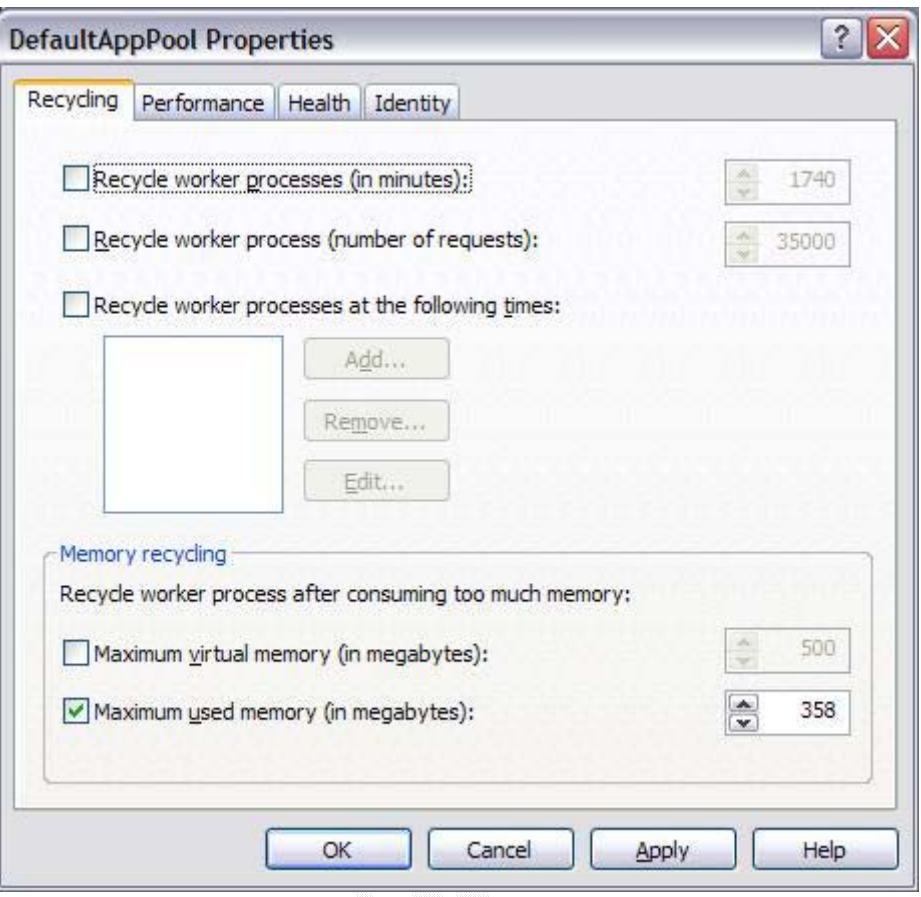

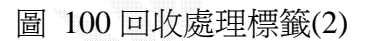

Click 'Apply' and the 'OK' to exit the properties dialog. Repeat this for all available application pools.

## **Configuring worker recycling**

By default IIS 6.0 is configured to recycle its worker process every 29 hours. This is a bit aggressive for an application running ASP.NET and it is recommended that automatic worker process recycling is disabled.

To disable automatic worker process recycling, first open Internet Information Services Manager (Start | Programs | Administrative Tools | Internet Information Services). Once open, expand the 'Application Pools' folder:

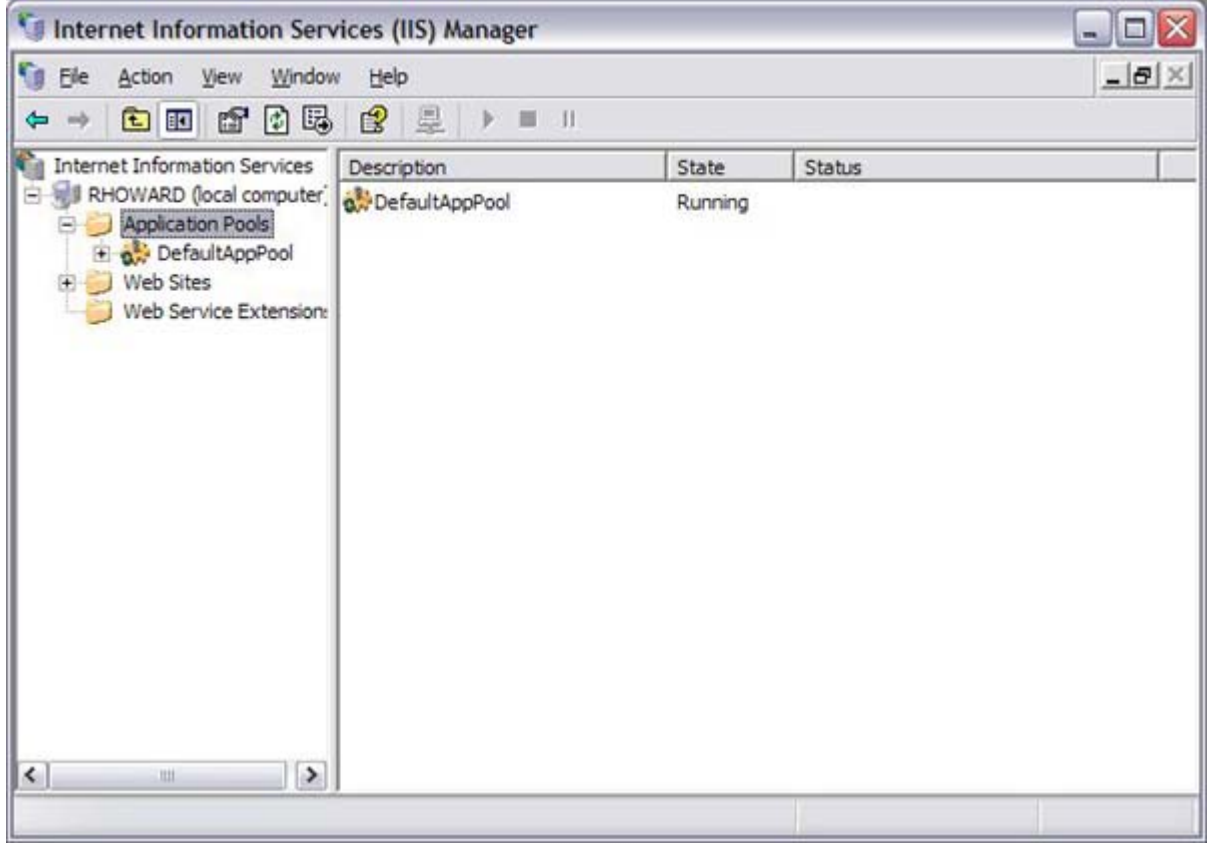

圖 101 Internet Information Services Manager(2)

For each application pool:

1. Right-click on the application pool, e.g. 'DefaultAppPool', and select 'Properties':

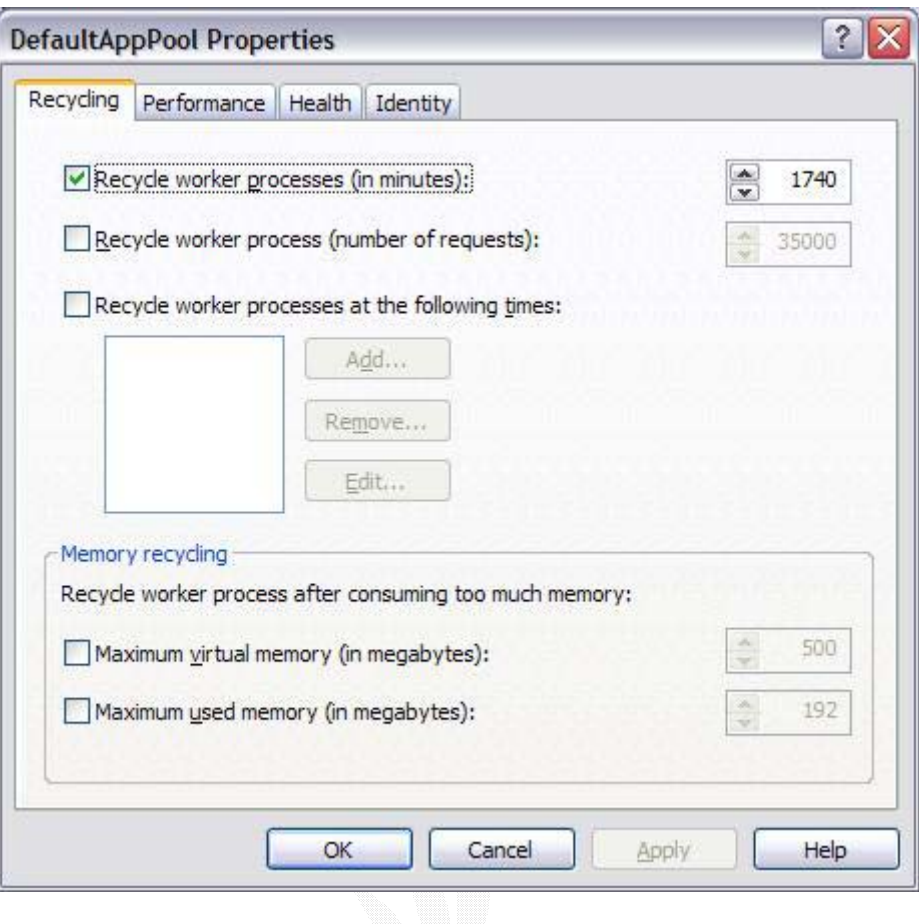

圖 102 回收處理標籤(3)

2. Uncheck 'Recycle worker process (in minutes):':

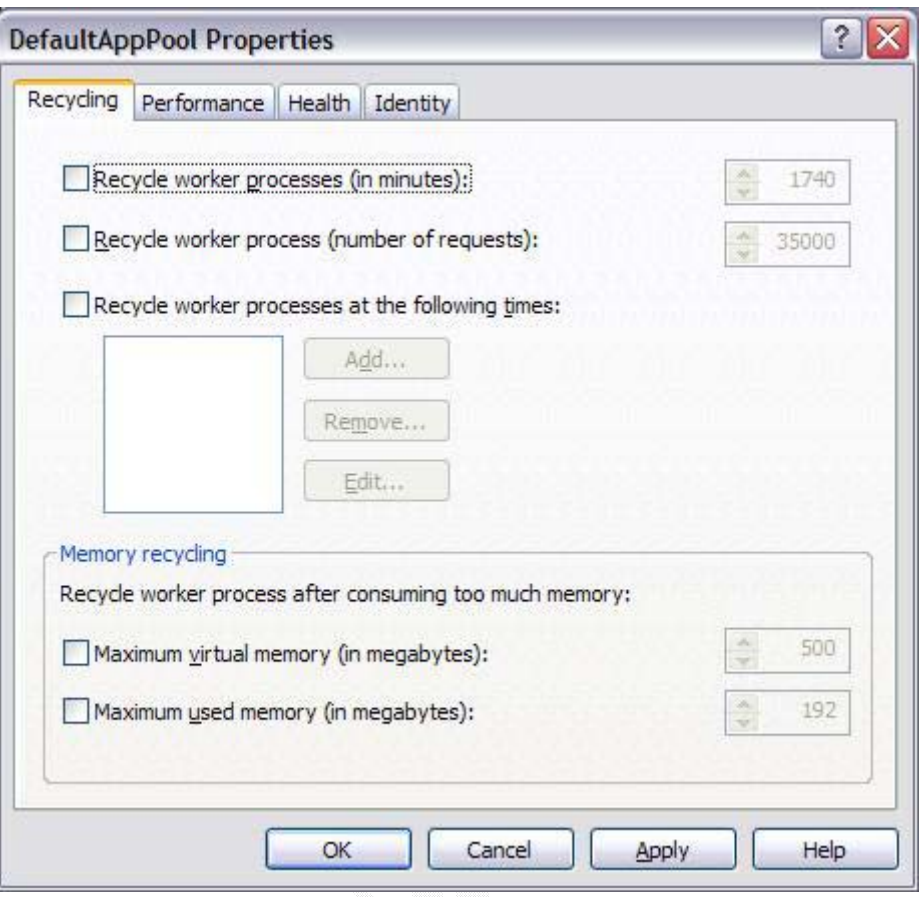

圖 103 回收處理標籤(4)

Click 'Apply' and the 'OK' to exit the properties dialog. Repeat this for all available application pools.

## IIS5.0 效能調整

在本節中我們介紹如何增進 IIS Web 伺服器的執行效能,請參考下列說明:

- 啟用 HTTP 持續作用:勾選 IIS 伺服器或 Web 站台的[啟用 HTTP 持續作用]選項可讓用 戶端與伺服器之間的連線持續維持不中斷,因此可強化伺服器的效能。本功能為預設 啟用,請勿停用此功能。
- 停用記錄:雖然啟用記錄可以了解站台被使用的狀況,但是卻會影響整體的效能。
- 盡量將站台的主目錄或虛擬目錄中的應用程式保護設為[低(IIS 處理程)],因為使用[高 (獨立的)]選項會降低執行效能。
- 儘量使用 ISAPI 或 ASP 來擺寫網百,而不要使用 CGI,因為每次呼叫 CGI 都會重新啓 動一個新的處理程序,因此會嚴重影響整體的效能,如果在多人使用時情況就會更嚴 重。
- 使用 ASP 時不用啓用 ASP 偵錯功能,請進入 Web 站台/虛擬目錄的內容書面中,接著 點選[主目錄]/[虛擬目錄]頁籤,然後按[設定]按鈕,此時就會出現一「應用程式設定」 書面,請再點選[應用程式偵錯]頁籤即可設定,請參考圖 75。

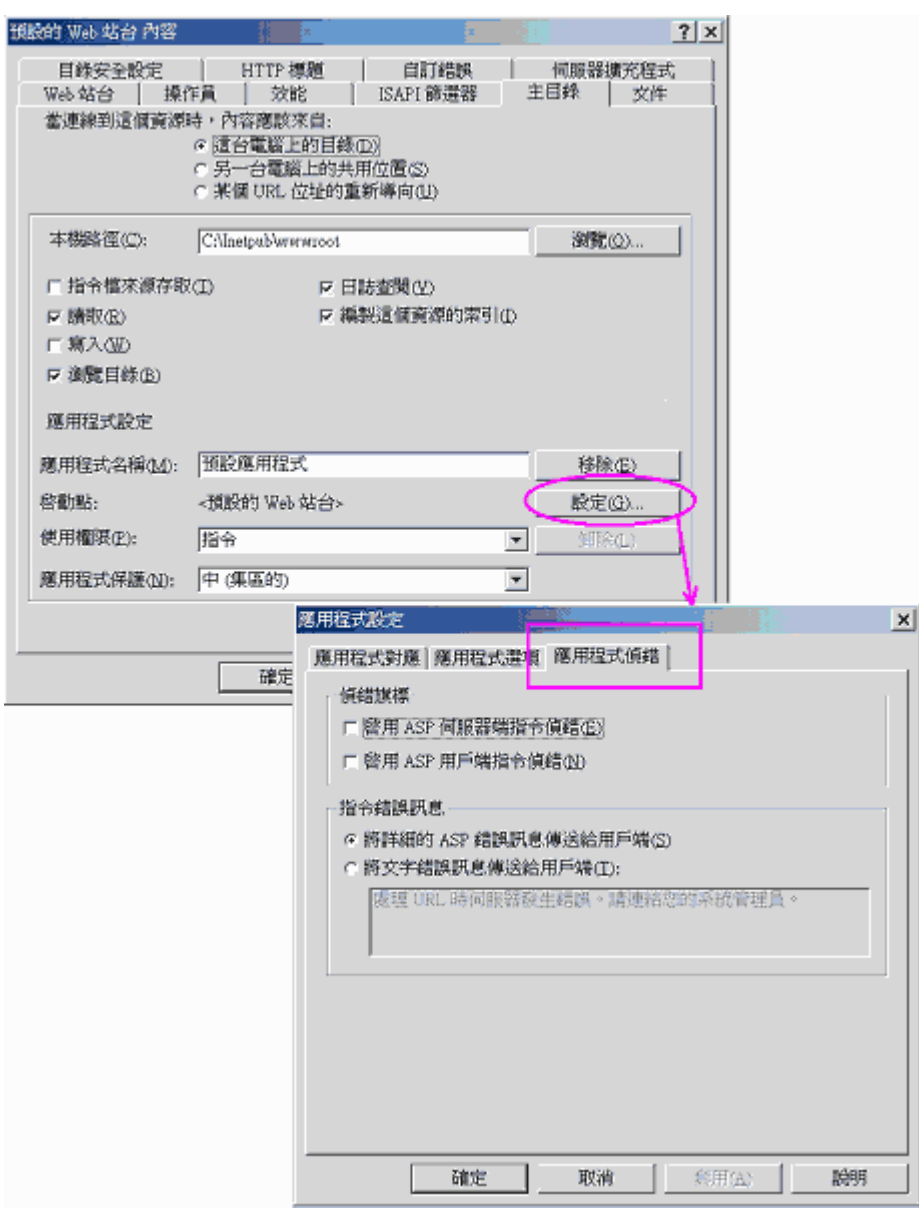

圖 104 設定應用程式偵錯的畫面

• 採用 HTTP 壓縮以減少網路輸送量,使用[HTTP 壓縮]功能之後,伺服器會先把要傳給 用戶端的資料壓縮,然後才傳給具有解壓縮能力的用戶端。雖然 HTTP 壓縮提供 Web

伺服器與啟用壓縮的瀏覽器之間較快速的網頁傳輸。但是如果伺服器中建立大量的動 熊內容,則需考慮是否壓縮的額外處理成本超出合理負擔。例如:如果效能監視器中 的% Processor Time 已經極高(百分之八十或更多),則壓縮就未必有好的表現。

- 限制連線與設定連線逾時時間:依照硬體的容量來限制連線數量可以提供能連線的用 戶端好的服務,因為超過連線限制後的所有連線都會被拒絕。而設定連線玉石時間可 以降低不正常連線所消耗的資源。
- 磁碟最佳化:硬碟上的瓶頸通常發生在有大型隨機存取檔案的站台。IIS 需要存取硬碟 的頻率通常和 RAM 的容量以及被要求的檔案數量、大小都有直接關係。如果 RAM 的 容量很小,那麼無論是因為被要求的檔案數量太多,或被要求的檔案太大,IIS 都無法 在 RAM 中保留一份副本,以讓存取速度加快。 在這種情況下,IIS 勢必得直接由硬 碟存取檔案。 存取速度及硬碟大小,決定了 IIS 找到被要求之檔案的速度。為了監視 磁碟驅動程式,用「系統監視器」將 CPU 使用百分比、網路卡飽和 (network card saturation)、以及 Physical Disk 物件的 % Disk Time 計數器,記錄下來。 如果 Disk Time 計數器顯示很高,但 CPU 與網路卡還沒飽和,那麼就表示磁碟機遇到瓶頸了。用一個 獨立磁碟重複陣列(RAID)或等量磁區,可改進磁碟的存取效能。
- 如果預算可以允許,則增加 CPU 數量與 RAM 的大小可以讓 IIS 執行效能有很好的表現。

# IIS 效能測試

雖然我們做了執行效能的調整,但是結果如何卻也無法預料,因為事情總是要到真正 發生時才會知道。為了防範未然,我們在網站真正對外服務時必須要有模擬測試才能 提早了解網站的問題,此時就必須借助一些壓力測試工具。例如:我們可以在 http://webtool.rte.microsoft.com 中下載一測試工具(Microsoft Web Application Stress tool/WAS,約 9.6MB),在該站台中具有該工具的的使用說明資料以及其他工具的比 較,例如下圖是連至該站台的畫面。

142

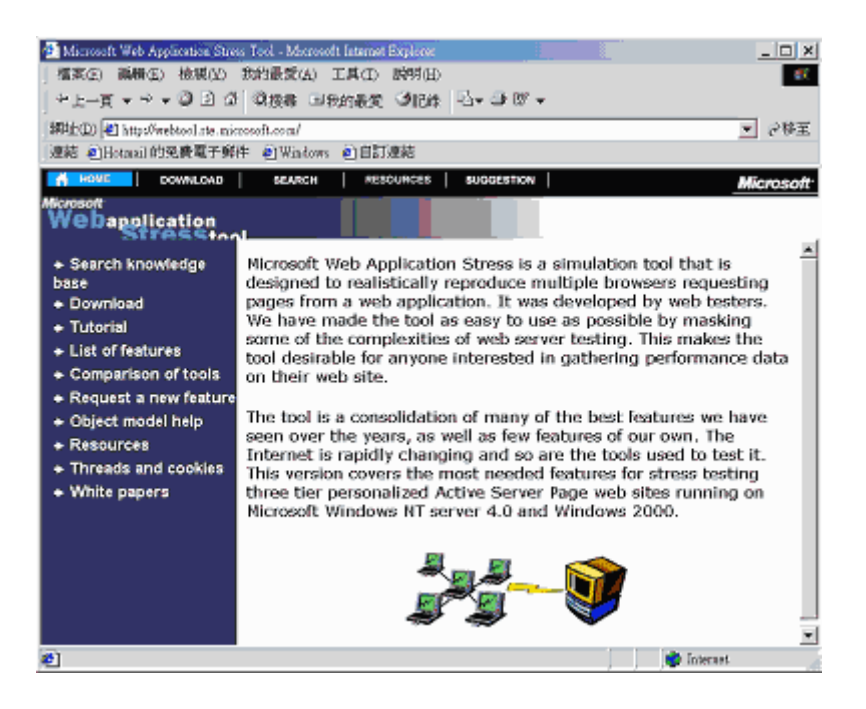

圖 105 Microsoft Web application Stress tool 網站的畫面

如果想要下載該軟體,請點選畫面上的[Download]連結即可,下載後只要執行 setup.exe 即可安裝。安裝完成之後我們可以在程式及中看到該工具的選項,請參考圖 77。

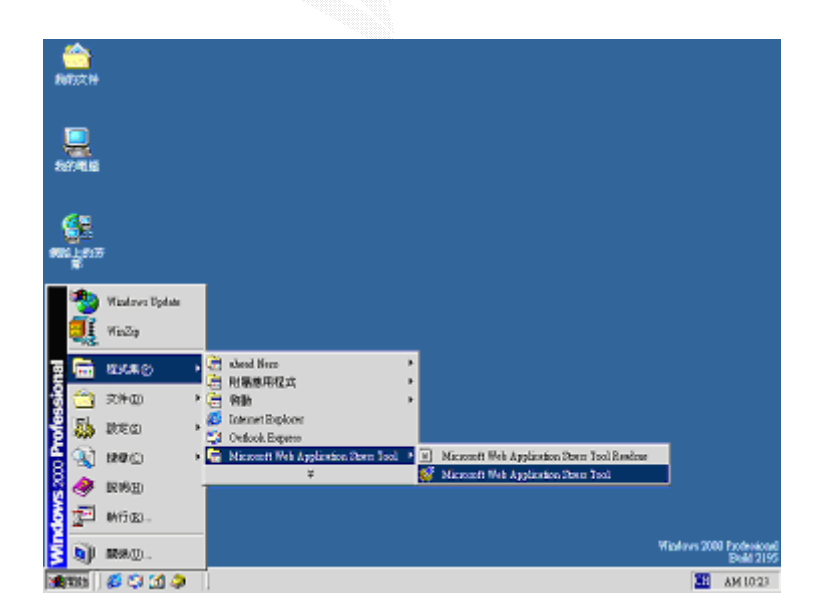

圖 106 壓力測試工具的選項畫面

該測試軟體除了可以做 Web 站台的壓力測試之外,還可以讀取 Web 站台與 FTP 站台的 日誌檔,例如圖 78 與圖 79 分別為讀取 Web 站台、FTP 站台日誌檔後的畫面。

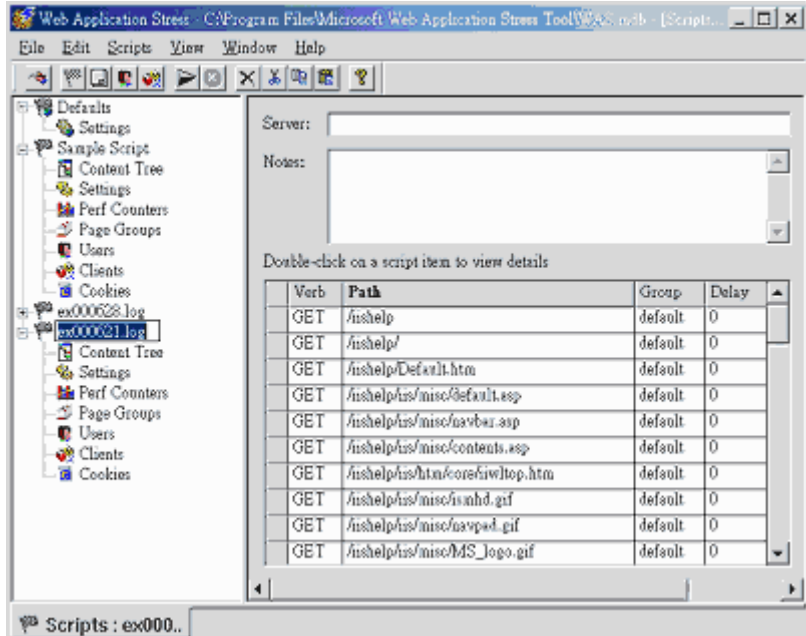

圖 107 在 WAS Tool 中分析 Web 站台日誌的畫面(1)

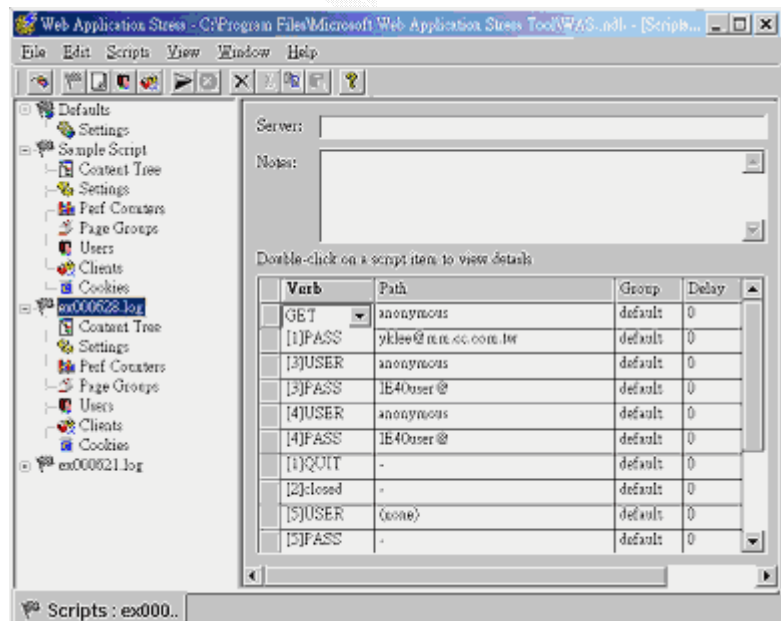

圖 108 在 WAS Tool 中分析 FTP 站台日誌的畫面(2)

# 使用 WAS 工具

了解何處可以下載測試軟體並安裝好該軟體之後,我們在本節中簡單介紹如何使用 WAS 測試我們架設的網站。使用 WAS 可以決定支援網站應用的支援硬體平台、可能引起瓶頸之所 在以及在多久的時間內可以將網頁傳送至用戶端。例如:我們在 WAS 工具中開啟一個[Manual] 型熊的 Script,然後設定其行為,請參考圖 80。

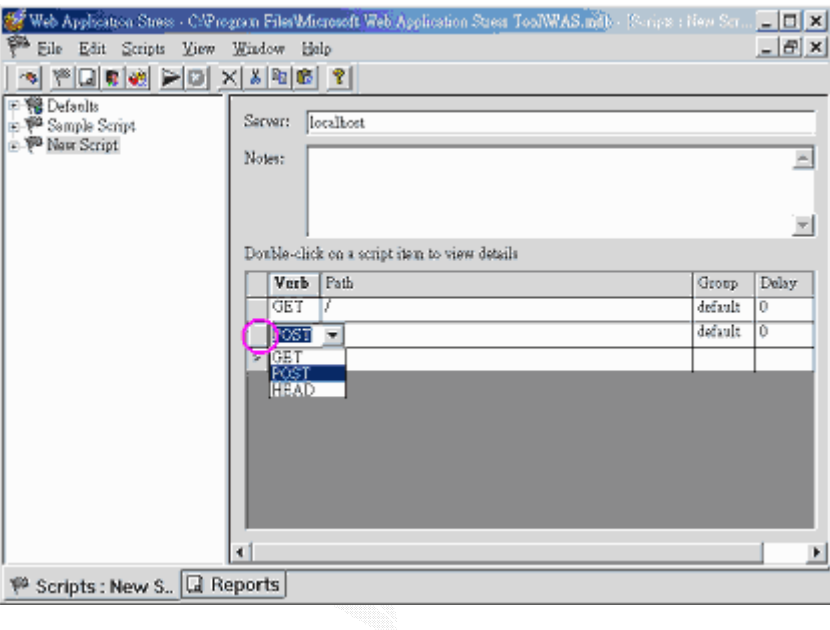

圖 109 定義 WAS Script 的畫面

如果您想要查看更詳細的內容,則請雙擊上圖所標示的地方,而果想要設定該 Script 的其他 事項,則請展開該 Script 並點選[Settings]項目,請參考圖 81。

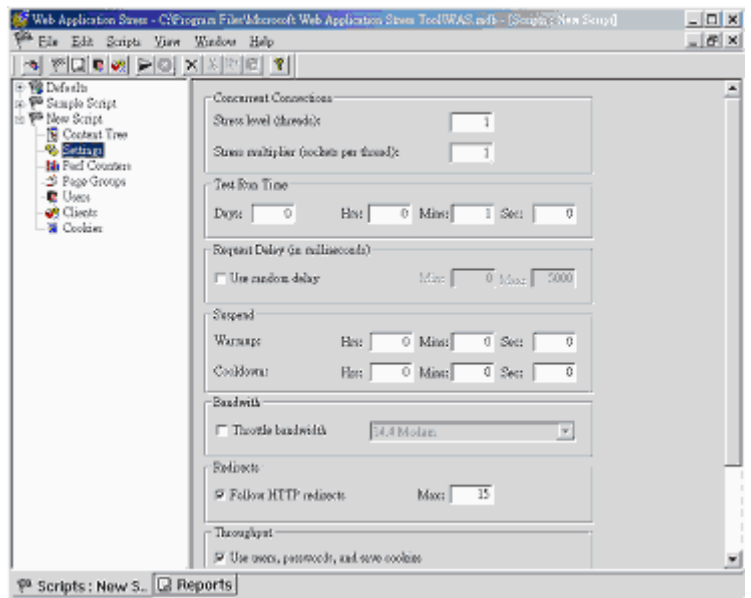

圖 110 設定 WAS Script 的畫面

在這個工具中我們也可以和 Windows 效能監視器中的物件相結合,只要點選左方視窗的 [Perf Counters]項目後再按[Add]按鈕即可加入記數器物件,請參考圖 82。

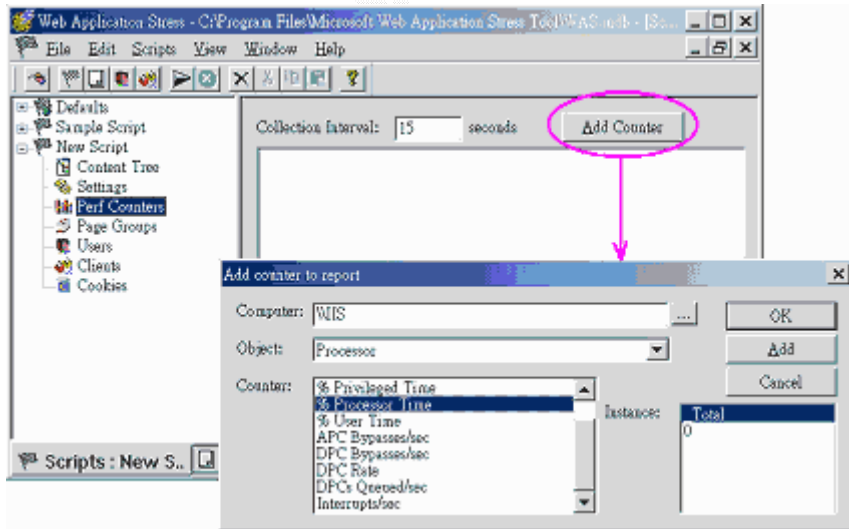

圖 111 在 WAS 中加入記數器物件的畫面

 設定完畢後請點選主選單的[Scripts]a[Run]選項,經過一段時間的測試後我們可以點選主選單 的[View]a[Reports]選項來查看測試的報告,請參考圖 83。1

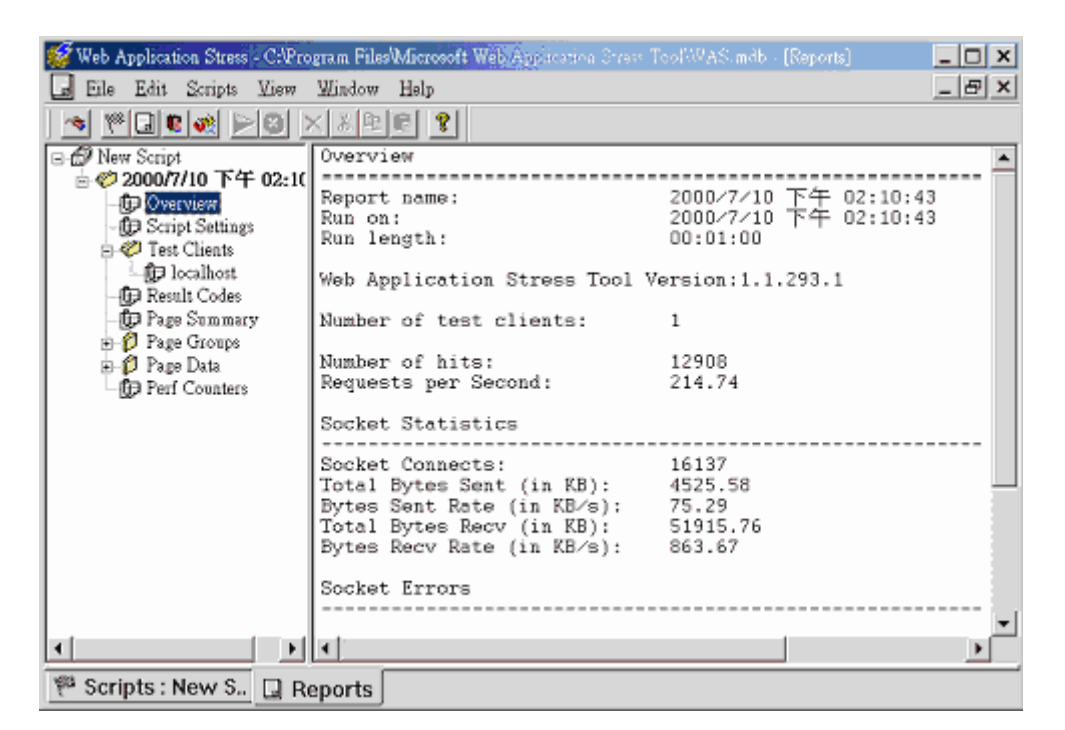

圖 112 壓力測試結果

# 附錄五 **WEB SERVER** 效能、架構配置

### (來源: http://www.cs.nchu.edu.tw/~msyu/nii.htm)

## ABSTRACT

近年來 World Wide Web 全球資訊網快速發展,漸漸取代傳統的其他網際網路服務成為佔 用最多網路資料流量的使用型態。儘管 HTTP 協定不斷進行修訂以改善 WWW 所帶來的網路 流量與機器效能表現上的問題,至今仍然有不少地方不盡完美。

目前對於 HTTP server 效能上的問題,有採取將原先單一主機上負擔分攤的解決方案,即 Scalable Web Server.

本計劃之目的即在於實作出一設定容易,主機配備要求低,而且不需擁有網路管理者權 限即可自行在 Microsoft Win32 OSes 下運作之 HTTP server.

# I Introduction

因應網際網路上由全球資訊網造成的網路流量與機器負擔,目前不少重量級的 Web site 紛紛以 Scalable Web Server 作為對策,將原來單一主機上的工作負擔分散到不同機器上。

## Scalable Web Server 的定義

Scalable Web server 提供 Scalable Web Service 的功能,可以藉由增強工作主機的性能(如 磁碟空間或記憶體或更多的工作主機)來提高可同時間內處理的使用者要求數。擴增 Scalable Web Server 應該是一件容易的事情,而不必將整個 Scalable Web Service 重新設定一遍。對於外 部使用者,所有連結在一起提供 Scalable Web Service 的 Scalable Web Server 可以視為是單一個 Web Server,而不必知道整個 Web site 是由幾個 server 所建構。

為了達到擴充性,Scalable Web Service 需要可以將一個使用者要求動作分配給不同 Scalable Web Server 處理的機制。目前可用的一對多工作分配方式可見於下列各處:

- 網路運作層的 TCP routing.
- 網路主機定址系統的 round-robin DNS.
- 作業系統層次的虛擬主機.
- 分散式作業系統軟體層次的,如分散式檔案系統。
- Web 應用軟體層的,在 Web server 或 browser 內處理。
- 在 Web 應用工具跟 server 上的, 如 proxy 跟 cache.
- 使用 URN 或 URC 服務。

## 本計劃中對於前述各種處理措施之評估

- TCP routing: 該方式經由一對外公開之網路主機,將該主機所收到之 TCP packet 以 round-robin 的方式轉送到不同的未公開主機上處理,之後再將結果反應給外界的服務 要求者。
- Round-Robin DNS: 藉由將 domain name 在短時間內重新輪流對應到不同工作主機上, 將外界的服務要求分散到不同主機上處理。
- 虛擬主機與分散式檔案系統: 簡單說來,就是將傳統上平行處理的技術應用在 Web server 的建構上。
- Web 應用層次上的修改: 將 Web server/browser/proxy /cache 進行修改。
- URN/URC: HTTP/1.1 支援之新特性。

RR DNS 要求管理者擁有 DNS 之管理權限,對於一般無法設定 DNS 的 Webmaster 或企業 內 Web site owner 而言,無法有效管理與設定。而且不斷更新主機位址所帶來的 DNS resolving traffic 對於整個服務的 response time 會帶來負面影響。

虛擬主機與分散式檔案系統對於作業系統與環境上的要求難以在 Win32 OSes 上達成。如 透過 PVM,效能表現上也難以勝過以機器原生碼執行之程式。

Web 應用程式的修改更是困難重重,本計劃不可能要求所有使用者與使用者們所使用之 Web proxy/cache 配合修改出計劃要求之功能。

URN/URC 缺點在於,目前網路上支援 HTTP/1.1 之 Web proxy/cache 不多,即使使用者端支 援 HTTP/1.1,一旦經由只支援到 HTTP/1.0 的 proxy 連線,HTTP/1.1 相較於 HTTP/1.0 的優點有 許多就無法表現出來了。

TCP routing 可以說是一種低成本的解決方案,可以將分散 Web server 工作的處理完全在 Server 端應用程式層次解決。該方法又不需要網路管理者權限,對於增加工作主機後之自動 設定處理相當有利。

# II Architecture

計劃中,將採用 Microsoft Distributed Component Object Model 作爲骨幹。系統中,Front End object 具有 HTTP server 之功能,將接收到帶有 HTTP request 之 TCP packet 包裝成 Request object 後,在其他工作主機上建立 Service object 來處理。

## 網路服務部分

當一部工作主機上第一次執行 Service object registration 時, 支援 DCOM 之 Win32 OS 就會 將如何建立 Service object 之方式記錄在作業系統之 registry 內。在 Front End object server 開始 運作時,會找尋整個 Windows networking domain 內其他主機的位置,並試著在各主機上啓動 Service object server 與 Directory object server。

之後在 Front End server 收到外部 HTTP request 後, 以 round-robin scheduling 的方式選擇執 行 Service object server 中的主機,將整個 HTTP request 在該主機上處理掉。作為 Front End 之主 機只負責整個對外網路服務的溝通與反應,實際之 HTTP request 處理則在不同機器上完成。

對於外部 HTTP request 之資源(最主要是檔案資源),Service object 在建立時便會要求 Front End object 提供擁有被要求資源所在目錄之 Directory object server 之位址。

Directory object server 負責將被要求的檔案資源從 URL 對映到預先設定好的檔案資源及滿 足 Service object 對於遠端檔案存取的要求。當目錄設定變動時,Directory object 會通知建立自 己的 Front End server,要求重新讀取目錄設定;這樣的機制降低了重複讀取目錄設定所造成的 內部網路流量。

各 Directory object 可處理不同的 Web directory, 這也意味著不同的 Web directory 可以存在 於不同的主機上,而這也包括了處理 CGI 的主機。(目前尚未實作處理 CGI 之 directory object)

#### **Objects**

為節省 object 建立與消滅的 overhead, 同時降低 DCOM 在內部網路溝通上所帶來的 time cost, Service object 與 Directory object 只在 Front end server 開始運作時建立一次, 之後便被重複 不斷使用。

## Configuration

實際上需要被設定的只有 File object server 與各 Front end server 對外 listen 的 TCP port. 設 定者完全不需要知道其他 server 的位置,甚至不需要知道作為 Front End object server 的主機位 址-因為整個系統需要的就只是把 Front End object server 跑起來, Directory/Service object registration 就會被自動進行。

Front End object 會自動找尋同個 Windows networking domain 內的所有可用 Service object server 與 Directory object server, 所以完全無須進行位址設定的工作。

各 Directory object server 則需要各自設定 URL 與目錄資源的對映。如果有好幾個 Directory object server 擁有相同的 web directory path 設定,只會對按照字母順序排列的最後一個主機上 的 Directory object 進行存取。

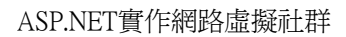

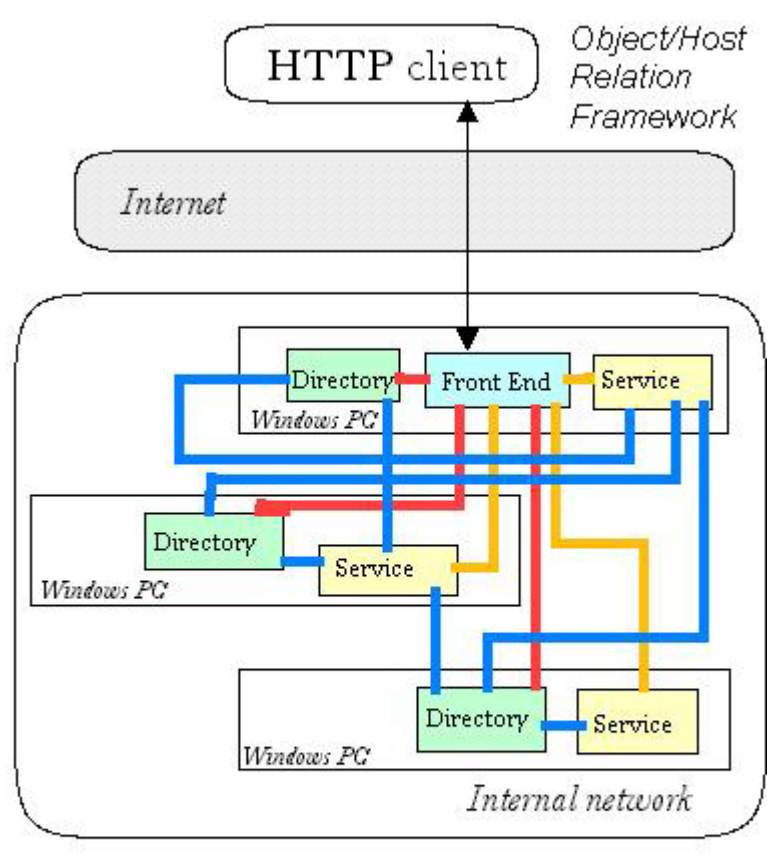

The link between front end object and directory object The link between front end object and service object The link between directory object and service object ← HTTP request/response

# III System Requirement

開頭就提過了,最少一部跑得動 Windows 95/NT 並且支援 DCOM 的 PC, 這就夠了。本計 劃要達到的目標是,以最低成本盡可能達到最高效能,而不是要一個 Webmaster 買下好幾台 數十萬的工作站來作不知道能提昇多少個百分比效能的工作。

# IV Installation

在所有要加入 scalable web service 的機器上,先安裝好 DCOM.(對於 Windows NT 4.0 後的 版本,已經預先安裝好 DCOM 了;至於 Windows 95, 則需要自行安裝 DCOM 1.1 for Windows 95)

將本程式的安裝檔案從下列 URL 下傳

ftp://140.120.13.214/AlecW3.exe

將該安裝執行檔複製到各機器上的安裝目的目錄中(最好是空白的新目錄,如 c:\program files\sw3server),然後執行該檔案,將所有必須檔案解壓縮釋放出來。

第一次執行時,先在所有要安裝的機器上執行 OOW3.exe,然後就在所有要作為 Front end server 的機器上啟動 Front end server(設定好 TCP port, 並按下 OOW3 主視窗的 Startup button)。 接下來,所有正在執行 OOW3.exe 的主機上應該都會開始啓動 Service object server 與 Directory object server.

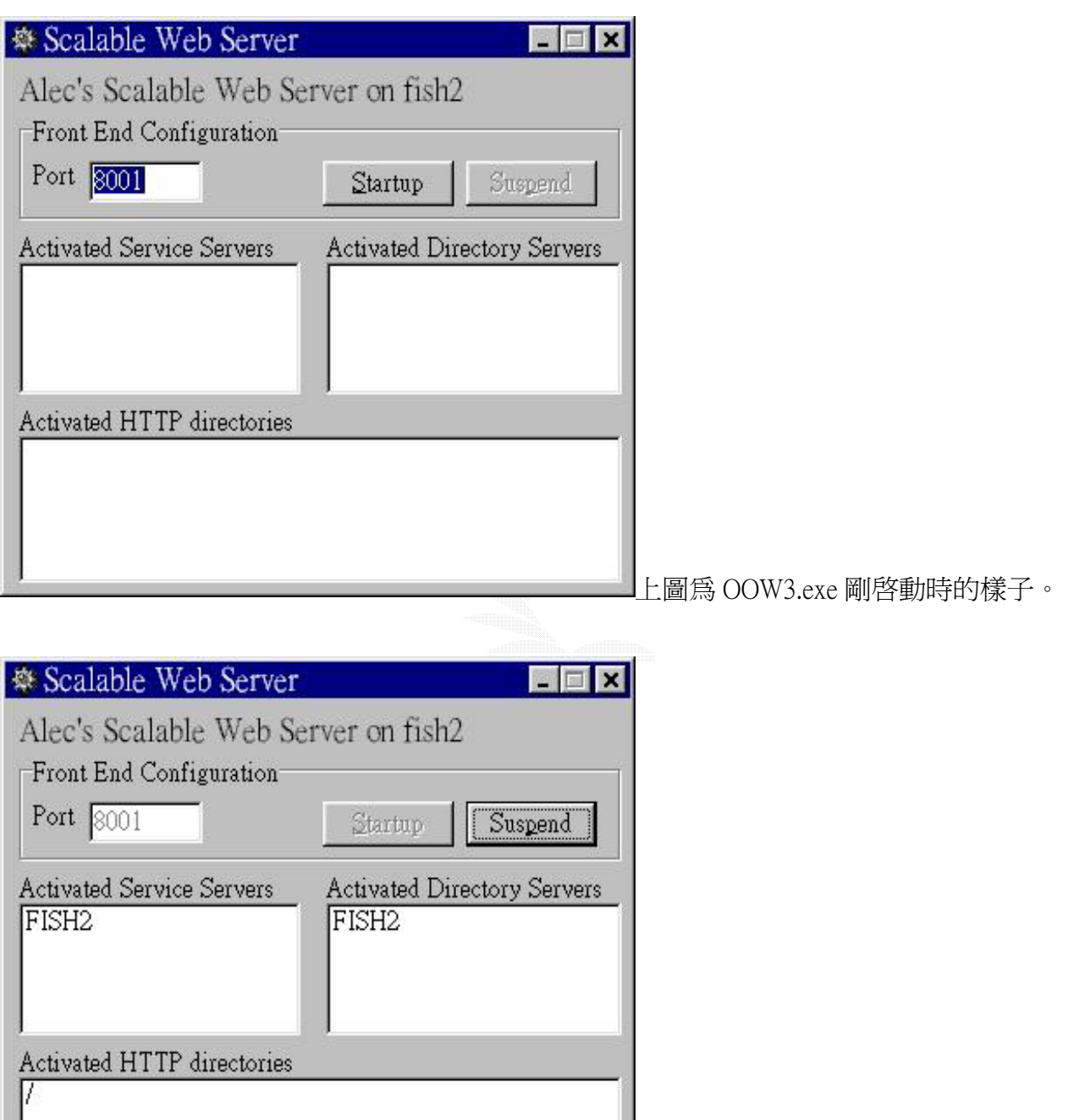

上圖為 Front End server 啓動後的樣子,

注意到自動搜尋到的主機名稱已經列出了。(單機 Windows 95 測試環境)

一開始沒有任何預設的 web directory 設定,請在要作為 web root directory server 的機器上 將前景程式切換到 Web Directory Server 的視窗上, 按下 Add mapping button, 先輸入, 然後輸 入該主機上放置 web root directory 的絕對路徑;附帶一提的是, Directory object 接受 UNC path 的設定,所以實際檔案並不一定要存在該主機上。

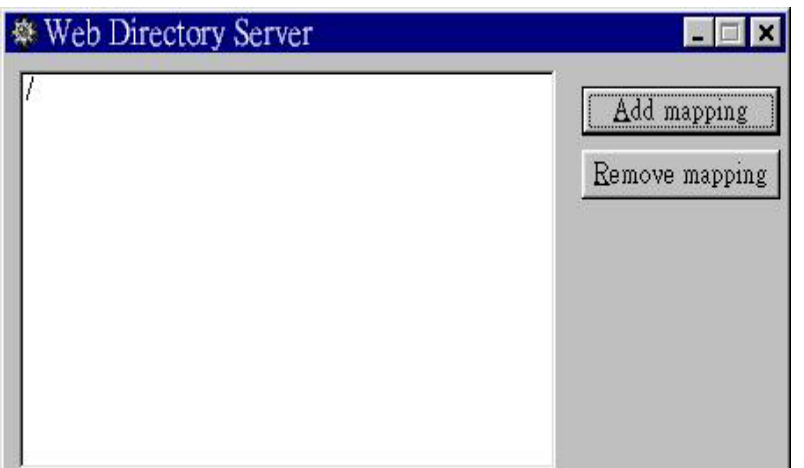

上圖為 Directory object server 的路徑

對映設定視窗。

因為 Service object server 不需要任何設定,在啓動後,視窗便會自動隱藏,僅在 system tray bar 上留下一個作為強制關閉用的圖示,用來在整個 scalable web server 因為 bug 或外部破壞造 成不正常關閉時,手動中止 Service Object server 的執行。

## V Issues

目前整個系統有數點需要額外說明的:

- DCOM: 在 Windows 95 下, DCOM 不會自動啓動 automation server 所在的執行檔, 如 此一來會導致遠端物件存取失敗。所以本程式要求所有加入 scalable web service 的機 器上都執行一份 OOW3.exe. 所有在 Windows 95 上遠端執行 DCOM server 所需要的設 定都由 OOW3.exe 自動處理掉了。
- HTTP: 目前整個系統實際上只實作了 HTTP 1.0 GET method, 其他 HTTP method 都只 會回應 Method not implemented. 經過實測,本程式可以正常處理 Microsoft Internet Explorer 4.0 的 HTTP request. (經過觀察,www.cs.nchu.edu.tw HTTPD access log 中使 用 HTTP/1.1 的存取次數比率不到 10%., 目前依據 HTTP/1.1 實作的效益不明顯, 在時 間考量下就只考慮 HTTP/1.0.)
- Windows networking domain: 在 Windows 95 上進行 Windows network resource enumeration 時,有時有找不到某些網路主機的情形,應該是導因於使用的 network layer protocol 特性所致。嚴重時,會導致 DCOM 的遠端物件存取錯誤(只在起始物件時發 生)。本程式在發生類似錯誤時,會 retry 三次。如果完全無法找到任何可啟動 DCOM remote server 的主機,會在本地主機上啓動 local service object server 與 local directory

object server. 所以建議將 web root directory server 與主要的 Front end server 設在同台主 機上。(同時也可以降低目錄設定重讀時的網路資料流量)

- Load balancing: 使用 round-robin sheduling 的理由是在 Windows 95 與 Windows NT 上 各自有不同的 CPU load detection routine, 所以採取最簡單的 round-robin 方式分散 CPU load.
- Network traffic: DCOM所造成的內部網路資料流量透過減少remote object instance的建 立來控制,不過因為時間關係,未能測試除錯好 remote file cache object, 所以 Directory object 的檔案存取要求的資料大小與頻率會完整的反映在網路資料流量的變化上。對 於分散單一 Front end server 對外的 network traffic, 可以同時執行數個 Front end server 作為對應,也可以同時配合外部的 Round-Robin Domain Name Server 來使用,因為內 部網路的主機並不一定需要以 TCP-IP 聯繫。即使內部網路的其他主機不支援 TCP/IP, 只要作為 Front end server 的機器支援對外的 TCP/IP connection 即可。(DCOM 的特性, network layer protocol transparency)

# **VI Future**

預定的初期計劃中,該系統只支援 HTTP/1.0, 理由前面提過了,大部分的 Web proxy 無法 支援到 HTTP/1.1.

不過,在可見的未來內,HTTP/1.1 的支援是勢在必行的。此外,醞釀中的 HTTP-NG 支援 也是考慮中的項目(不過 HTTP-NG 的 Session Control Protocol 似乎超出了一般非系統層次應用 程式所能支援)。

計劃中的程式將以支援 DCOM object class 寫作的 Delphi 3.02 開發。未來也考慮以 Java 撰 寫非 Microsoft Win32 平台上之 File/Service object class, 配合 Win32 平台上之 Java to DCOM proxy 運作。

## 參考資料與來源

- NCSA Horizon project
- A Scalable and Highly Available Web Server, by Daniel M. Dias, William Kish, Rajat Mukherjee and Renu Tewari, IBM Research Division T. J. Watson Research Center.
- W3C HTTP-NG Project.

# 附錄六 對 **WINDOWS SERVER 2003** 的疑問解答

出處

http://taiwan.cnet.com/news/ec/story/0,2000022589,20059704,00.htm

## 叢集不夠看 微軟搶高階市場

CNET 新聞專區:Stephen Shankland 25/11/2002

微軟過去總是強調採用數顆處理器的低階伺服器就足供多數企業需求。但隨著英特爾強 大伺服器與新版 Windows 作業系統的來臨,微軟已經開始改變這種論調。

對於有大量商業運算需求的企業而言(例如,容納公司的銷售交易資料庫),微軟過去總 是強調以低階伺服器組成叢集(cluster)電腦即可應付需求。但這樣的論調並沒有被業界全然 接受,多數大型企業還是獨鍾大型主機(mainframe)與 Unix 伺服器。

不渦微軟未來即將推出.Net Server 2003 作業系統來搭配英特爾的高階伺服器,因此 微軟近來也比較嚴肅對待此一業界俗稱「big iron」(大鐵箱)的多顆處理器系統。

「部分測試數據(benchmarks)令人刮目相看。」微軟主席與軟體架構長比爾蓋茲在週 日的 Comdex 秋季電腦展演說中如此表示。「目前系統安裝的處理器數量都介於 32 與 64 顆之間。」

優利(Unisys)公司雖然早在一年前就已推出 32 顆處理器的 ES7000 處理器搭配 Windows 作業系統, 但蓋茲所說的數據卻是由最新款 NEC 伺服器(採用 32 顆 Itanium 伺 服器)所創下。此一系統的性能比以往任何一款 Windows 伺服器都來得好,運算速度幾乎快 了 50%,即使與頂級 Unix 伺服器相較也不遑多讓。

雖然客戶至少會等到配套軟體與內部測試完成後才會採購這類產品,但這些測試效果卻 讓微軟、英特爾與合作伙伴在高階伺服器市場上吃下一顆定心丸。高階伺服器市場不論售價 或利潤都較高,力挺 Unix 的昇陽雷腦向來獨霸此一市場,拒絕販售 Windows 系統,不像 對手 IBM 與 HP 兩種產品兼售。

「Unix 廠商可能會感受史無前例的壓力。」Illumintata 分析師 Jonathan Eunice 表 示。

面對來勢洶洶的挑戰,昇陽依然面不改色。該公司競爭長 Shahin Khan 在書面聲明中 表示,「昇陽的 Sparc 處理器與 Unix 版的 Solaris 作業系統在 64 位元伺服器上有絕對優 勢,也將持續在資料中心市場保持領先地位,擔任伺服器整合、交易處理、資料倉儲與主機 代管方面的理想平台。」

英特爾伺服器目前採用32位元處理器,如Pentium家族與Xeon,但64位元的Itanium 則能處理更多的記憶體空間。

微軟已經開始調整進入此一較為陌生的領域(出貨量低,但售價高)。NEC 美國分公司資 深伺服器行銷主任 Mike Mitch 表示, 伺服器廠商光採購一套微軟高階 Windows 2000 版 本的 DataCenter 就必須繳付 24000 美元的授權費。

而目前昇陽、HP 與 IBM 為了對抗經濟不景氣紛紛調降 Unix 系統售價,此一市場前景 並不若原先樂觀。研究公司 Gartner Dataquest 預測英特爾伺服器在 2003 年的營收將首 度超越 Unix 系統的 180 億美元,達到 200 億美元。

#### **NEC** 看好高階系統

NEC 本週開始銷售 32 顆處理器的 Itanium 伺服器,該產品在日本稱為 TX7,在美國 則是 Express5800/1000。Mitch 表示,該系統目前只採用 Linux 作業系統,且專供技術 運算領域(如工程材質應力分析)。若已經三度延後的.Net Server 2003 OS 能如期在 2003 年四月推出,NEC 屆時也會推出 Windows 版本。

系統售價並不便宜,Mitch 表示。頂級配備(即創下 Windows 記錄這款)定價 180 萬美 元,其中有 80 萬美元是用在 256GB 記憶體上。低階版本造價就較為便宜,8 顆處理器系統 搭配 8GB 記憶體從 16.6 萬美元起跳;16 顆處理器系統搭配 16GB 記憶體則從 36.5 萬美 元起跳。

## 戴爾:叢集是主流

Wintel 架構的堅強盟友 Dell(戴爾)卻對高階伺服器興趣缺缺。戴爾美國分部資深副總 Joe Marengi 曾表示昇陽那套作法遲早會走上絕路。

「每台伺服器售價都在百萬美元以上,Margengi 在 Comdex 會場上接受採訪時表示。 「此一市場未來只會越來越小。」

載爾公司認為以 8 顆處理器伺服器作叢集是未來的趨勢,尤其是當甲骨文新版 9i Real Application Clusters 資料庫軟體也是專門針對低階伺服器市場。

「我敢說企業最多只需要 8 顆處理器的系統。」Margengi 表示。他認為叢集資料庫是 個可行之道。「這點是毫無疑問的。」

不過這點可不是人人同意。NEC 的 Mitch 便吐槽說,一家拉斯維加司連鎖店賭場最近才 換掉戴爾的 8 顆處理器系統, 改用 NEC 5800/1000。

#### **HP** 兩面下注

僅次於昇陽之後的 Unix 伺服器銷售商 HP 則採取比較保險的作法。該公司計畫在 2003 年推出安裝 Itanium 處理器搭配 Windows 作業系統的 64 顆處理器 Superdome 系統; 但 HP 也認為長期而言,低階伺服器叢集才是未來主流。

HP 工業標準伺服器集團行銷主任 Timothy J. Golden 表示,「單一大型伺服器要跑資 料庫畢竟是比多台伺服器來得容易。但我們還是會朝後者前進。」

HP 未來將會推出三款英特爾 Itanium 伺服器機種。HP 伺服器與 NEC 5800/1000、 Unisys ES7000 及 IBM x440 一樣,都可分割成獨立區塊,安裝不同作業系統,因此一台 主機可同時容納 Linux、HP-UX 版本的 Unix、以及 Windows 作業系統。

微軟對於高階市場專用的 Windows 也抱持高度期盼。「Win.Net Server 2003 將有 助於我們進軍高階系統市場。」Windows .Net Server 部分集團產品經理 Bob O'Brien 表 示。

不過 Illuminata 分析師 Eunice 則認為目前還不宜過度樂觀。雖然微軟在資料庫軟體上 持續改善,商業盟友對高階市場也越來越駕輕就熟,「市場對於高階 Windows 需求還相當 小,」Eunice 說。「這只能算剛在起步階段而已。」(陳奭璁)

#### 網站伺服器成長 **Windows** 超越 **Linux**

你以爲這是一篇報導 Windows 與 Linux 的新聞嗎?

CNET 新聞專區:Matthew Broersma 21/07/2003

根據一項調查顯示,微軟(Microsoft)最新的伺服器軟體在網站伺服器的市場上成長迅 速,其中多數又是取代 Linux 居多。

根據監測伺服器使用的 Netcraft 資料顯示,在最近三個月內,Windows Server 2003 的網 站,增加了 3 倍。Windows 的顯著增加,也代表 Linux 的减少。

這個數據,也是微軟的一個勝利。微軟主宰了桌上型電腦的作業系統,但是在網頁伺服 器上,卻落後開放原始碼的 Apache 一段差距。開放原始碼的軟體,並不受制於任何一個組 織,通常在取得和維護上都比專屬軟體來得便宜。

根據 Netcraft 的資料,在 Server 2003 的網站,經過過去三個月的成長,已經達到 8 萬 8400 的數字。

不過 8 萬 8400 個網站,在整個網站市場當中只佔了非常小的一部份,目前仍在運作的網站 當中,有 470 萬屬於微軟系統,而 Linux 或 Unix 上的 Apache 則佔了 1320 萬。

Windows Server 2003 的成績當中,有 42% 的網站,是屬於新的網站,43% 是從原本的 <mark>Windows</mark> 系統升級而來(主要是 Windows 2000),只有 1% 是從 Linux 和 Windows 的系統 而來。

Netcraft 並指出, BSD 的網站持續增加, 也是 Linux 和 Windows 之外,唯一一個成長 的作業系統。

目前 BSD 的網站大約有 400 萬個,仍在更新的大約有 2 萬個。大部份是來自雅虎 (Yahoo)等代管廠商,做主機分享之用,通常單一系統上可能有上百或上千的網站。

Yahoo 佔了 BSD 當中的 15 萬 9354 個網站, NTT/Verio 佔了 15 萬 2054 個網站,而 InfoSpace 則佔了 12 萬 9378 個網站。Netcraft 也指出,「從來沒有一個作業系統,以這麼 少的系統管理廠商,管理這麼多網站。」

#### 微軟要搶下 **Unix** 用戶

記者鍾翠玲/台北報導 27/05/2003

Windows Server 2003 今 (27)日在台上市, 來勢洶洶要搶下 Unix 與 Linux 企業用 戶。

今日 Windows Server 2003, 隨同新版 SQL Server 與開發工具 Visual Studio.Net 在台上市,其中 Windows Server 與 SQL Server 則是微軟首次邁入 64 位元的高階軟體產 品。包括 HP、IBM、戴爾、華碩、宏碁等國內外伺服器廠商宣布支援 Windows Server 2003

Windows Server 2003 作為微軟.Net 計畫的作業基礎,強調能讓企業「以更少做更多」 (Do More with Less)。新版 Windows Server 除了強化管理和與其他裝置、應用的連 結能力,更強調安全性與延展性。微軟宣稱 Windows Server 2003 伺服器架構的較前版停 機時間減少一半,效能提升 30%,並由於結合了.Net Framework 1.1 版,應用程式的開 發時程為原本的1/2,並可建立起兩倍執行效能的應用程式。

#### 伺服器廠商力拱新版 **Windows**

CNET 新聞專區:Joe Wilcox 25/04/2003

Windows Server 2003 作業系統正式出爐,包括戴爾、HP 與 Unisys 等伺服器都將 與微軟 CEO 聯袂站台。

Unisys 是少數幾家趁著新版作業系統出爐也跟著推出新伺服器的廠商,其他製造商則是 將新的 OS 安裝在既有機種上。Dell 與 HP 紛紛推出針對企業客戶的產品與服務, IBM 則計 畫維持原來的服務規模。晶片大廠英特爾也會在現場宣揚 64 位元 Windows Server 2003 版本在 Itanium 系統上執行的重要性。

所有廠商預期都會以微軟新的品牌測率來訂位他們的新產品與服務。微軟上周才將伺服 器軟體線更名為 Windows Server System。此一策略與微軟將桌上型生產力軟體更名為 Office System 的作法如出一轍。微軟未來將不再強調個別產品,而會以「平台」概念來當 作核心,提供企業打造適合自己的技術平台。

另外一個跡象是微軟有意強化桌上型與伺服器軟體的關係,例如 SharePoint Portal Server 就同時隸屬於 Office System 與 Windows Server System。

Dell 周四計畫公布該公司在全球已經推出 9000 台執行 Windows Server 2003 的 PowerEdge 伺服器,參與客戶包括那斯達克證券交易市場以及肯德雞的教育部門。Dell 在 加拿大的分部也開始測試使用 Windows Server 2003 系統,每天回應 18000 名客戶的詢 問事宜。

「我們實驗是測試的結果顯示,採用 Windows Server 2003 的 PowerEdge 效能比 NT 系統快了 250%。」Dell 軟體副總裁 Pete Morowski 在新聞稿中表示。

以服務為核心的 IBM 則不計畫推出新服務,但該公司將會公布執行 Datacenter 版本的 8P 與 16P x440 伺服器效能測試數據。IBM 作法跟 Dell 一樣,會在英特爾架構伺服器產品 線上全面提供 Windwos Server 2003 版本。

Unisys 則將利用此次機會推出全新的多層次架構伺服器。ES7000/560(最高支援 106 顆英特爾伺服器)可分割成一個 32 顆 Xeon 處理器區塊以及兩個 16 顆 Itanium 2 處理器區 塊。企業也可加入最多 42 片刀鋒伺服器。

除了伺服器軟體本身價格外,買家還需購買用「戶端存取授權」(CAL)。微軟先前是以 「每一個座位」(per seat)為 CAL 計算基礎,但在新制下,用戶也可依電腦數或人頭來購買 授權。

Windows Server 2003標準版5個CAL授權售價999美元,10個CAL授權售價1999 美元。企業版 25個 CAL 售價 3999 美元。微軟不願提供 Datacenter 版本的定價,因為該 版本必須連同新電腦一起購買。微軟另一個全新的 Web 版本售價則是 399 美元。(陳奭璁)

159

微軟切入企業市場,除了取得全球伺 服器及商用軟體大廠的支援,也包括 國內二十二家軟體開發商發展解決方 案。

Windows Server 2003 一口氣 推出四個版本:資料中心(Data Center)、企業級、標準版本與 Web 版本,分別提供大型到簡單應用的層 級。微軟資深行銷副總申元慶表示, Windows Server 2003 讓微軟可以 在市場層級中往下、往下走;往上作 為專門(committed)用途,即需要 功能、效能與可能性的應用,如高可

得性的異地備援,或是關鍵任務的大型商用軟體,如 ERP 或 CRM。往下走為商品化 (commodity)市場,關鍵特質就是最低擁有成本(TCO)與容易使用。

最高階的兩個版本即針對 Unix 作業系統的用戶而來,因為以往高階市場可說是 Unix 的 天下。但是微軟引用 TPC-C 針對非叢集的伺服器的效能測試結果表示, HP Superdome 與 Widows Server 2003 資料中心版、SQL Server 2000 (64-bit) 的組合拿下冠軍。申元 慶並以在美國發表會場上的一個標語「Unix and Oracle Watch Out!」(Unix 和甲骨文請 當心!)為例,說明微軟在高階市場「絕對會有斬獲」。

微軟 ERP 合作夥伴 SAP 也聲援此類說法。SAP 行銷協理張一中指出,由於 Windows Server 逐漸提升穩定度與效能,和以往大型企業的 Unix 不遑多讓。由於大型主機成本昂貴 與開發彈性不高,許多大型主機用戶試圖轉移到開放系統上,他指出,在 Windows Server 2003 推出後,銀行「用 Windows 可以更少的價格享受到同樣品質上,為什麼還會選擇 Unix 呢?」

以台灣金融業的高階市場而言,以 IBM 為主要的業者,特別是核心銀行(Core Banking) 系統向為大型主機主機市場。微軟在金融業已有國泰、台新、世華銀行、以及最近寶來等客 戶,申元慶表示,未來在金融及「集結重兵」在由昇陽和 IBM 獨大的電信和金融市場。

不過昇陽則不以為然。昇陽表示,企業市場需要經驗,而 Solaris 早在 1998 年就已進 入 64 位元時代,而且想要進入高階市場,合作夥伴都必須受過良好訓練,這也不是一蹴可 幾的事。

在商品化市場,就是意在 Linux 用戶,此授權價 199 元的精簡版產品,可能會是搭售 (OEM)或大量舖貨(volume product)的產品。微軟已透過 SAK(Server Appliance Kit) 形式提供 OEM 合作夥伴銷售。申元慶指出,這些產品和 Linux 相較,唯獨在網頁伺服器上 成本最高,也因此導致該版本的出現。

 $\star$  advertisement  $\cdot$  explore within this space

他表示, Windows Server-based 的網頁伺服器為一動態網頁伺服器, 具有許多物件可以 撰寫 ASP.Net 的網頁,為 Linux 用戶相當好的選擇。

另一個則是 Novell 一直留存的 Netware 作業系統。微軟資深行銷副總經理申元慶指 出,已有一家 Netware 用戶,已決定換成 Windows Server 2003。

# 附錄七 **GET HEAD POST** 的分別!

## (引自於微軟智識庫)

GET - the most common HTTP method; it essentially says "give me this resource". Method names are uppercase.

HEAD - similar to a GET request, except it asks the server to return the response headers only, and not the actual resource (i.e. no message body). This is useful to check characteristics of a resource without actually downloading it, thus saving bandwidth. Use HEAD when you don't actually need a file's contents. POST - used to send data to the server to be processed in some way. It differs from a GET request in the following ways:

 A block of data is sent with the request in the message body and there are usually extra headers to describe this message body, like "Content-Type" and "Content-Length".

 The request path is generally a program that handles the data you are sending and the HTTP response is usually program output, not a static file.

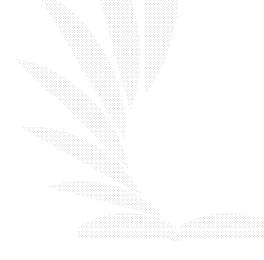

# 附錄八 使用者手冊

## 一、訂閱小說

1. 從小說清單點選〔訂閱小說〕的連結

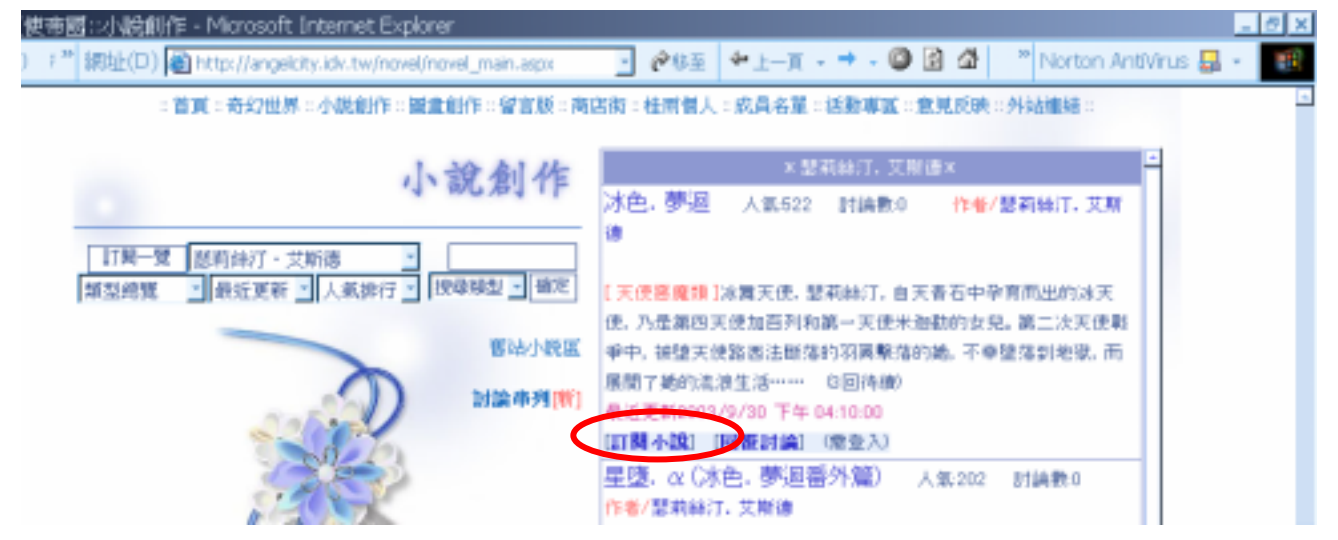

2. 出現確認視窗,要訂閱的話請按下〔確認〕

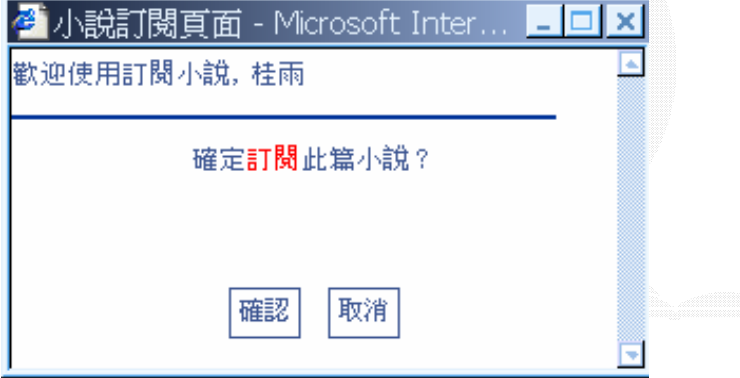

3. 訂閱成功

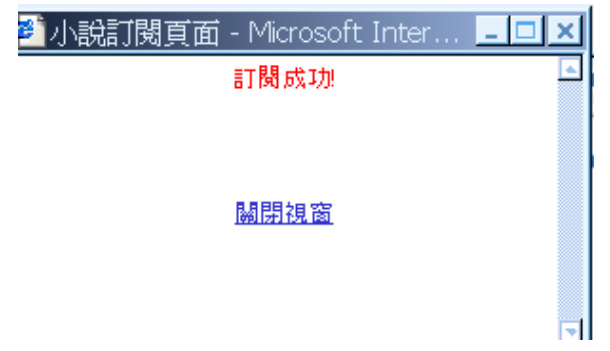

4. 開啟訂閱清單

# 小說創作 訂閱一覽 第莉絲汀·艾斯德  $\overline{\phantom{a}}$ • 最近更新 • 人氣排行 • 搜尋類型 • 確定 魏聖統克

## 5.出現訂閱清單

3 小説訂閱頁面 - Microsoft Internet Explorer . |□| ×| 佳雨,以下是您訂閱的小說: 《查詢最新情況請按此: <sup>重新整理</sup> ≰每人限訂閱20份小說 ★若小說有更新會顯示[新]字樣 《只要在登入的情況下閱讀過小說, [ 新 ]字就會消失 退訂 新 小説名稱 作者 目前進度 新 翔風夜曲 影深 15回待續 退訂 樓罄亭 長生殿 6回待續 退訂 塔羅結社 桂雨 4回待續 退缸 Cross"寒憬 退訂 新  $c = \frac{m}{2}$ 8回待續 瑟莉絲汀,艾 冰色, 夢迴 3回待續 退訂 斯德

₹

### 二、投稿小說

1. 投稿小說先按下〔新增小說〕

### 小說管理

1.請勿上傳BL,GL,閱制級文章,文章中請勿使用注音符號 2.請勿一人申請多個帳號,請勿上傳灌水文章(文章過短) 3.請依照小説格式書寫,学數請勿超過1萬字(太長會造成讀者閱讀不便) 4.只能張貼自己寫的作品,不可轉載(即使取得對方同意也一樣) 違反以上規定者,砍帳號及文章 使用教學

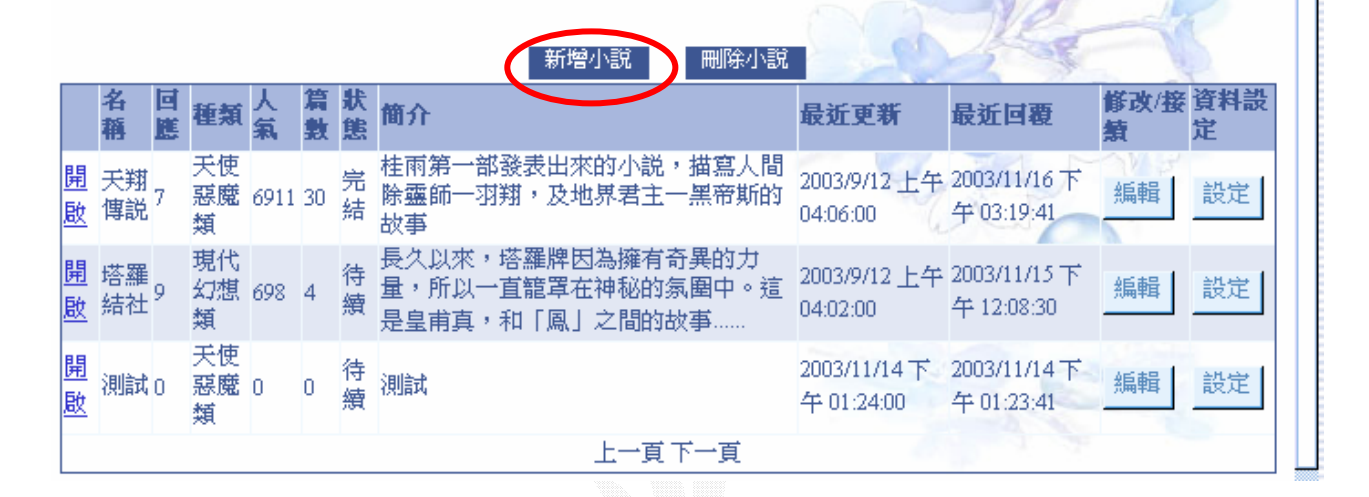

2. 選取類型,填入標題及簡介之後按下送出

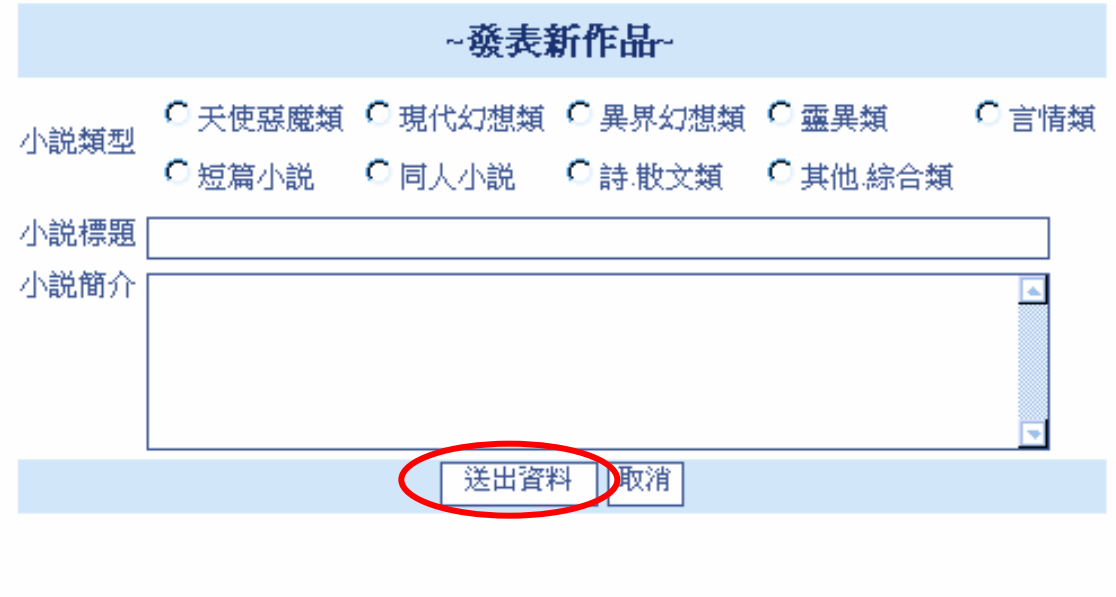

3. 標題開啓完成,接下來請按〔編輯〕按鈕

#### 小說管理

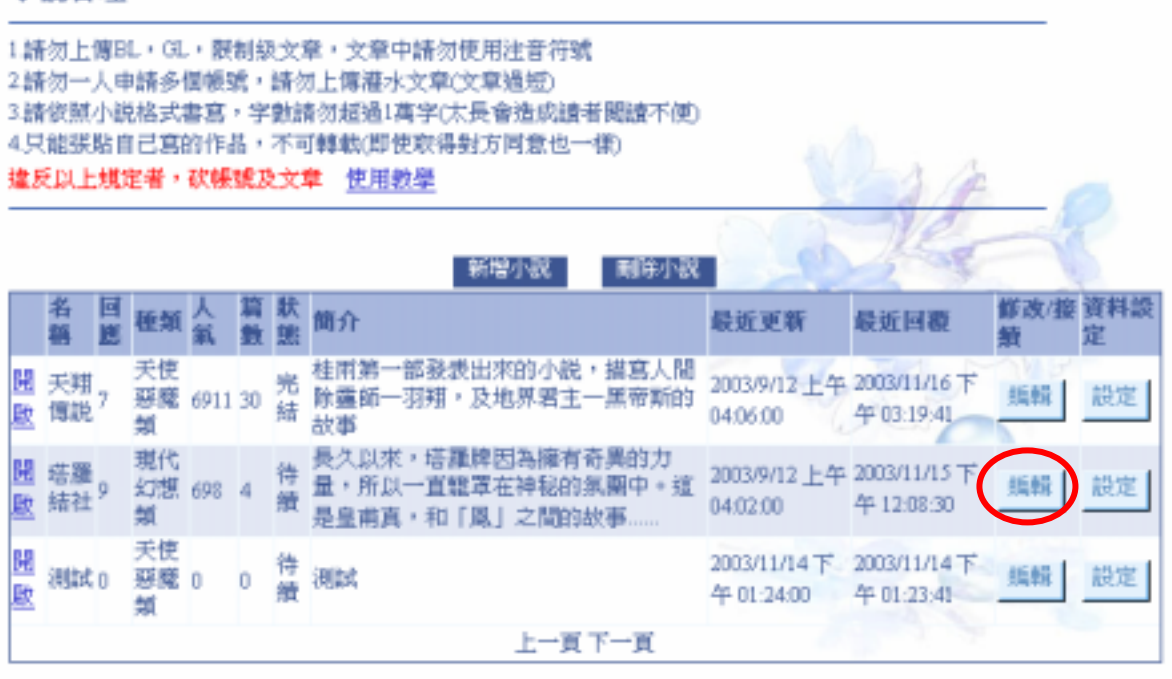

4. 出現上傳小說的表格,上傳第一章內容

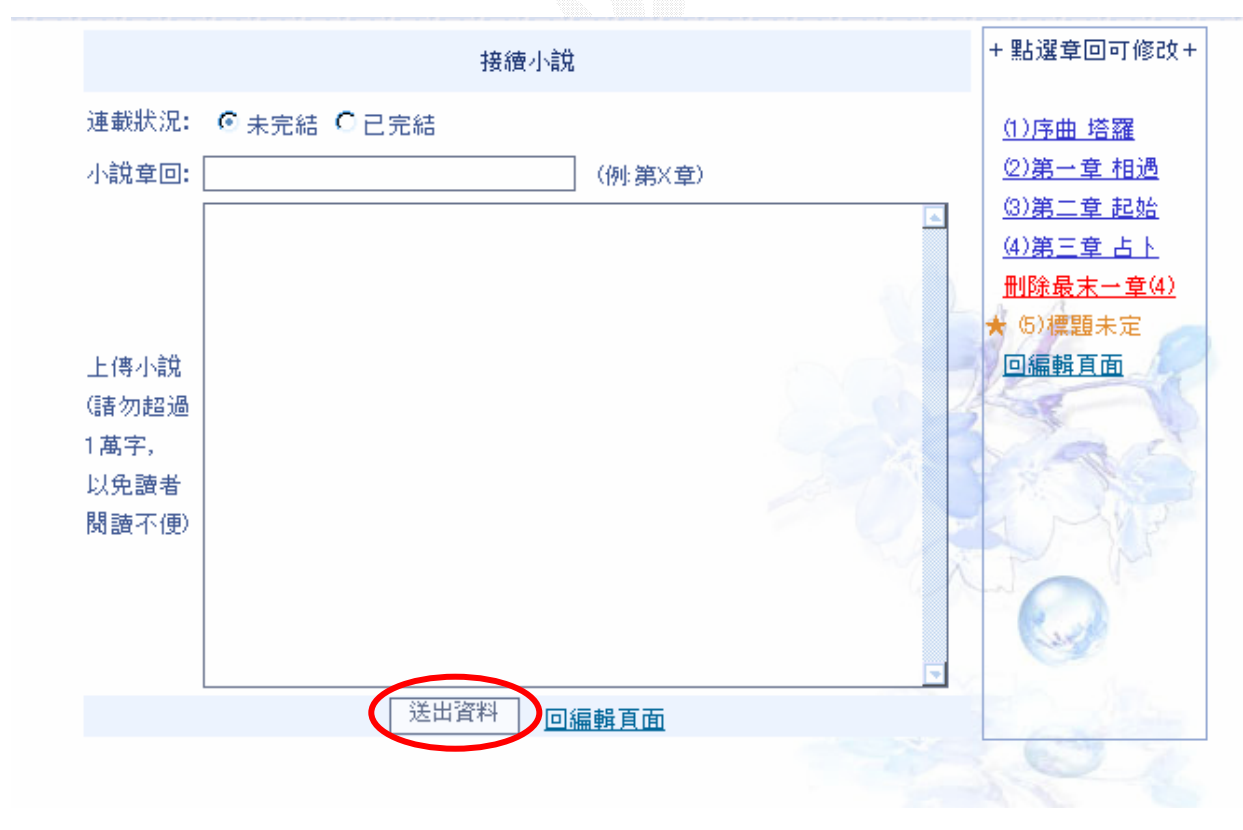

5. 要再繼續接續小說只要再按〔編輯〕按鈕即可

## 三、修改小說

1. 要修改小說內容可以點選右邊的連結

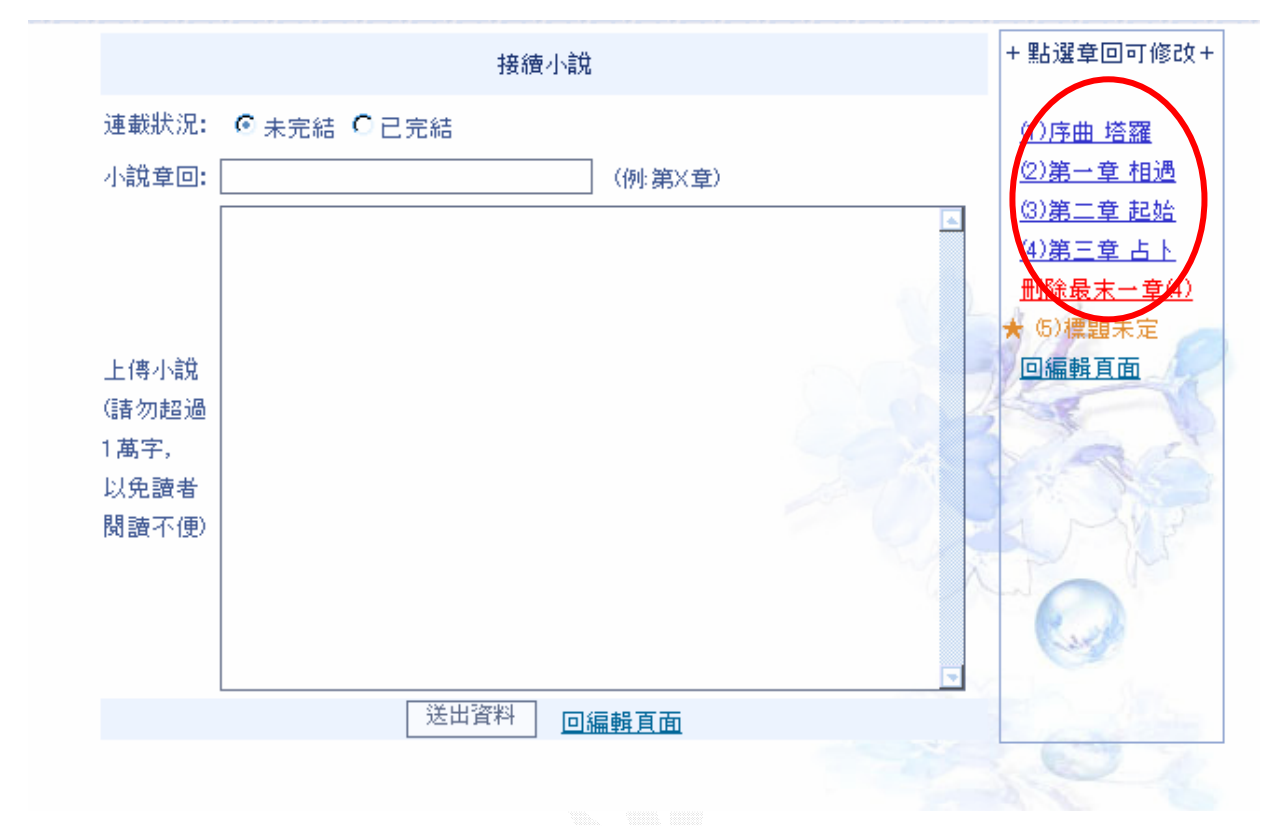

2. 直接修改小說內容,修改完畢後按〔修改完成〕即可

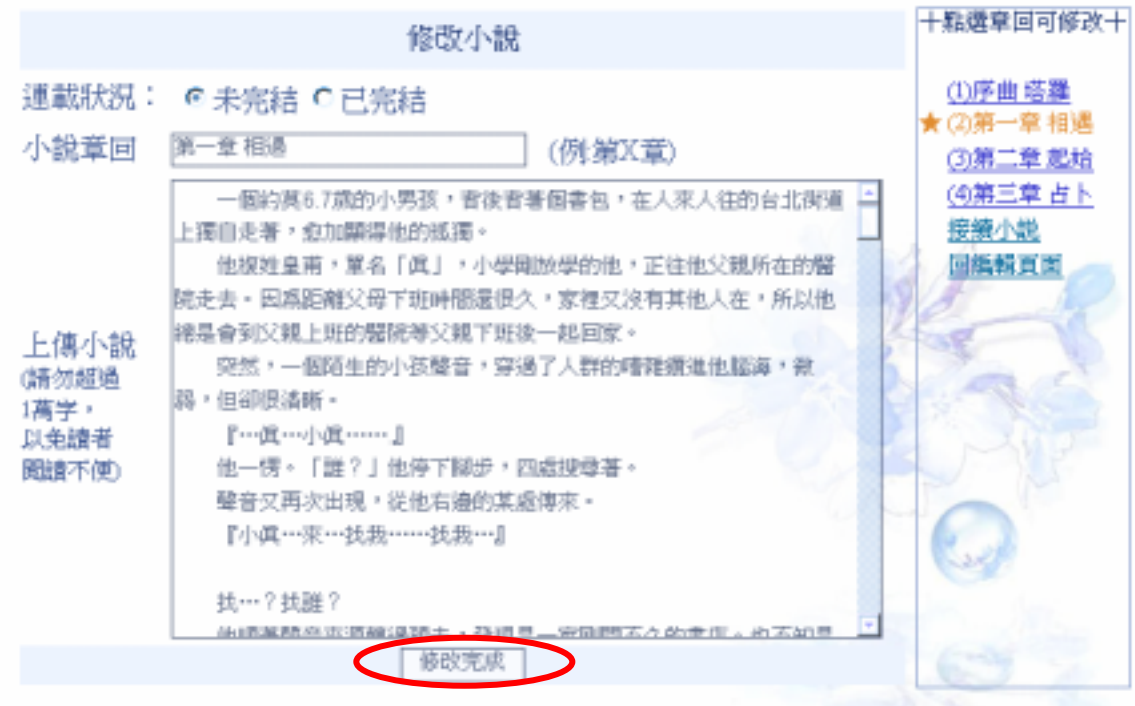

3. 要修改小說標題及簡介請按〔設定〕按鈕

#### 小說管理

1.請勿上傳BL,GL,限制級文章,文章中請勿使用注音符號 2請勿一人申請多個帳號,請勿上傳導水文章(文章過短) 3.請依照小説格式書寫,学數請勿超過1萬字(太長會造成讀者聞讀不便) 4.只能張貼自己寫的作品,不可轉載(即使取得對方同意也一樣) 建反以上规定者,砍幌號及文章 使用教學 - 開除小説 新增小説 修改/接 資料設 名 固 БB 種類 簡介 最近更新 最近回题 稱 For **TIE** 놡 55 天使 桂雨第一部發表出來的小說,描寫人間 2003/9/12上午 2003/11/16 下 開 天羅 完 惡魔 6911 30 除露師一羽翔,及地界君主一黑帝斯的 纸铅 設定 歐 傳説 结 04:06:00 午03:19:41 蝒 故事 長久以來,塔羅牌因為擁有奇異的力 現代 聞 塔羅 待 2003/9/12 上午 2003/11/15 下 幻想 698 4 量,所以一直籠罩在神秘的氛圍中。這 纸铅 設定  $\circ$ 绮 廏 结社 04:02:00 午12.08:30 超 是皇甫真,和「鳳」之間的故事. 天使 2003/11/14 下 2003/11/14 下 H 待 纸鞋 設定 测试o 惡度 0 测試 o 缬 歐 午01:24:00 午01:23:41 蛹 上一頁下一頁

4. 可以在格子中直接修改標題及簡介,改完按〔儲存〕即可

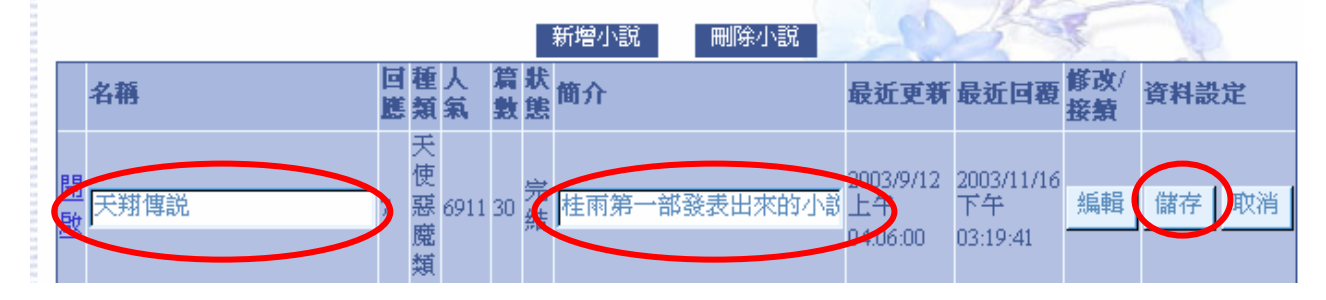

### 四、刪除小說

1. 若要刪除整篇小說所有內容,請按〔刪除小說〕按鈕

### 小說管理

1.請勿上傳BL,GL,限制級文章,文章中請勿使用注音符號 2.請勿一人申請多個帳號,請勿上傳灌水文章(文章過短) 3.請依照小説格式書寫,字數請勿超過1萬字(太長會造成讀者閲讀不便) 4.只能張貼自己寫的作品,不可轉載(即使取得對方同意也一樣) 違反以上規定者,砍帳號及文章 使用教學

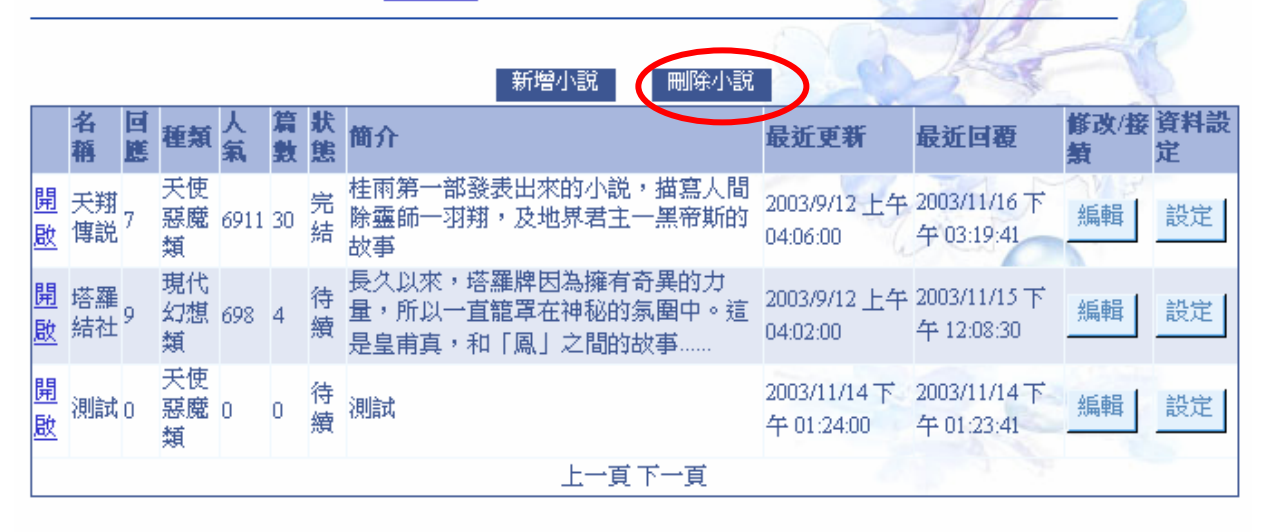

2. 請選擇要刪除的小說,按下〔確定〕就刪除(將會把所有內容刪除)

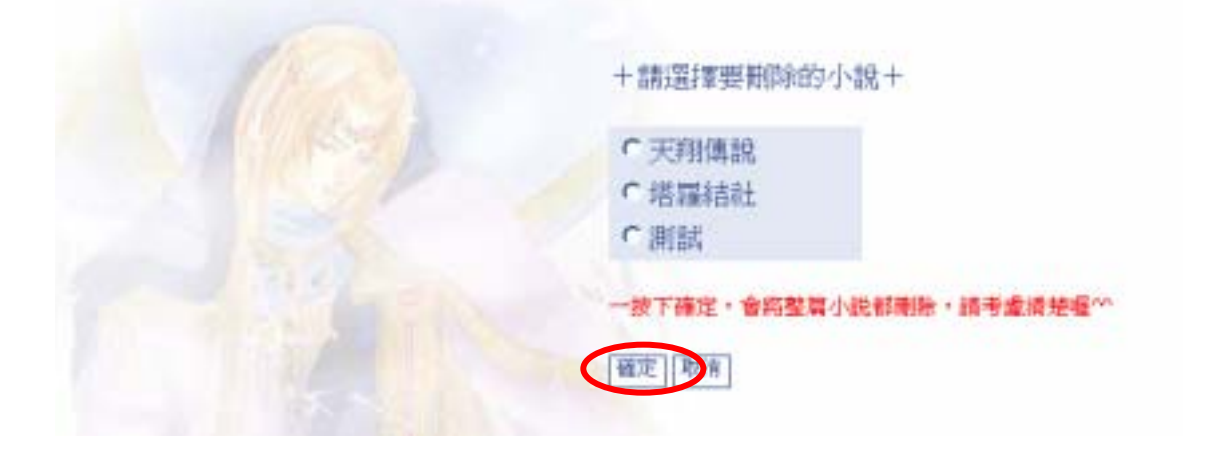

3. 若要刪除單篇,可以在上傳小說頁面的右邊點選〔刪除最末章〕

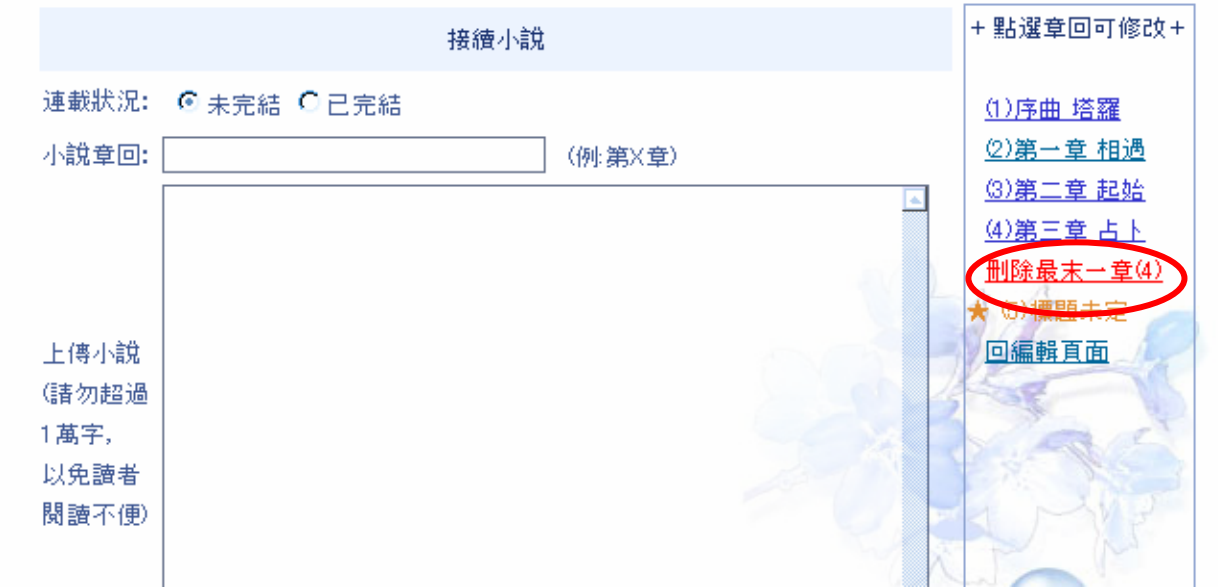

4. 出現確認畫面,若按下〔確定〕則會刪除

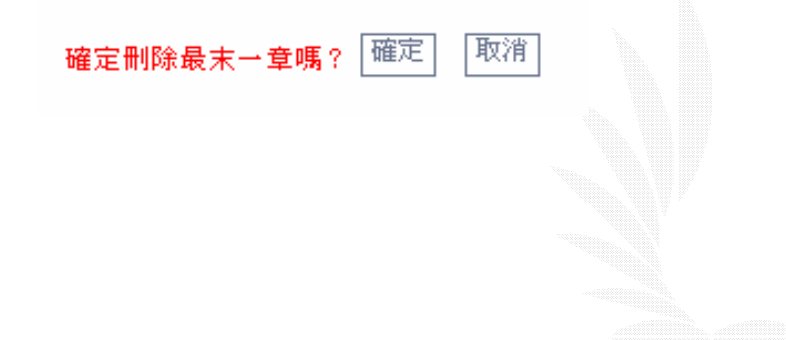

## 五、上傳圖畫

1. 請點選〔新增圖畫投稿〕的連結

#### 图書管理

1.大圖限制130KB,館圖聚制30KB。請務必準備110\*110像素之縮圖 2.請勿上傳過度血腥及18禁圖片,請勿灌水,上傳無意義的塗鴉作品 3.只能狠贴自己創作的圖,不可轉載/使用別人的圖加以改造 4.不可上傳照片(即使是自己的也不行) 5.以上規定依照管理者審核認定,不得有異議

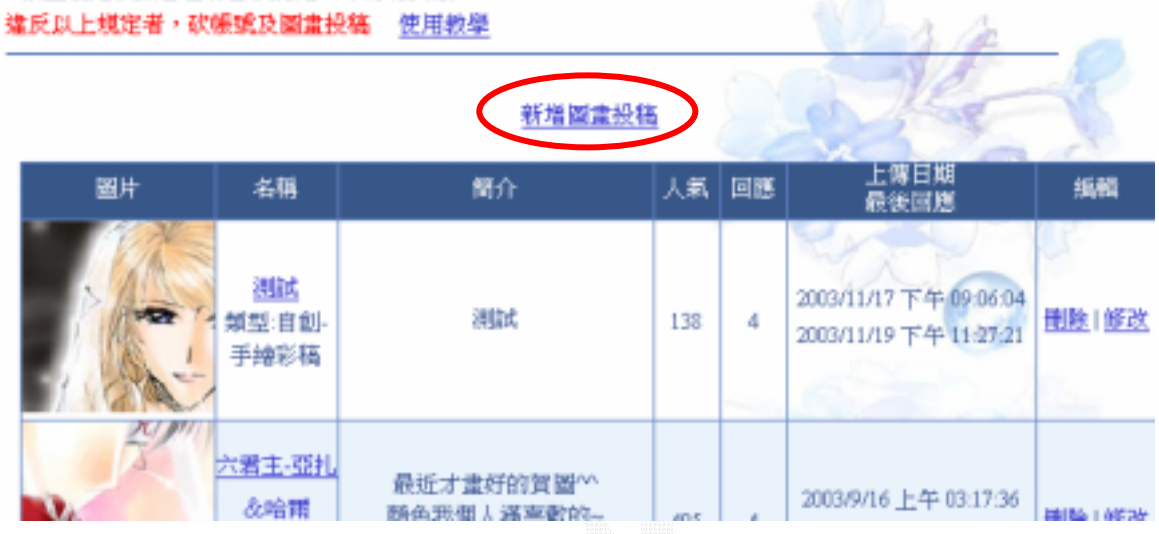

## 2. 填入作品名稱以及描述,按下[確定送出]

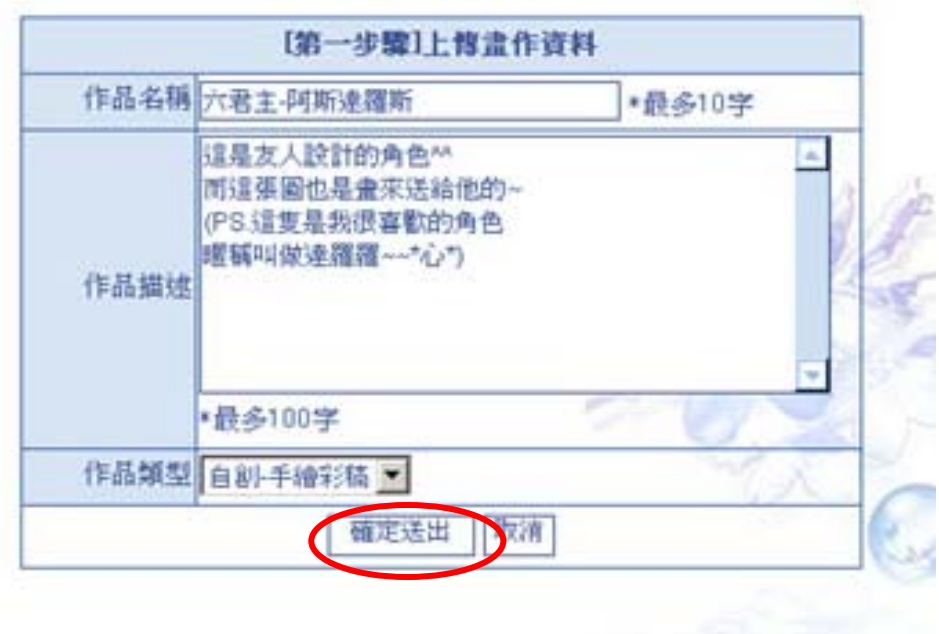
3. 請確認資料是否正確,正確則按下[確定 ],繼續下一步驟

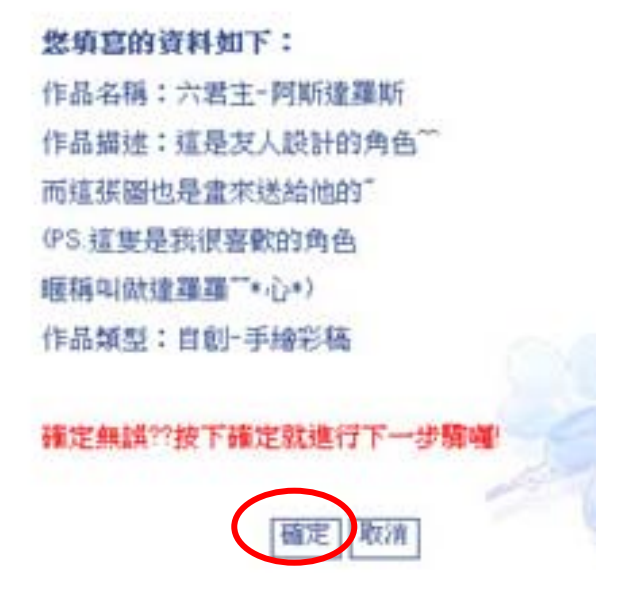

4. 依照1,2,3的順序選取要投稿的圖檔路徑,選好後按下上傳

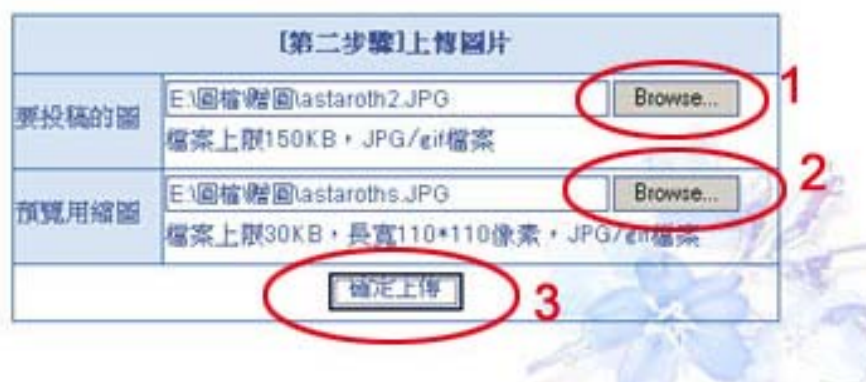

5. 檔案傳送中,請稍等一段時間

6.傳送完畢之後會出現畫面可以確認,若圖檔無誤就按下[ 確定完成 ]

要修改可以選擇要重傳哪一個

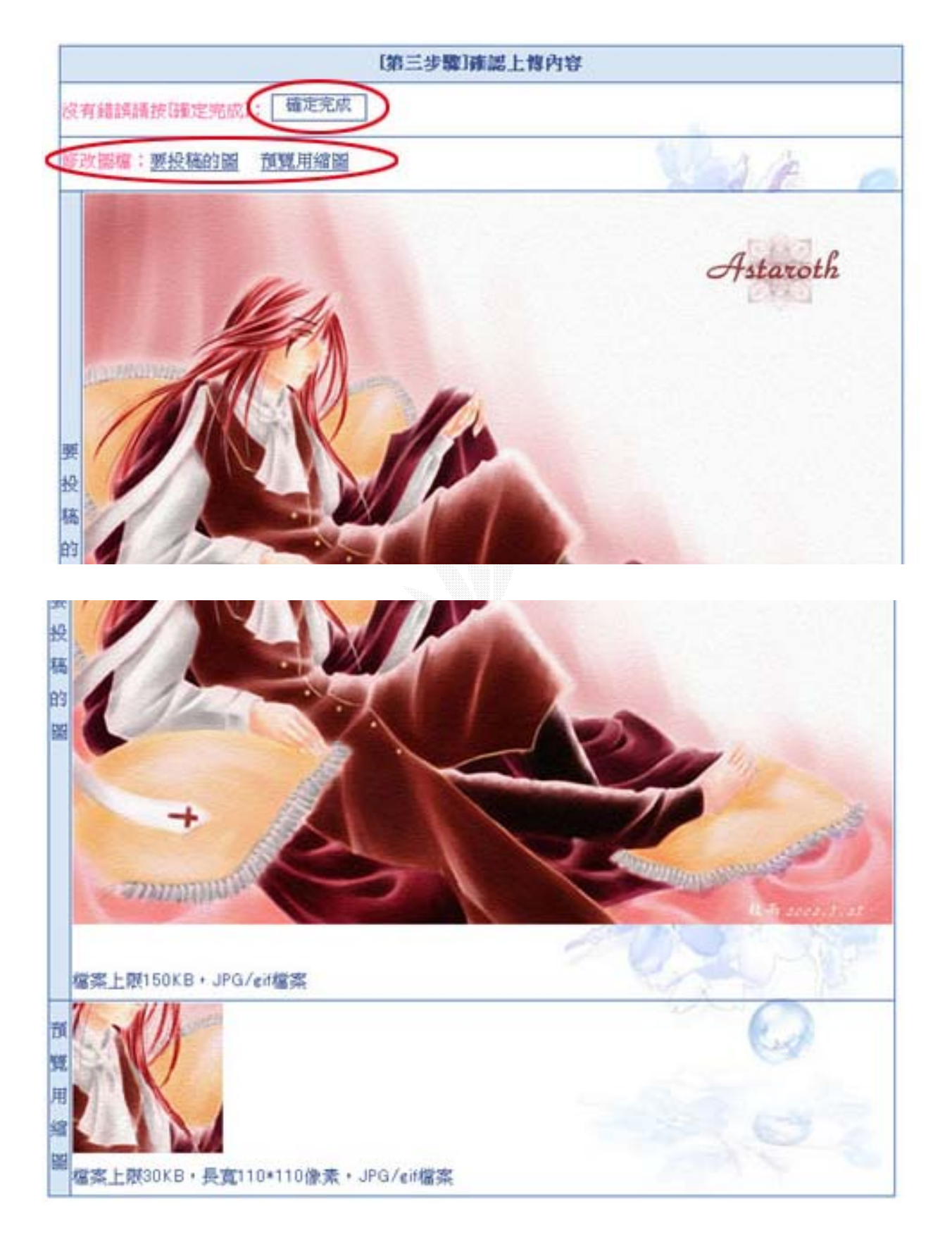

7. 上傳完成~~要再修改或刪除可以用右邊的選項

### 国畫管理

1請勿上傳過度血腥及18禁圖片 2.請勿灌水,上傳無意義的塗鴉作品 3.只能張貼自己創作的圖,不可轉載/使用別人的圖加以改造 4.不可上傳照片(即使是自己的也不行) 5.以上規定依照管理者審核認定,不得有異議 建反以上規定者, 砍樓號及圖畫投稿 使用教學

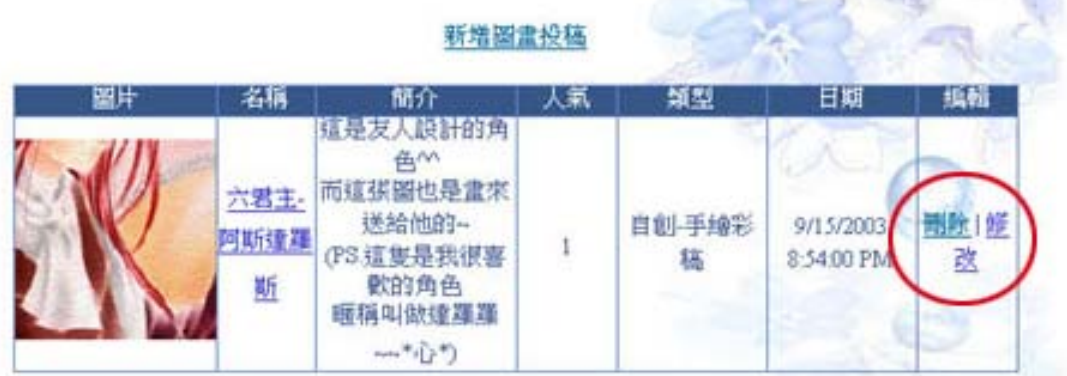

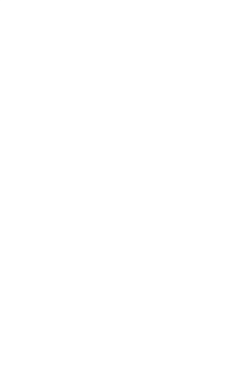

### 六、開設商店

1. 若等級到達〔實習精靈〕以上,存款超過 3000 元,則〔建立商店〕的連結就可以點選

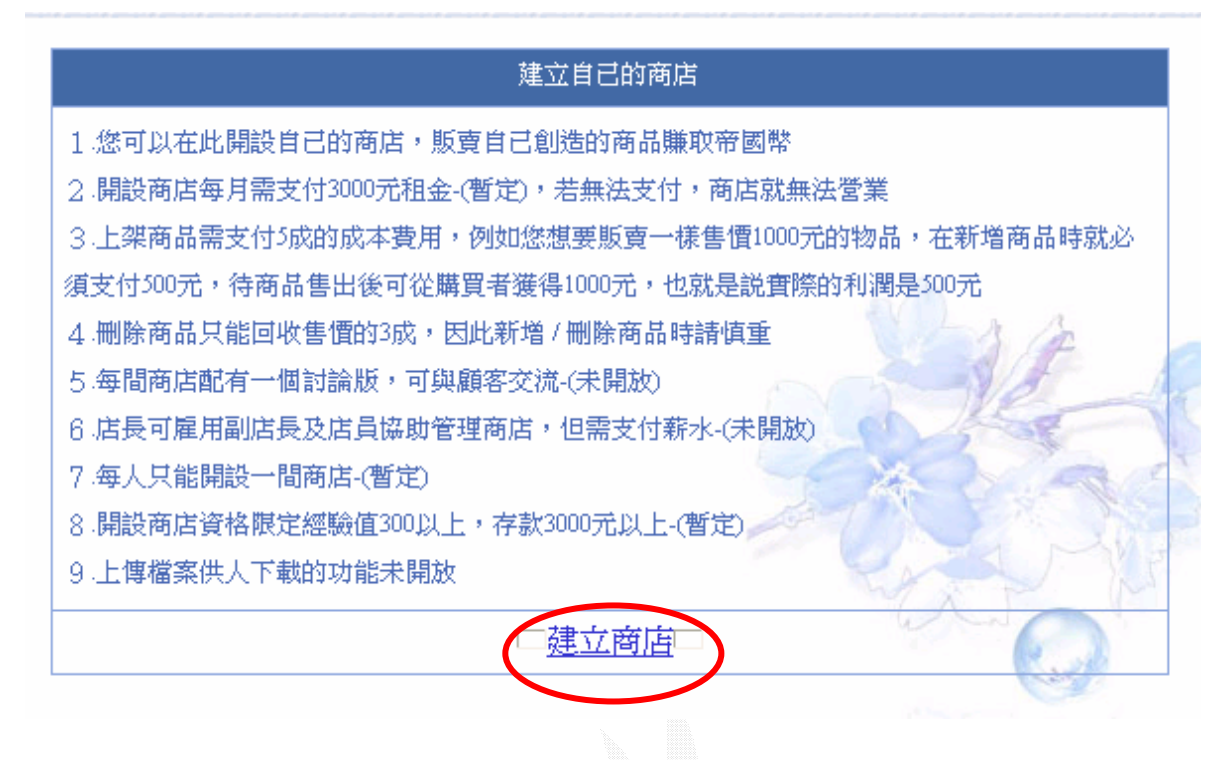

2. 先閱讀使用規章,若願意遵守則按下〔同意〕按鈕

商店街使用規章:

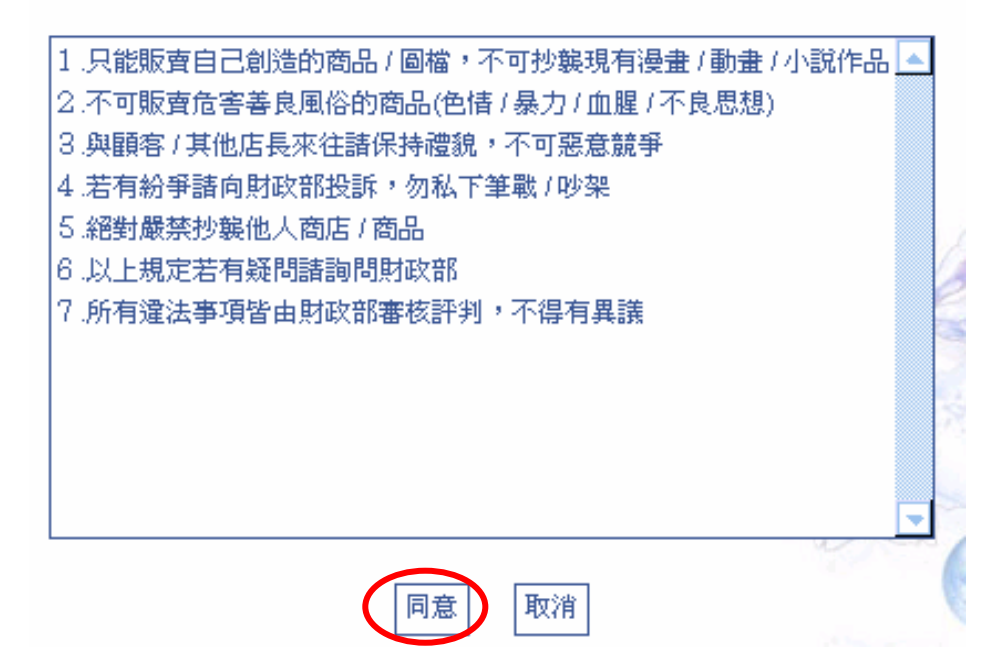

- 3. 填寫商店資料後按下〔送出資料〕
	- 耀·羅嚴塔爾,歡迎您在此開設商店

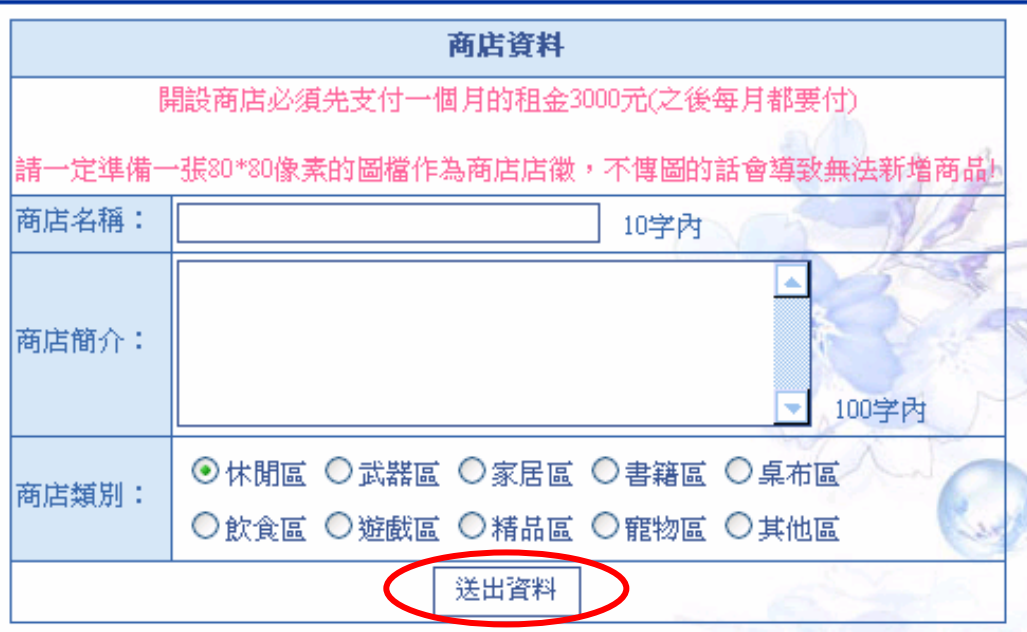

4. 預覽輸入的資料,若正確無誤則按下〔確定無誤〕

你輸入的資料如下: 店長姓名: 米提亞爾·耀·羅嚴塔爾

商店名稱:測試 商店簡介:測試 商店類別:休閒區 開設商店必須先支付一個月的租金3000元,確定支付嗎? 回上一頁 確定無

5. 選擇商店圖片,按下〔上傳圖片〕即開店完成

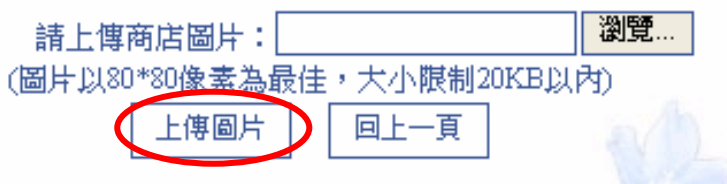

# 七、上傳商品

1. 填寫商品資料以及設定屬性,設定完成後按下〔確定新增〕

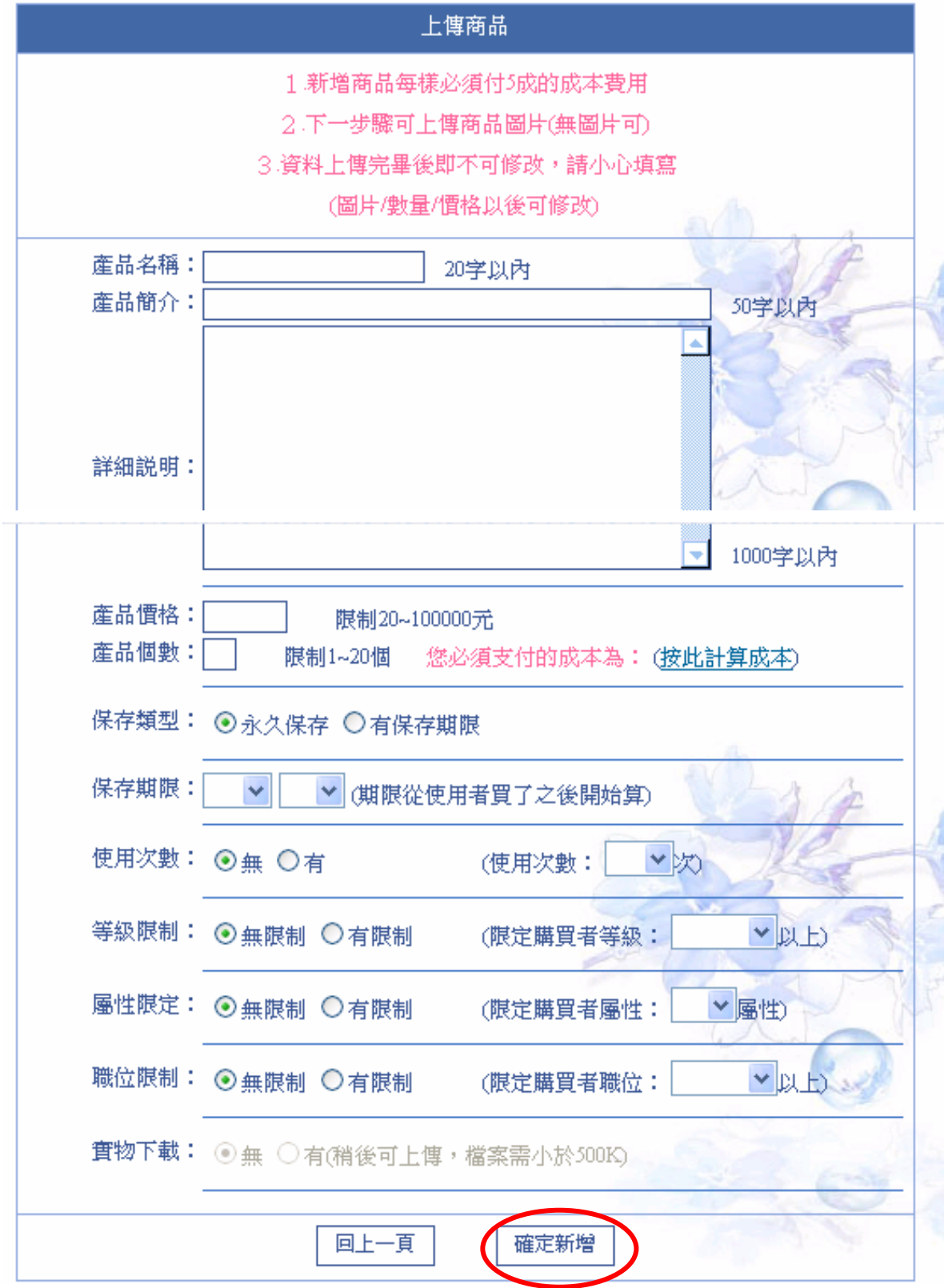

2. 確認資料是否正確,正確則按下〔確定無誤〕按鈕

您輸入的資料如下: 產品名稱:測試 產品簡介:測試 **產品價格:100** 產品個數:1 保存限制:永久保存0 使用次數:無(次) 購買限制:無

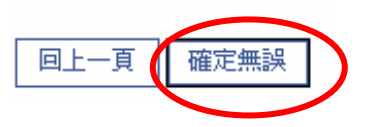

3. 上傳完成,確認剩餘存款以及是否要上傳圖片,要的話請選擇〔上傳產品縮圖〕

上傳完成^^。您支出了50元,帝國幣存款剩餘 659216 元 是否要上傳商品縮圖?是 全上傳商品縮圖 否-->進入商店管理頁面

4. 選擇商品圖片,按下〔上傳圖片〕即完成新增商品

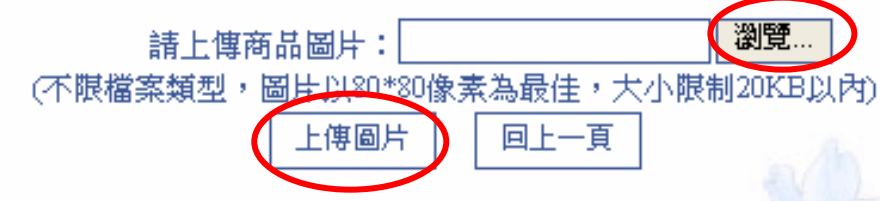

# 八、個人功能

1. 修改姓名 / 屬性 / 生日

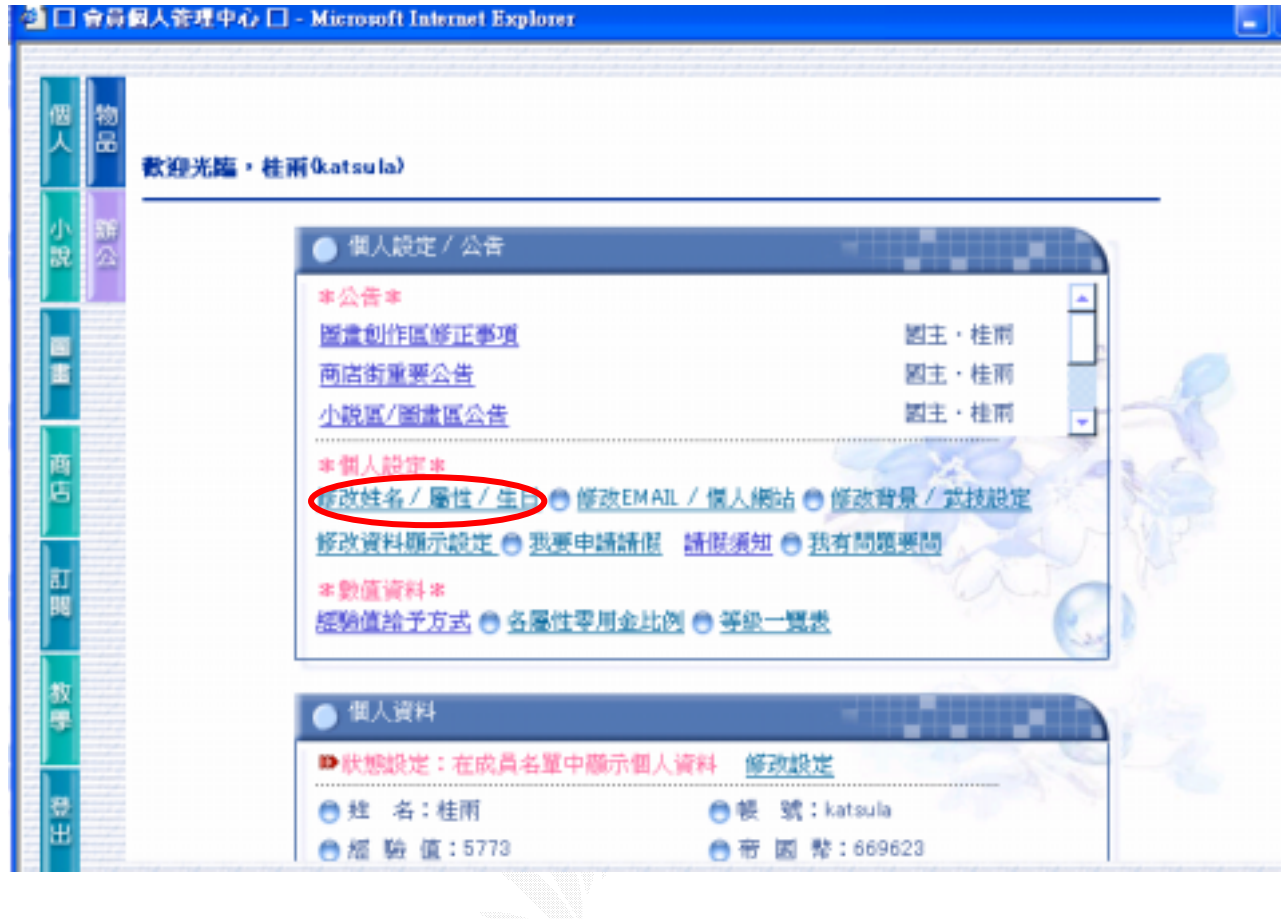

2. 接著會出現一個視窗,請在裡面填寫申請項目及理由,填寫完畢後按下〔送出資料〕

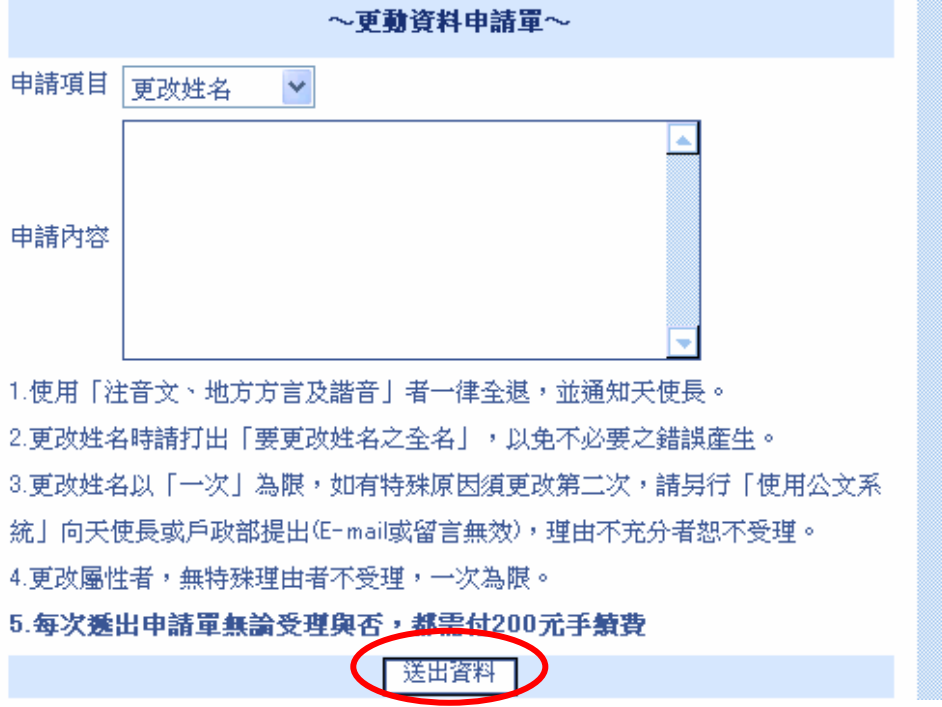

3. 請確認資料是否正確,正確則按下〔確定〕,完成申請手續

您填寫的資料如下: 申請項目:更改姓名 申請內容:測試

確定無誤??按下確定後就送出資料囉!

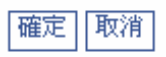

4. 申請請假

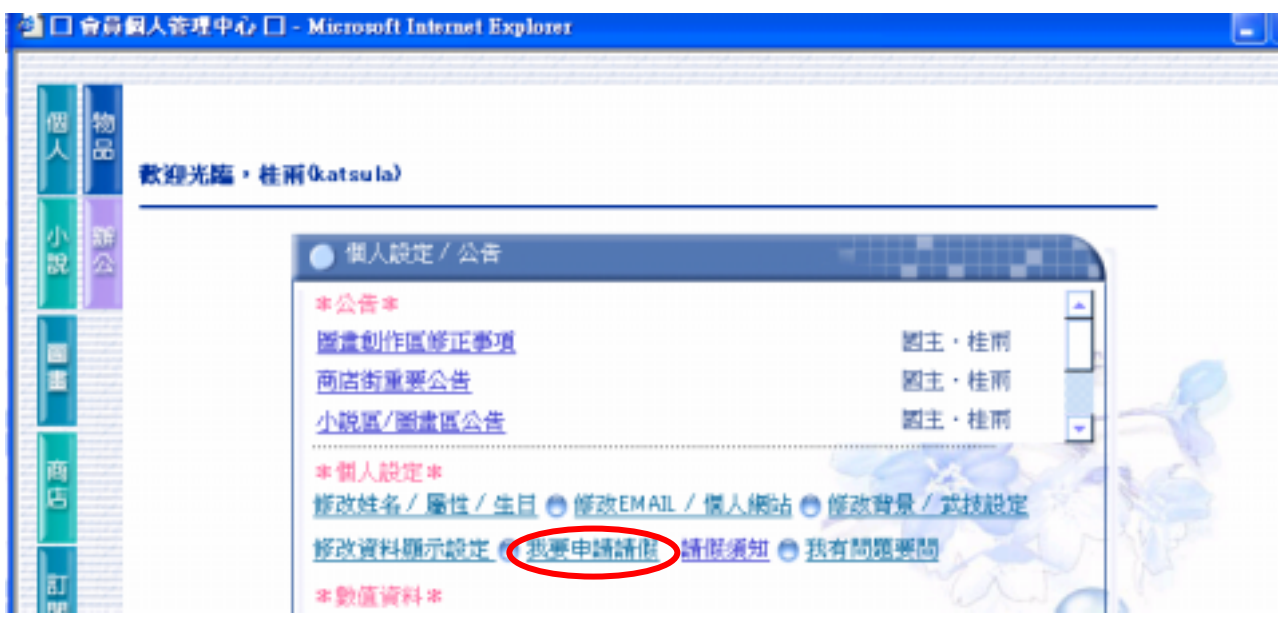

5. 之後會出現一個視窗,請填寫請假期限及原因,按下〔送出資料〕

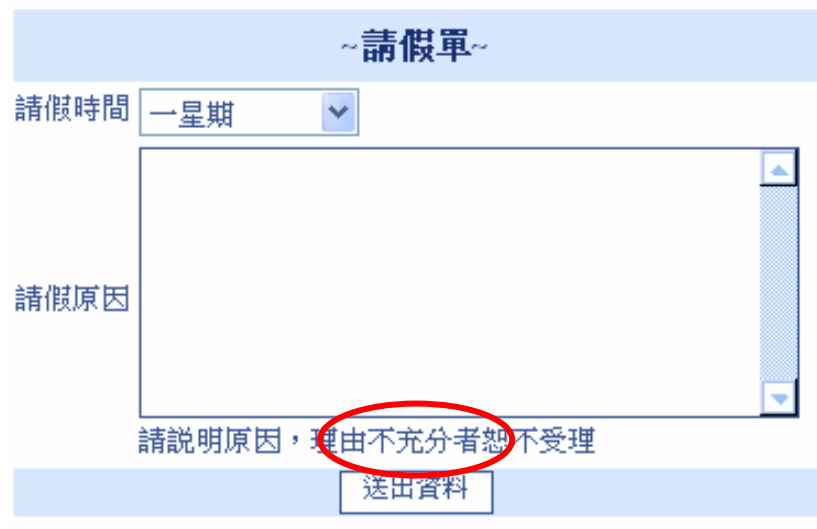

6. 請確認資料是否正確,正確則按下〔確定〕完成申請手續

您填寫的資料如下: 請假時間:一星期 請假原因:測試

確定無誤??按下確定後就送出資料囉!

確定 取消

7. 修改 EMAIL / 個人網站

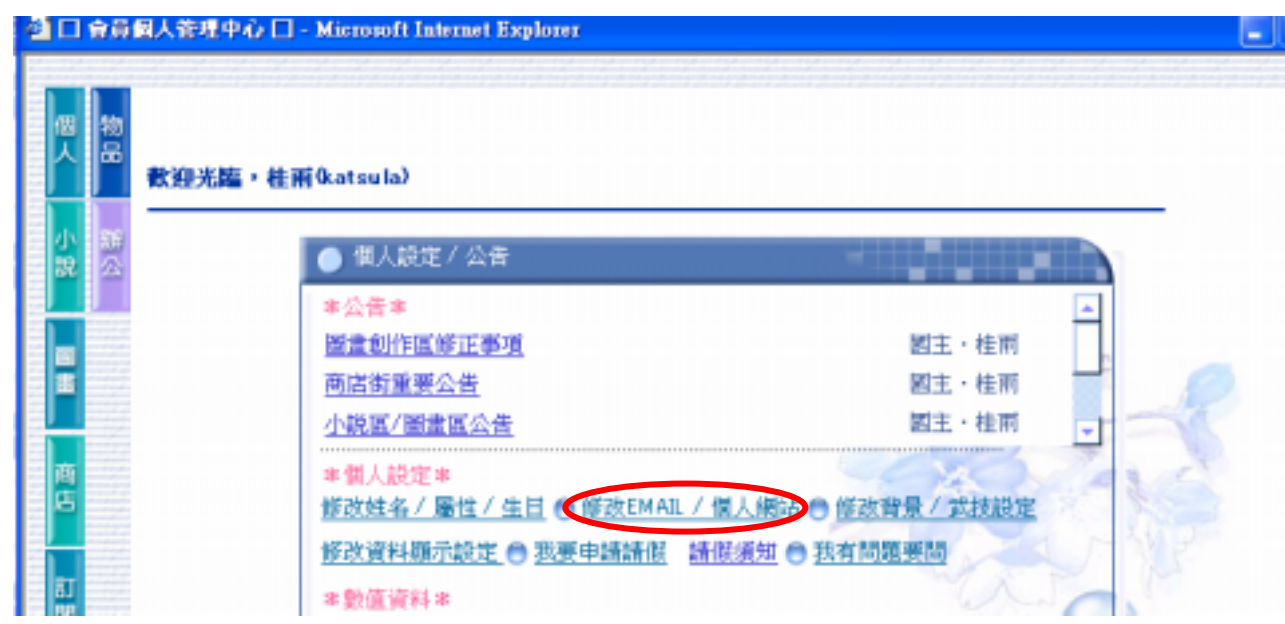

請在填寫資料後直接按〔送出資料〕即可

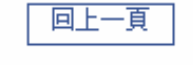

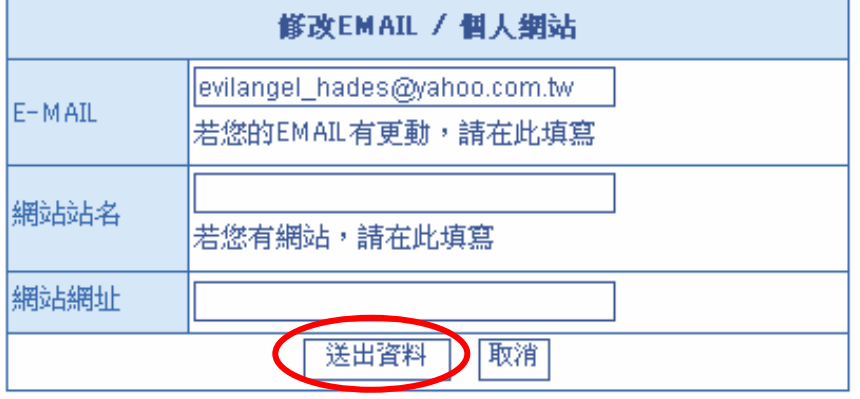

8.修改背景 / 武技設定

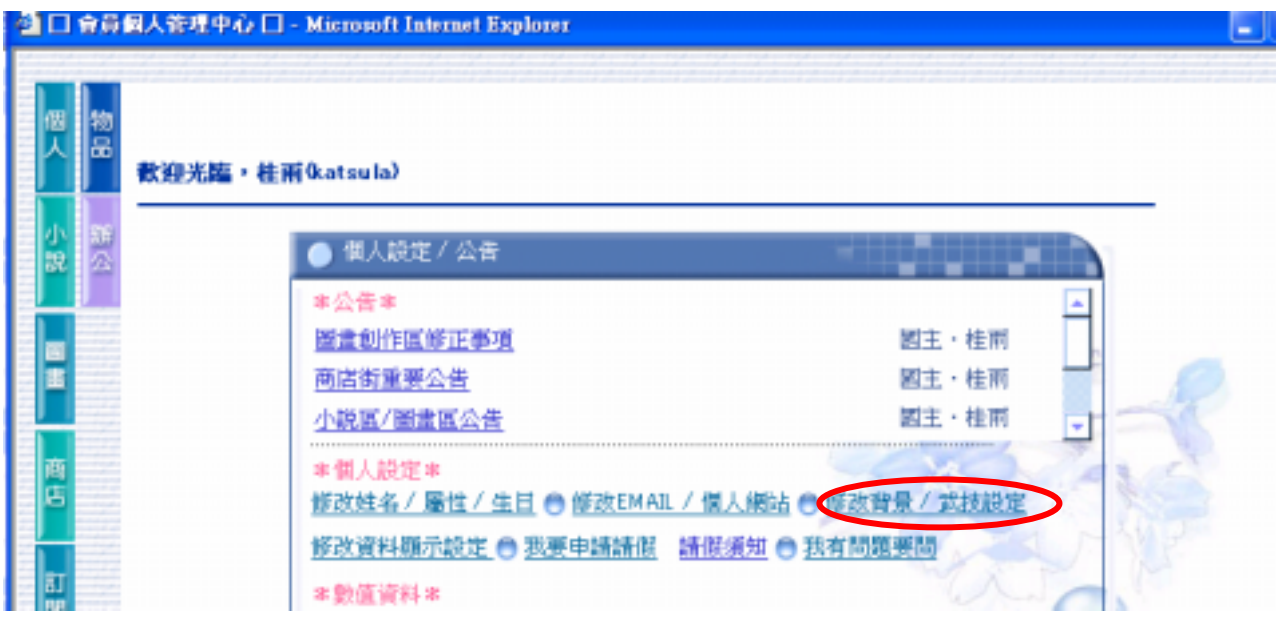

請在填寫資料後直接按〔送出資料〕即可

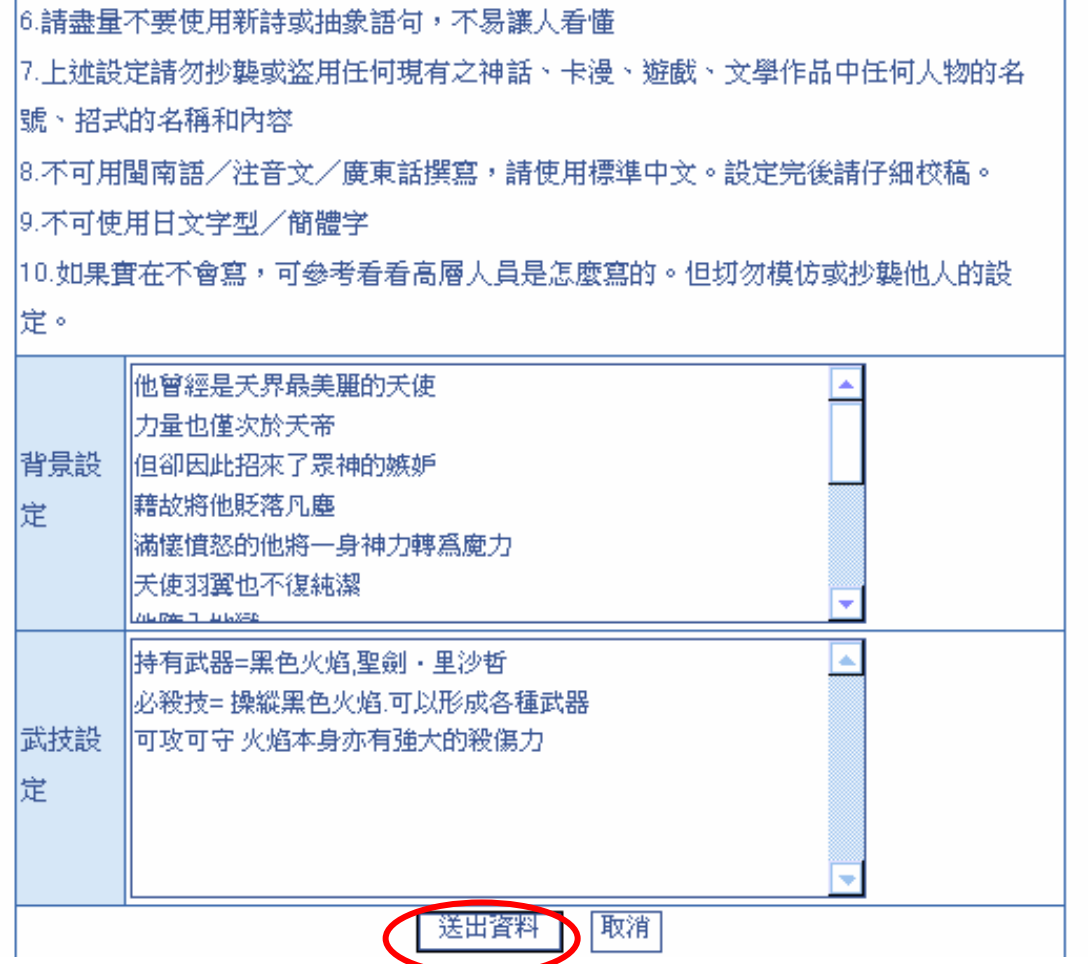

#### 9. 修改資料顯示設定

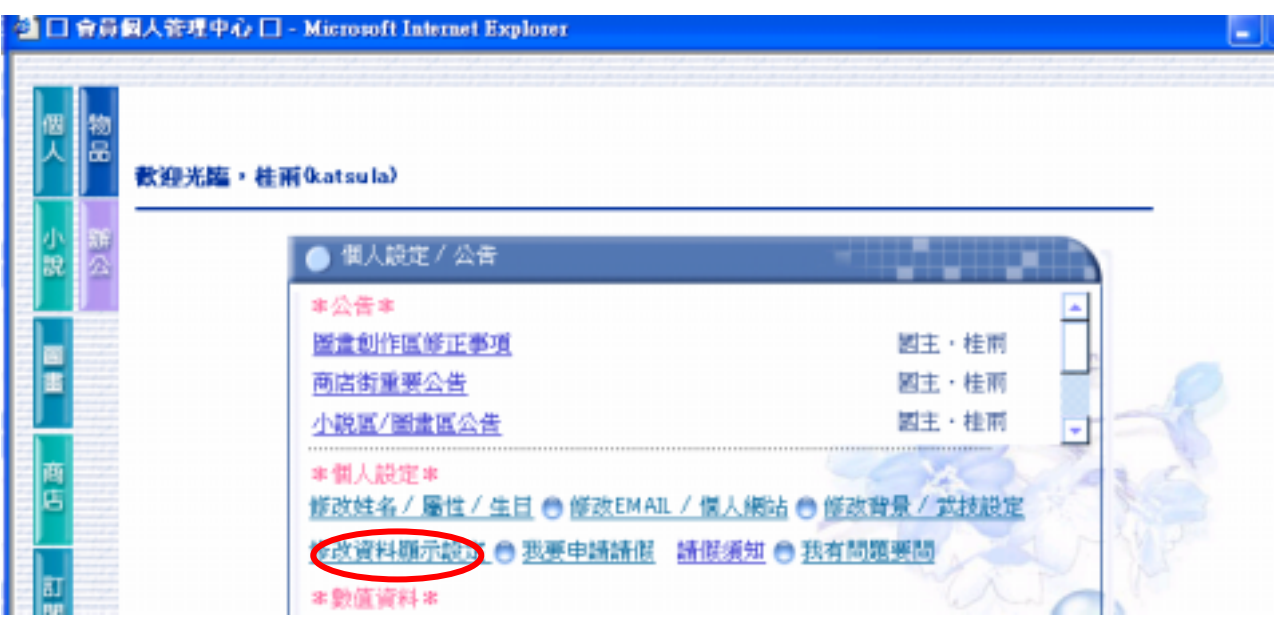

請在填寫資料後直接按〔設定〕即可

- ○全部隱藏-將姓名隱藏,不出現在成員名單中
- 隱藏資料-成員名單中顯示姓名但不顯示個人資料
- ⊙顯示資料-在成員名單中顯示個人資料

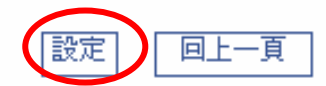

### 九、物品欄

1. 按下〔關閉〕可以將使用規則關閉

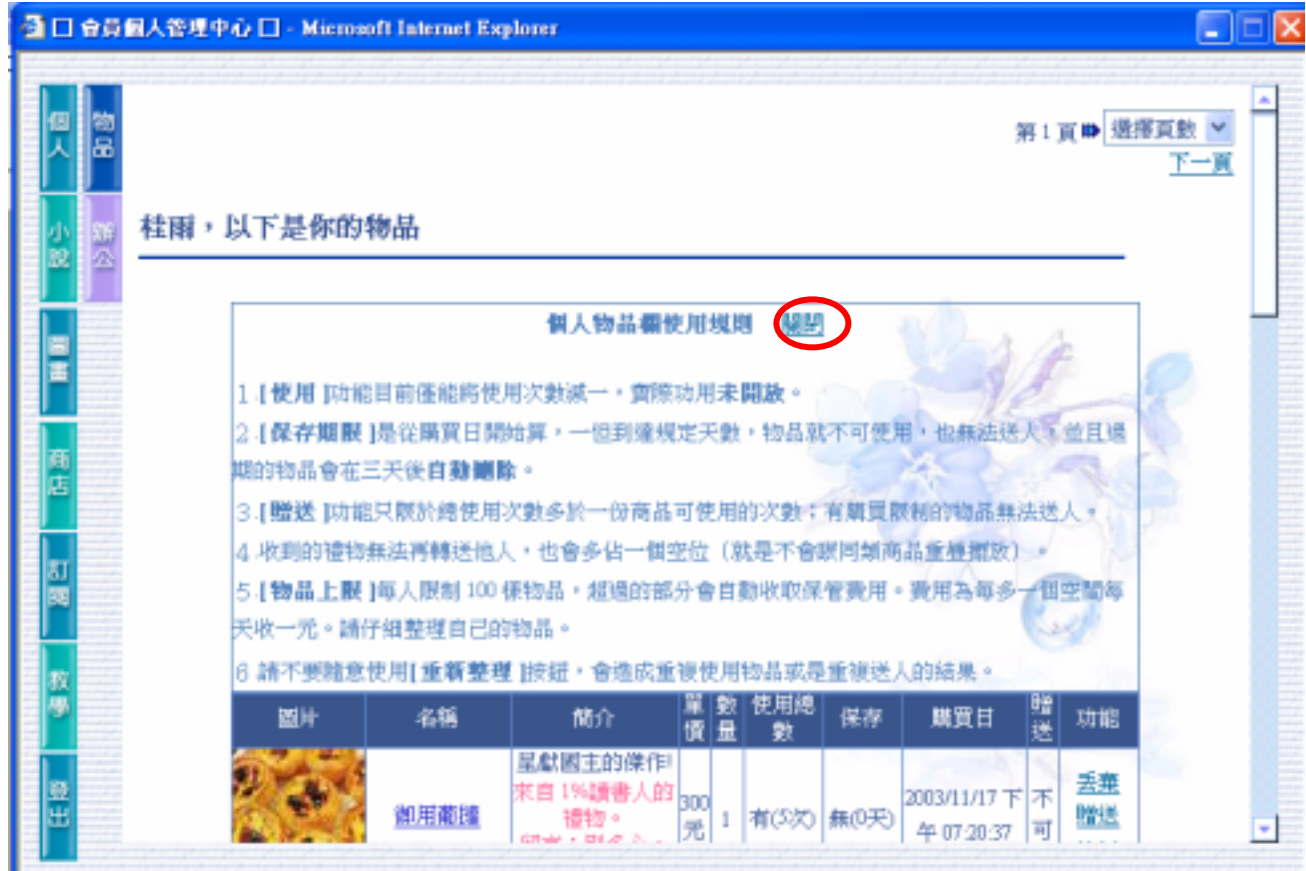

2. 丟棄物品請點選〔丟棄〕

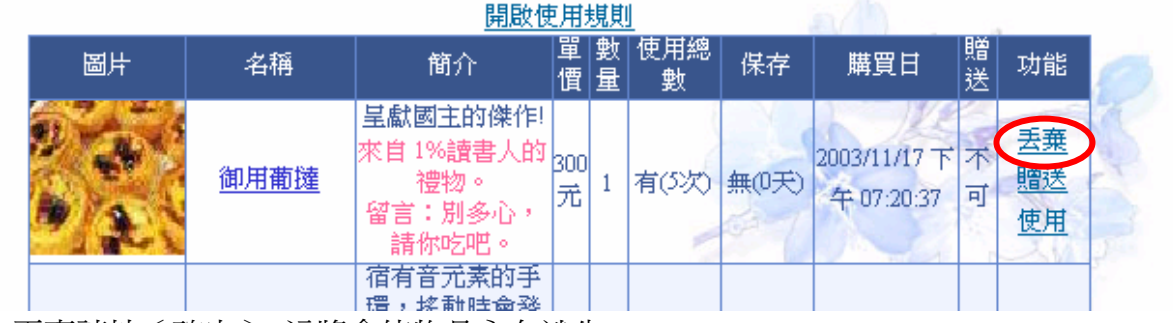

若確定丟棄請按〔確定〕,這將會使物品永久消失

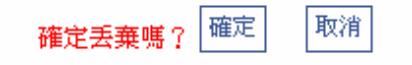

3. 想要將物品贈送給他人請按〔贈送〕

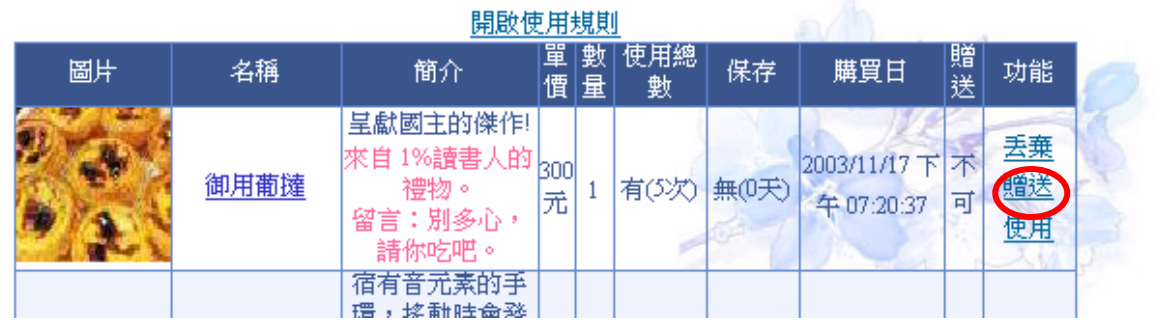

請輸入對象姓名,及想要給他的留言後按下〔確定〕,就會將物品送出

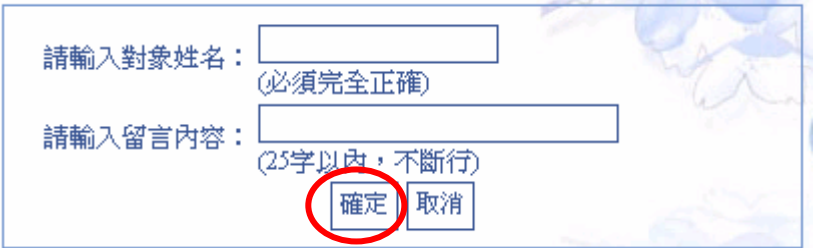

4. 想要使用物品請按〔使用〕

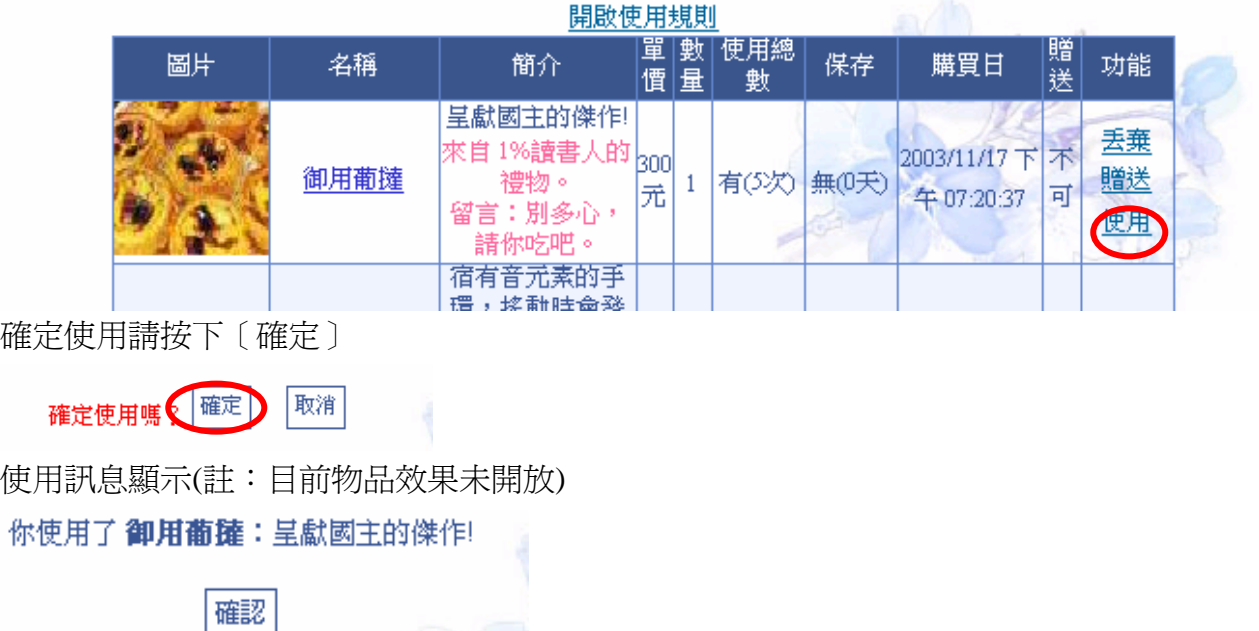

#### 十、管理者功能-天使長

- 1. 可以顯示未審 / 全部 / 封鎖中 / 請假中的成員資料
- 2. 可以勾選多數成員,一次設為審核通過或是一次輸入相同的封鎖原因
- 3. 可以搜尋成員姓名
- 4. 可以點選觀看成員資料
- 5. 可以針對單一成員審核通過或是封鎖
- 6. 可以對單一成員發送 email

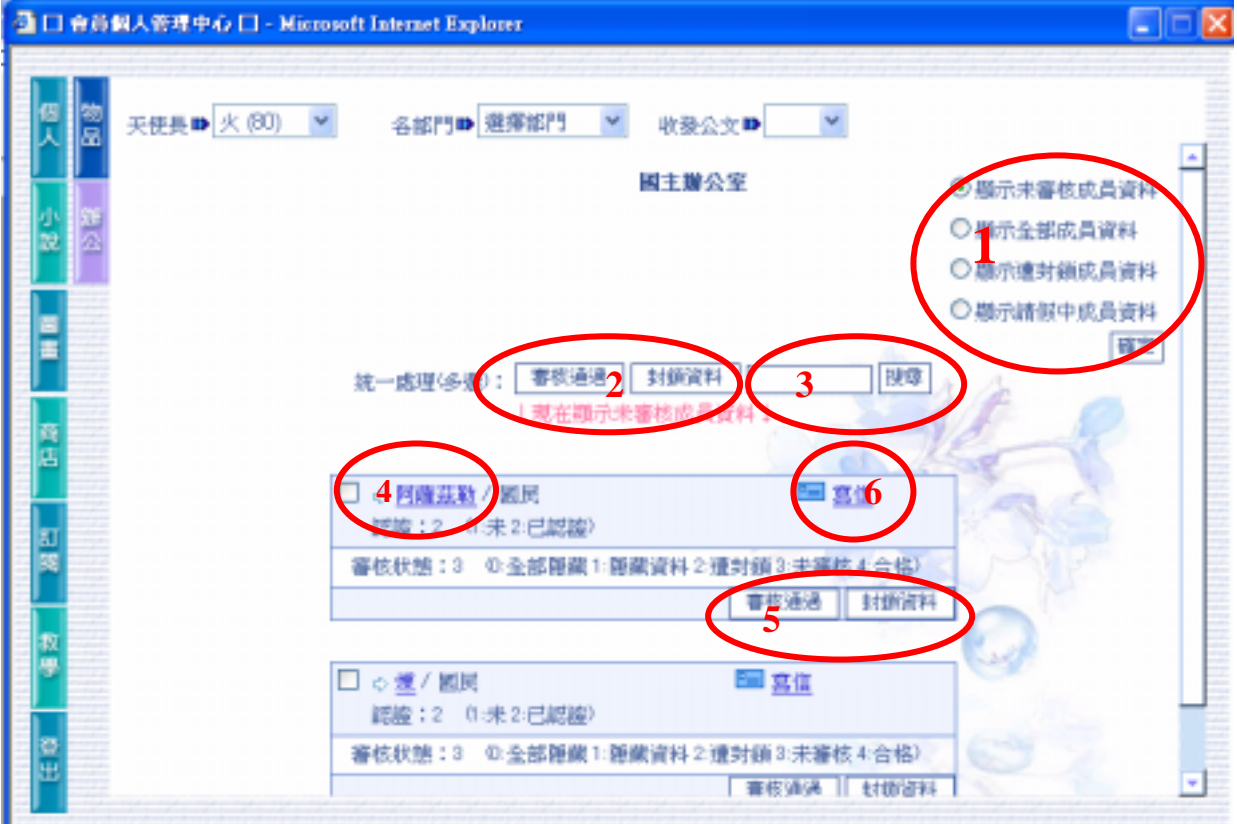

封鎖資料:輸入原因後按下〔確定〕即可,成員會在登入時收到此訊息

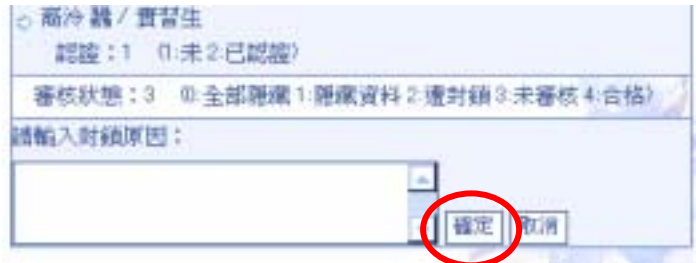

### 十一、管理者功能-戶政部

- 1. 可以分別顯示未處理 / 全部 / 已處理公文
- 2. 可以針對勾選的公文作統一處理
- 3. 可以對此申請者的資料進行修改

#### 戶政部辦公室

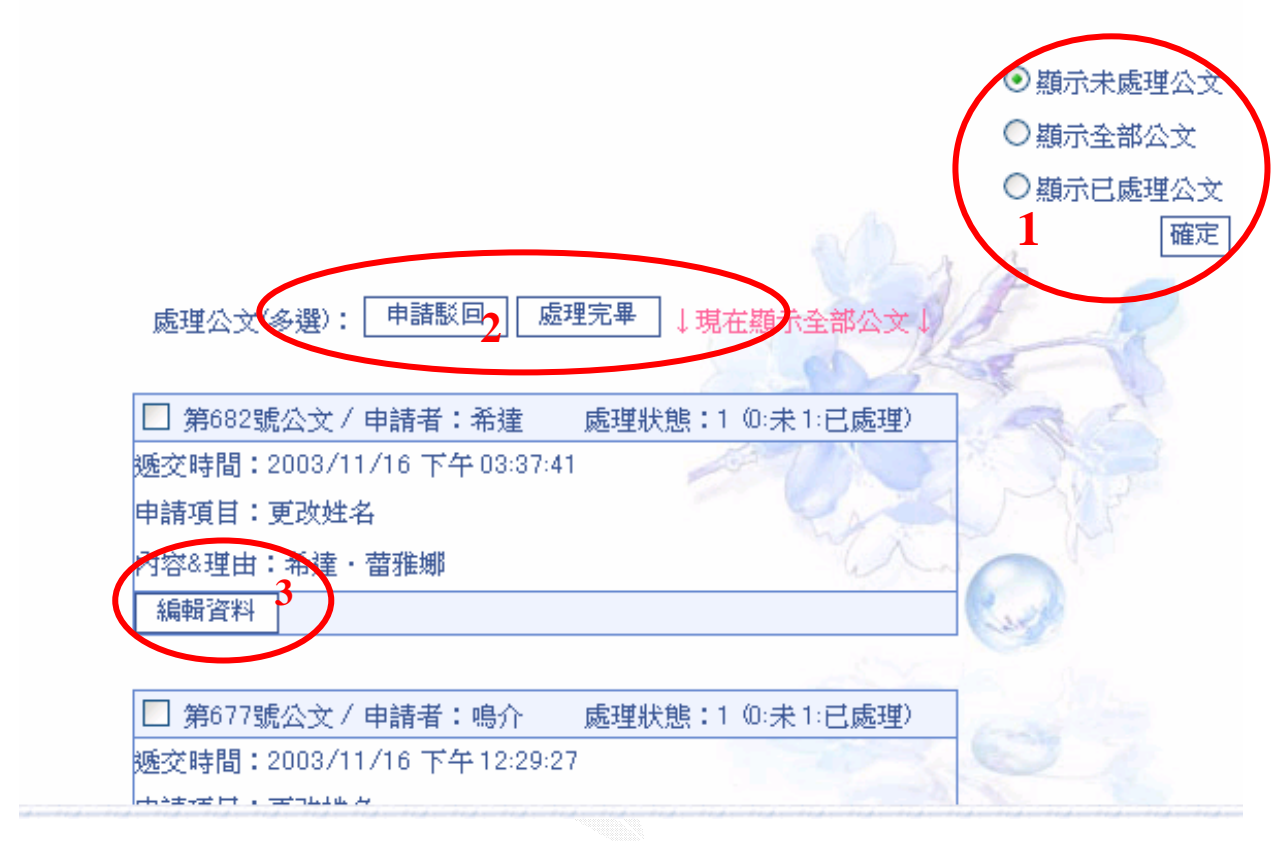

*ANDREW CONTROL* 

#### 可以修改姓名 / 生日 / 屬性,修改完畢後按下〔確定〕即可

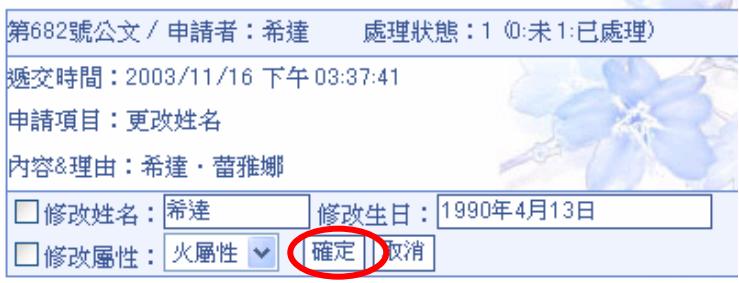

若申請不予受理,可以輸入退件原因,會將原因以 email 的方式寄到申請者信箱

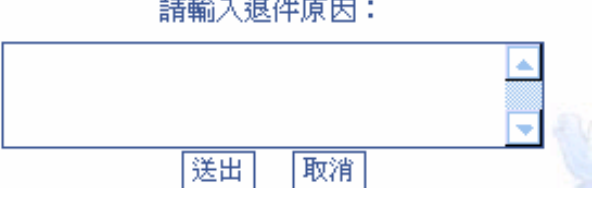

contact to the contact of the

### 十二、管理者功能-法務部

1.可以分別顯示未處理 / 全部 / 已處理公文 2.可以針對勾選的公文作統一處理 3.可以對此申請者的資料進行修改

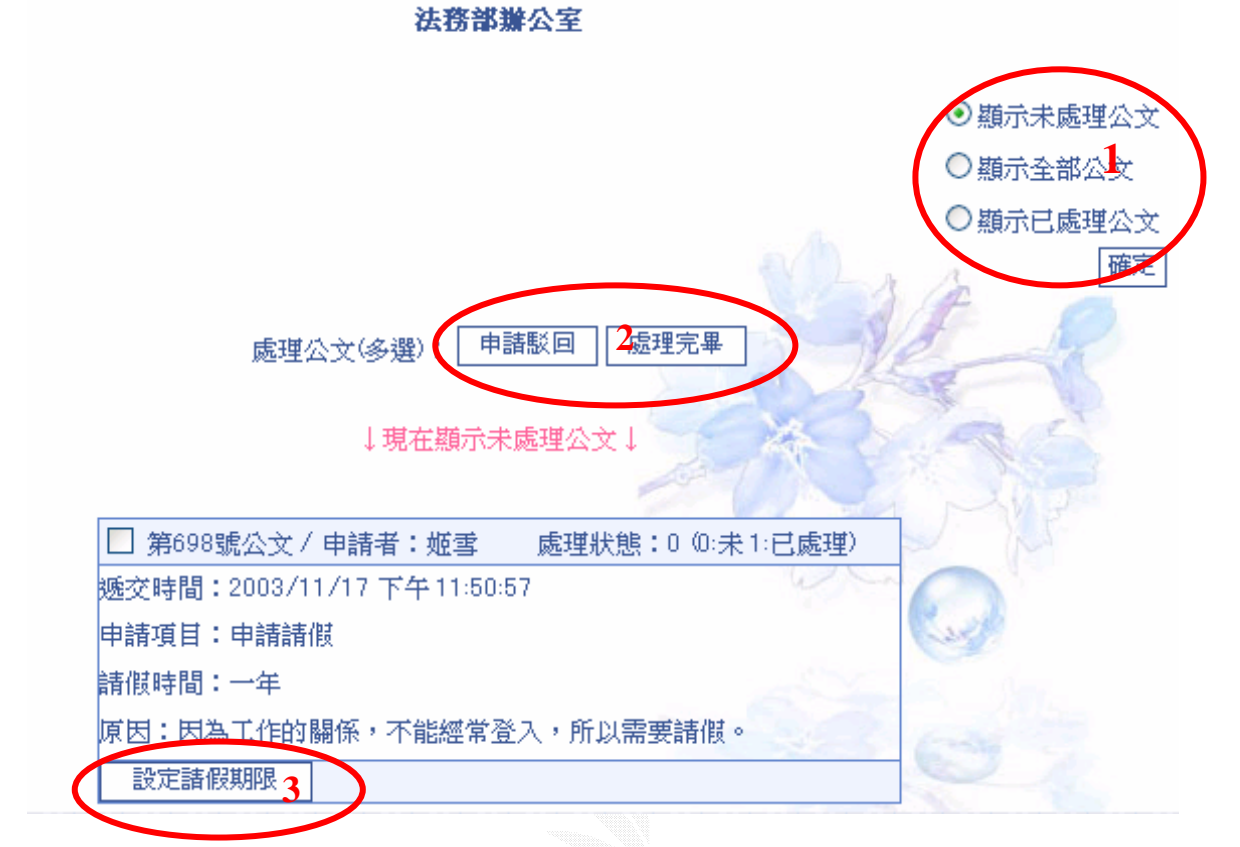

設定請假期限:選擇後按下〔確定〕,就會將處理結果以 email 通知申請者

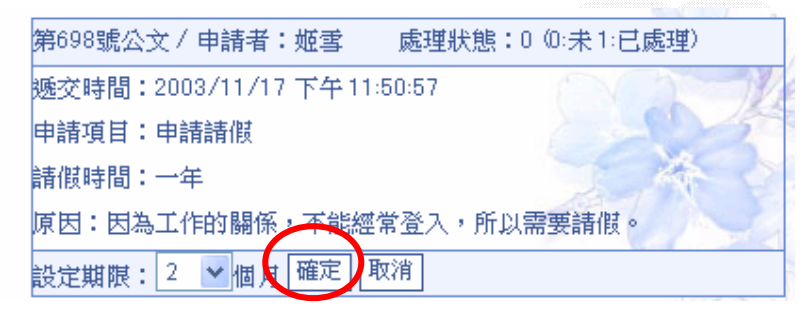

若申請不予受理,可以輸入退件原因,會將原因以 email 的方式寄到申請者信箱

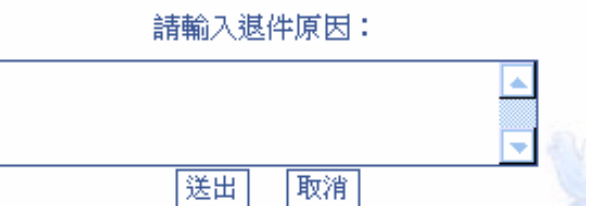

# 十三、管理者功能-內政部圖管區

- 1. 可以觀看投稿資料
- 2. 刪除此篇圖畫
- 3. 此篇圖畫審核通過

↓現在顯示未審核投稿↓

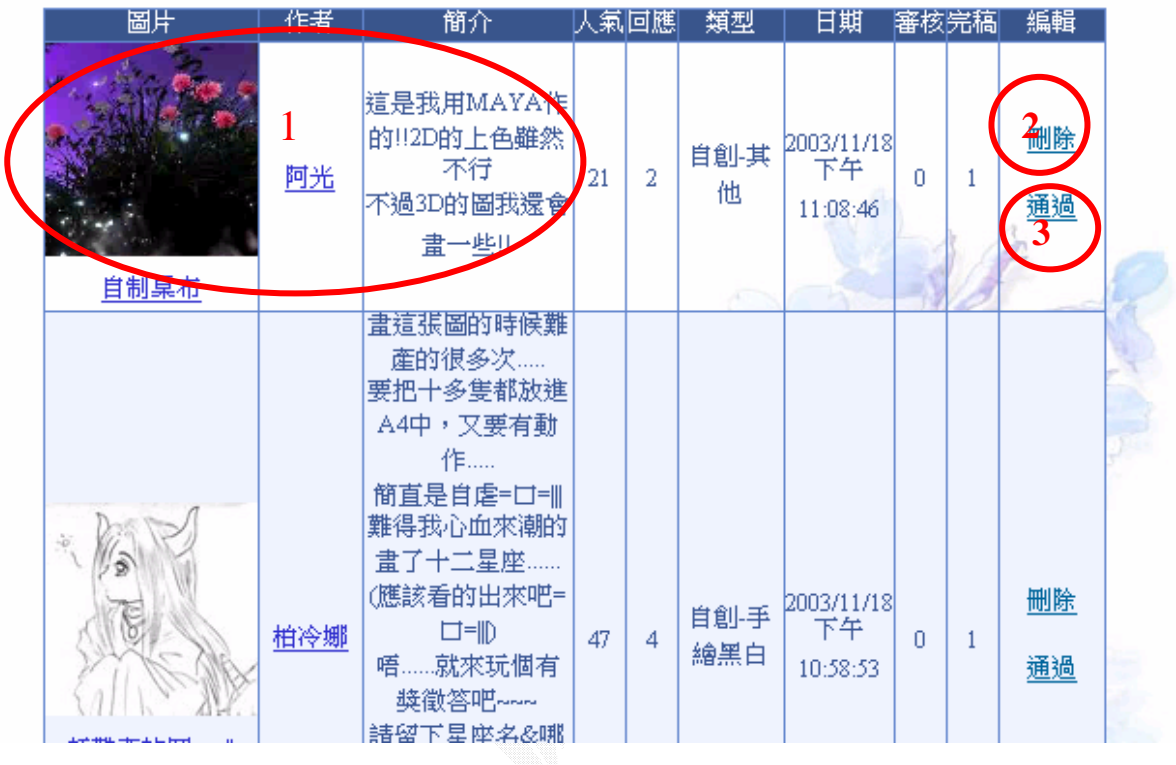

# 十四、管理者功能-內政部檢舉區

- 1. 可以觀看留言資料
- 2. 可以刪除此文
- 3. 可以將此檢舉設為已審核 بالمتحدثات **Commercial**

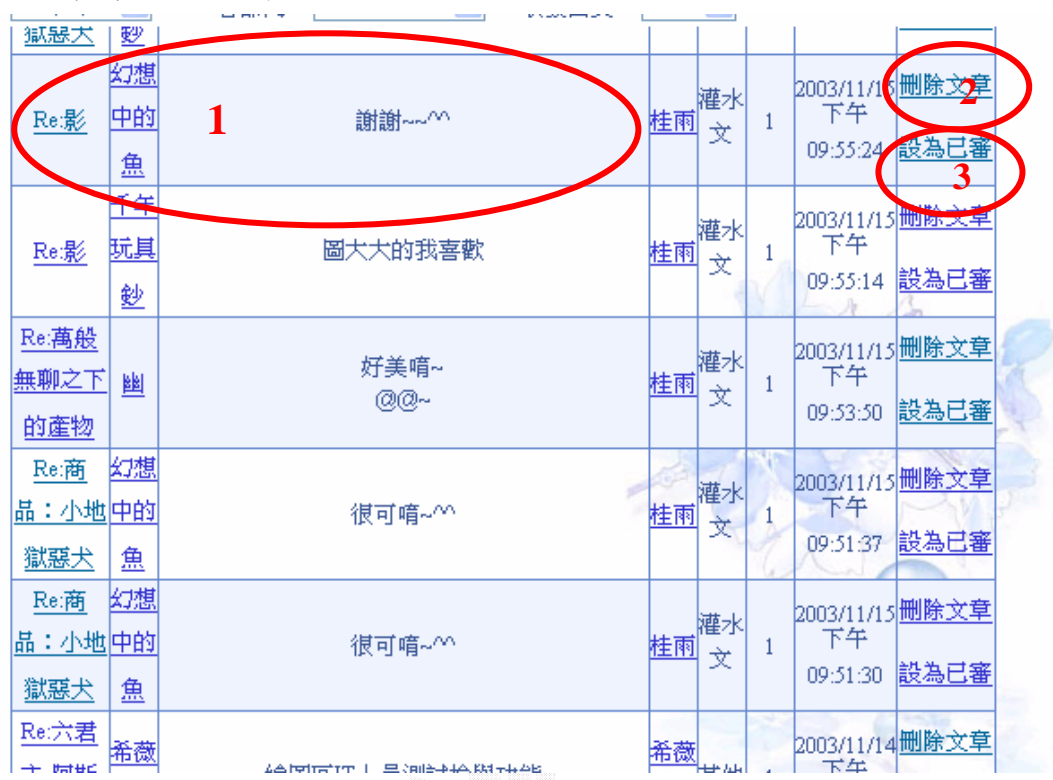